**DMC-1400 Series** 

# **DMC-1400 Series**

# **Command Reference**

**Manual Rev. 2.9** 

**By Galil Motion Control, Inc.** 

*Galil Motion Control, Inc. 270 Technology Way Rocklin, California 95765 Phone: (916) 626 0101 Fax: (916) 626-0102 Internet Address: support@galilmc.com URL: www.galilmc.com* 

*Rev 7/08* 

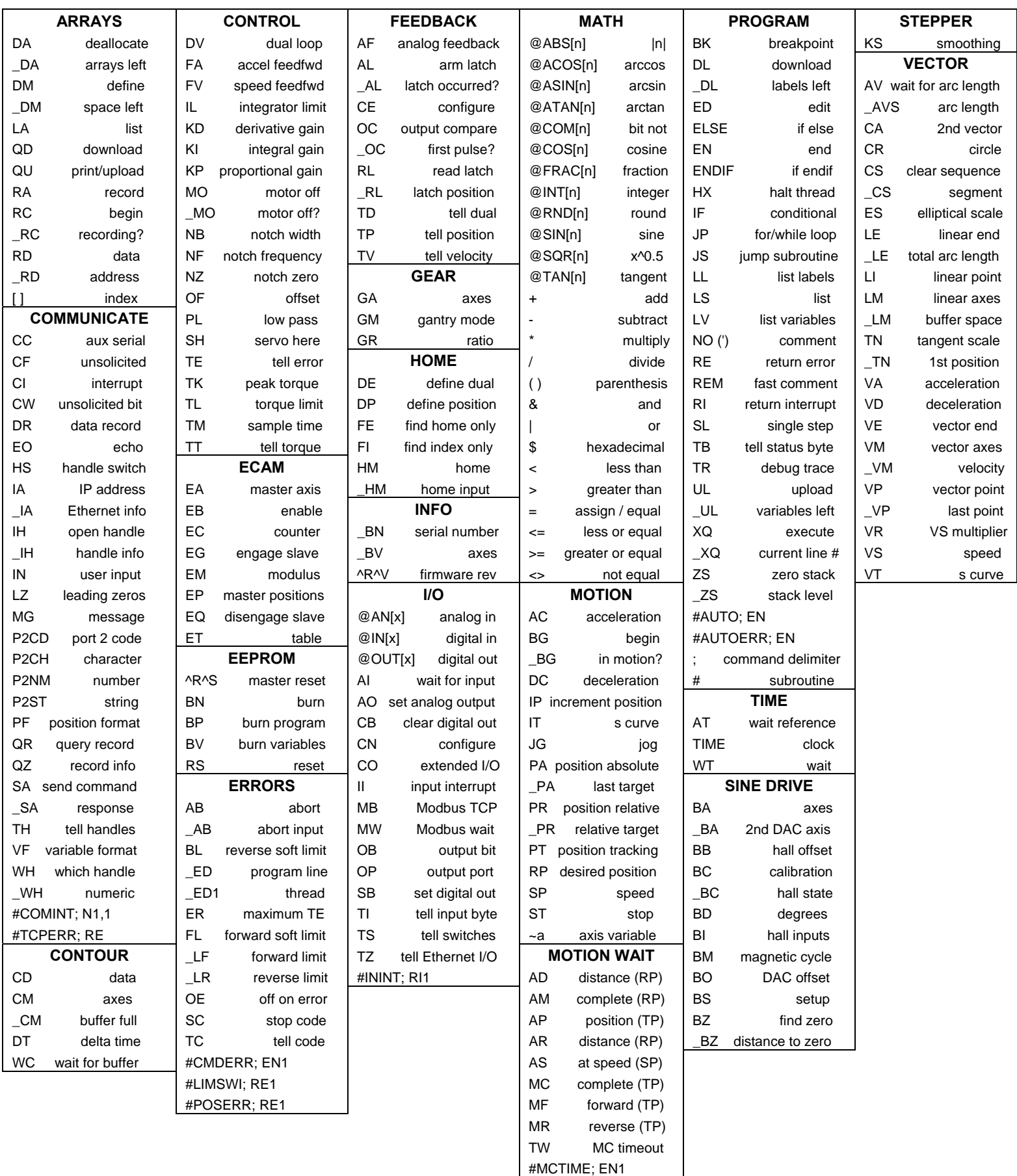

# <span id="page-2-0"></span>**Contents**

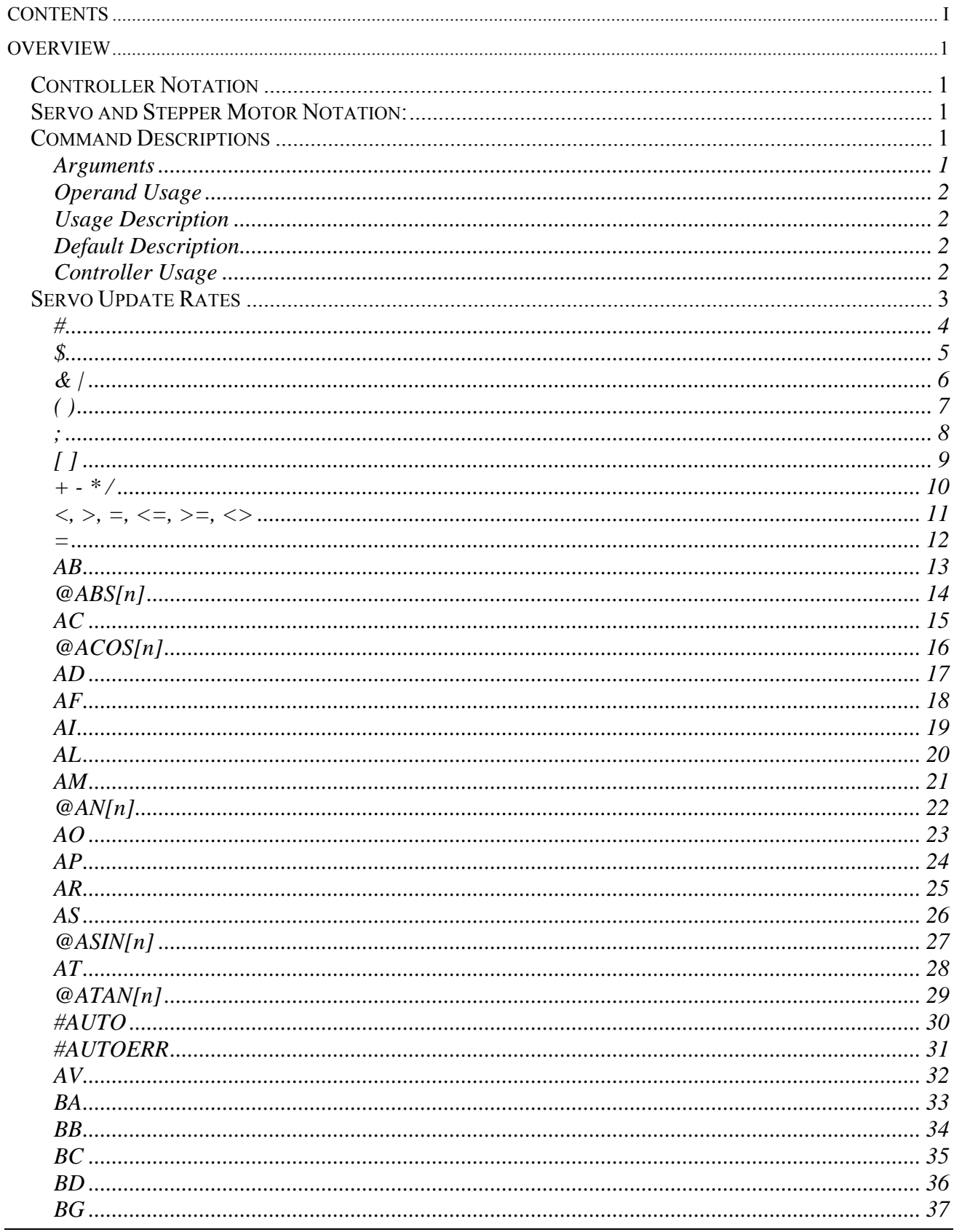

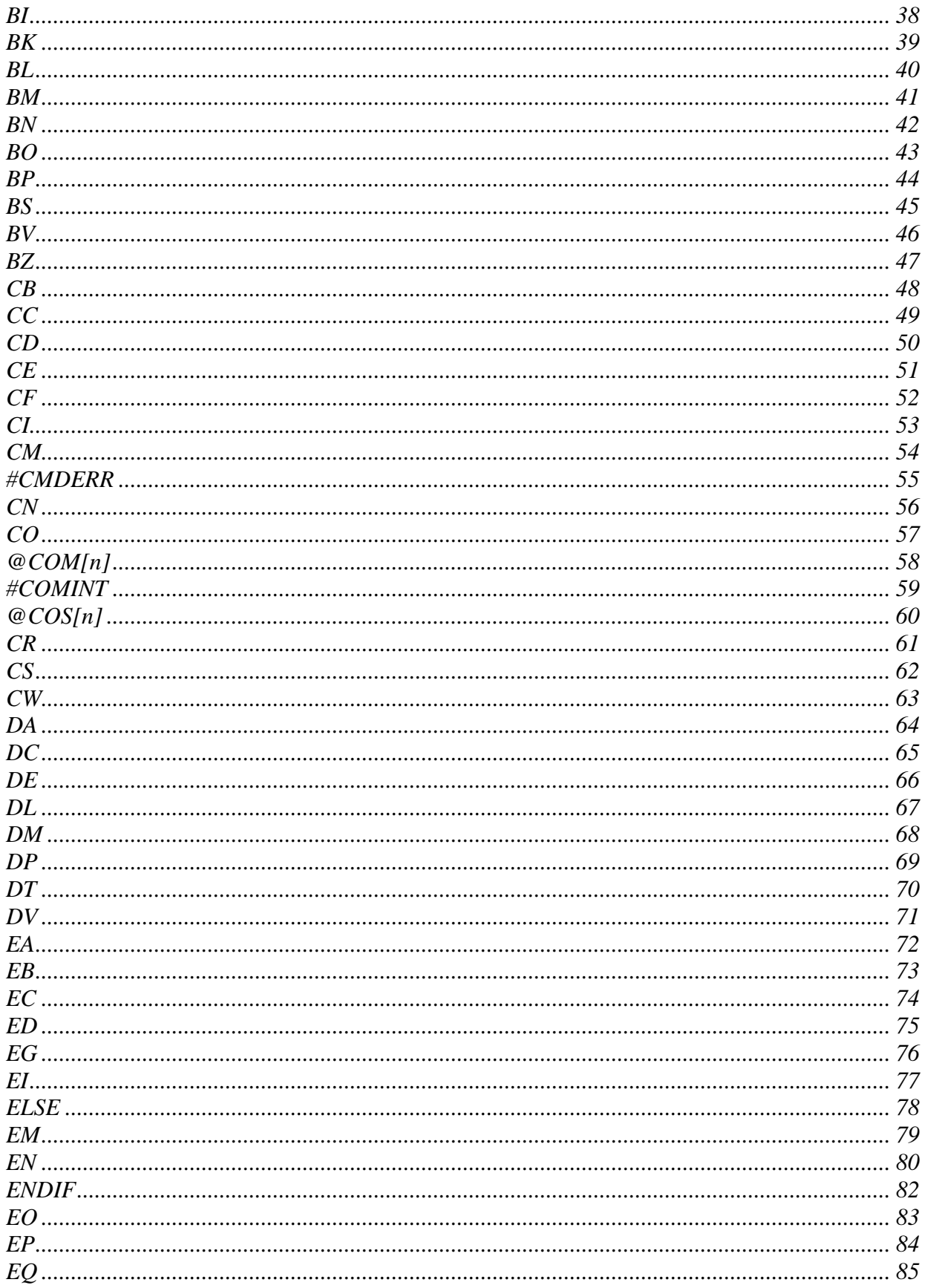

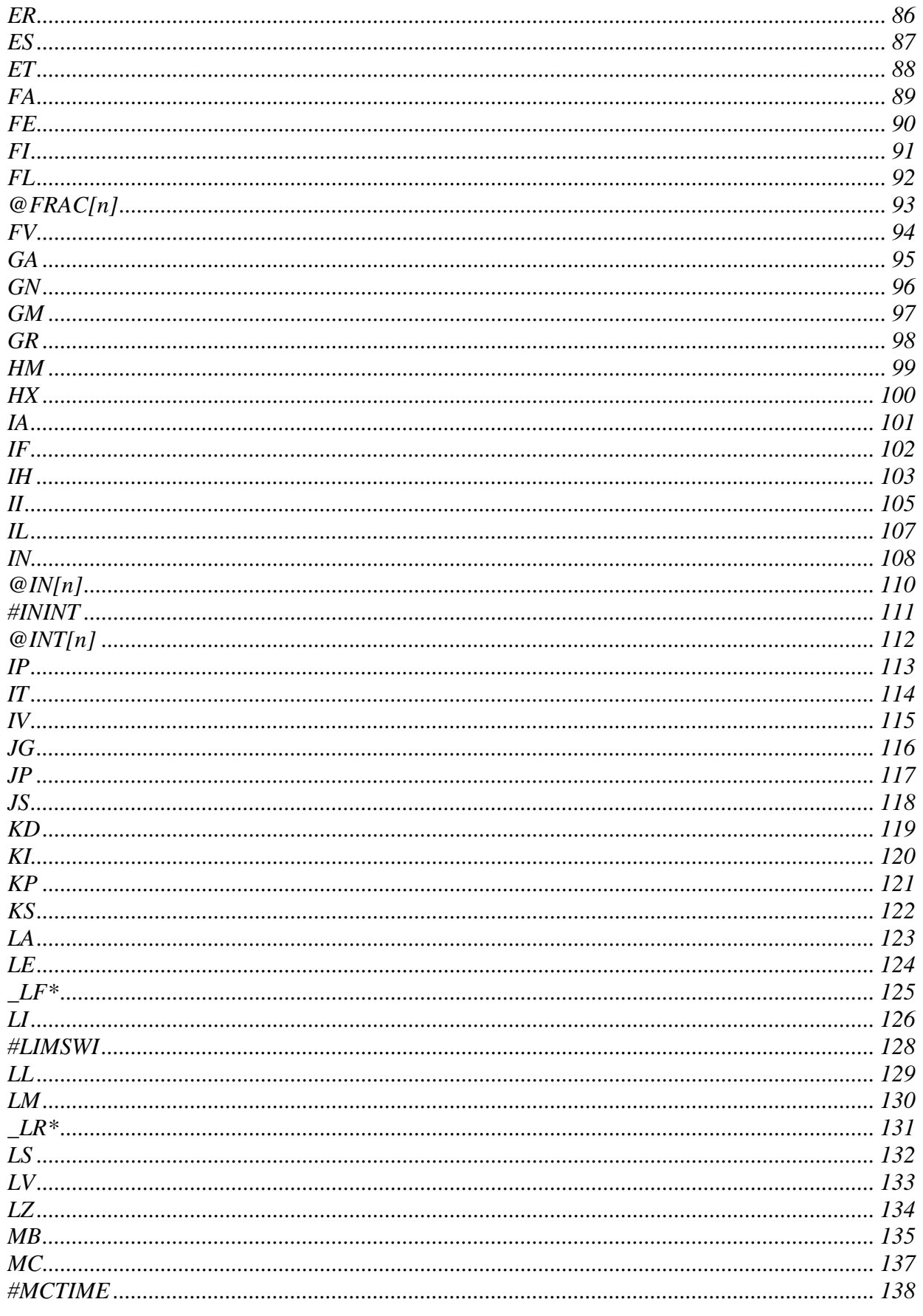

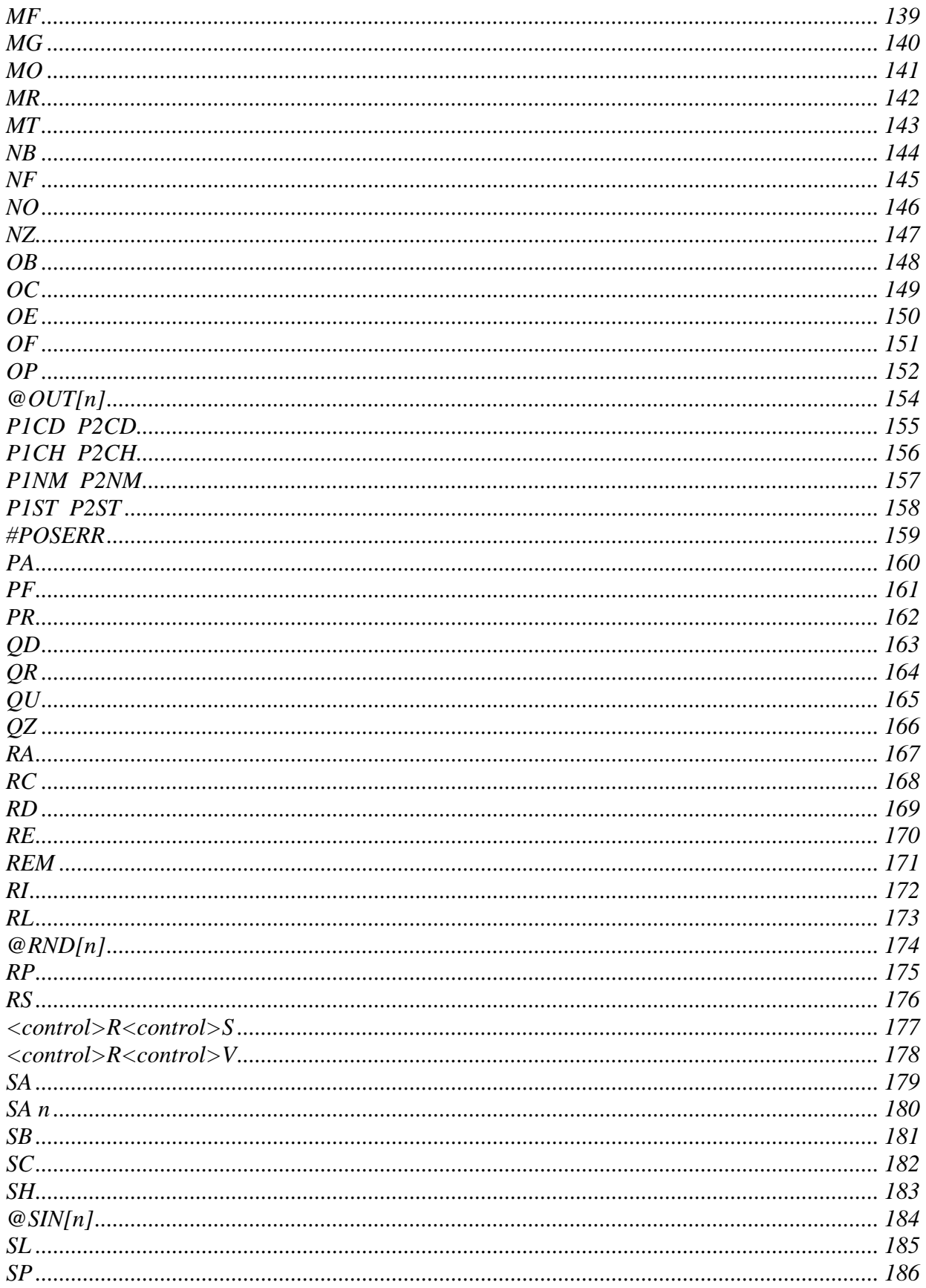

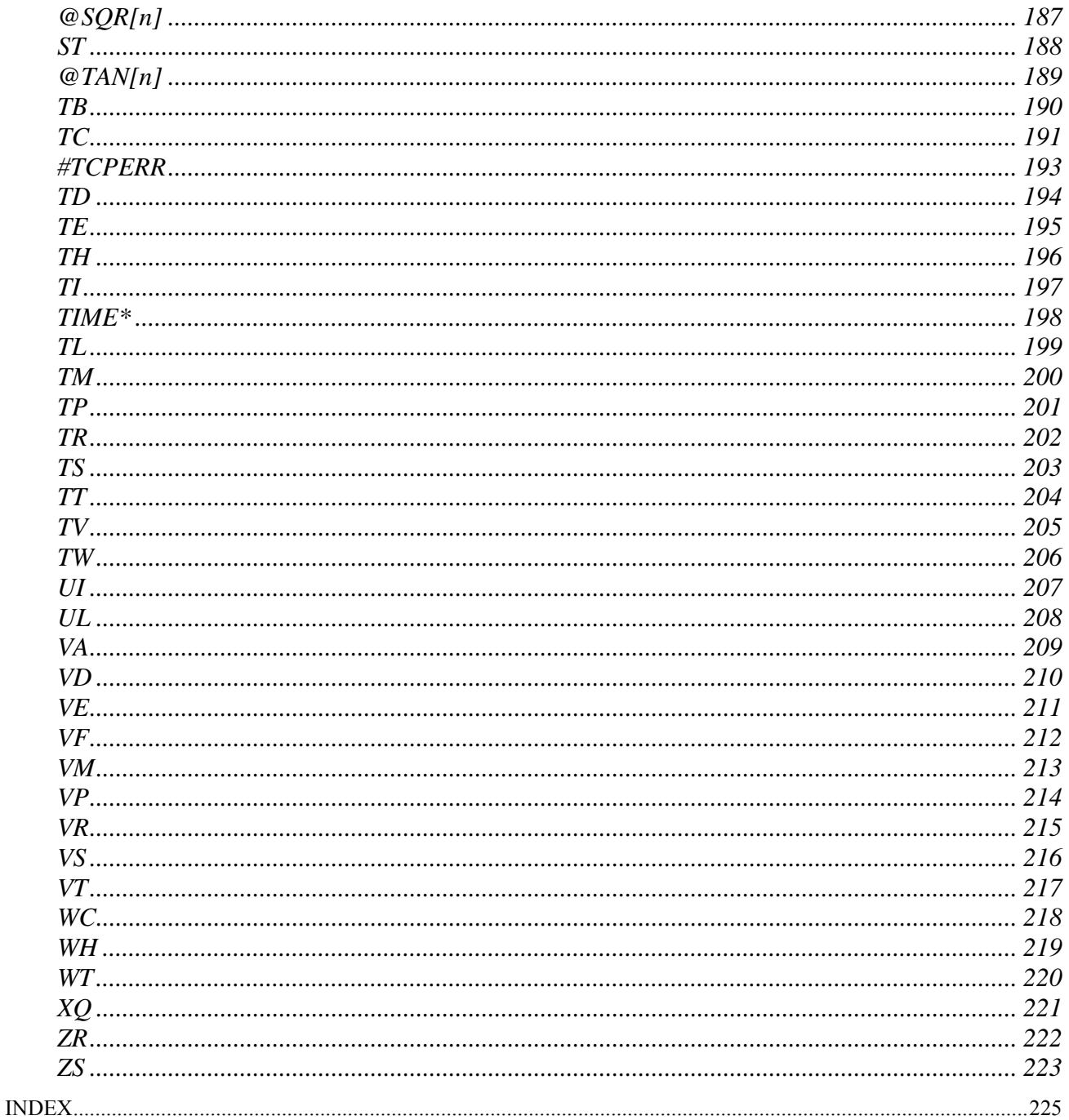

# <span id="page-8-0"></span>**Overview**

# **Controller Notation**

This command reference is a supplement to the Galil Motion Control User Manual. For proper controller operation, consult the Users Manual. This manual describes commands to be used with the Galil Econo Series Motion Controllers: DMC-1410, DMC-1411, DMC-1412, DMC-1414, DMC-1415, DMC-1416, DMC-1417, and DMC-1425. Commands are listed in alphabetical order.

This command summary includes all executable commands, which can be used with the DMC-1400 series motion controller. These commands are common to all the controllers in that series with certain exceptions. These exceptions are noted on each corresponding command as "Controller Usage". An example is Ethernet commands for the DMC-1415, DMC-1416, and DMC-1425.

# **Servo and Stepper Motor Notation:**

Your motion controller has been designed to work with both servo and stepper type motors. Installation and system setup will vary depending upon whether the controller will be used with stepper motors, or servo motors. To make finding the appropriate instructions faster and easier, icons will be next to any information that applies exclusively to one type of system. Otherwise, assume that the instructions apply to all types of systems. The icon legend is shown below.

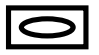

Attention: Pertains to servo motor use.

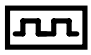

Attention: Pertains to stepper motor use.

# **Command Descriptions**

Each executable instruction is listed in the following section in alphabetical order. Below is a description of the information, which is provided for each command.

The two-letter Opcode for each instruction is placed in the upper left corner. Below the Opcode is a description of the command and required arguments.

# **Arguments**

As arguments, some commands require actual values to be specified following the instruction. These commands are followed by lower case n where n is replaced by an actual value.

A "?" returns the specified value for that axis. For example, AC? returns the acceleration of the axis.

Other commands require action on the axis to be specified. These commands do not have an operand action for the axis or are specified by writing the command only, such as BG or ST. When downloading commands to the DMC-141X, do not insert a space prior to any command. For example, ST; AM is invalid because there is a space after the semicolon.

<span id="page-9-0"></span>The DMC-1425 is the only controller in the DMC-1400 Econo Series that supports two axes. For this controller, arguments are specified for the X and Y axis.

# **Operand Usage**

Most commands have a corresponding operand that can be used for interrogation. The Operand Usage description provides proper syntax and the value returned by the operand. Operands must be used inside of valid DMC expressions. For example, to display the value of an operand, the user could use the command:

MG 'operand'

All of the command operands begin with the underscore character (\_). For example, the value of the current position on the motor can be assigned to the variable 'V' with the command:

V=\_TP

# **Usage Description**

The Usage description specifies the restrictions on proper command usage. The following provides an explanation of the command information provided:

"While Moving" states whether or not the command is valid while the controller is performing a previously defined motion.

"In a program" states whether the command may be used as part of a user-defined program.

"Command Line" states whether the command may be used other than in a user-defined program.

"Can be Interrogated" states whether or not the command can be interrogated by using the "?" as a command argument.

"Used as an Operand" states whether the command has an associated operand.

# **Default Description**

In the command description, the DEFAULT section provides the default values for controller setup parameters. These parameters can be changed and the new values can be saved in the controller's nonvolatile memory by using the command, BN. If the setup parameters are not saved in non-volatile memory, the default values will automatically reset when the system is reset. A reset occurs when the power is turned off and on, when the reset button is pushed, or the command, RS, is given.

When a master reset occurs, the controller will always reset all setup parameters to their default values and the non-volatile memory is cleared to the factory state. A master reset is executed by the command,  $\lt$ ctrl R $>$   $\lt$ ctrl S $>$   $\lt$ Return $>$  OR by powering up or resetting the controller with the MRST jumper or dip switch on.

For example, the command KD is used to set the Derivative Constant for each axis. The default value for the derivative constant is 64. If this parameter is not set by using the command KD, the controller will automatically set this value to 64 for each axis. If the Derivative Constant is changed but not saved in non-volatile memory, the default value of 64 will be used if the controller is reset or upon power up of the controller. If this value is set and saved in non-volatile memory, it will be restored upon reset until a master reset is given to the controller.

The default format describes the format for numerical values, which are returned when the command is interrogated. The format value represents the number of digits before and after the decimal point.

# **Controller Usage**

The controller usage indicates which models within the DMC-1400 Econo Series line support the current command. Controllers referenced in this manual are the DMC-1410, DMC-1411, DMC-1412, DMC-1414, DMC-1415, DMC-1416, DMC-1417 and DMC-1425. ALL indicates that all Econo controllers support the specific command.

# <span id="page-10-0"></span>**Servo Update Rates**

The standard servo update period on all E-Series Motion Controllers is 1msec. To change the servo update, use the command, TM. The controller firmware will allow operation down to 250 usec per sample.

# **Fast Firmware (DMC-1415/1416/1425)**

The DMC-1415, DMC-1416 and DMC-1425 motion controllers can operate in 'fast mode' that allows operation down to 125 usec per sample.

In order to run the motion controller in fast mode, the fast firmware must be uploaded. This can be done through the Galil terminal software such as DMCTERM and WSDK. Use the menu option, "Update Flash EEPROM" to change the controller firmware. The fast firmware is included with the controller utilities.

When operating in fast mode, there are functions that are disabled and/or altered.

# *Commands which are not Allowed when Operating in Fast Mode:*

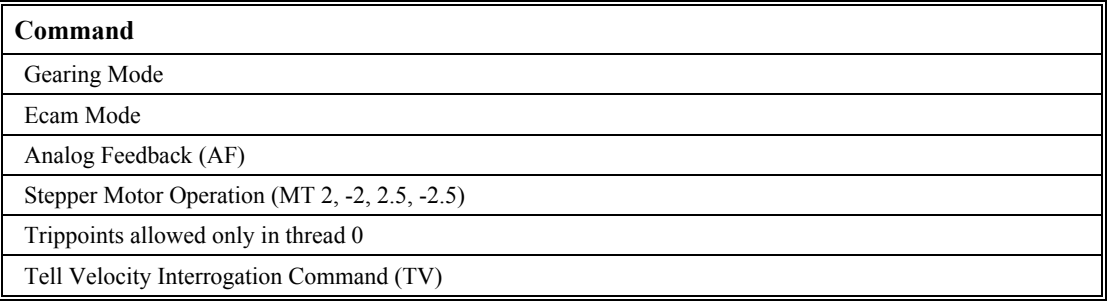

### *Commands which are Altered when Operating in Fast Mode:*

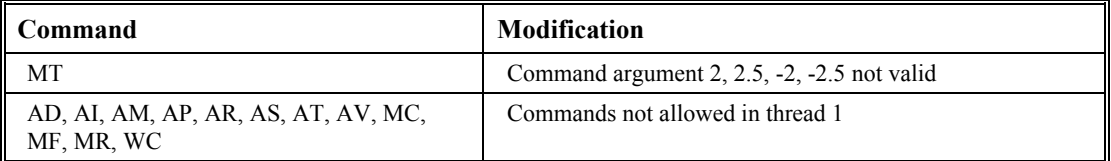

#### **FUNCTION:** Label (subroutine)

#### **DESCRIPTION:**

The # operator denotes the name of a program label (for example #Move). Labels can be up to seven characters long and are often used to implement subroutines or loops. Labels are divided into (a) user defined and (b) automatic subroutines. User defined labels can be printed with LL and the number of labels left available can be queried with MG \_DL. The automatic subroutines include #CMDERR, #LIMSWI, #POSERR, #ININT, #AUTO, and #MCTIME.

#### **ARGUMENTS: #nnnnnnn** where

nnnnnnn is a label name up to seven characters

#### **USAGE: DEFAULTS:**

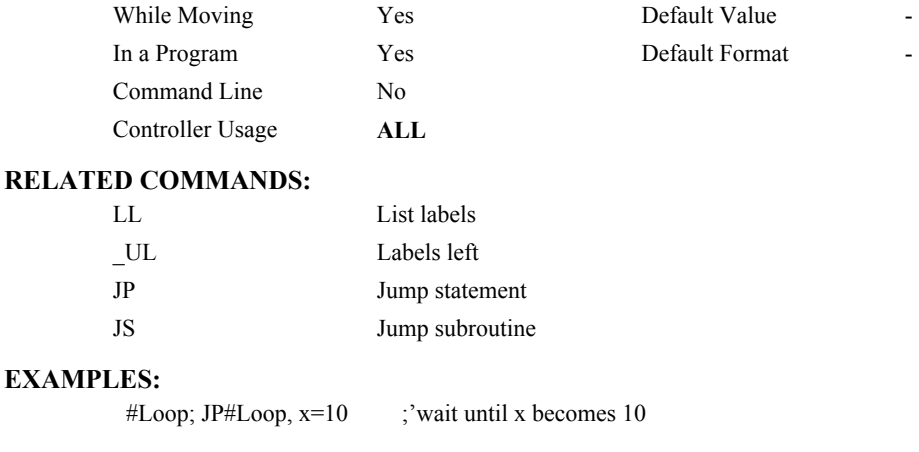

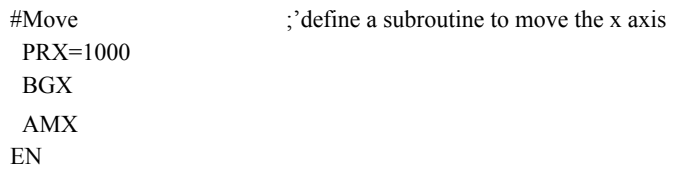

#### <span id="page-11-0"></span>**#**

<span id="page-12-0"></span>**\$** 

#### **FUNCTION:** Hexadecimal

#### **DESCRIPTION:**

The \$ operator denotes that the following string is in hexadecimal notation **ARGUMENTS: \$nnnnnnnn.mmmm** 

> n is up to eight hexadecimal digits (denoting 32 bits of integer) m is up to four hexadecimal digits (denoting 16 bits of fraction)

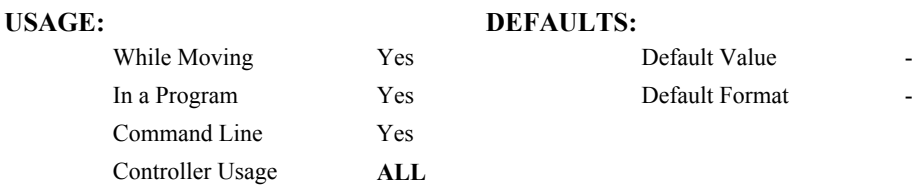

#### **RELATED COMMANDS:**

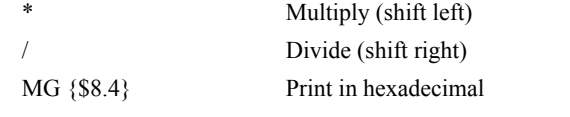

#### **EXAMPLES:**

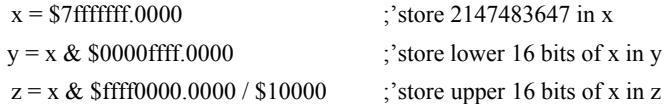

# <span id="page-13-0"></span>**& |**

#### **FUNCTION:** Bitwise Logical Operators AND and OR

#### **DESCRIPTION:**

The operators  $\&$  and  $\vert$  are typically used with IF, JP, and JS to perform conditional jumps; however, they can also be used to perform bitwise logical operations.

#### ARGUMENTS: n & m or n | m where

n and m are signed numbers in the range -2147483648 to 2147483647.

For IF, JP, and JS, n and m are typically the results of logical expressions such as  $(x > 2)$ 

#### **USAGE: DEFAULTS:**

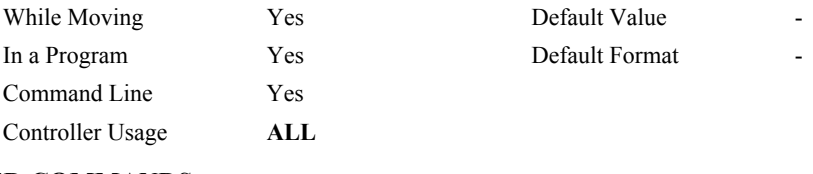

#### **RELATED COMMANDS:**

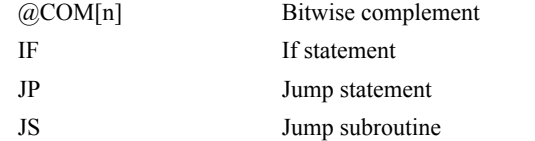

#### **EXAMPLES:**

IF  $(x > 2) \& (y = 4)$ MG "true" ENDIF ;x must be greater than 2 and y equal to 4 for the message to print

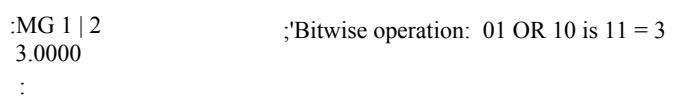

# <span id="page-14-0"></span>**( )**

#### **FUNCTION:** Parentheses (order of operations)

#### **DESCRIPTION:**

The parentheses denote the order of math and logical operations. Note that the controller DOES NOT OBEY STANDARD OPERATOR PRECEDENCE. For example, multiplication is NOT evaluated before addition. Instead, the controller follows left-toright precedence. Therefore, it is recommended to use parenthesis as much as possible.

#### **ARGUMENTS:** (n) where

n is a math  $(+ - *')$  or logical  $(\&$  |) expression

#### **USAGE: DEFAULTS:**

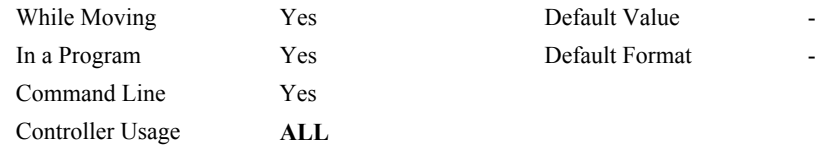

### **RELATED COMMANDS:**

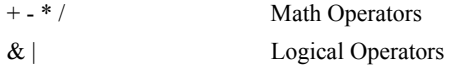

**EXAMPLES:** 

```
:MG 1 + 2 * 3 9.0000 
:MG 1 + (2 * 3) 7.0000 
:
```
#### <span id="page-15-0"></span>**FUNCTION:** Semicolon (Command Delimiter)

#### **DESCRIPTION:**

- The semicolon operator allows multiple Galil commands to exist on a single line. It is used for the following three reasons:
- (1) To put comments on the same line as the command (BGX ;'begin motion)
- (2) To compress DMC programs to fit within the program line limit (Note: use a compression utility to do this. Do not program this way because it is hard to read.)
- (3) To give higher priority to a thread. All commands on a line are executed before the thread scheduler switches to the next thread.

#### **ARGUMENTS:** n; n; n; … where

n is a Galil command

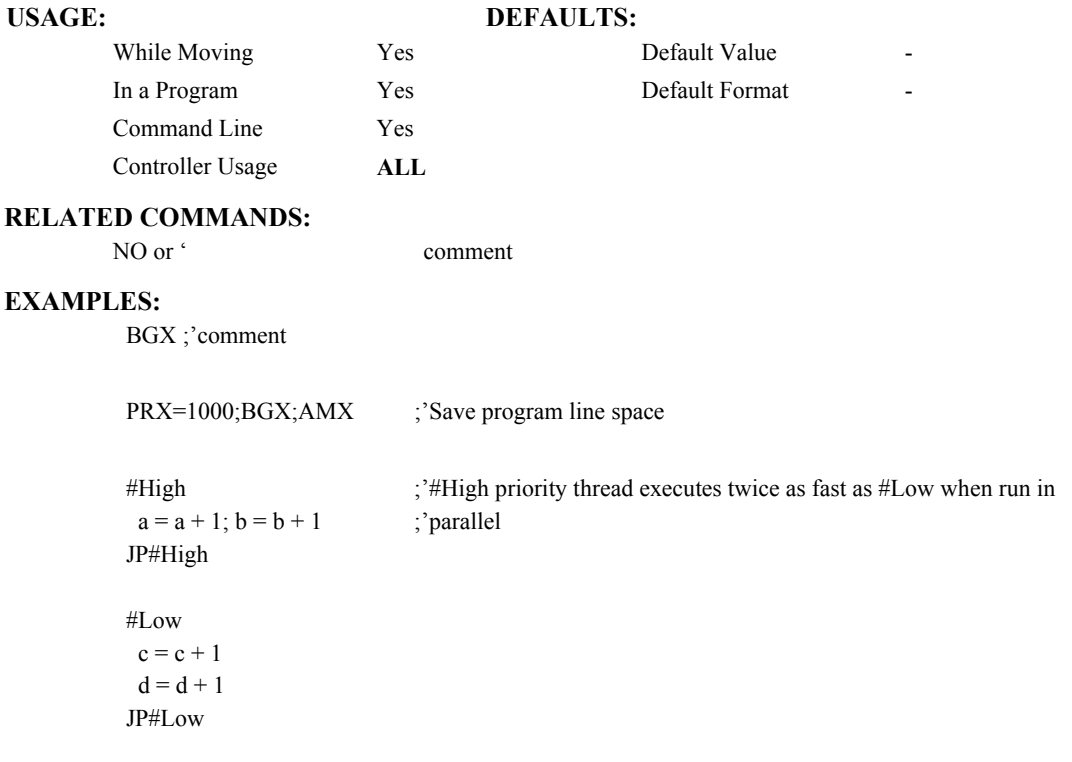

# <span id="page-16-0"></span>**[ ]**

#### **FUNCTION:** Square Brackets (Array Index Operator)

#### **DESCRIPTION:**

The square brackets are used to denote the array index for an array, or to denote an array name.

#### **ARGUMENTS:** mmmmmmmm[n] where

mmmmmmmm is the array name

n is the array index and is an integer between 0 and 7999

MG A[0]  $\therefore$  'print element 0 QU A[]  $;'print$  entire array

#### **USAGE: DEFAULTS:**

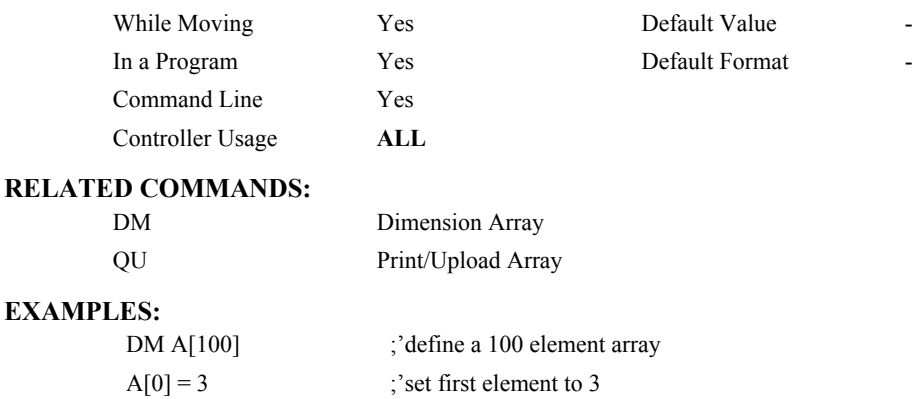

#### <span id="page-17-0"></span>**FUNCTION:** Math Operators

#### **DESCRIPTION:**

The addition, subtraction, multiplication, and division operators are binary operators (they take two arguments and return one value) used to perform mathematical operations on variables, constants, and operands.

**ARGUMENTS:**  $(n + m)$  or  $(n - m)$  or  $(n * m)$  or  $(n / m)$  where

n and m are signed numbers in the range -2147483648 to 2147483647

#### **USAGE: DEFAULTS:**

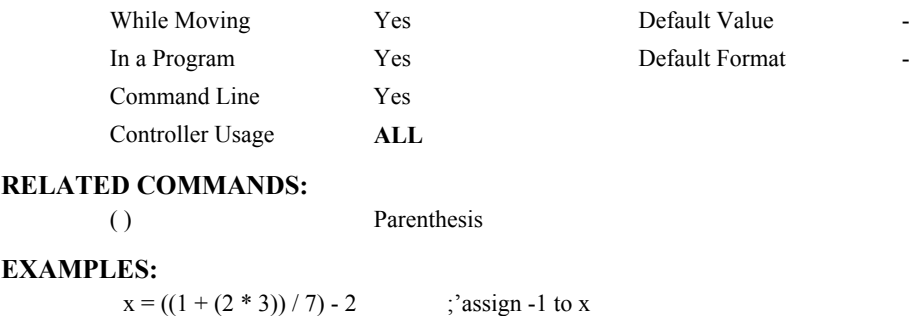

# <span id="page-18-0"></span> $<,>,=,<=,>=,$

#### **FUNCTION:** Comparison Operators

#### **DESCRIPTION:**

The comparison operators are as follows:

- < less than
- > greater than
- = equals
- $\leq$  less than or equal
- >= greater than or equal
- $\leq$  not equals

These are used in conjunction with IF, JP, JS,  $($   $), \&$ , and  $|$  to perform conditional jumps. The result of a comparison expression can also be printed with MG or assigned to a variable.

**ARGUMENTS:**  $(n \le m)$  or  $(n \ge m)$  or  $(n = m)$  or  $(n \le m)$  or  $(n \ge m)$  or  $(n \le m)$  where

n and m are signed numbers in the range -2147483648 to 2147483647

#### **USAGE: DEFAULTS:**

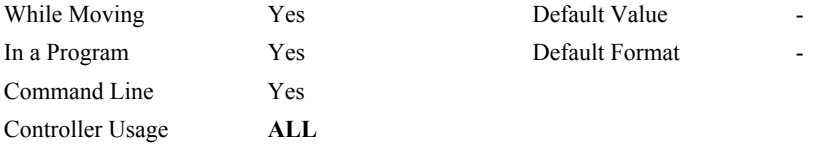

#### **RELATED COMMANDS:**

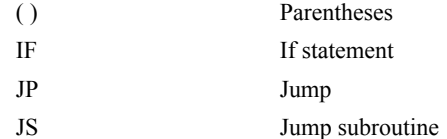

#### **EXAMPLES:**

IF  $(x > 2)$  &  $(y = 4)$ MG "true" ENDIF

;x must be greater than 2 and y equal to 4 for the message to print

#### **FUNCTION:** Equals (Assignment Operator)

#### **DESCRIPTION:**

<span id="page-19-0"></span>**=** 

The assignment operator is used for three reasons:

- (1) to define and initialize a variable  $(x = 0)$  before it is used
- (2) to assign a new value to a variable  $(x = 5)$
- (3) to print a variable or array element  $(x=$  which is equivalent to MG x). MG is the preferred method of printing.

#### **ARGUMENTS:** mmmmmmmm = n where

mmmmmmmm is a variable name and n is a signed number in the range - 2147483648 to 2147483647

### USAGE: DEFAULTS:

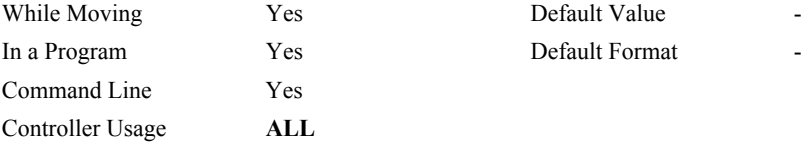

#### **RELATED COMMANDS:**

[MG](#page-147-0) Print Message

:

#### **EXAMPLES:**

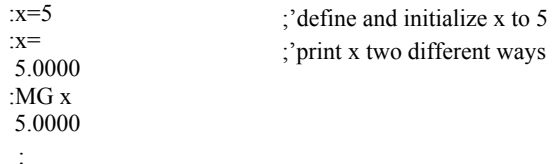

## <span id="page-20-0"></span>**AB**

#### **FUNCTION:** Abort

#### **DESCRIPTION:**

AB (Abort) stops a motion instantly without a controlled deceleration. If there is a program operating, AB also aborts the program unless a 1 argument is specified. The command, AB, will shut off the motors for any axis in which the off-on-error function is enabled (see command "OE").

#### **ARGUMENTS:** AB n where

#### $n = no$  argument or 1

1 aborts motion without aborting program, 0 aborts motion and program

AB aborts motion on all axes in motion and cannot stop individual axes.

#### **USAGE:**

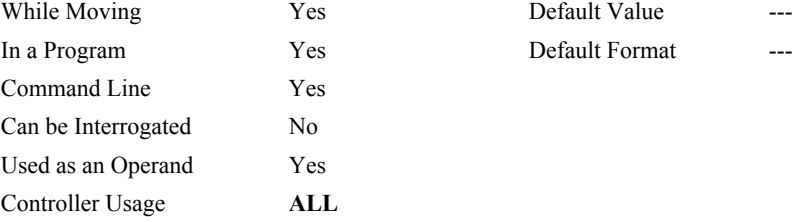

#### **OPERAND USAGE:**

\_AB gives the state of the Abort Input

### **RELATED COMMANDS:**

[SH](#page-190-0) Turns servos back on if they were shut-off by Abort and OE1.

#### **EXAMPLES:**

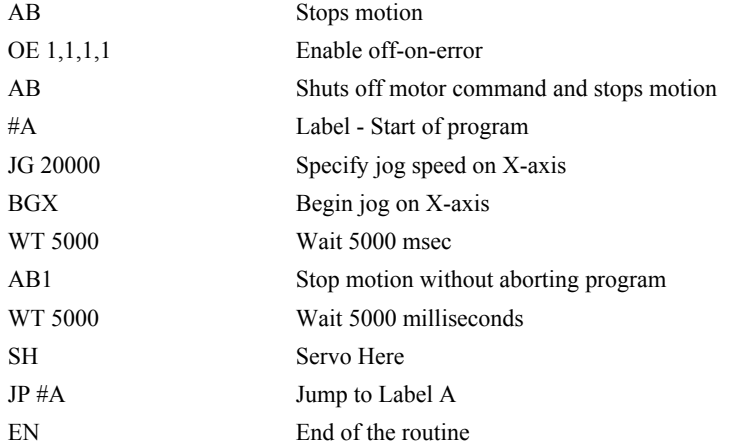

*Hint: Remember to use the parameter 1 following AB if you only want the motion to be aborted. Otherwise, your application program will also be aborted.*

# <span id="page-21-0"></span>**@ABS[n]**

#### **FUNCTION:** Absolute value

#### **DESCRIPTION:**

Takes the absolute value of the given number. Returns the value if positive, and returns -1 times the value if negative.

#### **ARGUMENTS:** @ABS[n] where

n is a signed number in the range -2147483647 to 2147483647

#### **USAGE: DEFAULTS:**

# While Moving Yes Default Value In a Program  $Yes$  Default Format Command Line Yes Controller Usage **ALL**

#### **RELATED COMMANDS:**

[@SQR](#page-194-0) Square Root

**EXAMPLES:** 

:MG @ABS[-2147483647] 2147483647.0000 :

# <span id="page-22-0"></span>**AC**

#### **FUNCTION:** Acceleration

#### **DESCRIPTION:**

The Acceleration (AC) command sets the linear acceleration rate for independent moves, such as PR, PA and JG moves. The parameters input will be rounded down to the nearest factor of 1024. The units of the parameters are counts per second squared. The acceleration rate may be changed during motion. The DC command is used to specify the deceleration rate.

#### **ARGUMENTS:** AC n where

n is an unsigned number in the range in the range 1024 to 67107840

"?" returns the acceleration value

#### **USAGE:**

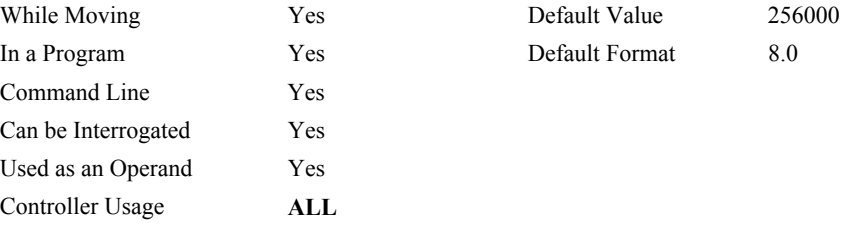

#### **OPERAND USAGE:**

\_ACx contains the value of acceleration.

#### **RELATED COMMANDS:**

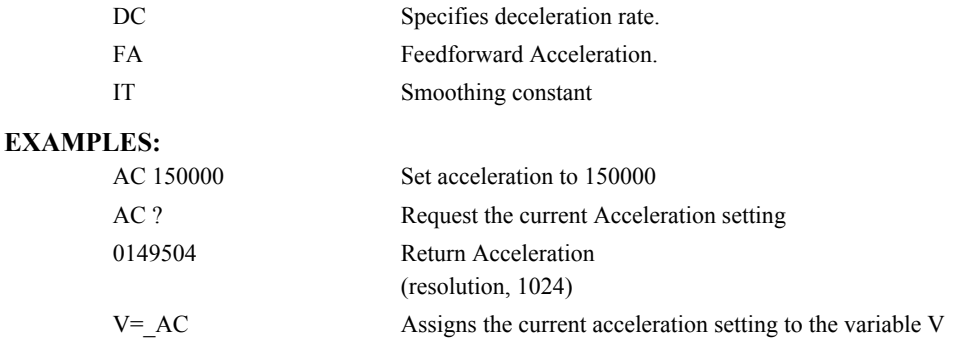

*HINTS: Specify realistic acceleration rates based on your physical system such as motor torque rating, loads, and amplifier current rating. Specifying an excessive acceleration will cause large*  following error during acceleration and the motor will not follow the commanded profile. The *acceleration feedforward command FA will help minimize the error.* 

# <span id="page-23-0"></span>**@ACOS[n]**

#### **FUNCTION:** Inverse cosine

#### **DESCRIPTION:**

Returns in degrees the arc cosine of the given number.

#### **ARGUMENTS:** @ACOS[n] where

n is a signed number in the range -1 to 1.

## **USAGE: DEFAULTS:**

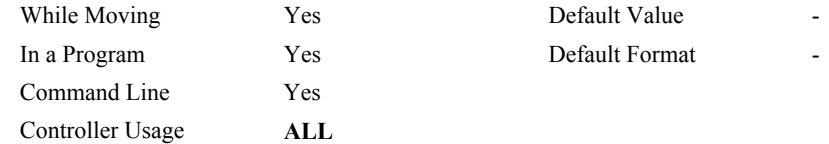

#### **RELATED COMMANDS:**

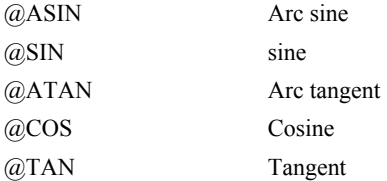

#### **EXAMPLES:**

:MG @ACOS[-1] 180.0000 :MG @ACOS[0] 90.0000 :MG @ACOS[1] 0.0001 :

### <span id="page-24-0"></span>**AD**

**FUNCTION:** After Distance

#### **DESCRIPTION:**

- The After Distance (AD) command is a trippoint used to control the timing of events. This command will hold up the execution of the following command until one of the following conditions have been met:
	- 1. The commanded motor position crosses the specified relative distance from the start of the move.
	- 2. The motion profiling on the axis is complete.
	- 3. The commanded motion is in the direction which moves away from the specified position.
- The units of the command are quadrature counts. The motion profiler must be on or the trippoint will automatically be satisfied.
- Note: AD will be affected when the motion smoothing time constant, IT, is not 1. See IT command for further information.

#### **ARGUMENTS:** ADn where

n is an unsigned integer in the range 0 to 2147483647, with no commas.

#### **USAGE:**

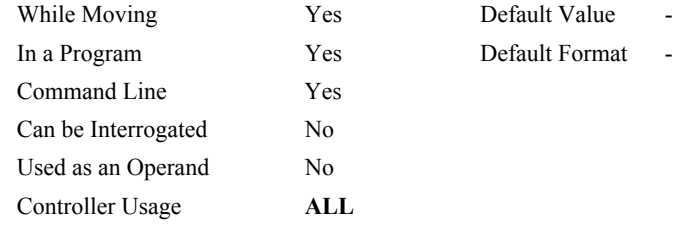

#### **RELATED COMMANDS:**

[AR](#page-32-0) After distance for repetitive triggering

#### **EXAMPLES:**

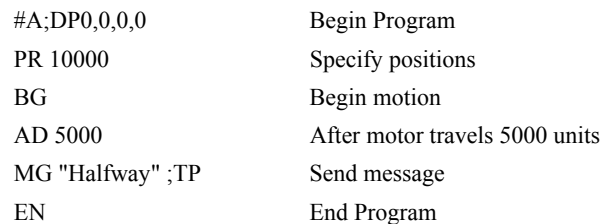

*Hint: The AD command is accurate to the number of counts that occur in 2 servo samples (2 msec for TM 1000). Multiply your speed by 2 msec to obtain the maximum position error in counts. Remember AD measures incremental distance from start of move on one axis.* 

## <span id="page-25-0"></span>**AF**

**FUNCTION:** Analog Feedback

#### **DESCRIPTION:**

The Analog Feedback (AF) command is used to set an axis with analog feedback instead of digital feedback (quadrature/pulse dir). As the analog feedback is decoded by a 12-bit A/D converter, an input voltage of 10 volts is decoded as a position of 2047 counts and a voltage of -10 volts corresponds to a position of -2048 counts. When using Analog Feedback mode, X axis feedback must be wired to analog input 1 and Y axis feedback must be wired to analog input 2.

**ARGUMENTS:** AF x,y AFX=x AF a,b where

x,y are integers

 $1 =$ Enables analog feedback

 $0 =$  Disables analog feedback and switches to digital feedback

"?" returns a 0 or 1 which states whether analog feedback is enabled for the specified axes.

#### **USAGE:**

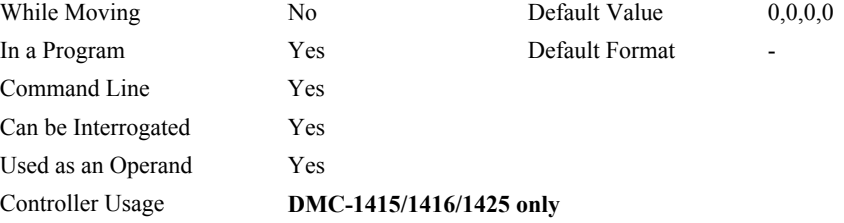

#### **OPERAND USAGE:**

\_AFx contains the value of acceleration for the specified axis.

#### **RELATED COMMANDS:**

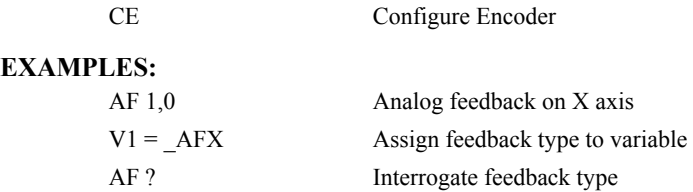

# <span id="page-26-0"></span>**AI**

**FUNCTION:** After Input

#### **DESCRIPTION:**

The AI command is used in motion programs to wait until after the specified input has occurred. If n is positive, it waits for the input to go high. If n is negative, it waits for n to go low.

#### **ARGUMENTS:** AI +/-n where

n is an integer in the range 1 to 7 decimal for DMC-1410/1411/1417/1415/1416 and 0 to 3 decimal for the DMC-1425.

#### **USAGE:**

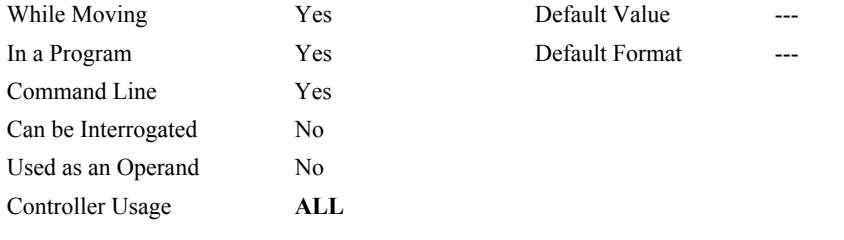

#### **RELATED COMMANDS:**

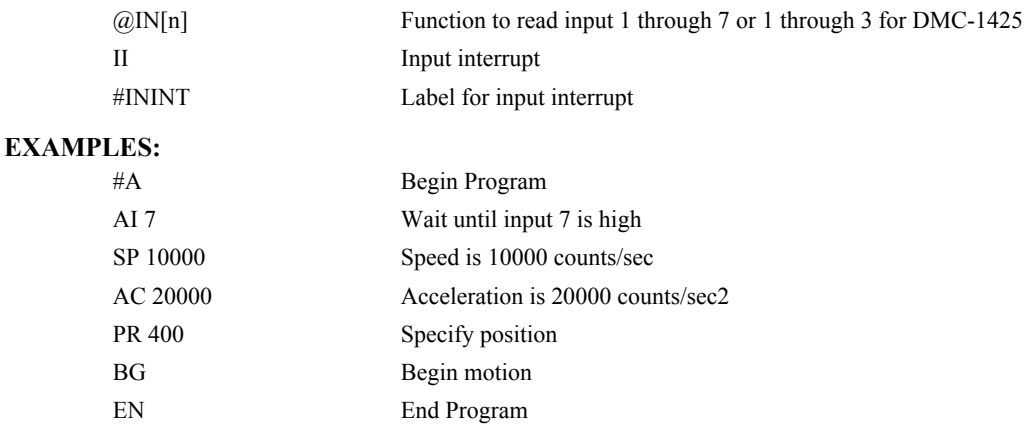

*HINT: The AI command actually halts execution until specified input is at desired logic level. Use the conditional Jump command (JP) or input interrupt (II) if you do not want the program sequence to halt.*

# <span id="page-27-0"></span>**AL**

**FUNCTION:** Arm Latch

#### **DESCRIPTION:**

The AL command enables the latching function (high speed position capture) of the controller. When the AL command is used to arm the position latch, the encoder position of the main encoder input will be captured upon a low going signal on Input 1. The command RL returns the captured position value. When interrogated or used in an operand the AL command will return a 1 if the latch is armed or a zero after the latch has occurred. The CN command will change the polarity of the latch.

#### **ARGUMENTS:** ALn where

- n is X (or Y for the DMC-1425) or
- n is SX for the aux encoder on DMC-1415/16

#### **USAGE:**

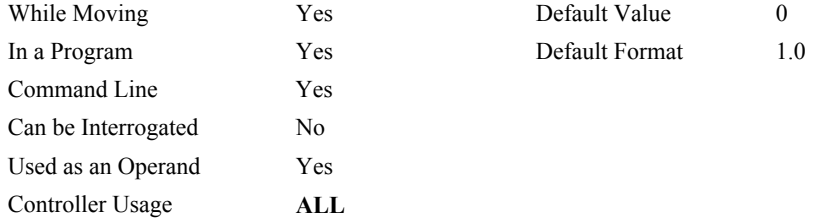

#### **OPERAND USAGE:**

ALx contains the state of the latch.  $0 =$  not armed,  $1 =$  armed.

#### **RELATED COMMANDS:**

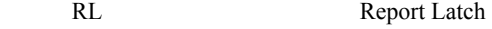

#### **EXAMPLES:**

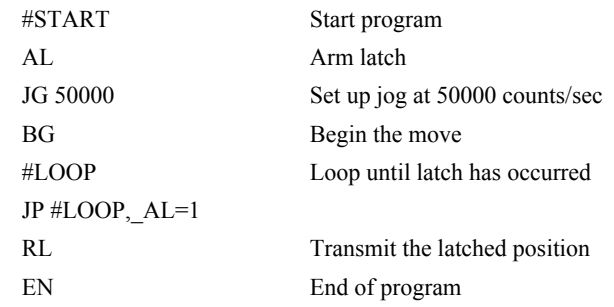

# <span id="page-28-0"></span>**AM**

#### **FUNCTION:** After Move

#### **DESCRIPTION:**

The AM command is a trippoint used to control the timing of events. This command will hold up execution of the following commands until the current move on the specified axis or axes is completed. AM occurs when the profiler is finished generating the last position command. However, the servo motor may not be in the final position. Use TE to verify position error for servos, or use the MC trippoint to wait until final actual position is recorded.

#### **ARGUMENTS:** AM

#### **USAGE:**

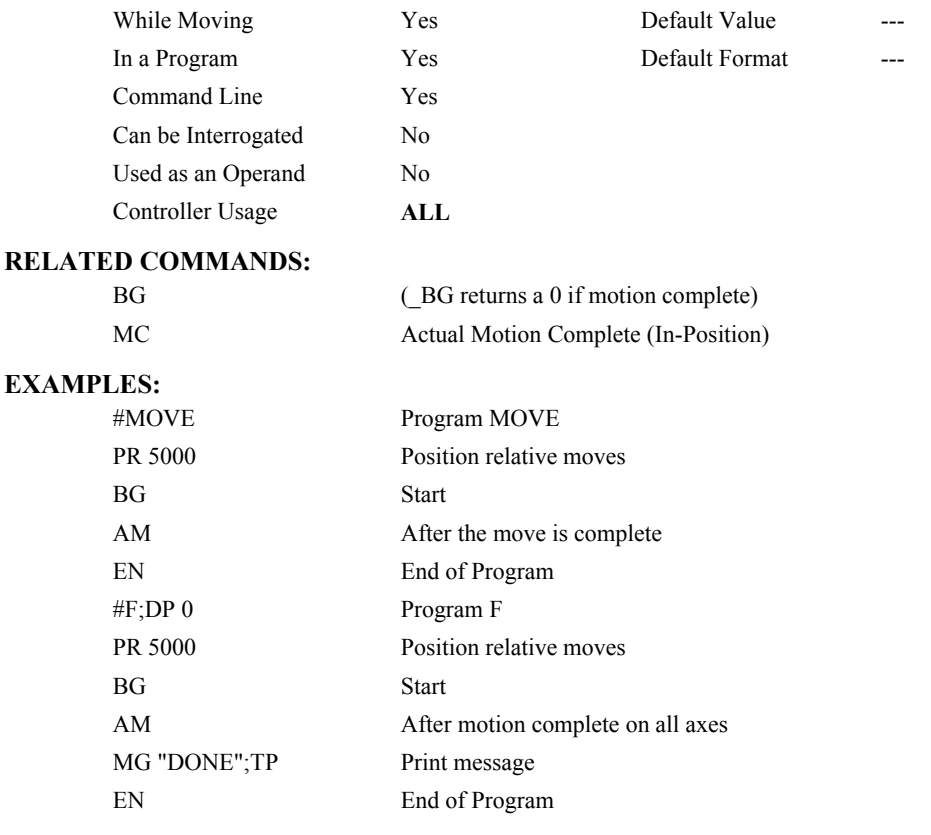

*HINT: AM is a very important command for controlling the timing between multiple move sequences. For example, if the motor is in the middle of a position relative move (PR) you cannot make a position absolute move (PA, BG) until the first move is complete. Use AM to halt the program sequences until the first motion is complete. AM tests for profile completion. The actual motor may still be moving. Another method for testing motion complete is to query the operand, \_BG. This is equal to 1 during motion, and 0 when motion profiling is complete.* 

# <span id="page-29-0"></span>**@AN[n]**

#### **FUNCTION:** Read analog input

#### **DESCRIPTION:**

Returns the value of the given analog input in volts

#### **ARGUMENTS:** @AN[n] where

### n is an unsigned integer in the range 1 to 8

### **USAGE: DEFAULTS:**

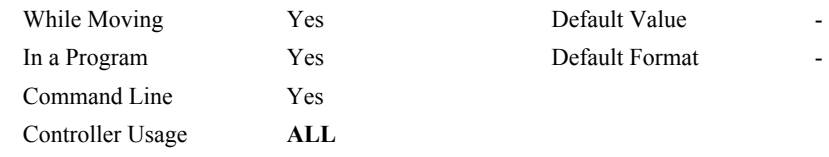

#### **RELATED COMMANDS:**

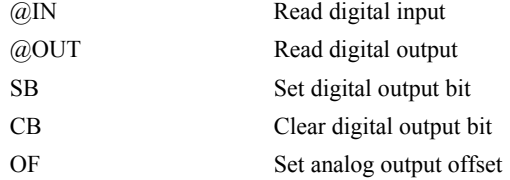

#### **EXAMPLES:**

:MG @AN[1] ;'print analog input 1 1.7883 : $x = \omega A N[1]$ ; assign analog input 1 to a variable

## <span id="page-30-0"></span>**AO**

**FUNCTION:** Analog Out

#### **DESCRIPTION:**

The AO command sets the analog output voltage of Modbus Devices connected via Ethernet.

**ARGUMENTS:** AO m, n where

m is the I/O number calculated using the following equations:

 $m = (SlaveAddress*10000) + (HandleNum*1000) + ((Module-1)*4) + (Bitnum-1)$ 

Slave Address is used when the Modbus device has slave devices connected to it and specified as Addresses 0 to 255. Please note that the use of slave devices

for Modbus are very rare and this number will usually be 0.

HandleNum is the handle specifier from A to F (1 to 6).

Module is the position of the module in the rack from 1 to 16.

BitNum is the I/O point in the module from 1 to 4.

 $n =$  the voltage which ranges from 9.99 to  $-9.99$ 

#### **USAGE:**

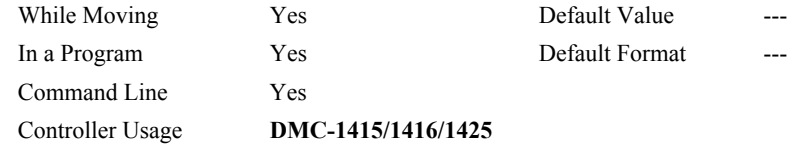

#### **RELATED COMMANDS:**

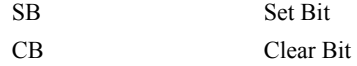

**EXAMPLES:**

<span id="page-31-0"></span>**FUNCTION:** After Absolute Position

#### **DESCRIPTION:**

- The After Position (AP) command is a trippoint used to control the timing of events. This command will hold up the execution of the following command until one of the following conditions have been met:
	- 1. The commanded motor position crosses the specified absolute position.
	- 2. The motion profiling on the axis is complete.
	- 3. The commanded motion is in the direction which moves away from the specified position.

The units of the command are quadrature counts. The motion profiler must be on or the trippoint will automatically be satisfied.

#### **ARGUMENTS:** APn where

n is a signed integer in the range -2147483648 to 2147483647 decimal

#### **USAGE:**

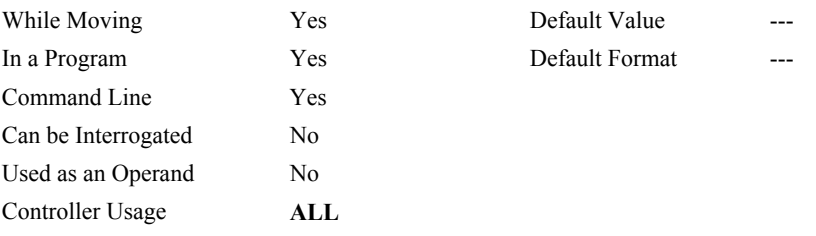

#### **RELATED COMMANDS:**

[AD](#page-23-0) Trippoint for relative distances

#### **EXAMPLES:**

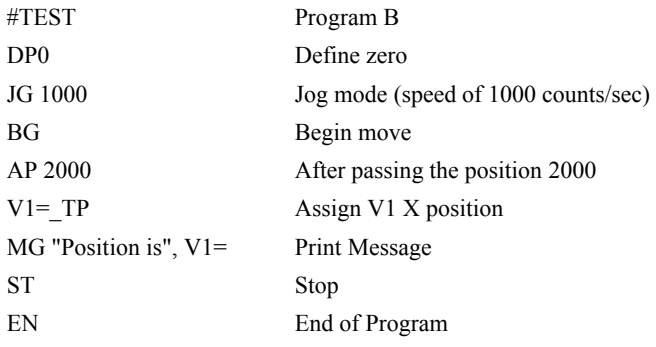

*HINT: The accuracy of the AP command is the number of counts that occur in 2 samples (2 msec for TM 1000). Multiply the speed by the time period of 2 samples to obtain the maximum error. AP tests for absolute position. Use the AD command to measure incremental distances.* 

<span id="page-32-0"></span>**FUNCTION:** After Relative Distance

#### **DESCRIPTION:**

- The After Relative (AR) command is a trippoint used to control the timing of events. This command will hold up the execution of the following command until one of the following conditions have been met:
	- 1. The commanded motor position crosses the specified relative distance from either the start of the move or the last AR or AD command.
	- 2. The motion profiling on the axis is complete.
	- 3. The commanded motion is in the direction which moves away from the specified position.

The units of the command are quadrature counts. The motion profiler must be on or the trippoint will automatically be satisfied.

#### **ARGUMENTS:** ARn where

n is unsigned integer in the range 0 to 2147483647 decimal.

**USAGE:**

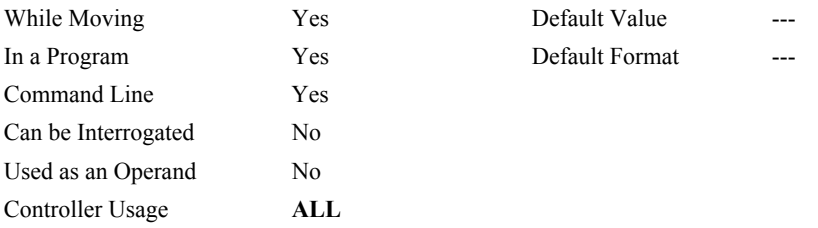

#### **RELATED COMMANDS:**

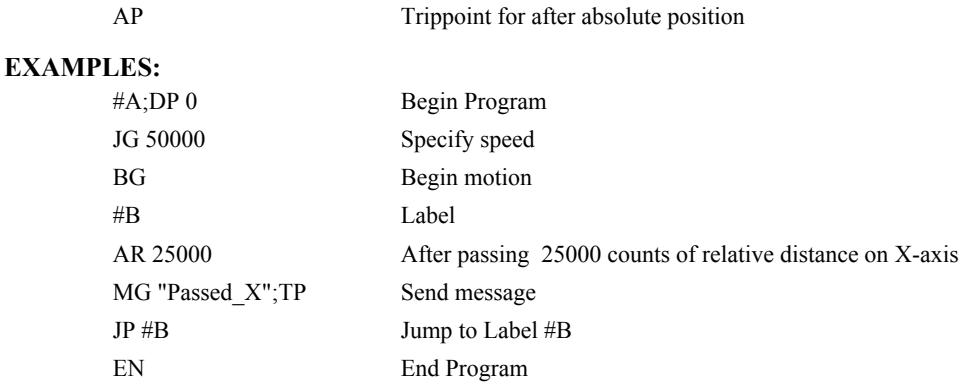

*HINT: AR is used to specify incremental distance from last AR or AD command. Use AR if multiple position trippoints are needed in a single motion sequence.* 

# <span id="page-33-0"></span>**AS**

**FUNCTION:** At Speed

#### **DESCRIPTION:**

The AS command is a trippoint that occurs when the generated motion profile has reached the specified speed. This command will hold up execution of the following command until the speed is reached. The AS command will operate after either accelerating or decelerating. If the speed is not reached, the trippoint will be triggered after the speed begins diverging from the AS value.

#### **ARGUMENTS:** AS

**USAGE:**

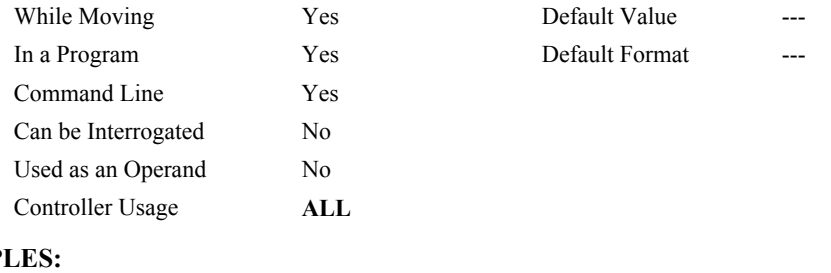

### **EXAMP**

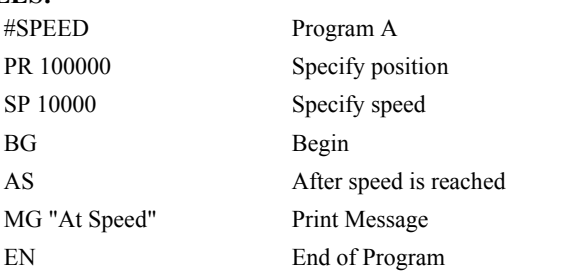

*WARNING: The AS command applies to a trapezoidal velocity profile only with linear acceleration. AS used with smoothing profile will be inaccurate.*

# <span id="page-34-0"></span>**@ASIN[n]**

#### **FUNCTION:** Inverse sine

#### **DESCRIPTION:**

Returns in degrees the arc sine of the given number.

#### **ARGUMENTS:** @ASIN[n] where

n is a signed number in the range -1 to 1.

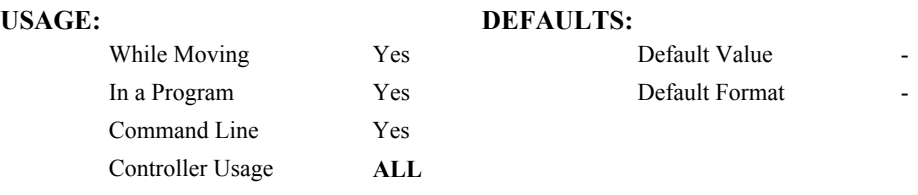

### **RELATED COMMANDS:**

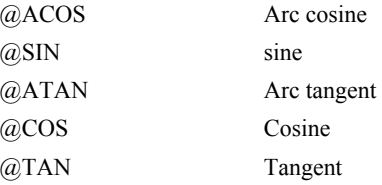

#### **EXAMPLES:**

:MG @ASIN[-1]  $-90.0000$ :MG @ASIN[0] 0.0000 :MG @ASIN[1] 90.0000 :

# <span id="page-35-0"></span>**AT**

**FUNCTION:** At Time

#### **DESCRIPTION:**

The AT command is a trippoint which is used to hold up execution of the next command until after the specified time has elapsed. The time is measured with respect to a defined reference time. AT 0 establishes the initial reference. AT n specifies n msec from the reference. AT -n specifies n msec from the reference and establishes a new reference after the elapsed time period.

#### **ARGUMENTS:** AT n where

n is a signed integer in the range 0 to 2 Billion

 $n = 0$  defines a reference time at current time

positive n waits n msec from reference

negative n waits n msec from reference and sets new reference after elapsed time period

(AT -n is equivalent to AT n; AT 0)

#### **USAGE:**

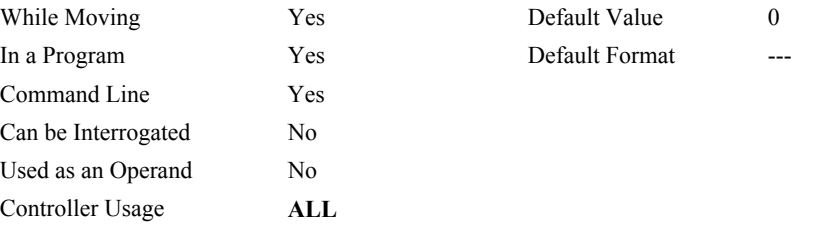

#### **EXAMPLES:**

The following commands are sent sequentially

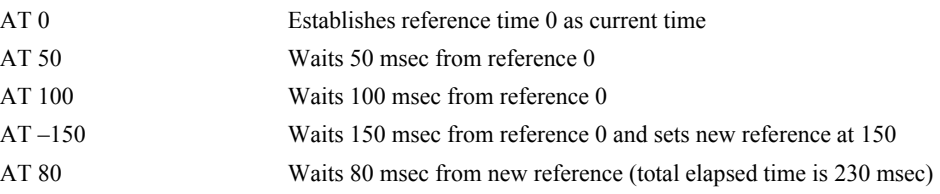
# <span id="page-36-0"></span>**@ATAN[n]**

## **FUNCTION:** Inverse tangent

### **DESCRIPTION:**

Returns in degrees the arc tangent of the given number.

### **ARGUMENTS:** @ATAN[n]

n is a signed number in the range -2147483647 to 2147483647

# **USAGE: DEFAULTS:**

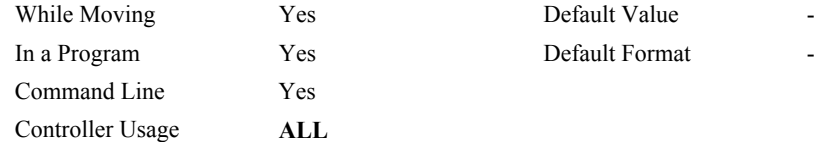

### **RELATED COMMANDS:**

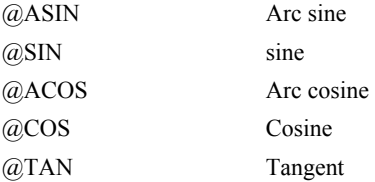

#### **EXAMPLES:**

:MG @ATAN[-10] -84.2894 :MG @ATAN[0] 0.0000 :MG @ATAN[10] 84.2894 :

# **#AUTO**

**FUNCTION:** Subroutine to run automatically upon power up

## **DESCRIPTION:**

#AUTO denotes code to run automatically when power is applied to the controller, or after the controller is reset. When no host software is used with the controller, #AUTO and the BP command are required to run an application program on the controller.

### **USAGE:**

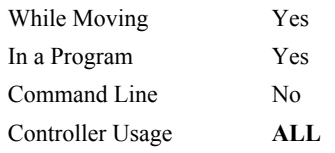

### **RELATED COMMANDS:**

[BP](#page-50-0) Burn program

# **EXAMPLES:**

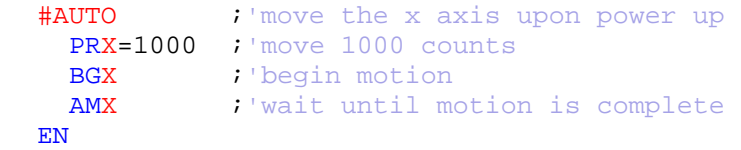

*NOTE: Use EN to end the routine* 

# **#AUTOERR**

**FUNCTION:** Automatic subroutine for notification of EEPROM checksum errors

### **DESCRIPTION:**

#AUTOERR will run code upon power up if data in the EEPROM has been corrupted. The EEPROM is considered corrupt if the checksum calculated on the bytes in the EEPROM do not match the checksum written to the EEPROM. The type of checksum error can be queried with \_RS

### **USAGE:**

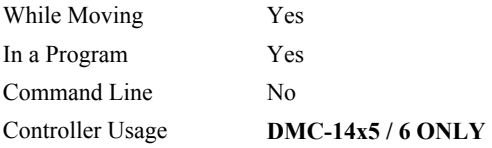

### **RELATED COMMANDS:**

RS Checksum error code

# **EXAMPLES:**

```
#AUTO 
   WT 2000 
   MG "AUTO"
   JP#AUTO
EN
#AUTOERR
   WT500 
   MG "AUTOERR ", _RS
EN
```
*NOTE: An application program must be executing for the automatic subroutine to function, which runs in thread 0.* 

*NOTE: Use EN to end the routine* 

# **AV**

### **FUNCTION:** After Vector Distance

### **DESCRIPTION:**

The AV command is a trippoint which is used to hold up execution of the next command during coordinated moves such as VP,CR or LI. This trippoint occurs when the path distance of a sequence reaches the specified value. The distance is measured from the start of a coordinated move sequence or from the last AV command. The units of the command are quadrature counts.

### **ARGUMENTS:** AV s,t where

s and t are unsigned integers in the range 0 to 2147483647 decimal. 's' represents the vector distance to be executed in the S coordinate system and 't' represents the vector distance to be executed in the T coordinate system.

#### **USAGE: DEFAULTS:**

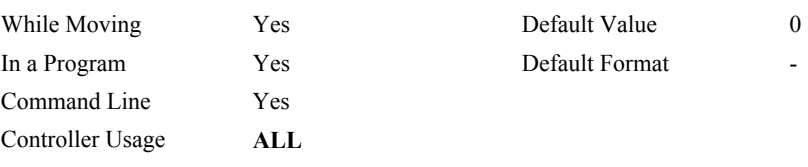

# **OPERAND USAGE:**

\_AVS contains the vector distance from the start of the sequence in the S coordinate system and \_AVT contains the vector distance from the start of the sequence in the T coordinate system.

### **EXAMPLES:**

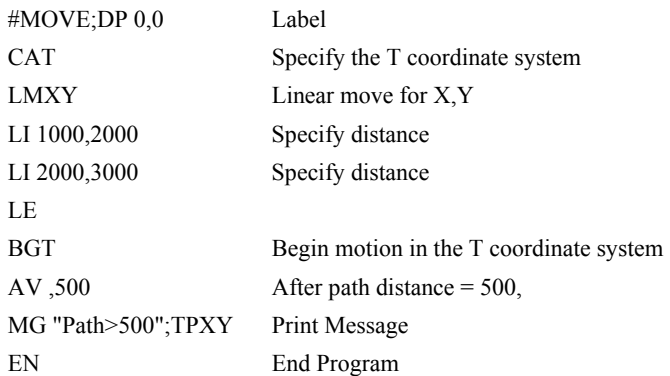

**Hint:** Vector Distance is calculated as the square root of the sum of the squared distance for each axis in the linear or vector mode.

# <span id="page-40-0"></span>**BA**

**FUNCTION:** Brushless Axis

# **DESCRIPTION:**

The BA command sets the controller up for sinusoidal commutation of the axis. This command enables the second DAC for use as the second phase of commutation.

### **ARGUMENTS:** BAX where

X specifies sinusoidal commutation for the axis.

No argument clears all axes configured for sinusoidal commutation.

### **USAGE:**

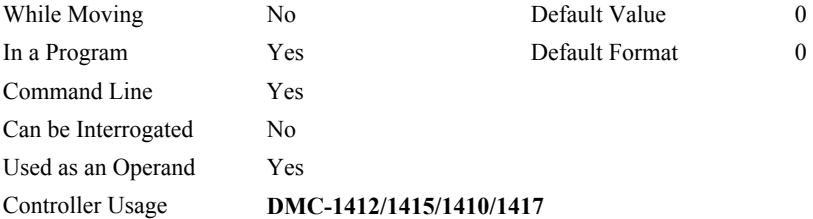

### **OPERAND USAGE:**

\_BA indicates whether the axis has been configured for sinusoidal commutation. If the motor is configured as brush-type or stepper motor, \_BA contains 0.

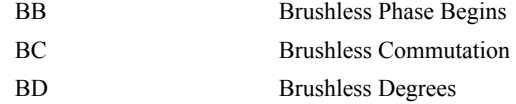

# <span id="page-41-0"></span>**BB**

**FUNCTION:** Brushless Phase Begins

# **DESCRIPTION:**

The BB function describes the position offset between the Hall transition point and  $\theta = 0$ , for sinusoidally commutated motor. This command must be saved in non-volatile memory to be effective upon reset.

# **ARGUMENTS:** BB x where

x represents the phase offset of the brushless motor, expressed in multiples of 30°.

### **USAGE:**

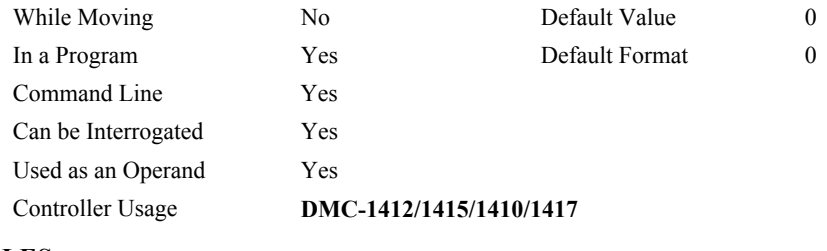

# **EXAMPLES:**

BB30 The offsets sinusoidal motor is 30°

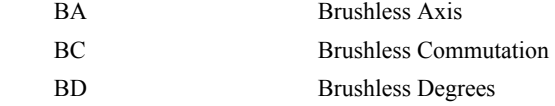

# <span id="page-42-0"></span>**BC**

**FUNCTION:** Brushless Calibration

### **DESCRIPTION:**

The function BC monitors the status of the Hall sensors of a sinusoidally commutated motor, and upon transition, replaces the estimated value of a commutated phase by an exact value.

### **ARGUMENTS:** BC

### **USAGE:**

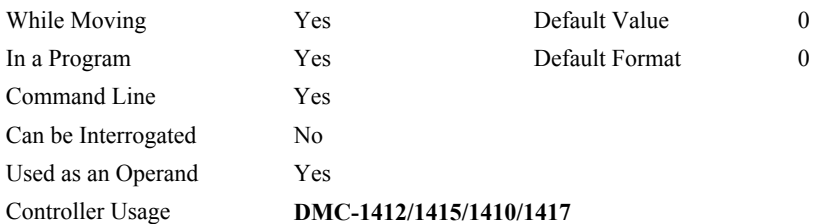

### **OPERAND USAGE:**

\_BC contains the state of the Hall sensor inputs. This value should be between 1 and 6.

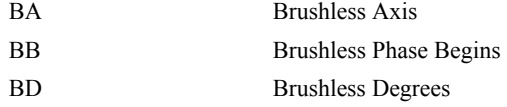

# <span id="page-43-0"></span>**BD**

**FUNCTION:** Brushless Degrees

### **DESCRIPTION:**

This command sets the commutation phase of a sinusoidally commutated motor. When using hall effect sensors, a more accurate value for this parameter can be set by using the command, BC. This command should not be used except when the user is creating a specialized phase initialization procedure.

### **ARGUMENTS:** BDx where

x sets the commutation phase in degrees within 0-360°.

### **USAGE:**

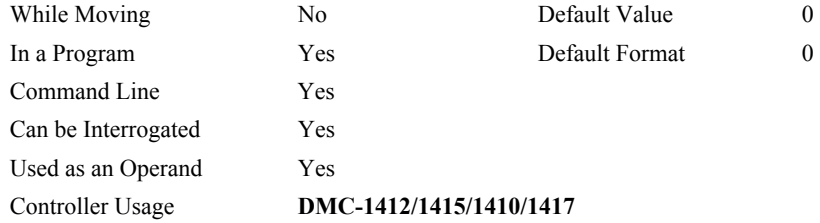

### **OPERAND USAGE:**

\_BD contains the commutation phase of the brushless motor.

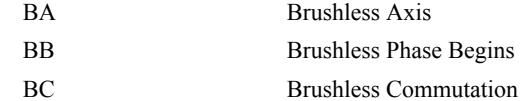

# <span id="page-44-0"></span>**BG**

# **FUNCTION:** Begin

## **DESCRIPTION:**

The BG command starts a motion. When Used as an Operand, the BG command will return a 1 if there is a commanded motion in progress, a 0 otherwise.

### **ARGUMENTS:** BG

#### **USAGE:**

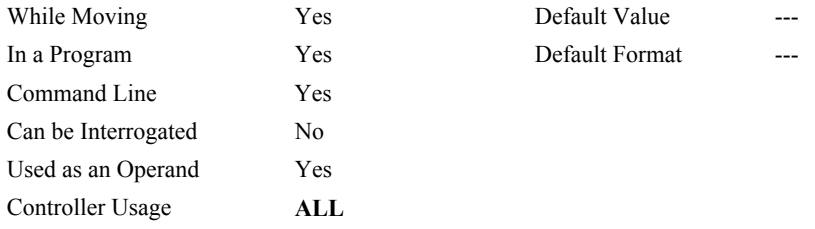

### **OPERAND USAGE:**

\_BGx contains a '0' if motion complete on the axis, otherwise contains a '1'.

### **RELATED COMMANDS:**

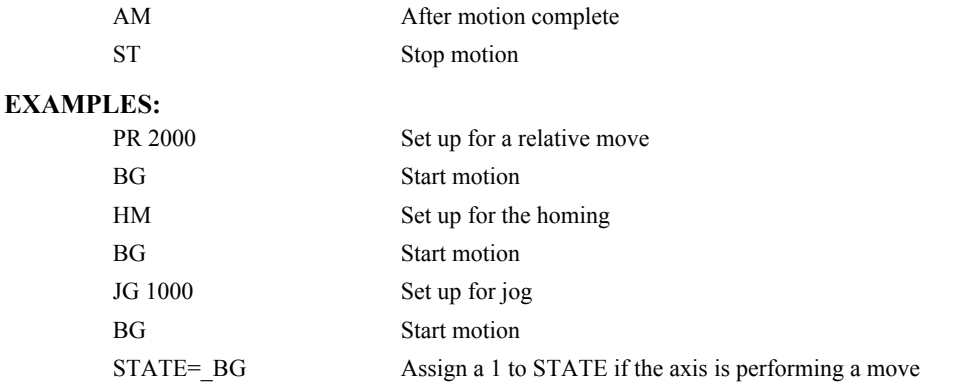

*HINT: You cannot give another BG command until current BG motion has been completed. Use the AM trippoint to wait for motion complete between moves. Another method for checking motion complete is to test for \_BG being equal to 0.* 

# **BI**

**FUNCTION:** Brushless Inputs

# **DESCRIPTION:**

- The BIx indicates the starting number for the input lines to which the Hall sensors have been wired for sinusoidally commutated motors. These inputs must be the general use inputs (bits 1-7). The Hall sensors of the motor must be connected with consecutive numbers of input lines.
- The brushless setup command, BS, can be used to determine the proper wiring of the hall sensors.

### **ARGUMENTS:** BIx where

x indicates the starting input line.

0 clears the hall sensor configuration for the axis.

#### **USAGE:**

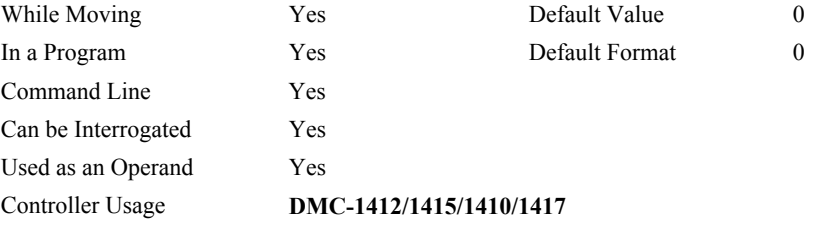

### **EXAMPLE:**

BI5 The Hall sensors of the brushless motor are connected to inputs 5, 6 and 7.

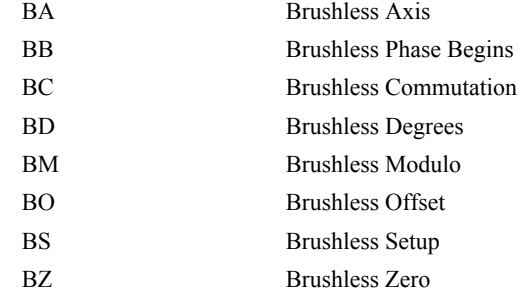

# **BK**

**FUNCTION:** Breakpoint

### **DESCRIPTION:**

For debugging. Causes the controller to pause execution of the given thread at the given program line number (which is not executed). All other threads continue running. Only one breakpoint may be armed at any time. After a breakpoint is encountered, a new breakpoint can be armed (to continue execution to the new breakpoint) or BK will resume program execution. The SL command can be used to single step from the breakpoint. The breakpoint can be armed before or during thread execution.

### **ARGUMENTS:** BK n,m where

n is an integer in the range 0 to 999 which is the line number to stop at. n must be a valid line number in the chosen thread.

m is an integer in the range 0 to 7. The thread.

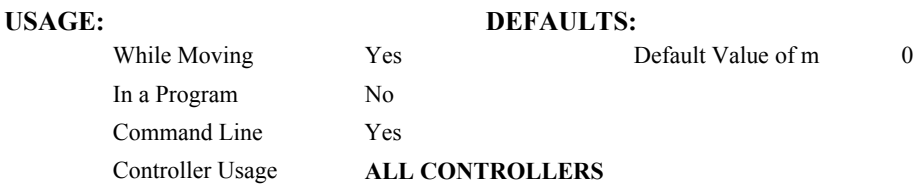

### **OPERAND USAGE:**

\_BK will tell whether a breakpoint has been armed, whether it has been encountered, and the program line number of the breakpoint:

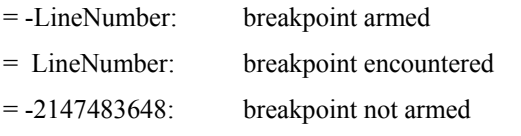

### **RELATED COMMANDS:**

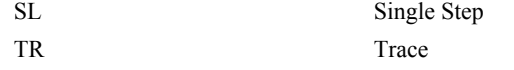

### **EXAMPLES:**

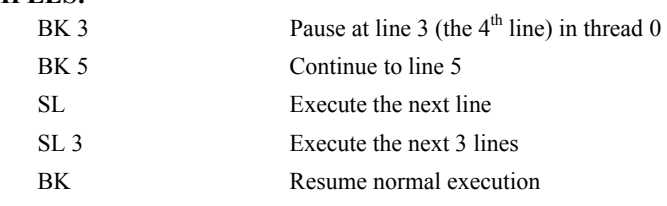

# **BL**

**FUNCTION:** Reverse Software Limit

# **DESCRIPTION:**

- The BL command sets the reverse software limit. If this limit is exceeded during a commanded motion, the motion will decelerate to a stop. Reverse motion beyond this limit is not permitted. The reverse limit is activated at position n-1. To disable the reverse limit, set n to -2147483648. The units are in quadrature counts.
- When the reverse software limit is activated, the automatic subroutine #LIMSWI will be executed if it is included in the program and the program is executing. See the section on Automatic Subroutines in the user manual.

### **ARGUMENTS:** BL n where

n is a signed integer in the range -2147483648 to 2147483647.

-214783648 turns off the reverse limit.

#### **USAGE:**

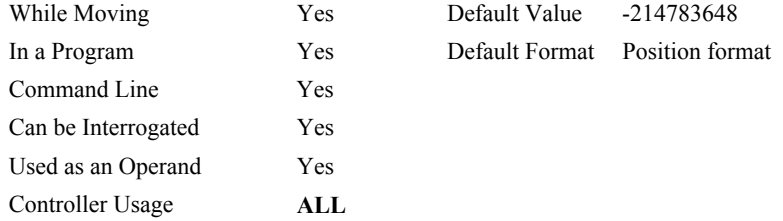

### **OPERAND USAGE:**

BLx contains the value of the reverse software limit...

### **RELATED COMMANDS:**

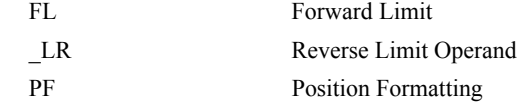

### **EXAMPLES:**

| #TEST       | <b>Test Program</b>           |
|-------------|-------------------------------|
| AC 1000000  | <b>Acceleration Rate</b>      |
| DC 1000000  | Deceleration Rate             |
| BL-15000    | Set Reverse Limit             |
| $JG - 5000$ | Jog Reverse                   |
| BG          | Begin Motion                  |
| AM          | After Motion (limit occurred) |
| TP          | <b>Tell Position</b>          |
| EN          | End Program                   |

*HINT: The DMC-141X also provides hardware limits.* 

# <span id="page-48-0"></span>**BM**

**FUNCTION:** Brushless Modulo

# **DESCRIPTION:**

The BM command defines the length of the magnetic cycle in encoder counts.

### **ARGUMENTS:** BMx where

x is a decimal value between 1 and 1000000 with a resolution of 1/10 that represents the magnetic cycles of the brushless motor. This value can also be specified as a fraction with a resolution of 1/16.

### **USAGE:**

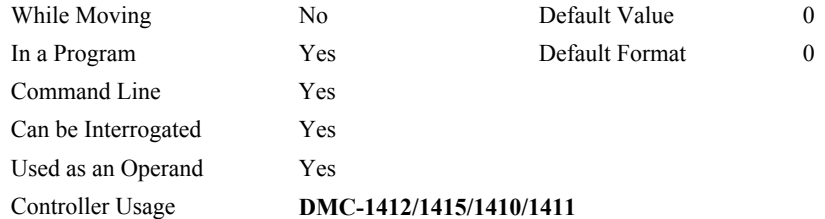

# **OPERAND USAGE:**

\_BM indicates the cycle length in counts for the brushless motor.

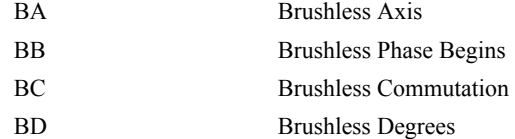

# **BN**

# **FUNCTION:** Burn

# **DESCRIPTION:**

The BN command saves certain controller parameters in non-volatile EEPROM memory. This command typically takes 1 second to execute and must not be interrupted. The controller returns a: when the Burn is complete.

# **PARAMETERS SAVED DURING BURN:**

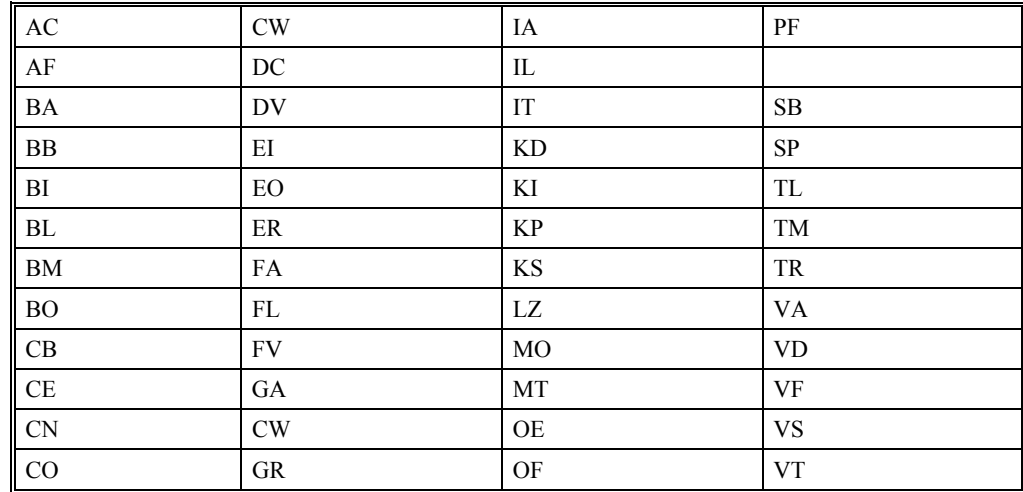

### **ARGUMENTS:** None

### **USAGE:**

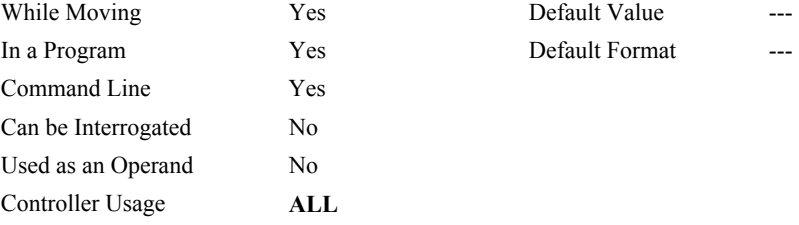

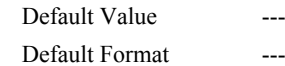

# <span id="page-50-0"></span>**BO**

**FUNCTION:** Brushless Offset

# **DESCRIPTION:**

The BOx sets a fixed offset on the DAC's of a sinusoidally commutated motor. This may be used to offset any bias in the amplifier, or can be used for phase initialization.

### **ARGUMENTS:** BOx,x where

x specifies the voltage as a real value between -10 and 10.

 $x = ?$  Returns the brushless offset for the 'x' axis.

### **USAGE:**

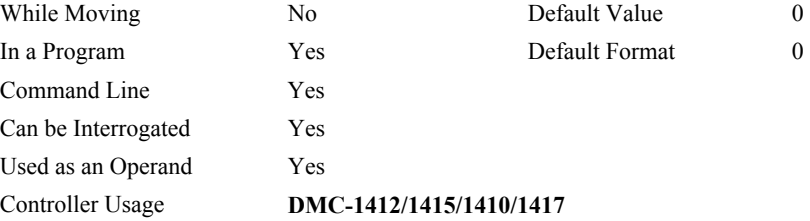

### **OPERAND USAGE:**

\_BO contains the offset voltage on the DAC for the brushless motor.

#### **EXAMPLES:**

BO –2,1 Generates –2 volts on the first DAC and +1 volts on the second DAC of a sinusoidally commutated motor.

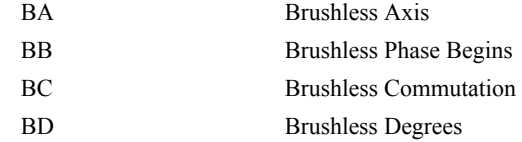

# **BP**

**FUNCTION:** Burn Program

# **DESCRIPTION:**:

The BP command saves the application program in non-volatile EEPROM memory. This command typically takes up to 10 seconds to execute and must not be interrupted. The controller returns a : when the Burn is complete.

### **ARGUMENTS:** None

### **USAGE:**

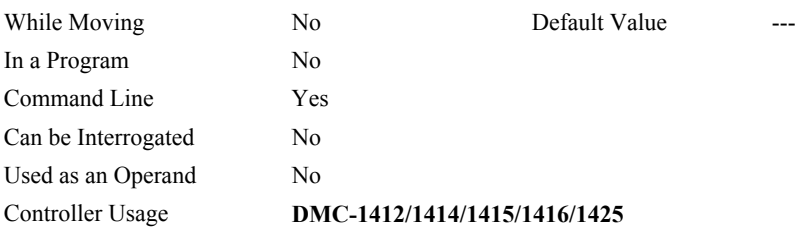

Note: This command may cause the Galil software to issue the following warning "A time-out occurred while waiting for a response from the controller". This warning is normal and is designed to warn the user when the controller does not respond to a command within the timeout period. This occurs because this command takes more time than the default timeout of 5 sec. The timeout can be changed in the Galil software but this warning does not affect the operation of the controller or software.

# <span id="page-52-0"></span>**BS**

**FUNCTION:** Brushless Setup

### **DESCRIPTION:**

The command BS tests the wiring of a sinusoidally commutated brushless motor. If no Hall sensors are connected, the function tests the wiring of the DAC's. If Hall sensors are connected, the function also tests the wiring of the Hall sensors. The first parameter indicates the voltage level to be applied to each phase, and the second parameter indicates the duration in milliseconds that the voltage will be applied.

This command returns status information regarding the setup of brushless motors. The following information will be returned by the controller:

- 1. Correct wiring of the brushless motor phases.
- 2. An approximate value of the motor's magnetic cycle.
- 3. The value of the BB command (If hall sensors are used).
- 4. The results of the hall sensor wiring test (If hall sensors are used).

This command will turn the motor off when done and may be given when the motor is off.

- Once the brushless motor is properly setup and the motor configuration has been saved in non-volatile memory, the BS command does not have to be re-issued. The configuration is saved by using the burn command, BN.
- **Note:** In order to properly conduct the brushless setup, the motor must be allowed to move a minimum of one magnetic cycle in both directions.

#### **ARGUMENTS:** BSX= V, n or BS V, n where

V is a real number between 0 and 10, and n is a positive integer between 100 or 1000.

#### **USAGE:**

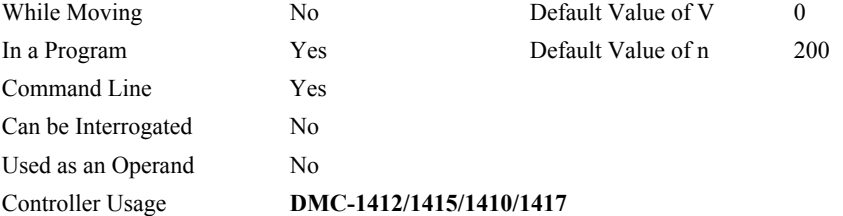

#### **EXAMPLES:**

BS 2,900 Apply set up test to Z axis with 2 volts for 900 millisecond on each step.

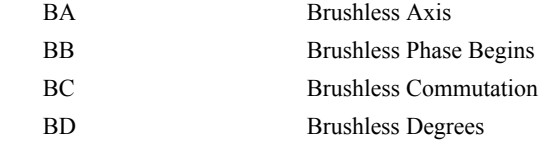

# **BV**

**FUNCTION:** Burn Variables and Array

### **DESCRIPTION:**

The BV command saves the defined variables and arrays in non-volatile EEPROM memory. This command typically takes up to 2 seconds to execute and must not be interrupted. The controller returns a : when the Burn variables is complete. Operand returns size of installed EEPROM.

### **ARGUMENTS:** None

### **USAGE:**

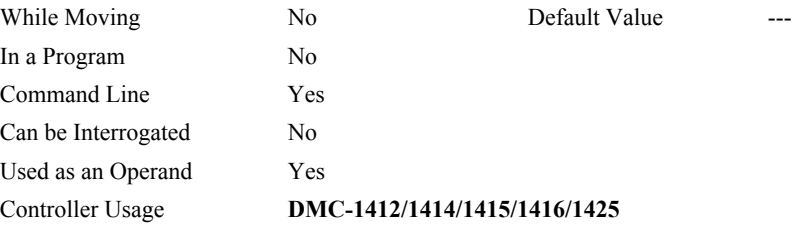

*Note1: This command will store the ECAM table values in non-volatile EEPROM memory.* 

*Note2: This command may cause the Galil software to issue the following warning "A time-out occurred while waiting for a response from the controller". This warning is normal and is designed to warn the user when the controller does not respond to a command within the timeout period. This occurs because this command takes more time than the default timeout of 5 sec. The timeout can be changed in the Galil software but this warning does not affect the operation of the controller or software*.

<span id="page-54-0"></span>**FUNCTION:** Brushless Zero

### **DESCRIPTION:**

The BZ command is when the controller is configured for sinusoidal commutation. This command drives the motor to zero magnetic phase and then sets the commutation phase to zero.

This command may be given when the motor is off.

### **ARGUMENTS:** BZ x where

x is a real number between -4.998 and 4.998.

- The parameter x sets the voltage to be applied to the amplifier during the initialization. In order to be accurate, the BZ command must be large enough to move the motor. When the argument is positive, the process ends up in MO state. A negative value causes the process to end up in the SH state.
- **Note:** The BZ command causes instantaneous movement of the motor. It is recommended to start with small voltages and increase as needed.

**Note:** Always use the Off-On-Error function (OE Command) to avoid motor runaway whenever testing sinusoidal commutation.

### **USAGE:**

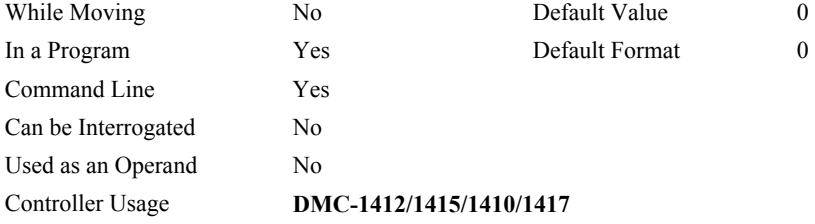

### **OPERAND USAGE:**

BZ contains the distance in encoder counts from the motor's current position and the position of commutation zero. This can useful to command a motor to move to the commutation zero position for phase initialization.

### **EXAMPLES:**

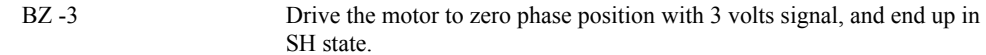

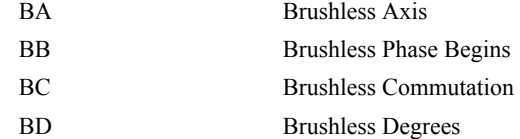

# <span id="page-55-0"></span>**CB**

### **FUNCTION:** Clear Bit

### **DESCRIPTION:**

The CB command clears one of three bits on the output port sets the output to logic 0. The CB and SB (Set Bit) instructions can be used to control the state of output lines.

#### **ARGUMENTS:** CB n, where

n is an integer corresponding to a specific output on the controller to be cleared (set to 0). The first output on the controller is denoted as output 1. A standard DMC-1400 controller has 3 TTL digital outputs.

**Note:** When using Modbus devices (DMC-1415/1416/1425 only), the I/O points of the Modbus devices are calculated using the following formula:

 $n = (SlaveAddress*10000) + (HandleNum*1000) + ((Module-1)*4) + (Bitnum-1)$ 

Slave Address is used when the Modbus device has slave devices connected to it and specified as Addresses 0 to 255. Please note that the use of slave devices for Modbus are very rare and this number will usually be 0.

HandleNum is the handle specifier from A to F.

Module is the position of the module in the rack from 1 to 16.

BitNum is the I/O point in the module from 1 to 4.

#### **USAGE:**

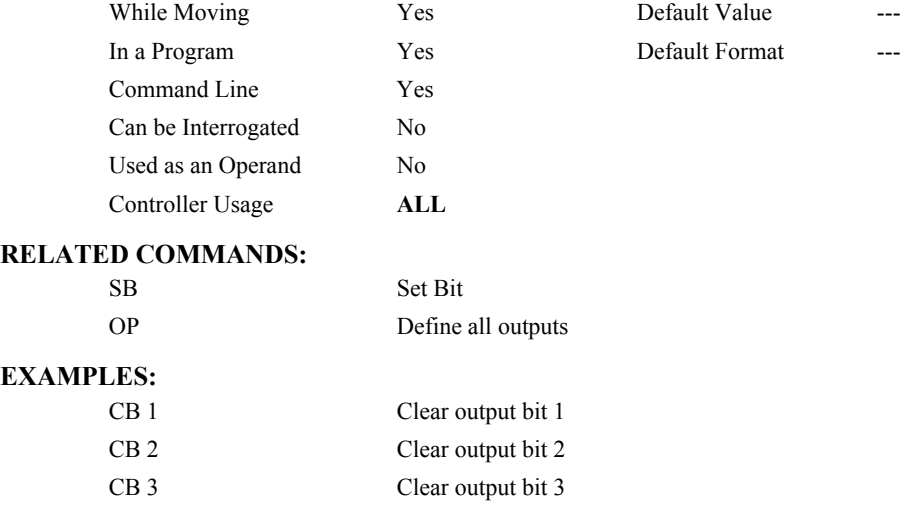

# <span id="page-56-0"></span>**CC**

**FUNCTION:** Configure Communications Port 2

### **DESCRIPTION:**:

The CC command configures baud rate, handshake, echo, and daisy chain features for the AUX SERIAL PORT, referred to as Port 2. This command must be given before using the MG, IN or CI commands with Port 2.

## **ARGUMENTS:** CC m,n,r,p

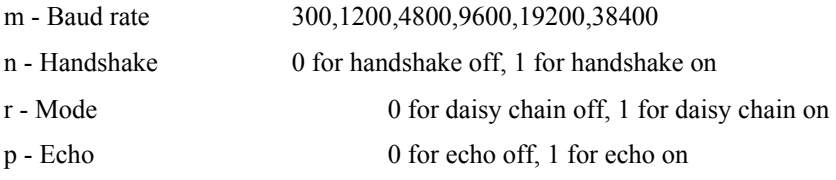

**Note:** echo only active when daisy chain feature is off

### **USAGE:**

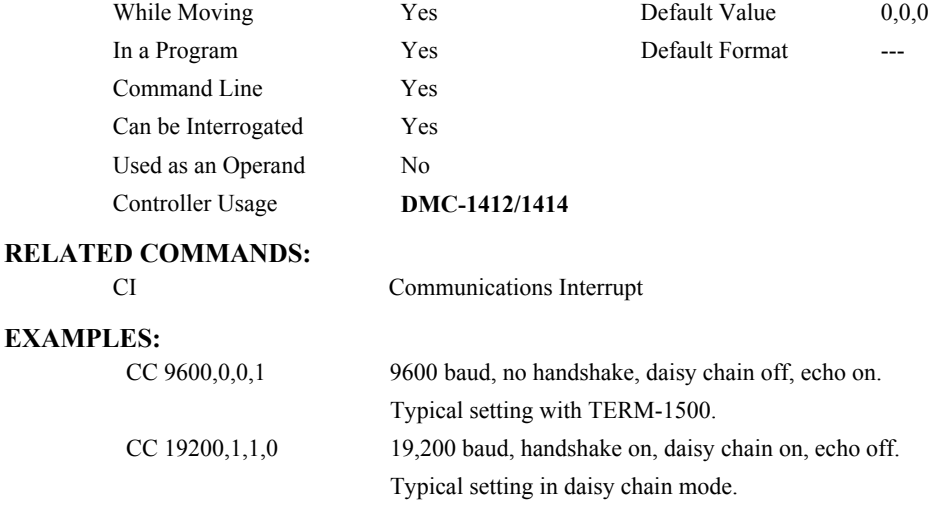

# **CD**

**FUNCTION:** Contour Data

# **DESCRIPTION:**

The CD command specifies the incremental position. The units of the command are in quadrature counts for servo mode, steps for stepper mode. This command is used only in the Contour Mode (CM).

**ARGUMENTS:** CD n where

n is an integer in the range of +/-32762

# **USAGE:**

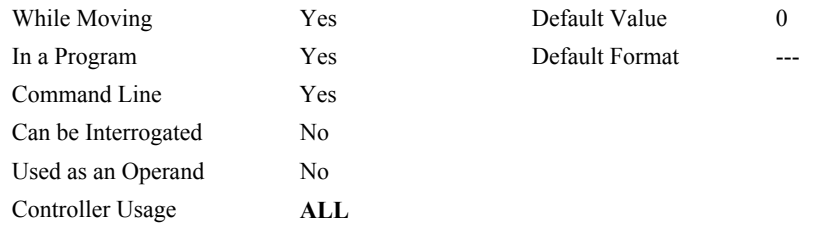

# **RELATED COMMANDS:**

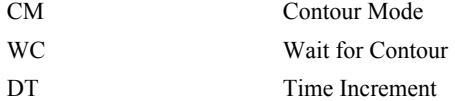

### **EXAMPLES:**

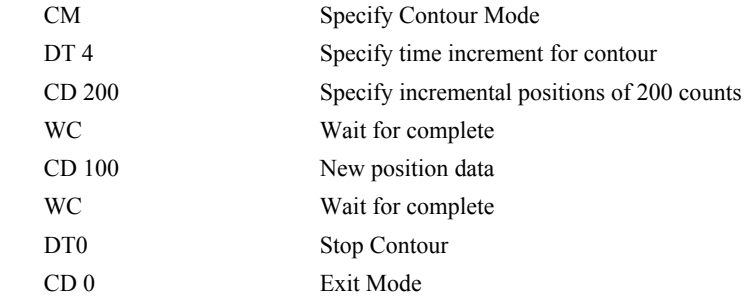

# **CE**

**FUNCTION:** Configure Encoder

### **DESCRIPTION:**

The CE command configures the encoder inputs to the quadrature type or the pulse and direction type. It also allows inverting the polarity of the encoders. The configuration applies independently to the main axis encoder and the auxiliary encoder inputs.

### **ARGUMENTS:** CE n where

n is an integer in the range of 0 to 15. Each integer is the sum of two integers r and s which configure the main and the auxiliary encoders. The values of r and s are

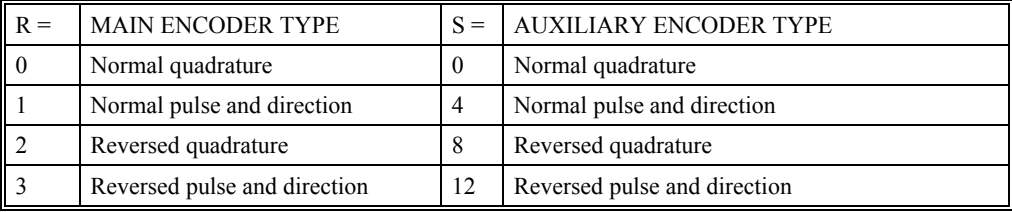

For example:  $n = 6$  implies  $r = 2$  and  $s = 4$ , both encoders are reversed quadrature.

#### **USAGE:**

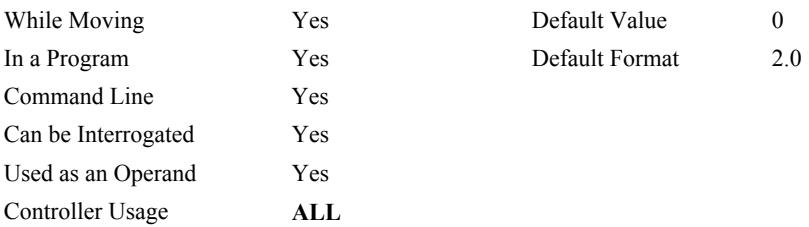

### **OPERAND USAGE:**

\_CE contains the value of encoder type for the main and auxiliary encoder.

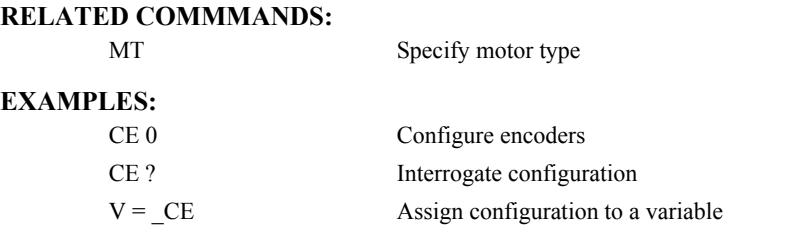

*Note 1: When using pulse and direction encoders, the pulse signal is connected to CHA and the direction signal is connected to CHB.* 

*Note 2: when the controller is a DMC-1425, the y-axis encoder is still considered the x-axis auxiliary encoder for the sake of the CE command.*

# <span id="page-59-0"></span>**CF**

**FUNCTION:** Configure

# **DESCRIPTION:**

The CF command is used to specify the communication port to which unsolicited responses are sent. By default, the DMC-1415/1416/1425 will send unsolicited responses to the serial port.

**ARGUMENTS:** CF n where n is A thru F for Ethernet handles 1 thru 6, S for Main serial port.

### **USAGE:**

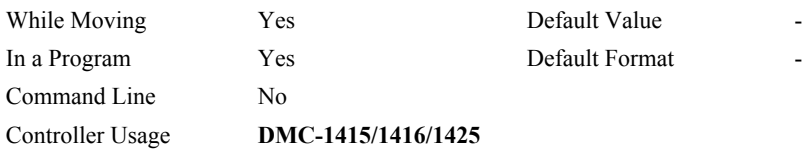

### **OPERAND USAGE:**

\_CF will return the current port selected for unsolicited responses from the controller. The \_CF will return a decimal value.

# **EXAMPLES:**

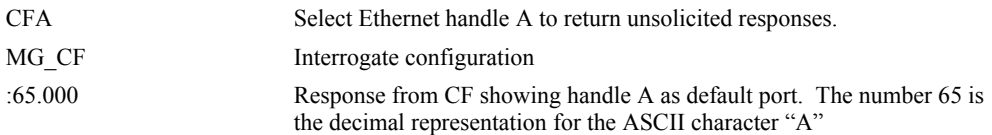

# <span id="page-60-0"></span>**CI**

### **FUNCTION:** Communication Interrupt

### **DESCRIPTION:**

The CI command configures a program interrupt based on characters received on either Port 1, the MAIN serial port, or Port 2, the AUX serial port. An interrupt causes program flow to jump to the #COMINT subroutine label. If multiple program threads are used, the #COMINT subroutine runs in thread 0 and thread 1 continues to run in the background without interruption. The characters received on the serial port are stored in internal variables such as P2CH. See chapter 7 for more detailed information on the communications interrupt.

### **ARGUMENTS:** CI m,n,o

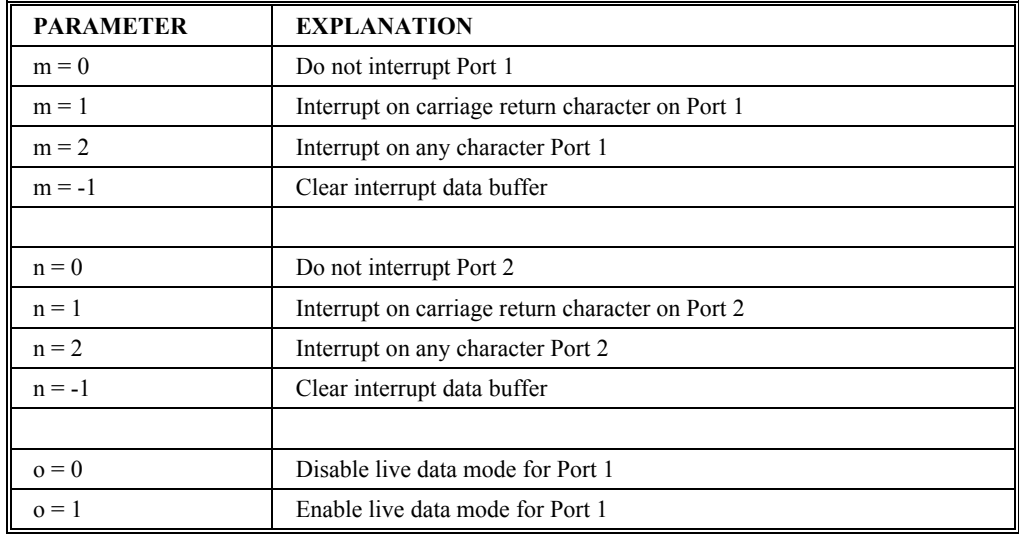

#### **USAGE:**

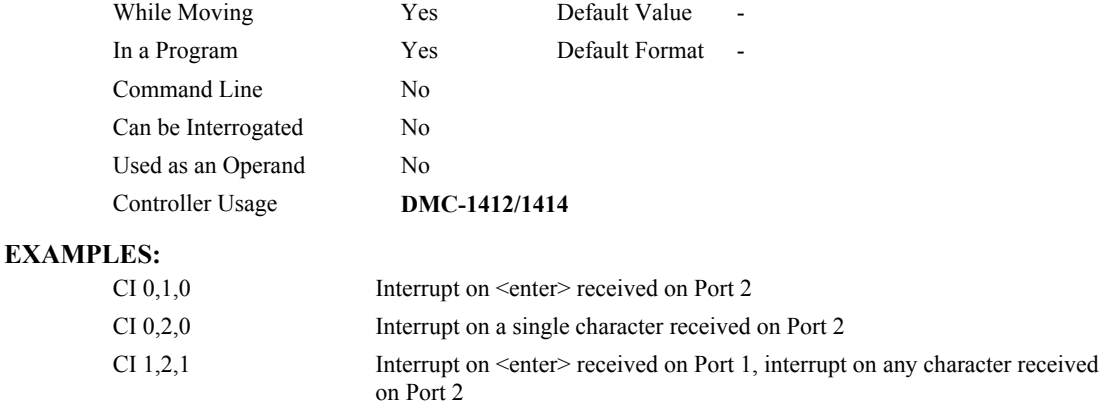

*NOTE: The third field of the CI command enables or disables live data mode on Port 1. If live data mode*  is enabled, then the controller will not respond to commands sent to the main serial port. This setting *is necessary to use the communications interrupt on the main serial port.* 

# <span id="page-61-0"></span>**CM**

**FUNCTION:** Contouring Mode

# **DESCRIPTION:**

The Contour Mode is initiated by the instruction CM. This mode allows the generation of an arbitrary motion trajectory. The CD command specifies the position increment, and the DT command specifies the time interval.

The CM? or \_CM commands can be used to check the status of the Contour Buffer. A value of 1 returned indicates that the Contour Buffer is full. A value of 0 indicates that the Contour Buffer is empty.

## **ARGUMENTS:** CM

CM? Returns a 1 if the contour buffer is full and 0 if the contour buffer is empty.

### **USAGE:**

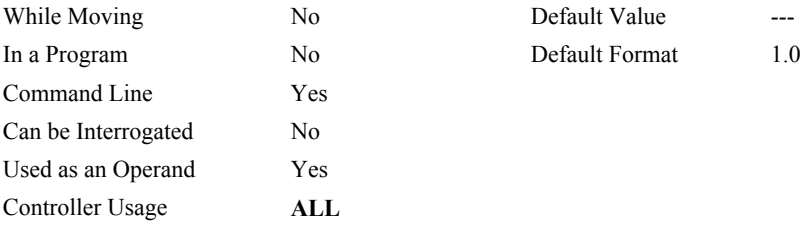

# **OPERAND USAGE:**

\_CM contains a '0' if the contour buffer is empty, otherwise contains a '1'

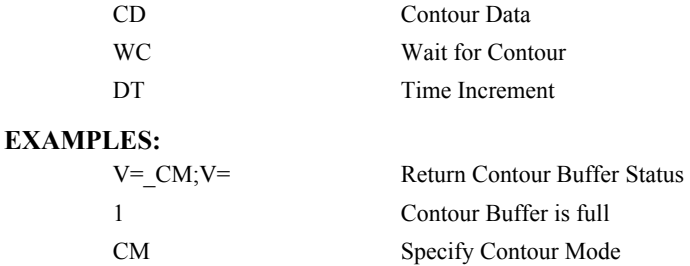

# **#CMDERR**

**FUNCTION:** Command error automatic subroutine

### **DESCRIPTION:**

Without #CMDERR defined, if an error (see TC command) occurs in an application program running on the Galil controller, the program (all threads) will stop. #CMDERR allows the programmer to handle the error by running code instead of stopping the program.

### **USAGE:**

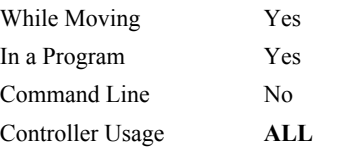

### **RELATED COMMANDS:**

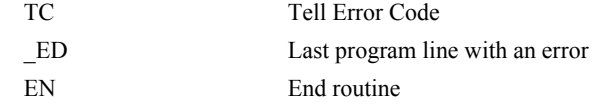

# **EXAMPLES:**

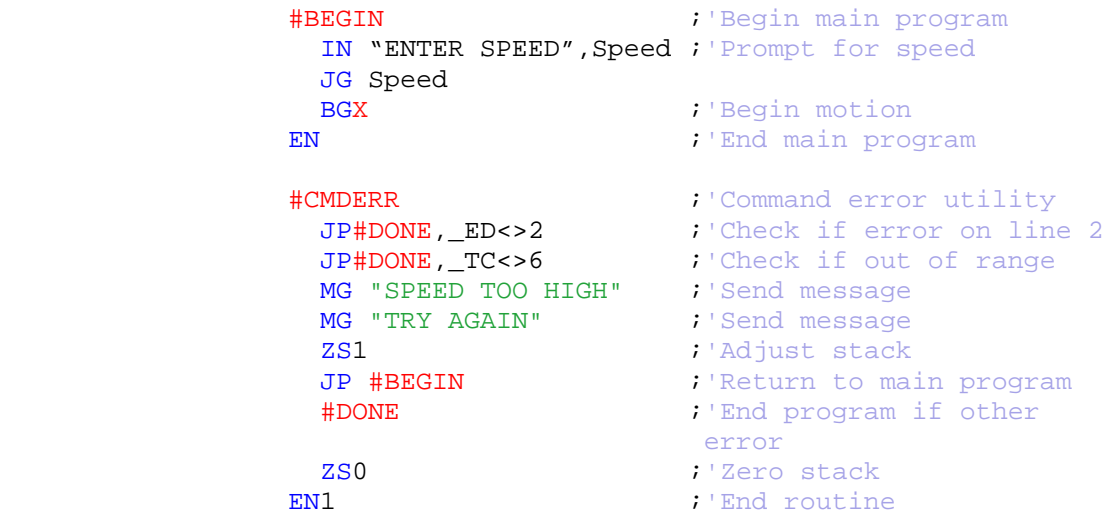

*NOTE: An application program must be executing for the automatic subroutine to function, which runs in thread 0.* 

*NOTE: Use EN to end the routine.* 

# **CN**

**FUNCTION:** Configure

# **DESCRIPTION:**

The CN command configures the polarity of the limit switches, the home switch and the latch input.

**ARGUMENTS:** CN m,n,o where

m,n,o are integers with values 1 or -1.

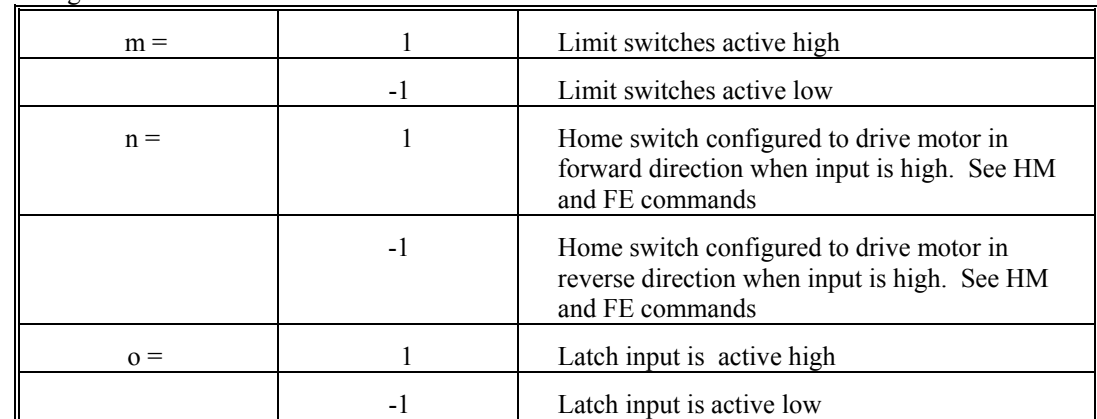

#### **USAGE:**

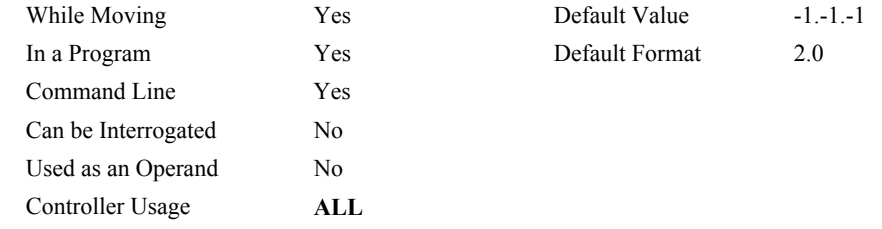

# **RELATED COMMANDS:**

[MT](#page-149-0) Motor Type

### **EXAMPLES:**

CN 1,1 Sets limit and home switches to active high CN<sub>1</sub>, -1 Sets input latch active low

# **CO**

**FUNCTION:** Configure Outputs

### **DESCRIPTION:**

The CO command configures the extended I/O in blocks of 8.

#### **ARGUMENTS:** CO n where

- n is a decimal value which represents a binary number. Each bit of the binary number represents one block of extended I/O. When set to 1, the corresponding block is configured as an output.
- The least significant bit represents block 2 and the most significant bit represents block 9. The decimal value can be calculated by the following formula.  $n = n_2 + 2^n n_3 + 4^n n_4 +$  $8*_{n_5}$  +16\*  $n_6$  +32\*  $n_7$  +64\*  $n_8$  +128\*  $n_9$  where  $n_x$  represents the block. To configure a block as an output block, substitute a one into that  $n_x$  in the formula. If the  $n_x$  value is a zero, then the block of 8 I/O points will be configured as an input. For example, if block 3 and 4 is to be configured as an output, CO 6 is issued.

### USAGE: DEFAULTS:

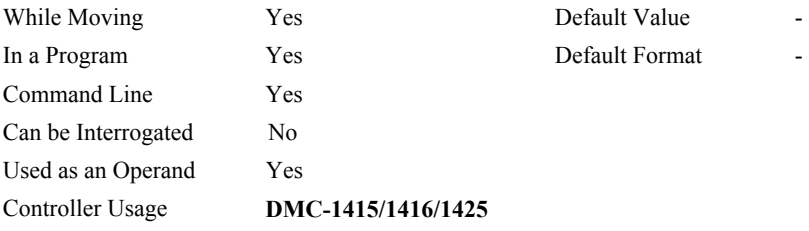

### **OPERAND USAGE:**

\_CO returns output configuration value

### **RELATED COMMANDS:**

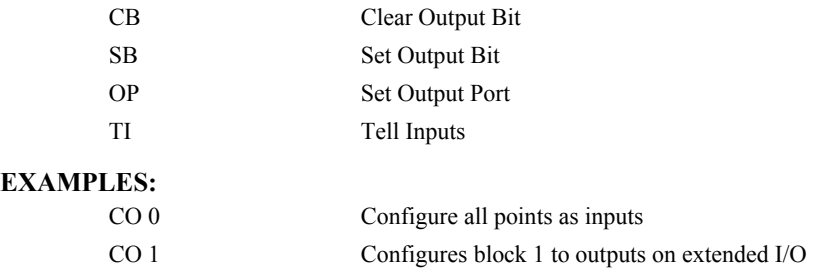

*Hint: See appendix for more information on the extended I/O boards.*

# **@COM[n]**

## **FUNCTION:** Bitwise complement

### **DESCRIPTION:**

Performs the bitwise complement (NOT) operation to the given number

# **ARGUMENTS:** @COM[n] where

n is a signed integer in the range -2147483647 to 2147483647.

The integer is interpreted as a 32-bit field.

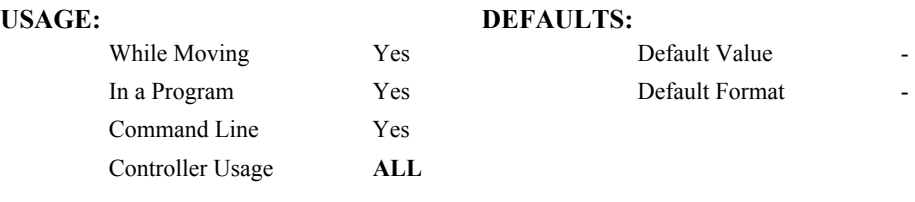

# **RELATED COMMANDS:**

[& |](#page-13-0) Logical operators AND and OR

**EXAMPLES:** 

:MG {\$8.0} @COM[0] *SFFFFFFFF* :MG {\$8.0} @COM[\$FFFFFFFF] \$000000000 :

# **#COMINT**

**FUNCTION:** Communication interrupt automatic subroutine

### **DESCRIPTION:**

#COMINT can be configured by the CI command to run either when any character or a carriage return is received on the auxiliary serial port. CI,1 must be issued to use #COMINT.

### **USAGE:**

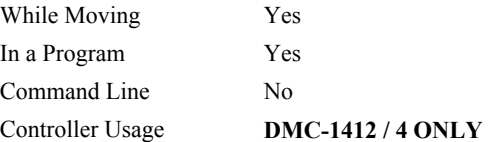

### **RELATED COMMANDS:**

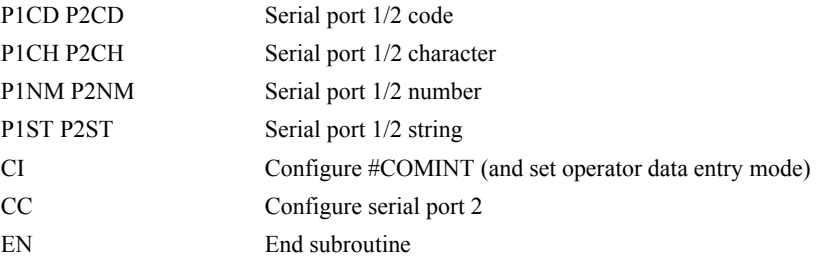

#### **EXAMPLES:**

CC9600,0,0,0 CI2 *;*'interrupt on any character

```
#Loop
```
MG "Loop" *;* 'print a message every second WT 1000 JP#Loop

```
#COMINT
 MG "COMINT" ; 'print a message when a character is
            received 
EN1,1
```
*NOTE: An application program must be executing for the automatic subroutine to function, which runs in thread 0.* 

*NOTE: Use EN to end the routine* 

# <span id="page-67-0"></span>**@COS[n]**

### **FUNCTION:** Cosine

### **DESCRIPTION:**

Returns the cosine of the given angle in degrees

### **ARGUMENTS:** @COS[n] where

n is a signed number in degrees in the range -2147483648 to 2147483647.

# **USAGE: DEFAULTS:**

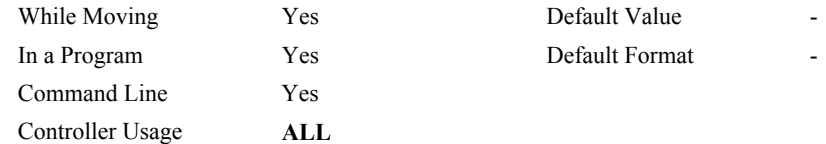

### **RELATED COMMANDS:**

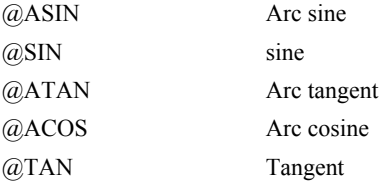

#### **EXAMPLES:**

:MG @COS[0] 1.0000 :MG @COS[90] 0.0000 :MG @COS[180]  $-1.0000$ :MG @COS[270] 0.0000 :MG @COS[360] 1.0000 :

# <span id="page-68-0"></span>**CR**

### **FUNCTION:** Circle

### **DESCRIPTION:**

The CR command specifies a 2-dimensional arc segment of radius, r, starting at angle, θ, and traversing over angle ∆θ. A positive ∆θ denotes counterclockwise traverse, negative ∆θ denotes clockwise. The VE command must be used to denote the end of the motion sequence after all CR and VP segments are specified. The BG (Begin Sequence) command is used to start the motion sequence. All parameters, r, θ, ∆θ, must be specified. Radius units are in quadrature counts.  $\theta$  and  $\Delta\theta$  have units of degrees. The parameter n is optional and describes the vector speed that is attached to the motion segment.

### **ARGUMENTS:** CR r, θ, Δθ < n > o where

r is an unsigned real number in the range 10 to 6000000 decimal (radius)

θ a signed number in the range 0 to +/-32000 decimal (starting angle in degrees)

∆θ is a signed real number in the range 0.0001 to +/-32000 decimal (angle in degrees)

n specifies a vector speed to be taken into effect at the execution of the vector segment. n is an unsigned even integer between 0 and 12,000,000 for servo motor operation and between 0 and 3,000,000 for stepper motors.

o specifies a vector speed to be achieved at the end of the vector segment. o is an unsigned even integer between 0 and 8,000,000.

**Note:** The product r  $*$   $\Delta\theta$  must be limited to  $+/4.5\ 10^8$ 

### **USAGE:**

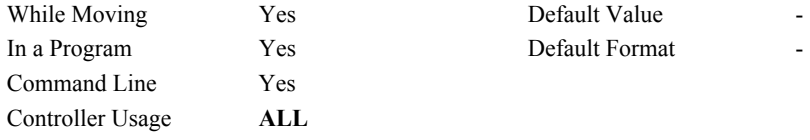

#### **RELATED COMMANDS:**

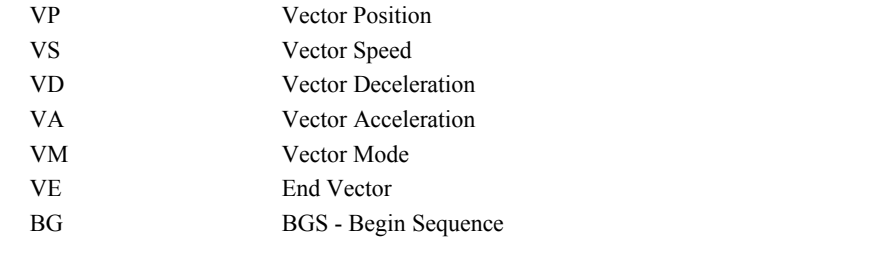

# **EXAMPLES:**

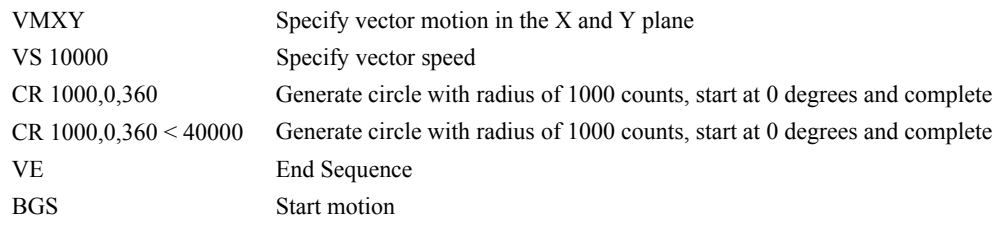

# **CS**

**FUNCTION:** Clear Sequence

# **DESCRIPTION:**

The CS command will remove VP, CR or LI commands stored in a motion sequence for the coordinate system. After a sequence has been executed, the CS command is not necessary to put in a new sequence. This command is useful when you have incorrectly specified VP, CR or LI commands.

### **USAGE:**

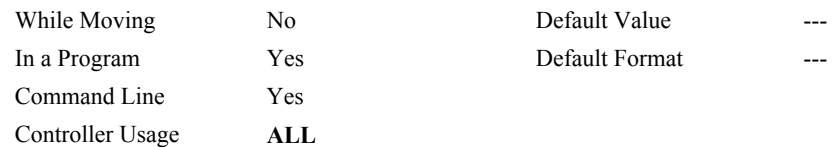

### **OPERAND USAGE:**

\_CSx contains the segment number in the sequence specified by x, S or T. This operand is valid in the Linear mode, LM, Vector mode, VM

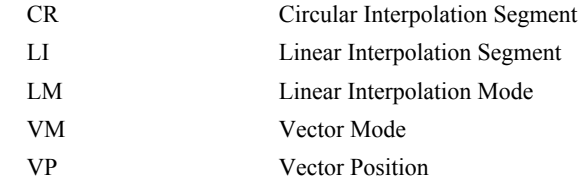

# **CW**

### **FUNCTION:** Copyright information / Data Adjustment bit on/off

### **DESCRIPTION:**

The CW command has a dual usage. The CW command will return the copyright information when the argument, n is 0. Otherwise, the CW command is used as a communications enhancement for use by the Servo Design Kit software. When turned on, the communication enhancement sets the MSB of unsolicited, returned ASCII characters to 1. Unsolicited ASCII characters are those characters which are returned from the controller without being directly queried from the terminal. This is the case when a program has a command that requires the controller to return a value or string.

### **ARGUMENTS:** CW n,m where

n is a number, either 0,1 or 2:

- 0 Causes the controller to return the copyright information
- 1 Causes the controller to set the MSB of unsolicited returned characters to 1
- 2 Causes the controller to not set the MSB of unsolicited characters.
- "?" returns the copyright information for the controller

### m is 0 or 1 (optional)

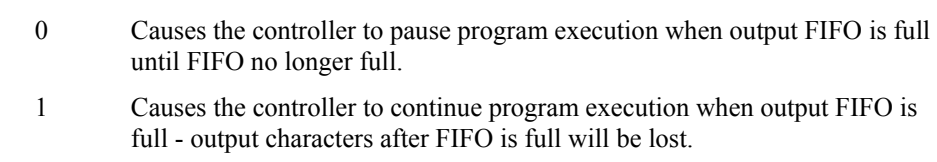

### **USAGE:**

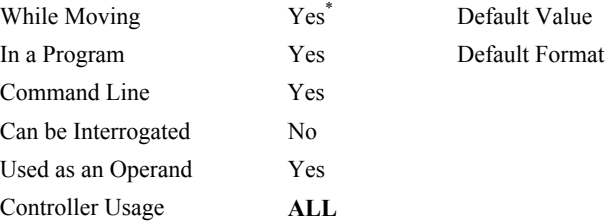

### **OPERAND USAGE:**

CW contains the value of the data adjustment bit.  $1 = on$ ,  $2 = off$ 

*\*Note: The CW command can cause garbled characters to be returned by the controller. The default state of the controller is to disable the CW command, however, the Galil Servo Design Kit software and terminal software may sometimes enable the CW command for internal usage. If the controller is reset while the Galil software is running, the CW command could be reset to the default value which would create difficulty for the software. It may be necessary to re-enable the CW command. The CW command status can be stored in EEPROM.* 

*\*Note 2: The CW, 1 Command should not be used with the DMC-1415 or DMC-1425. These controllers have only a 1 byte UART and are subsequently always seen as full.* 

*\*Note 3: Specifying both fields of the CW command is not valid. If CW, 2,1 is issued, for instance, the controller will not recognize the second field. Instead, the user must issue CW2 & CW,1 individually.* 

# **DA**

**FUNCTION:** Deallocate the Variables & Arrays

### **DESCRIPTION:**

The DA command frees the array and/or variable memory space. In this command, more than one array or variable can be specified for memory de-allocation. Different arrays and variables are separated by commas when specified in one command. The \* argument deallocates all the variables, and \*[0] deallocates all the arrays.

### ARGUMENTS: DA c[0],d,etc. where

c[0] - Defined array name

- d Defined variable name
- \* Deallocates all the variables
- \*[0] Deallocates all the arrays

DA? Returns the number of arrays available on the controller.

#### **USAGE:**

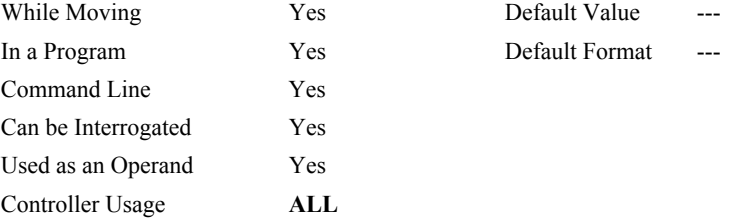

### **OPERAND USAGE:**

\_DA contains the total number of arrays available. For example, on a DMC-1417, before any arrays have been defined, the operand \_DA is 7. If one array is defined, the operand \_DA will return 6.

### **RELATED COMMANDS:**

[DM](#page-74-0) Dimension Array

### **EXAMPLES:**

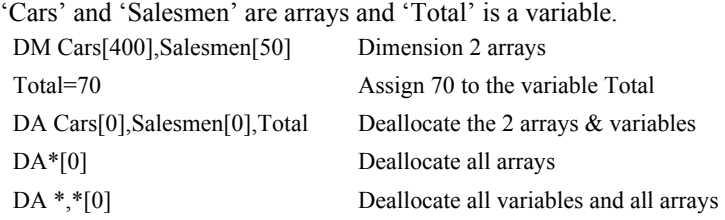

*NOTE: Since this command deallocates the spaces and compacts the array spaces in the memory, it is possible that execution of this command may take longer time than 2 ms.*
## **DC**

**FUNCTION:** Deceleration

#### **DESCRIPTION:**

The Deceleration command (DC) sets the linear deceleration rate for independent moves such as PR, PA and JG moves. The parameters will be rounded down to the nearest factor of 1024 and have units of counts per second squared.

#### **ARGUMENTS:** DC n where

n is an unsigned numbers in the range 1024 to 67107840

"?" returns the value

#### **USAGE:**

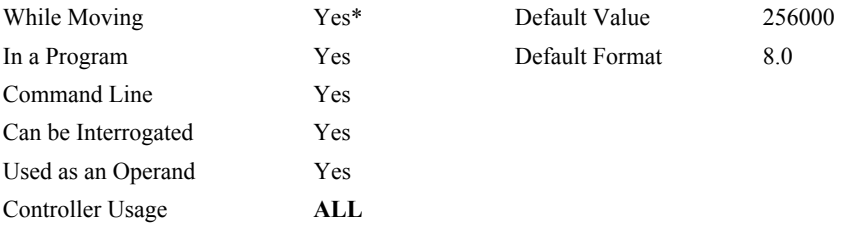

## **OPERAND USAGE:**

\_DCx contains the deceleration rate

## **RELATED COMMANDS:**

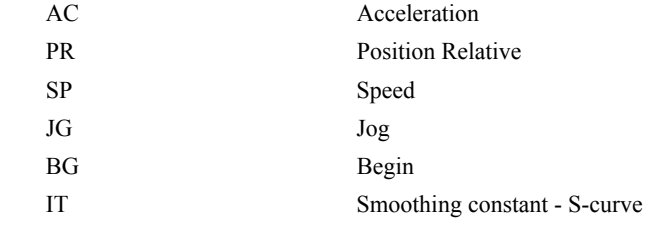

## **EXAMPLES:**

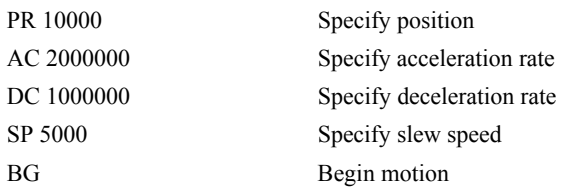

*\*NOTE: The DC command may be changed during the move in JG move, but not in PR or PA move.* 

## **DE**

**FUNCTION:** Dual (Auxiliary) Encoder Position

## **DESCRIPTION:**

The DE n command defines the position of the auxiliary encoder.

The DE n command defines the encoder position when used with stepper motors.

Note: The auxiliary encoder is not available for the stepper axis.

#### **ARGUMENTS:** DE n where

n is a signed integer in the range -2147483648 to 2147483647 decimal

"?" returns the position of the auxiliary encoder

"?" returns the commanded reference position of the motor (in step pulses) when used with a stepper motor. Example: DE0. This will define the TP or encoder position to 0. This will not effect the DE? value. (To set the DE value when in stepper mode use the DP command.)

#### **USAGE:**

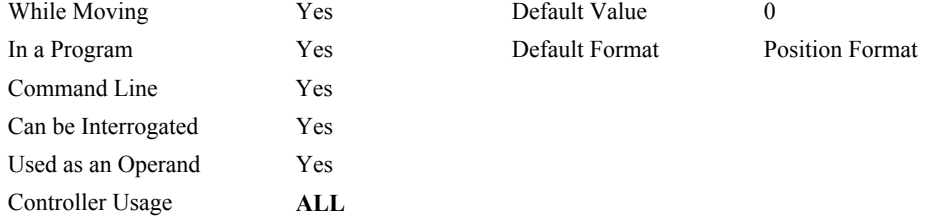

### **OPERAND USAGE:**

DE contains the current position of the specified auxiliary encoder.

#### **EXAMPLES:**

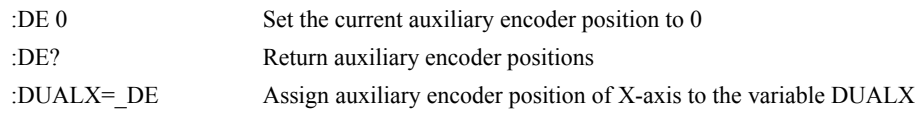

*HINT: Dual encoders are useful when you need an encoder on the motor and on the load. The encoder on the load is typically the auxiliary encoder and is used to verify the true load position. Any error in load position is used to correct the motor position.* 

# п г

лл

## **DL**

#### **FUNCTION:** Download

#### **DESCRIPTION:**

- The DL command transfers a data file from the host computer to the DMC-14XX. Instructions in the file will be accepted as a datastream without line numbers. The file is terminated using  $\leq$  control> Z,  $\leq$ control> Q,  $\leq$ control> D, or \. DO NOT insert spaces before each command.
- If no parameter is specified, downloading a data file will clear any programs in the DMC-14XX RAM. The data is entered beginning at line 0. If there are too many lines or too many characters per line, the DMC-14XX will return a "?". To download a program after a label, specify the label name following DL. The # argument may be used with DL to append a file at the end of the DMC-14XX program in RAM.

#### **ARGUMENTS:** DL n

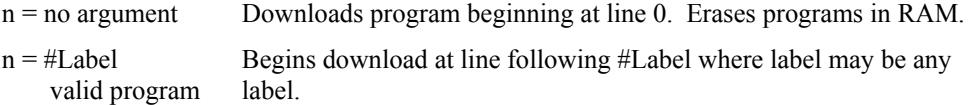

 $n = #$  Begins download at end of program in RAM.

#### **USAGE:**

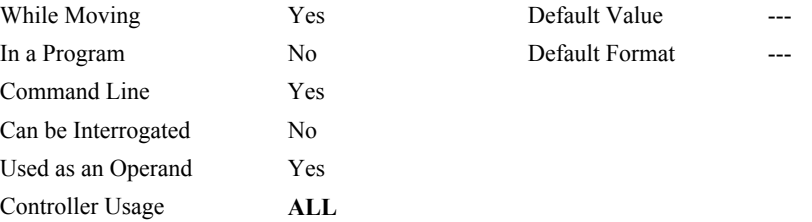

#### **OPERAND USAGE:**

When used as an operand, \_DL gives the number of available labels. The total number of labels is 126.

## **RELATED COMMANDS:**

[UL](#page-214-0) Upload

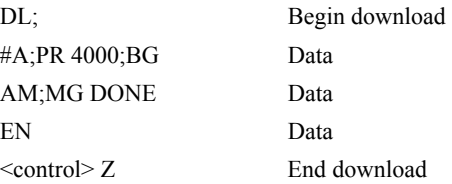

## **DM**

**FUNCTION:** Dimension

### **DESCRIPTION:**

The DM command defines a single dimensional array with a name and n total elements. The first element of the defined array starts with element number 0 and the last element is at n-1.

### **ARGUMENTS:** DM c[n] where

c is a name of up to eight alphanumeric characters, starting with an uppercase alphabetic character. n is the number of entries from 1 to 1000 (1 to 2000 for the DMC-1415/1416/1425).

DM? Returns the number of array elements available.

#### **USAGE:**

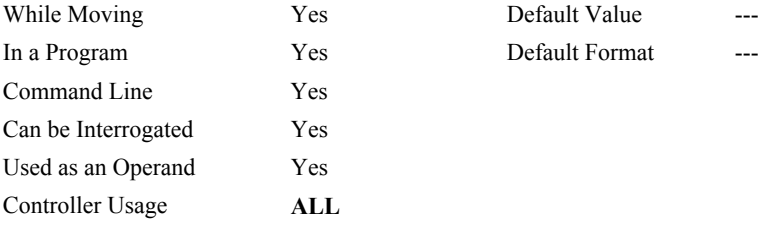

## **OPERAND USAGE:**

\_DM contains the available array space. For example, on a DMC-1417, before any arrays have been defined, the operand \_DM will return 1000. If an array of 100 elements is defined, the operand DM will return 900.

#### **RELATED COMMANDS:**

[DA](#page-70-0) Deallocate Array

### **EXAMPL**

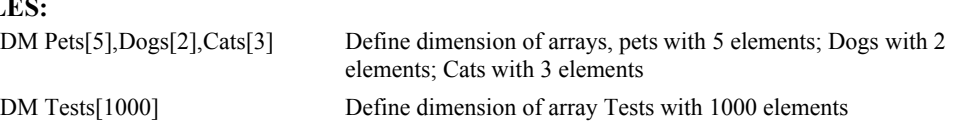

## **DP**

**FUNCTION:** Define Position

### **DESCRIPTION:**

- The DP command sets the current motor position and current command positions to a user specified value. The units are in quadrature counts. This command will set both the TP and RP values.
- The DP command sets the commanded reference position in stepper mode. The units are in steps. Example: DP0. This will set the DE value to zero, but will not effect the TP value.

## **ARGUMENTS:** DP n where

n is a signed integer in the range -2147483648 to 2147483647 decimal

"?" returns the current position of the motor

#### **USAGE:**

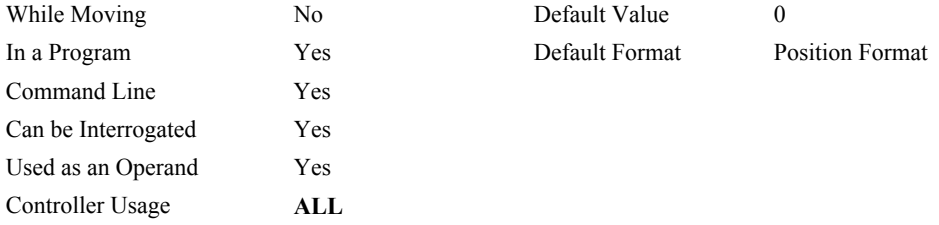

### **OPERAND USAGE:**

DP contains the current position.

#### **EXAMPLES:**

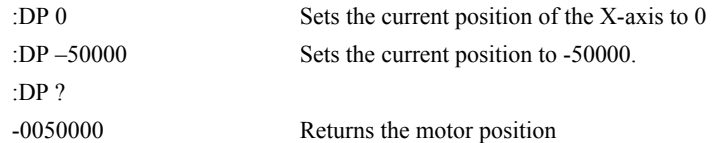

*HINT: The DP command is useful to redefine the absolute position. For example, you can manually position the motor by hand using the Motor Off command, MO. Turn the servo motors back on with SH and then use DP0 to redefine the new position as your absolute zero.* 

## **DT**

**FUNCTION:** Delta Time

## **DESCRIPTION:**

The DT command sets the time interval for Contouring Mode. Sending the DT command once will set the time interval for all following contour data until a new DT command is

sent. 2<sup>n</sup> samples is the time interval. Sending DT0 followed by CD0 command terminates the Contour Mode.

### **ARGUMENTS:** DT n where

n is an integer in the range 0 to 8. 0 terminates the Contour Mode. n=1 thru 8 specifies the time interval of  $2^n$  samples. By default the sample period is 1 msec (set by TM command); with n=1, the time interval would be 2 msec.

DT? Returns the value for the time interval for contour mode.

#### **USAGE:**

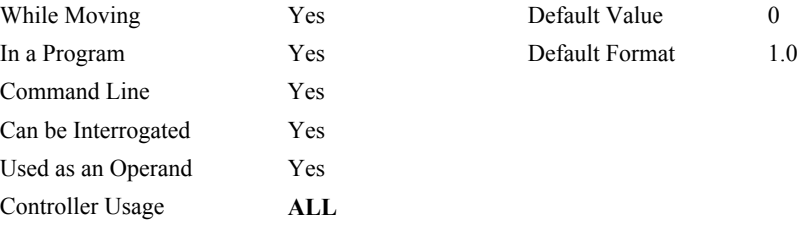

### **OPERAND USAGE:**

\_DT contains the value for the time interval for Contour Mode

## **RELATED COMMANDS:**

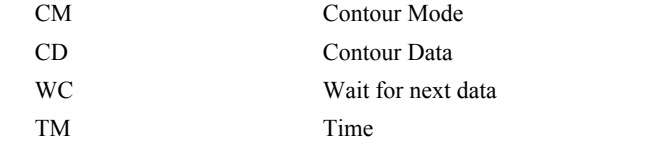

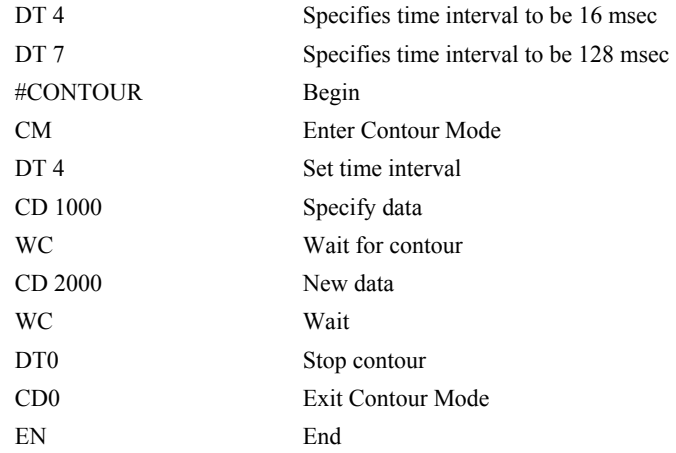

## <span id="page-78-0"></span>**DV**

**FUNCTION:** Dual Velocity (Dual Loop)

## **DESCRIPTION:**

The DV function changes the operation of the PID servo filter. It causes the KD (derivative) term to operate on the dual encoder instead of the main encoder. To take advantage of this mode, mount the main encoder to the load and the dual encoder to the motor.

#### **ARGUMENTS:** DVn where

n may be 0 or 1. 0 disables the function. 1 enables the dual loop.

"?" returns a 0 if dual velocity mode is disabled and 1 if enabled for the specified axis.

#### **USAGE:**

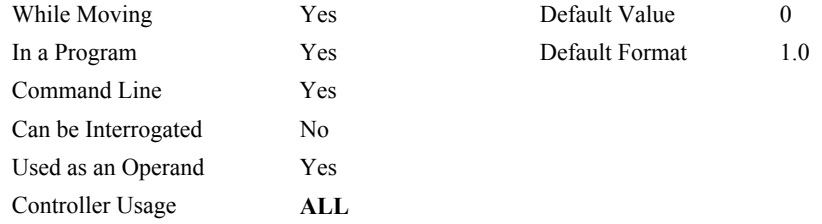

## **OPERAND USAGE:**

 $DV$  contains the state of dual velocity mode. 0 = disabled, 1 = enabled

## **RELATED COMMANDS:**

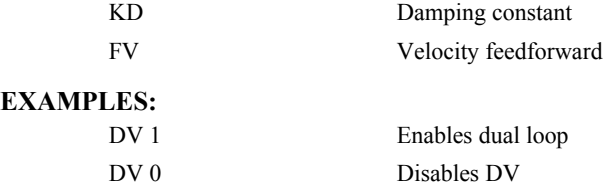

*HINT: The DV command is useful in backlash and resonance compensation.* 

## <span id="page-79-0"></span>**EA**

**FUNCTION**: Choose ECAM master

## **DESCRIPTION**:

The EA command selects the master axis for the electronic cam mode. Any axis may be chosen. Note: This command is only used with the DMC-1425. All other Econo series controllers use the auxiliary encoder as the master automatically.

## **ARGUMENTS**: EA x where

x is one of the axis specified as X or Y.

#### **USAGE:**

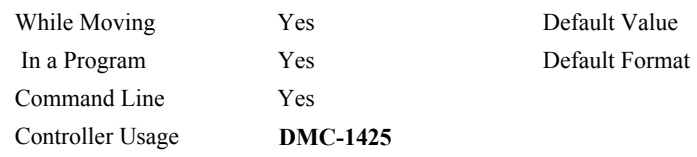

## **RELATED COMMANDS:**

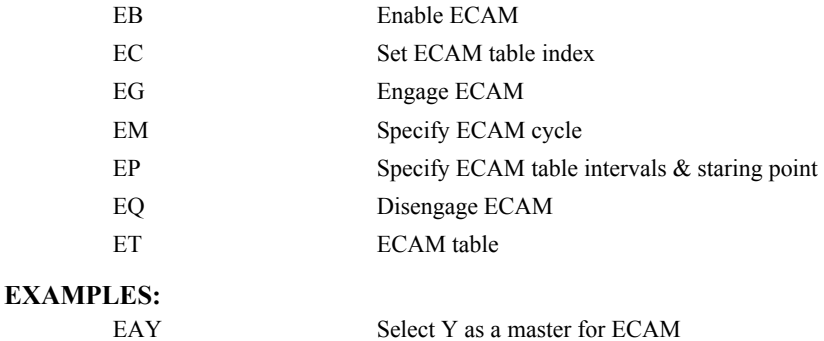

## <span id="page-80-0"></span>**EB**

**FUNCTION:** Enable ECAM

## **DESCRIPTION:**

The EB function enables or disables the cam mode. In this mode, the starting position of the master axis is specified within the cycle. When the EB command is given, the master axis is modularized.

## **ARGUMENTS**: EB n where

 $n = 1$  starts cam mode and  $n = 0$  stops cam mode.

EB? Returns a 0 if ECAM is disabled and 1 if enable.

#### **USAGE**:

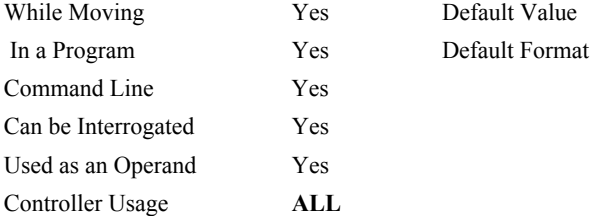

#### **OPERAND USAGE:**

 $EB$  contains the state of Ecam mode. 0 = disabled, 1 = enabled

## **RELATED COMMANDS:**

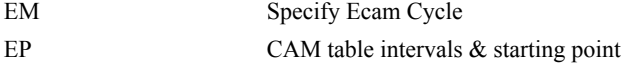

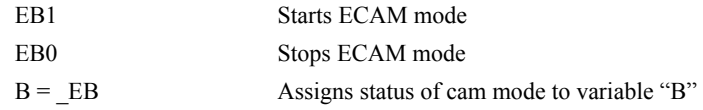

#### **FUNCTION:** ECAM Counter

### **DESCRIPTION:**

The EC function sets the index into the ECAM table. This command is only useful when entering ECAM table values without index values and is most useful when sending commands in binary. See the command, ET.

## **ARGUMENTS**: EC n where

n is an integer between 0 and 256.

```
n = ? Returns the current value of the index into the ECAM table.
```
#### **USAGE**:

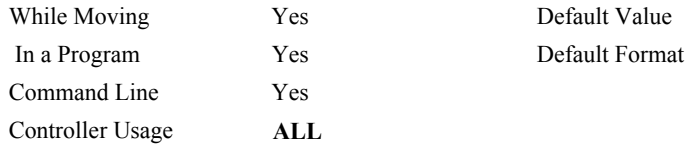

## **OPERAND USAGE:**

\_EC contains the current value of the index into the ECAM table.

### **RELATED COMMANDS:**

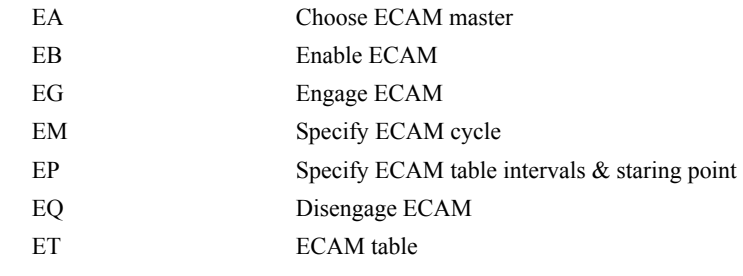

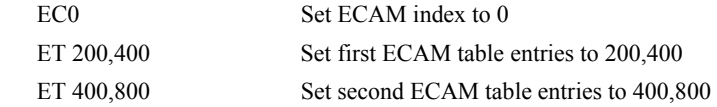

## <span id="page-82-0"></span>**ED**

#### **FUNCTION:** Edit

## **DESCRIPTION:**

**Using Galil DOS Terminal Software:** The ED command puts the controller into the Edit subsystem. In the Edit subsystem, programs can be created, changed or destroyed. The commands in the Edit subsystem are:

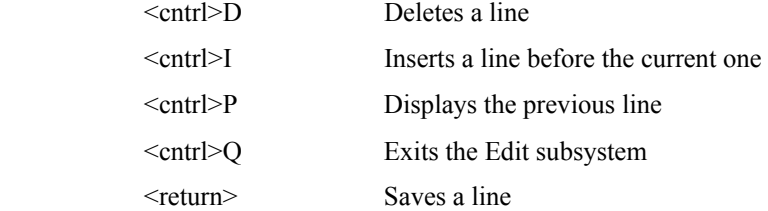

**Using Galil Windows Terminal Software:** The ED command causes the Windows terminal software to open the terminal editor.

## **ARGUMENTS**: ED n where

n specifies the line number to begin editing. The default line number is the last line of program space with commands.

#### **USAGE**:

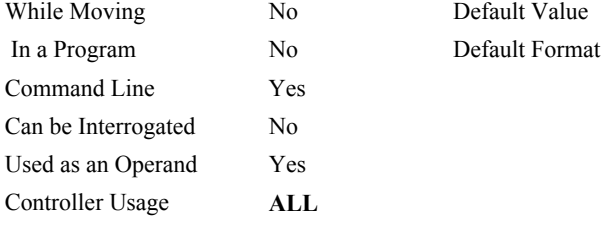

#### **OPERAND USAGE**:

\_ED contains the line number of the last line to have an error

| 000 #START                         |                                           |
|------------------------------------|-------------------------------------------|
| 001 PR 2000                        |                                           |
| $002$ BG                           |                                           |
| 003 SLKJ                           | Bad line                                  |
| 004 EN                             |                                           |
| 005 #CMDERR                        | Routine which occurs upon a command error |
| $006 V = ED$                       |                                           |
| 007 MG "An error has occurred" {n} |                                           |
| 008 MG "In line", $V$ {F3.0}       |                                           |
| 009 ST                             |                                           |
| 010 ZSO                            |                                           |
| 011 EN                             |                                           |
|                                    |                                           |

*HINT: Remember to quit the Edit Mode prior to executing or listing a program.* 

#### <span id="page-83-0"></span>**FUNCTION**: ECAM go (engage)

### **DESCRIPTION:**

The EG command engages an ECAM operation at a specified position of the master encoder. If a value is specified outside of the master's range, the slave will engage immediately. Once a slave motor is engaged, its position is redefined to fit within the cycle.

#### ARGUMENTS: EG n where

n is the master position at which the slave axis must be engaged.

"?" returns 1 if specified axis is engaged and 0 if disengaged

#### **USAGE**:

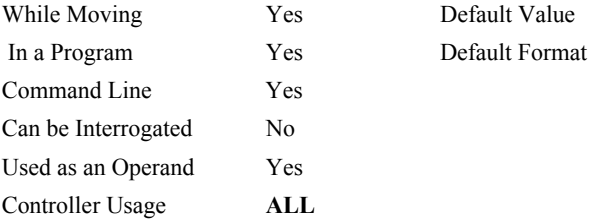

#### **OPERAND USAGE**:

 $EG$  contains ECAM status  $. 0 = axis$  is not engaged,  $1 = axis$  is engaged.

## **RELATED COMMANDS:**

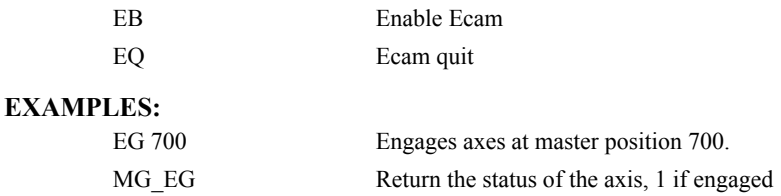

*NOTE: This command is not a trippoint. This command will not hold the execution of the program flow. If the execution needs to be held until master position is reached, use MF or MR command.* 

## <span id="page-84-0"></span>**EI**

**FUNCTION:** Enable Interrupts

## **DESCRIPTION:**

The EI command enables an ISA, PC/104 or PCI bus interrupt on conditions such as motion complete or excess positional error. The conditions are selected by the parameter m where m is the bit mask for the selected conditions as shown below. Prior to using the EI command, one IRQ line must be jumpered on the DMC-141X. An interrupt service routine must also be incorporated in your host program. See Chapter 4 in the product manual for details.

## **ARGUMENTS:** EI n where

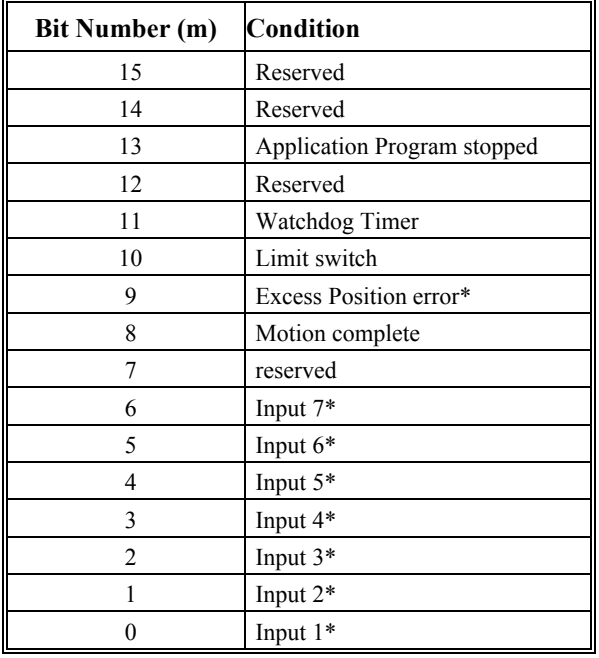

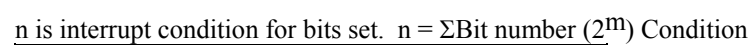

The \* conditions must be re-enabled after each occurrence.

#### **USAGE:**

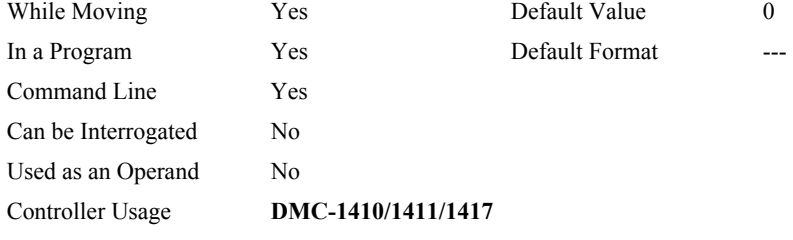

#### **RELATED COMMANDS:**

[UI](#page-213-0) User interrupt

## **EXAMPLES:**

1. Specify interrupts for motion complete and limit switch.

Enable bits 8 and 10.  $n = 2^{10} + 2^8 = 1024 + 256 = 1280$  EI 1280

2. Specify interrupts on Inputs 2 and 4.

Enable bits 1 and 3.  $n = 2^1 + 2^3 = 2 + 8 = 10$  EI 10

## <span id="page-85-0"></span>**ELSE**

**FUNCTION**: Else function for use with IF conditional statement

## **DESCRIPTION**:

The ELSE command is an optional part of an IF conditional statement. The ELSE command must occur after an IF command and it has no arguments. It allows for the execution of a command only when the argument of the IF command evaluates False. If the argument of the IF command evaluates false, the controller will skip commands until the ELSE command. If the argument for the IF command evaluates true, the controller will execute the commands between the IF and ELSE command.

## **ARGUMENTS**: ELSE

#### **USAGE**:

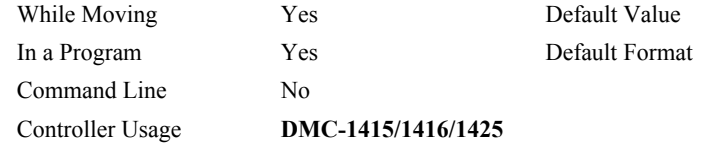

### **RELATED COMMANDS:**

[ENDIF](#page-88-0) End of IF conditional Statement

#### **EXAMPLES:**

IF (@IN[1]=0) IF conditional statement based on input 1 IF  $(QIN[2]=0)$  2<sup>nd</sup> IF conditional statement executed if 1<sup>st</sup> IF

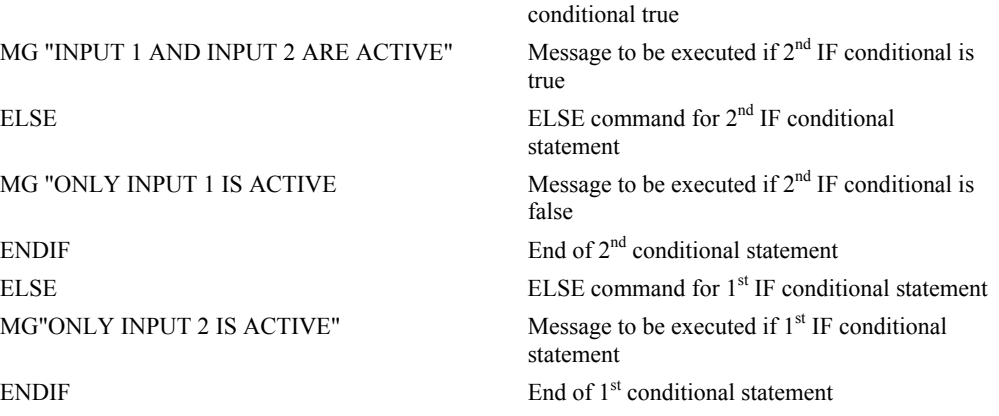

## <span id="page-86-0"></span>**EM**

**FUNCTION**: Cam cycles

## **DESCRIPTION**:

The EM command is part of the ECAM mode. It is used to define the change in position over one complete cycle of the master. The field for the master axis is the cycle of the master position. For the slave, the field defines the net change in one cycle. If a slave will return to its original position at the end of the cycle, the change is zero. If the change is negative, specify the absolute value.

## **ARGUMENTS**: EM n,m where

n - change in slave axis, between 1 and 2147483647

m - change in master encoder, between 1 and 8388607.

#### **USAGE:**

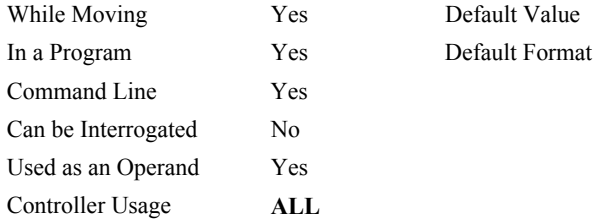

## **OPERAND USAGE**:

\_EM contains the cam cycle modulus of the motor..

## **RELATED COMMANDS:**

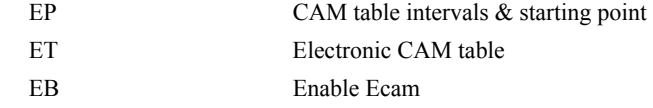

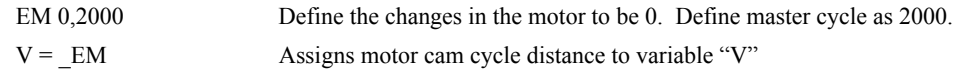

## **EN**

## **FUNCTION:** End

#### **DESCRIPTION:**

- The EN command is used to designate the end of a program or subroutine. If a subroutine was called by the JS command, the EN command ends the subroutine and returns program flow to the point just after the JS command.
- The EN command is also used to end the automatic subroutines #MCTIME, #CMDERR, and #COMINT. When the EN command is used to terminate the #COMINT communications interrupt subroutine, there are two arguments; the first determines whether trippoints will be restored upon completion of the subroutine and the second determines whether the communication interrupt will be re-enabled.

### **ARGUMENTS:** EN m, n

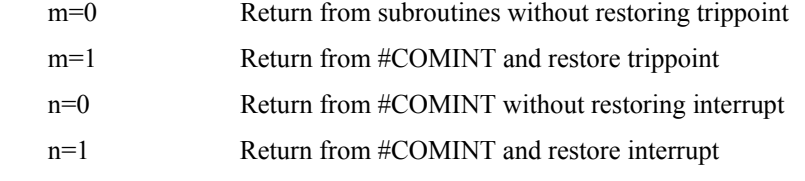

- **Note 1:** The default values for the arguments are 0. For example EN,1 and EN0,1 have the same effect.
- **Note 2:** Trippoints cause a program to wait for a particular event. The AM command, for example, waits for motion on all axes to complete. If the #COMINT subroutine is executed due to a communication interrupt while the program is waiting for a trippoint, the #COMINT can end by continuing to wait for the trippoint as if nothing happened, or clear the trippoint and continue executing the program at the command just after the trippoint. The EN arguments will specify how the #COMINT routine handles trippoints.
- **Note 3:** Use the RE command to return from the interrupt handling subroutines #LIMSWI and #POSERR. Use the RI command to return from the #ININT subroutine.

#### **USAGE:**

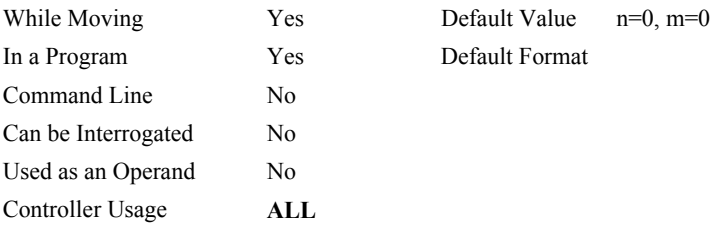

## **RELATED COMMANDS:**

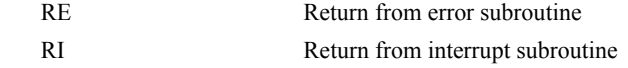

## <span id="page-88-0"></span>**EXAMPLES:**

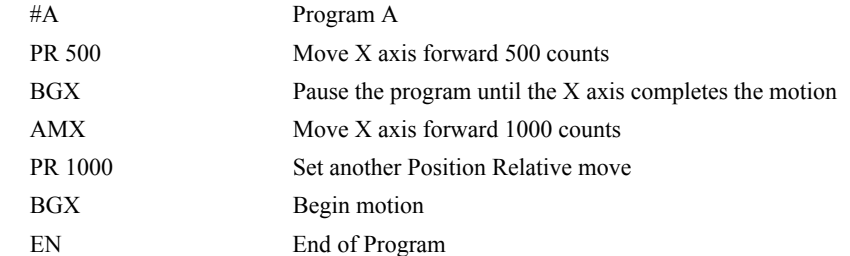

*Note: Instead of EN, use the RE command to end the error subroutine and limit subroutine. Use the RI command to end the input interrupt (ININT) subroutine.* 

## **ENDIF**

**FUNCTION:** End of IF conditional statement

## **DESCRIPTION:**

The ENDIF command is used to designate the end of an IF conditional statement. An IF conditional statement is formed by the combination of an IF and ENDIF command. An ENDIF command must always be executed for every IF command that has been executed. It is recommended that the user not include jump commands inside IF conditional statements since this causes re-direction of command execution. In this case, the command interpreter may not execute an ENDIF command.

## **ARGUMENTS:** ENDIF

#### **USAGE:**

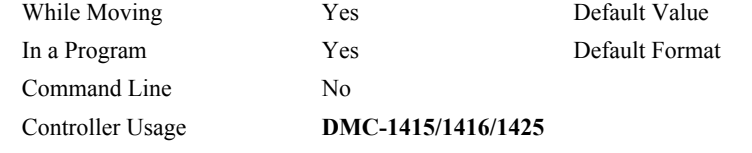

#### **RELATED COMMANDS:**

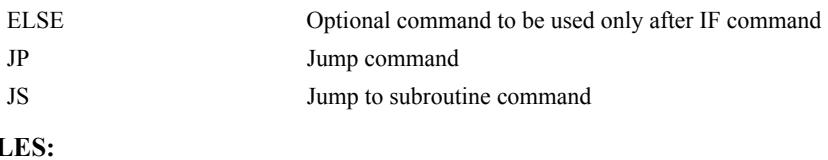

## **EXAMP**

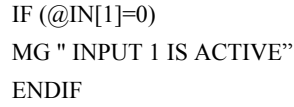

IF conditional statement based on input 1 Message to be executed if "IF" conditional is false End of conditional statement

## <span id="page-90-0"></span>**EO**

**FUNCTION:** Echo

## **DESCRIPTION:**

The EO command turns the echo on or off. If the echo is off, characters input over the bus will not be echoed back.

## **ARGUMENTS:** EO n where

n=0 or 1. 0 turns echo off, 1 turns echo on.

#### **USAGE:**

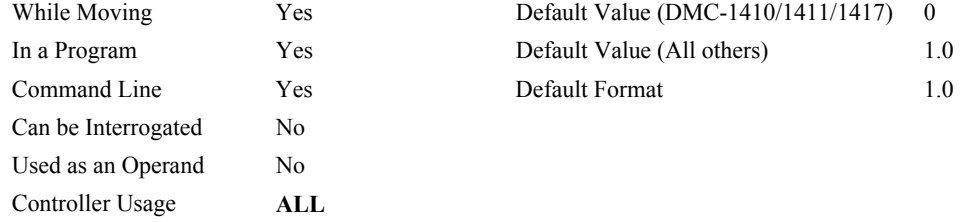

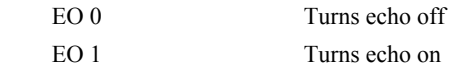

## <span id="page-91-0"></span>**EP**

**FUNCTION**: Cam table master interval and phase shift

## **DESCRIPTION:**

The EP command defines the ECAM table master interval and phase shift. The interval m is the difference in master position between table entries. The phase shift n instantaneously moves the graph of slave position versus master position left (negative) or right (positive) and is used to make on-the-fly corrections to the slaves. Up to 257 points may be specified.

### **ARGUMENTS**: EP m,n where

m is the master interval and is a positive integer in the range between 1 and 32,767 master counts. m cannot be changed while ECAM is running.

 $M = ?$  Returns the value of the interval m.

n is the phase shift and is an integer between -2,147,483,648 and 2,147,483,647 master counts. m can be changed while ECAM is running.

#### **USAGE:**

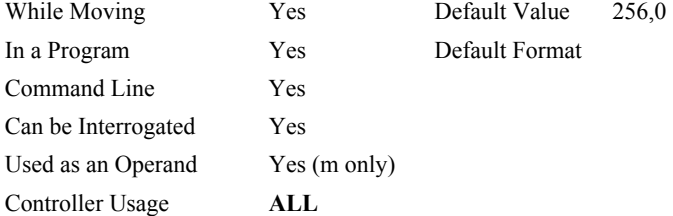

#### **OPERAND USAGE:**

\_EP contains the value of the interval m.

#### **RELATED COMMANDS:**

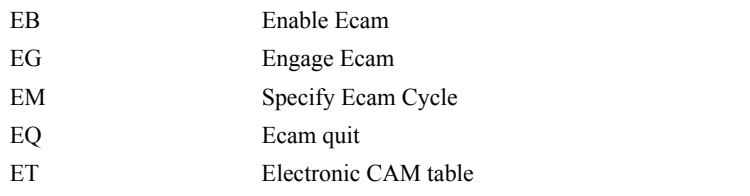

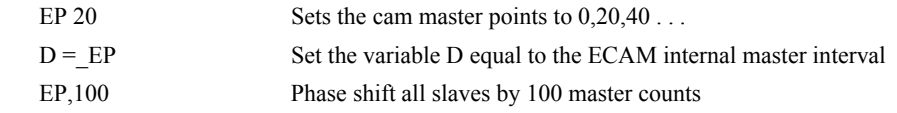

### <span id="page-92-0"></span>**FUNCTION**: ECAM quit (disengage)

## **DESCRIPTION:**

The EQ command disengages an electronic cam slave axis at the specified master position. If a value is specified outside of the master's range, the slave will disengage immediately.

#### **ARGUMENTS:** EQ n where

- n is the master position at which the axis is to be disengaged.
- "?" contains a 1 if engage command issued and slave is waiting to engage, 2 if disengage command issued and slave is waiting to disengage, and 0 if ECAM engaged or disengaged.

#### **USAGE**:

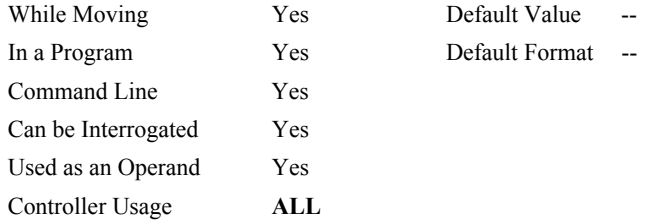

#### **OPERAND USAGE**:

\_EQ contains 1 if engage command issued and slave is waiting to engage, 2 if disengage command issued and slave is waiting to disengage, and 0 if ECAM engaged or disengaged.

## **RELATED COMMANDS:**

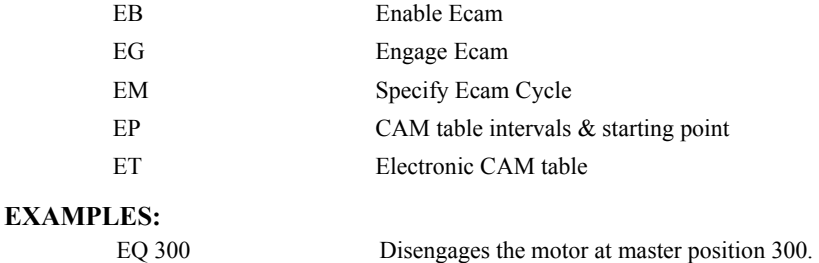

*NOTE: This command is not a trippoint. This command will not hold the execution of the program flow. If the execution needs to be held until master position is reached, use MF or MR command.* 

## **ER**

**FUNCTION:** Error Limit

## **DESCRIPTION:**

The ER command sets the magnitude of the position error that will trigger an error condition. When the limit is exceeded, the Error output will go low (true). If the Off-On-Error (OE1) command is active, the motors will be disabled. The units of ER are quadrature counts.

#### **ARGUMENTS:** ER nwhere

n is an unsigned number in the range 1 to 32767.

"?" returns the value of the Error limit.

### **USAGE:**

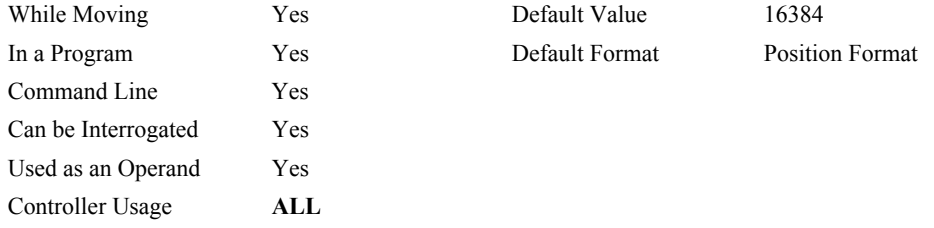

## **OPERAND USAGE:**

\_ER contains the value of the Error limit.

### **RELATED COMMANDS:**

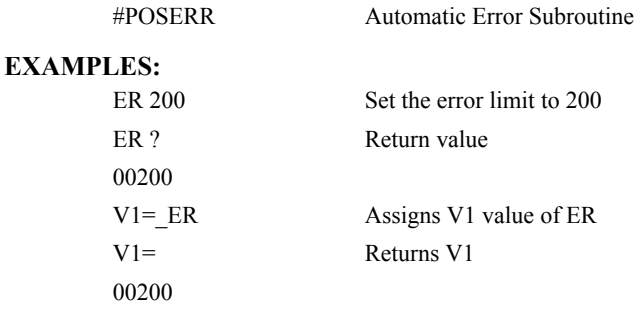

*HINT: The error limit specified by ER should be high enough as not to be reached during normal operation. Examples of exceeding the error limit would be a mechanical jam, or a fault in a system component such as encoder or amplifier.* 

## <span id="page-94-0"></span>**ES**

**FUNCTION:** Ellipse Scale

#### **DESCRIPTION:**

- The ES command divides the resolution of one of the axes in a vector mode (VM). This function allows for the generation of circular motion when encoder resolutions differ. It also allows for the generation of an ellipse instead of a circle.
- The command has two parameters, m and n. The arguments, m and n apply to the axes designated by the command VM. When m>n, the resolution of the first axis, x, will be multiplied by the ratio m/n. When  $m \leq n$ , the resolution of the second axis, y, will be multiplied by n/m. The resolution change applies for the purpose of generating the VP and CR commands, effectively changing the axis with the higher resolution to match the coarser resolution.

#### **ARGUMENTS:** ES m,n where

m and n are positive integers in the range between 1 and 65,535.

#### **USAGE:**

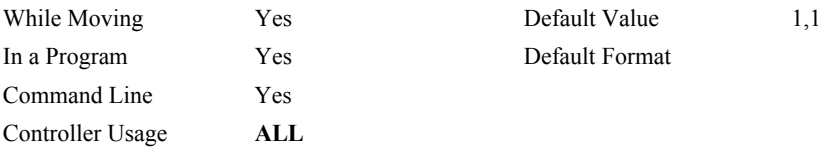

#### **RELATED COMMANDS:**

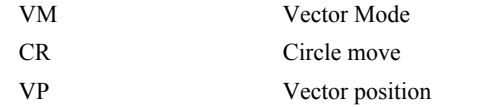

#### **EXAMPLES:**

VMXY;ES3,4 Divide Y resolution by 4/3

*NOTE: ES must be issued after VM command* 

## <span id="page-95-0"></span>**ET**

**FUNCTION**: Electronic cam table

## **DESCRIPTION:**

The ET command sets the ECAM table entries for the slave axis. The values of the master are not required. The slave entry (n) is the position of the slave when the master is at the point  $(n * i) + o$ , where i is the interval and o is the offset as determined by the EP command.

**ARGUMENTS**:  $ET[n] = m$  where

n is an integer between 0 and 256

m is an integer in the range between -2,147,438,648, and 2,147,438,647

#### **USAGE**:

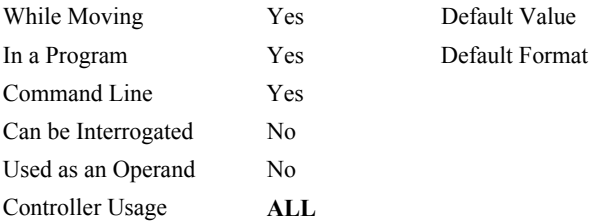

#### **RELATED COMMANDS:**

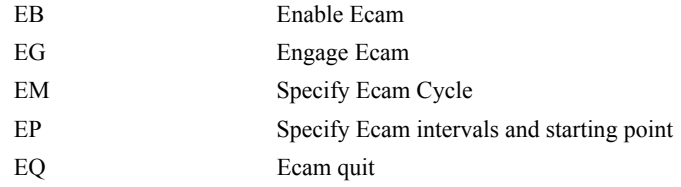

#### **EXAMPLES:**

ET [7] = 1000 Specifies the position of the slave that must be synchronized with the eighth increment of the master.

## <span id="page-96-0"></span>**FA**

**FUNCTION:** Acceleration Feedforward

## **DESCRIPTION:**

The FA command sets the acceleration feedforward coefficient, or returns the previously set value. This coefficient, when scaled by the acceleration, adds a torque bias voltage during the acceleration phase and subtracts the bias during the deceleration phase of a motion.

Acceleration Feedforward Bias =  $FA \cdot AC \cdot 1.5 \cdot 10^{-7}$ 

Deceleration Feedforward Bias =  $FA \cdot DC \cdot 1.5 \cdot 10^{-7}$ 

The Feedforward Bias product is limited to 10 Volts. FA will only be operational during independent moves.

#### **ARGUMENTS:** FA n where

n is an unsigned number in the range 0 to 8191 decimal

"?" returns the value of the feedforward acceleration coefficient.

FA has a resolution of .25

#### **USAGE:**

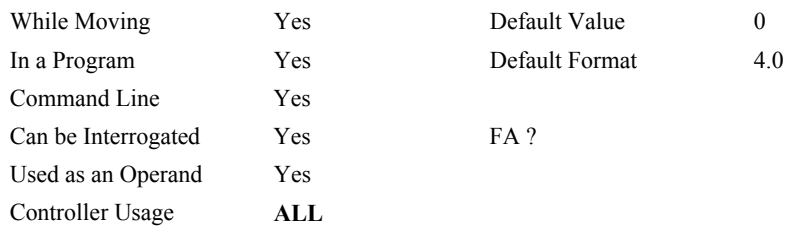

## **OPERAND USAGE:**

\_FA contains the value of the feedforward acceleration coefficient.

## **RELATED COMMANDS:**

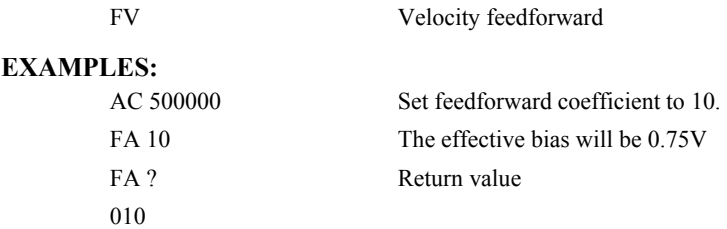

*NOTE: If the feedforward coefficient is changed during a move, then the change will not take effect until the next move.* 

## <span id="page-97-0"></span>**FE**

**FUNCTION:** Find Edge

## **DESCRIPTION:**

The FE command moves a motor until a transition is seen on the homing input for that axis. The direction of motion depends on the initial state of the homing input (use the CN command to configure the polarity of the home input). Once the transition is detected, the motor decelerates to a stop.

This command is useful for creating your own homing sequences**.** 

## **ARGUMENTS:** FE

#### **USAGE:**

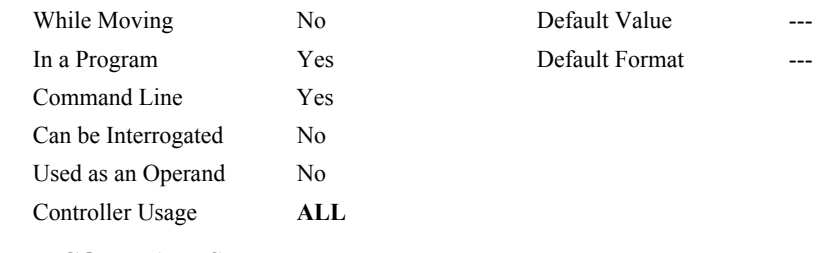

## **RELATED COMMANDS:**

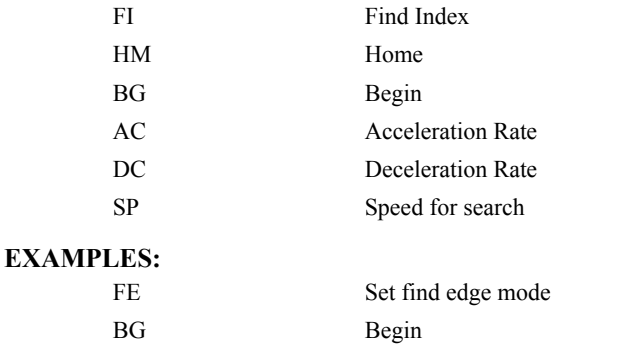

*HINT: Find Edge only searches for a change in state on the Home Input. Use FI (Find Index) to search for the encoder index. Use HM (Home) to search for both the Home input and the Index. Remember to specify BG after each of these commands.* 

## **FI**

**FUNCTION:** Find Index

## **DESCRIPTION:**

The FI and BG commands move the motor until an encoder index pulse is detected. The controller looks for a transition from low to high. When the transition is detected, motion stops and the position is defined as zero. To improve accuracy, the speed during the search should be specified as 500 counts/s or less. The FI command is useful in custom homing sequences. The direction of motion is specified by the sign of the JG command.

#### **ARGUMENTS:** FI

**USAGE:**

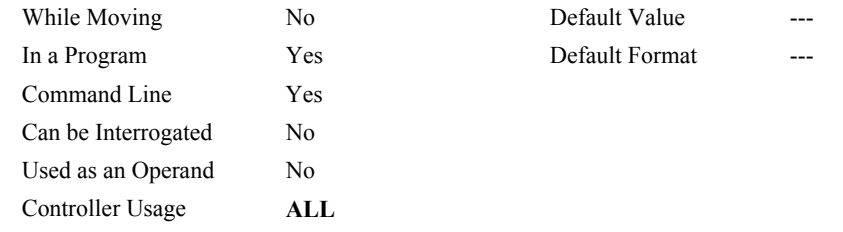

#### **RELATED COMMANDS:**

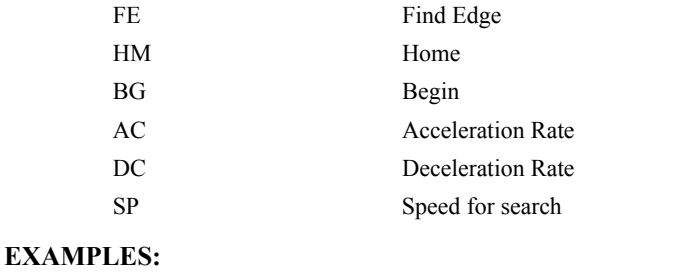

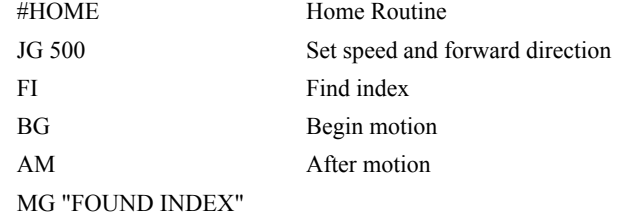

*HINT: Find Index only searches for a change in state on the Index. Use FE to search for the Home. Use HM (Home) to search for both the Home input and the Index. Remember to specify BG after each of these commands.* 

## **FL**

**FUNCTION:** Forward Software Limit

## **DESCRIPTION:**

- The FL command sets the forward software position limit. If this limit is exceeded during motion, the motor will decelerate to a stop. Forward motion beyond this limit is not permitted. The forward limit is activated at position  $n + 1$ . The forward limit is disabled at position 2147483647. The units are in counts.
- When the forward software limit is activated, the automatic subroutine #LIMSWI will be executed if it is included in the program and the program is executing. See section on Automatic Subroutines in the user manual.

### **ARGUMENTS:** FL n where

n is a signed integer in the range -2147483648 to 2147483647

2147483647 turns off the forward limit

"?" returns the value of the forward limit switch

#### **USAGE:**

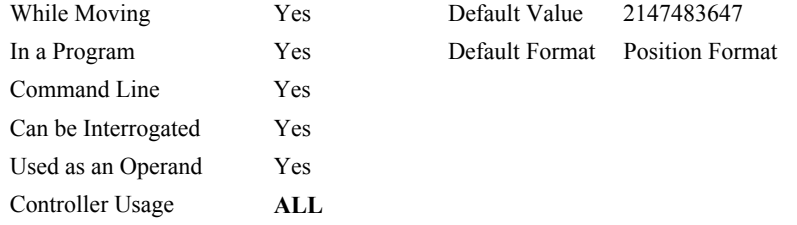

#### **OPERAND USAGE:**

\_FL contains the value of the forward software limit.

#### **RELATED COMMANDS:**

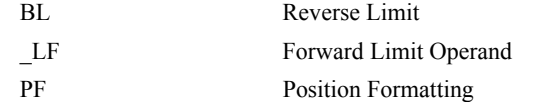

#### **EXAMPLES:**

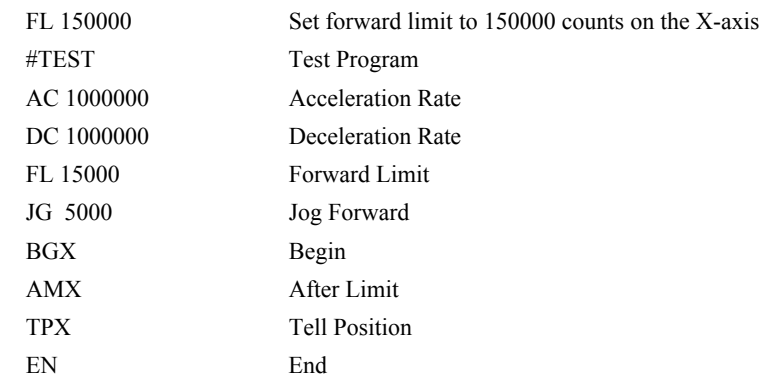

*HINT: The DMC-141X also provides hardware limits.* 

## <span id="page-100-0"></span>**@FRAC[n]**

## **FUNCTION:** Fractional part

#### **DESCRIPTION:**

Returns the fractional part of the given number

## **ARGUMENTS:** @FRAC[n]

n is a signed number in the range -2147483648 to 2147483647.

## **USAGE: DEFAULTS:**  While Moving Yes Default Value In a Program Yes Default Format -Command Line Yes Controller Usage **ALL**

## **RELATED COMMANDS:**

[@INT](#page-119-0) Integer part

#### **EXAMPLES:**

:MG @FRAC[1.2] 0.2000 :MG @FRAC[-2.4]  $-0.4000$ :

## **FV**

**FUNCTION:** Velocity Feedforward

## **DESCRIPTION:**

The FV command sets the velocity feedforward coefficient, or returns the previously set value. This coefficient generates an output bias signal in proportion to the commanded velocity.

Velocity feedforward bias =  $1.22 \cdot 10^{-6} \cdot \text{FV} \cdot \text{Velocity [in ct/s]}.$ 

For example, if FV=10 and the velocity is 200,000 count/s, the velocity feedforward bias equals 2.44 volts.

#### **ARGUMENTS:** FVn where

n is an unsigned number in the range 0 to 8191 decimal

"?" returns the feedforward velocity for the specified axis.

### **USAGE:**

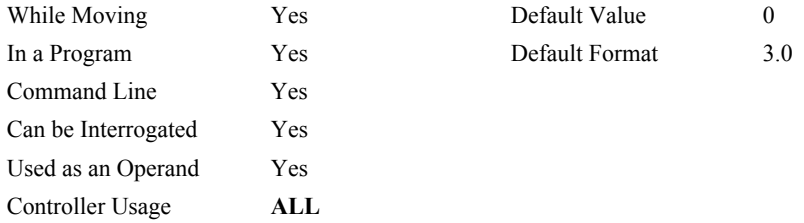

## **OPERAND USAGE:**

\_FV contains the feedforward velocity.

### **RELATED COMMANDS:**

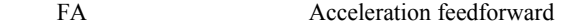

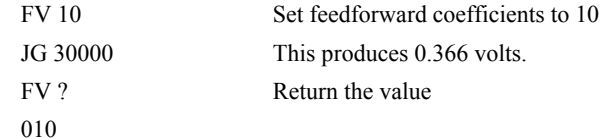

<span id="page-102-0"></span>**FUNCTION:** Master Axis for Gearing

#### **DESCRIPTION:**

- The GA command specifies the master axes for electronic gearing. Note: This command is only valid for the DMC-1425. All other Econo series controllers must use the auxiliary encoder as the master.
- The master axis of the DMC-1425 must be either the X or Y axis. These may be specified as either the commanded position or the actual position. When the master is a simple axis, it may move in any direction and the slave follows. The slave axes and ratios are specified with the GR command and gearing is turned off by the command GR0.

**NOTE:** To gear to the dual encoder using a 141X controller, simply use the GR command.

#### **ARGUMENTS:** GA x,x or GAX=x where

- x can be X or Y. The value of x is used to set the specified main encoder axis as the gearing master. The slave axis is specified by the position of the argument. The first position of the argument corresponds to the 'X' axis, the second position corresponds to the 'Y' axis, etc. A comma must be used in place of an argument if the corresponding axes will not be a slave.
- x can be CX or CY. The value of x is used to set the commanded position of the specified axis as the gearing master.

"?" returns the GA setting

#### **USAGE:**

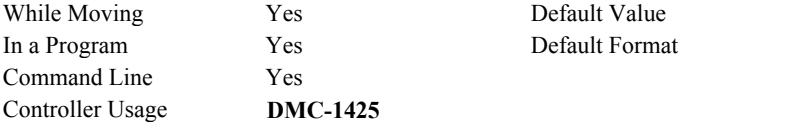

#### **RELATED COMMANDS:**

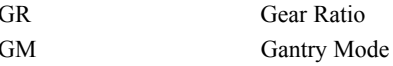

#### **EXAMPLES:**

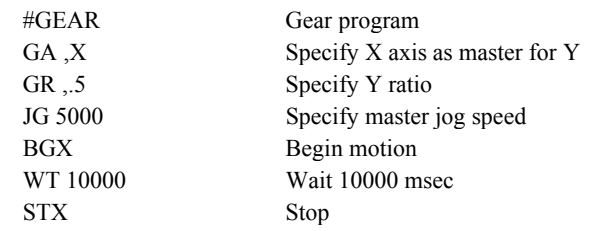

*Hint: Using the commanded position as the master axis is useful for gantry applications.* 

## <span id="page-103-0"></span>**GN**

## **FUNCTION:** Gain

## **DESCRIPTION:**

The GN command sets the gain of the control loop or returns the previously set value. It fits in the z-transform control equation as follows:

 $D(z) = GN(z-ZR)/z$ 

### **ARGUMENTS:** GN n where

n is an unsigned integer in the range 0 to 2047 decimal.

"?" returns the value of the gain.

### **USAGE:**

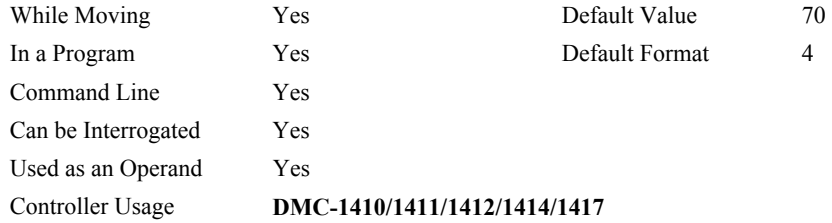

## **OPERAND USAGE:**

\_GN contains the value of the gain.

## **RELATED COMMANDS:**

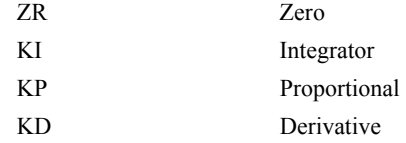

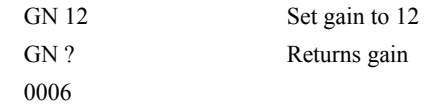

## <span id="page-104-0"></span>**GM**

**FUNCTION:** Gantry mode

## **DESCRIPTION:**

The GM command specifies the axes in which the gearing function is performed in the Gantry mode. In this mode, the gearing will not stop by the ST command or by limit switches. Only GR0 will stop the gearing in this mode.

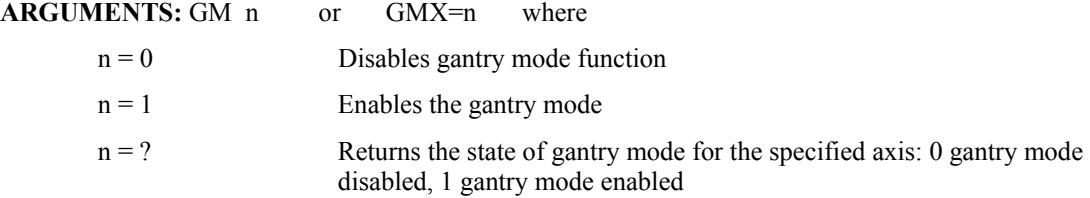

#### **USAGE:**

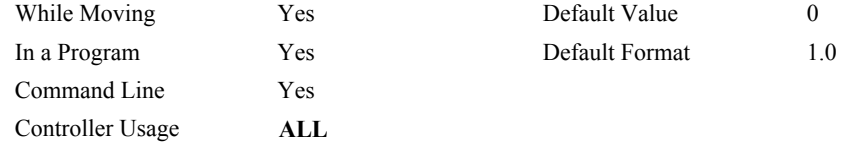

## **OPERAND USAGE:**

\_GMx contains the state of gantry mode for the specified axis: 0 gantry mode disabled, 1 gantry mode enabled

#### **RELATED COMMANDS:**

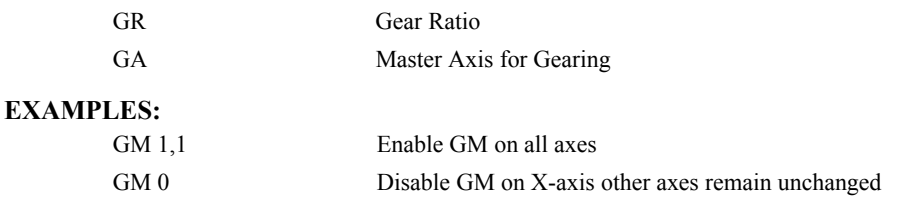

*Hint: The GM command is useful for driving heavy load on both sides (Gantry Style).* 

## <span id="page-105-0"></span>**GR**

**FUNCTION:** Gear Ratio

### **DESCRIPTION:**

GR specifies the Gear Ratios for the slave axis in the electronic gearing mode. The master axis for the DMC-1425 is specified with the GA command. For all 141X controllers, the master axis need not be set. Simply assign a ratio GRN to gear the x axis to the dual encoder. The master axis for all other Econo series controllers is the auxiliary encoder in servo mode, the main encoder input in stepper mode. Gear ratio may range between +/- 127.9999. The slave axis will be geared to the actual position of the master. The master can go in both directions. GR 0 disables gearing. A limit switch sets the GR to 0 gearing.

## **ARGUMENTS:** GR n where

n is a signed number in the range +/-127, with a fractional resolution of .0001

0 disables gearing

"?" returns the value of the gear ratio

#### **USAGE:**

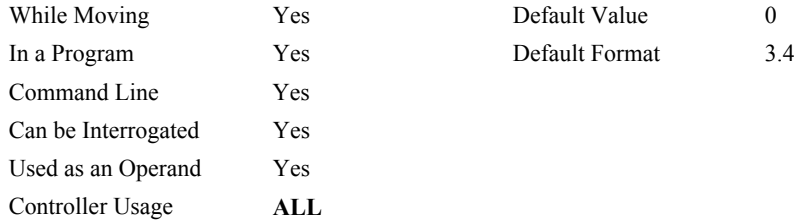

### **OPERAND USAGE:**

 $HCDAD$ 

\_GR contains the value of the gear ratio.

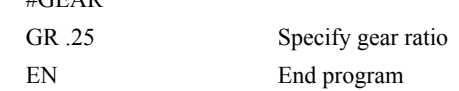

## <span id="page-106-0"></span>**HM**

### **FUNCTION:** Home

### **DESCRIPTION:**

- The HM command performs a three-stage homing sequence for servo systems and two stage sequence for stepper motor operation.
- For servo motor operation, the first stage consists of the motor moving at the user programmed speed until detecting a transition on the homing input for that axis. The direction for this first stage is determined by the initial state of the Homing Input. Once the homing input changes state, the motor decelerates to a stop. The state of the homing input can be configured using the CN command.
- The second stage consists of the motor changing directions and slowly approaching the transition again. When the transition is detected, the motor is stopped instantaneously..
- The third stage consists of the motor slowly moving forward until it detects an index pulse from the encoder. It stops at this point and defines it as position 0.
- For stepper mode operation, the sequence consists of the first two stages. The frequency of the motion in stage 2 is 256 cts/ sec.

## **ARGUMENTS:** None

### **USAGE:**

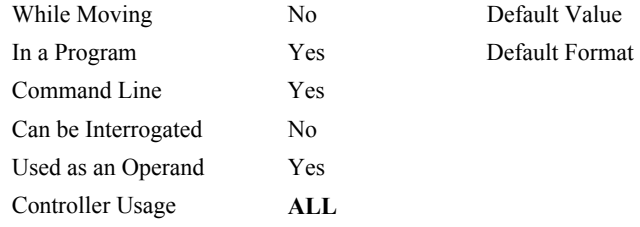

#### **OPERAND USAGE:**

\_HM contains the state of the home switch.

## **RELATED COMMANDS:**

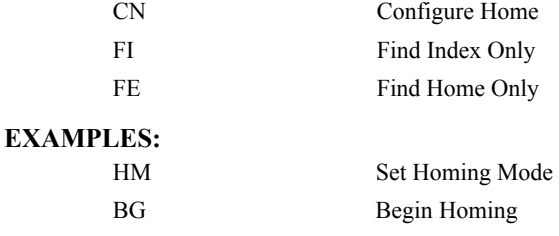

*HINT: You can create your own custom homing sequence by using the FE (Find Home Sensor only) and FI (Find Index only) commands.* 

## **HX**

**FUNCTION:** Halt Execution

## **DESCRIPTION:**

The HX command halts the execution of any of the two programs that may be running independently in multitasking. The parameter n specifies either program to be halted.

## **ARGUMENTS:** HX n where

n is either 0 or 1 to indicate the task number

## **USAGE:**

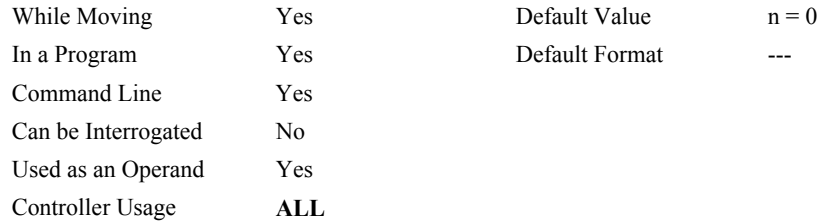

#### **OPERAND USAGE:**

When used as an operand, HX n contains the running status of thread n with:

- 0 Thread not running
- 1 Thread is running
- 2 Thread has paused at trippoint

## **RELATED COMMANDS:**

[XQ](#page-228-0) Execute program

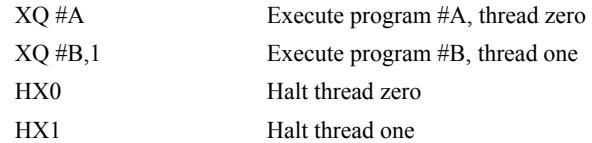
## <span id="page-108-0"></span>**IA**

**FUNCTION:** IP Address

#### **DESCRIPTION:**

The IA command assigns the controller with an IP address.

- The IA command may also be used to specify the time out value. This is only applicable when using the TCP/IP protocol.
- The IA command can only be used via RS-232. Since it assigns an IP address to the controller, communication with the controller via internet cannot be accomplished until after the address has been assigned.

**ARGUMENTS:** IA ip0,ip1,ip2, ip3 **or** IA n **or** IA<t where

- ip0, ip1, ip2, ip3 are 1 byte numbers separated by commas and represent the individual fields of the IP address.
- n is the IP address for the controller which is specified as an integer representing the signed 32 bit number (two's complement).

<t specifies the time in update samples between TCP retries. (TCP/IP connection only)

>u specifies the multicast IP address where u is an integer between 0 and 63. (UDP/IP connection only)

IA? will return the IP address of the controller

#### **USAGE:**

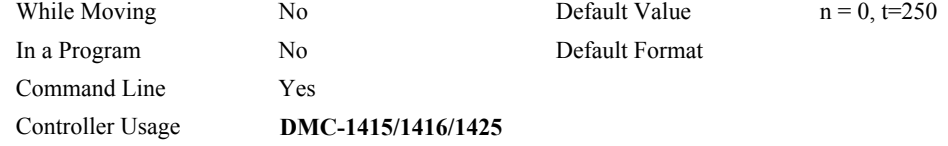

#### **OPERAND USAGE:**

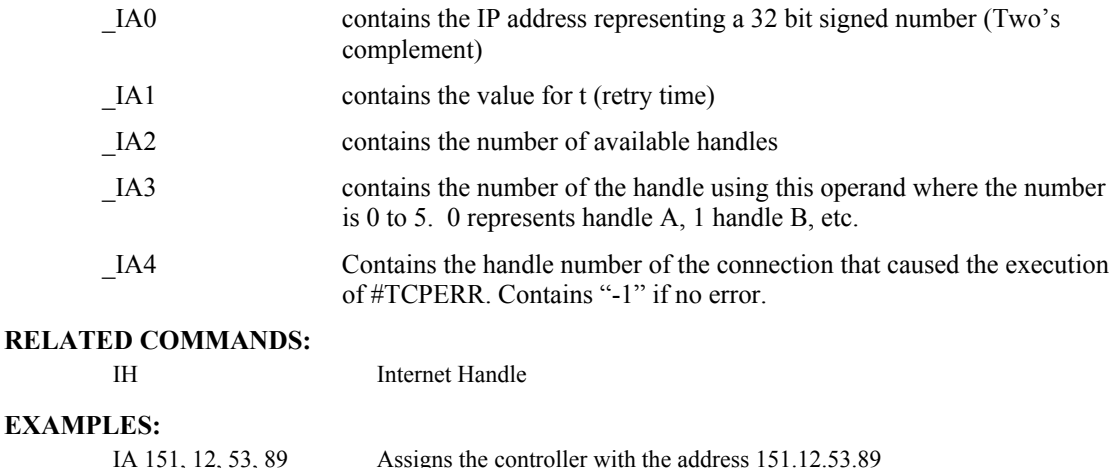

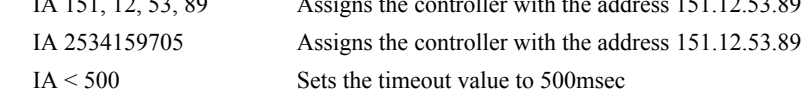

## <span id="page-109-0"></span>**IF**

**FUNCTION:** IF conditional statement

#### **DESCRIPTION:**

The IF command is used in conjunction with an ENDIF command to form an IF conditional statement. The arguments are one or more conditional statements. If the conditional statement(s) evaluates true, the command interpreter will continue executing commands which follow the IF command. If the conditional statement evaluates false, the controller will ignore commands until the associated ENDIF command OR an ELSE command occurs in the program.

#### **ARGUMENTS:** IF condition where

Conditions are tested with the following logical operators:

< less than or equal to

> greater than

 $=$  equal to

<= less than or equal to

>= greater than or equal to

 $\sim$  not equal

#### **USAGE:**

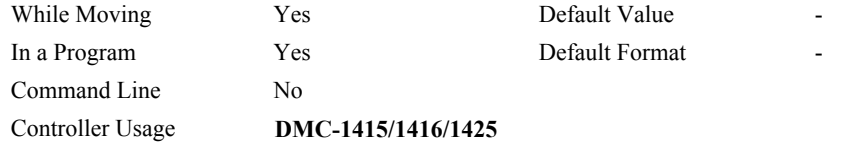

#### **RELATED COMMANDS:**

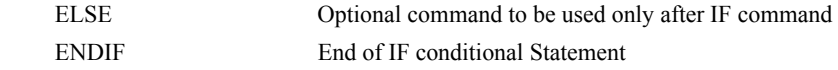

#### **EXAMPLES:**

ENDIF ENDIF ENDIF ENDIFICATION CONTROLLER ENDIFICATION CONTROLLER ENDIFICATION CONTROLLER ENDIFICATION CONTROLLER ENDIFICATION CONTROLLER ENDIFICATION CONTROLLER ENDIFICATION CONTROLLER ENDIFICATION CONTROLLER ENDIFICATION

IF ( $TEX \le 1000$ ) IF conditional statement based on X motor position MG "Motor is within 1000 counts of zero" Message to be executed if "IF" conditional statement

IF( $TPX>5000$ &( $TPY>5000$ ) IF conditional statement based on X and Y motor position MG "Motors too Far" Message to be executed if "IF" statement is true ENDIF ENDIF

**FUNCTION:** Open Internet Handle

#### **DESCRIPTION:**

- The IH command is used when the DMC-1415, DMC-1416 or DMC-1425 is operated as a master (also known as a client). This command opens a handle and connects to a slave.
- Each controller may have 6 handles open at any given time. They are designated by the letters A through F. To open a handle, the user must specify:
	- 1. The IP address of the slave
	- 2. The type of session: TCP/IP or UDP/IP
	- 3. The port number of the slave. This number is not necessary if the slave device does not require a specific port value. If not specified, the controller will specify the port value as 1000.

**ARGUMENTS:** IHh=  $\text{ip0}, \text{ip1}, \text{ip2}, \text{ip3} \leq p \geq q$  **or** IHh=n  $\leq p \geq q$  **or** IHh= $\geq r$  where

h is the handle, specified as A,B,C,D,E or F

- ip0,ip1,ip2,ip3 are integers between 0 and 255 and represent the individual fields of the IP address. These values must be separated by commas.
- n is a signed integer between 2147483648 and 2147483648. This value is the 32 bit IP address and can be used instead of specifying the 4 address fields.
- IHS  $\Rightarrow$  C closes the handle that sent the command; where C=-1 for UDP/IP, or C=-2 for TCP/IP.
- IHN  $\Rightarrow$  C closes all handles except for the one sending the command; where C=-1 UDP, or C=-2 for TCP.
- $\leq p$  specifies the port number of the slave where p is an integer between 0 and 65535. This value is not required for opening a handle.
- $>q$  specifies the connection type where q is 0 for no connection, 1 for UDP and 2 for TCP
- >r specifies that the connection be terminated and the handle be freed, where r is -1 for UDP, -2 for TCP/IP, and –3 for TCP/IP reset

"?" returns the IP address as 4 1-byte numbers

#### **OPERAND USAGE:**

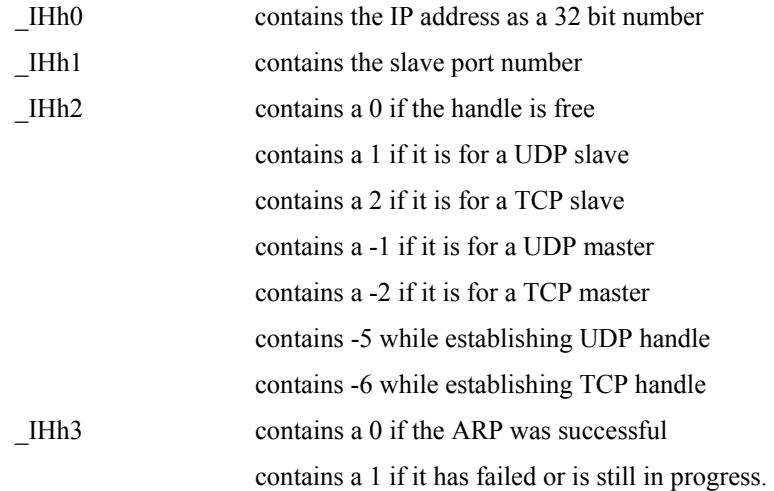

<span id="page-111-0"></span>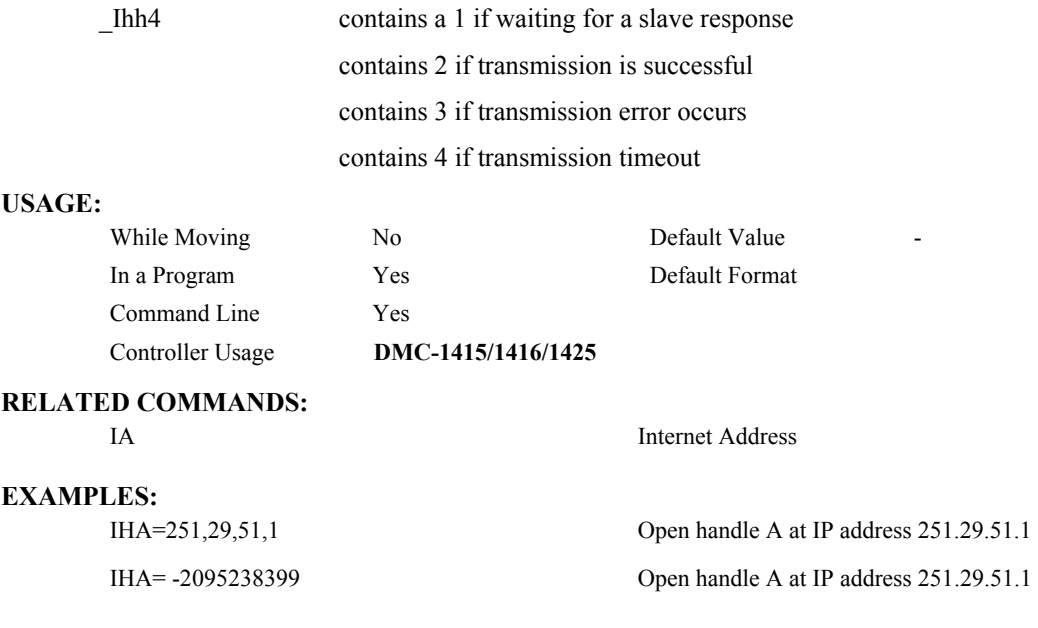

*Note: When the IH command is given, the controller initializes an ARP on the slave device before opening a handle. This operation can cause a small time delay before the controller responds.* 

## **II**

**FUNCTION:** Input Interrupt

#### **DESCRIPTION:**

- The II command enables the interrupt function for the specified inputs. This function triggers when the controller sees a logic change from high to low on a specified input.
- If any of the specified inputs go low during program execution, the program will jump to the subroutine with label #ININT. Any trippoints set by the program will be cleared but can be re-enabled by the proper termination of the interrupt subroutine using RI. The RI command is used to return from the #ININT routine
- To avoid returning to the main program on an interrupt, use the command ZS to zero the subroutine stack and use the II command to reset the interrupt..

#### **ARGUMENTS:** II m,n,o,p where

- m is an integer between 0 and 7 decimal. 0 disables interrupt. The value of m specifies the lowest input to be used for the input interrupt. When the  $2<sup>nd</sup>$  argument, n, is omitted, only the input specified by m will be enabled.
- n is an integer between 2 and 7. This argument is optional and is used with m to specify a range of values for input interrupts. For example, II 2,4 specifies interrupts occurring for Input 2, Input 3 and Input 4.
- o is an integer between 1 and 127. Using this argument is an alternative to specifying an input range with m,n. If m and n are specified, o will be ignored. The argument o is an integer value and represents a binary number. For example, if  $o = 15$ , the binary equivalent is 0001111 where the bottom 4 bits are 1 (bit 0 through bit 3) and the top 3 bits are 0 (bit 4 through bit 6). Each bit represents an interrupt to be enabled - bit0 for interrupt 1, bit 1 for interrupt 2, etc. If o=15, the inputs 1,2,3 and 4 would be enabled.
- p is an integer between 1 and 127. The argument p is used to specify inputs that will be activated with a logic "1". This argument is an integer value and represents a binary number. This binary number is used to logically "AND" with the inputs which have been specified by the parameters m and n or the parameter o. For example, if m=1 and n=4, the inputs 1,2,3 and 4 have been activated. If the value for p is 2 (the binary equivalent of 2 is 0000010), input 2 will be activated by a logic '1' and inputs 1,3, and 4 will be activated with a logic "0".

Note: The 'p' data field is only supported by the DMC-1415/1416/1425.

#### **USAGE:**

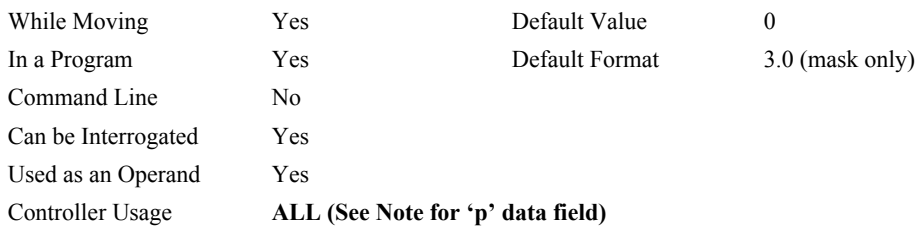

#### **RELATED COMMANDS:**

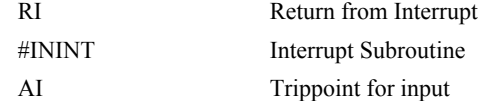

<span id="page-113-0"></span>

| #A                       | Program A                    |
|--------------------------|------------------------------|
| $\Pi$ 1                  | Specify interrupt on input 1 |
| JG 5000                  | Specify jog speed            |
| BG                       | Begin motion                 |
| #LOOP:JP #LOOP           | Loop                         |
| EN                       | End Program                  |
| #ININT                   | Interrupt subroutine         |
| <b>ST;MG "INTERRUPT"</b> | Stop X, print message        |
| AM                       | After stopped                |
| #CLEAR;JP#CLEAR,@IN[1]=0 | Check for interrupt clear    |
| BG                       | Begin motion                 |
| RI                       | Return to main program       |

*NOTE: An application program must be running on the controller for the Input Interrupt function to work.* 

## **IL**

**FUNCTION:** Integrator Limit

#### **DESCRIPTION:**

- The IL command limits the effect of the integrator function in the filter to a certain voltage. For example, IL 2 limits the output of the integrator to the +/-2 Volt range.
- A negative parameter also freezes the effect of the integrator during the move. For example, IL -3 limits the integrator output to  $+/-3V$ . If, at the start of the motion, the integrator output is 1.6 Volts, that level will be maintained through the move. Note, however, that the KD and KP terms remain active in any case.

#### **ARGUMENTS:** IL n where

n is a number in the range 0 to 9.9988 Volts with a resolution of .0003.

"?" returns the value of the integrator limit

#### **USAGE:**

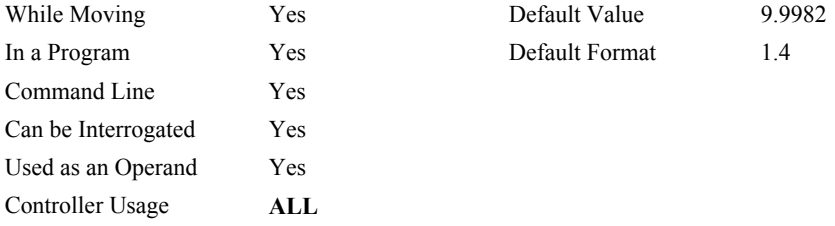

#### **OPERAND USAGE:**

\_IL contains the value of the integrator limit.

#### **RELATED COMMANDS:**

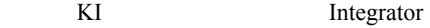

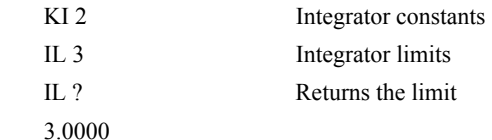

### **IN**

**FUNCTION:** Input Variable

#### **DESCRIPTION:**

- The IN command allows a variable to be input from a keyboard. When the IN command is executed in a program, the prompt message is displayed. The operator then enters the variable value followed by a carriage return. The entered value is assigned to the specified variable name.
- The IN command holds up execution of following commands in a program until a carriage return or semicolon is detected. If no value is given prior to a semicolon or carriage return, the previous variable value is kept. Input Interrupts, Error Interrupts and Limit Switch Interrupts will still be active.

#### **ARGUMENTS:**  $IN{P1}$  or  $P2$ } "m", n  ${So}$ } where

- "m" is the prompt message. May be letters, numbers, or symbols up to maximum line length and must be placed in quotations. Make sure that maximum line length is not exceeded (40 characters DMC-1410/1411/1412/1414, 80 characters DMC-1415/1416/1425).
- n is the name of variable to hold value returned from input
- {P1} specifies Port1, the MAIN serial port (optional-Main port by default) DMC-1412/1414 only.
- {P2} specifies Port2, the AUX serial port (optional-Main port by default) DMC-1412/1414 only.
- {So} specifies string data where o is the number of characters from 1 to 6
- **Note 1:** The IN command can not be used over Ethernet. The IN command defaults to {P1}.
- **Note 2:** Configure Port 2 communications w/ the CC command before using IN command w/ Port 2.
- **Note 3:** The IN command can only be used in thread 0.
- **Note 4:** Do not include a space between the comma at the end of the input message and the variable name.

#### **USAGE:**

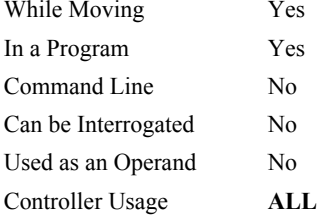

Default Value Default Format Position Format **EXAMPLES:** Operator specifies length of material to be cut in inches and speed in inches/sec (2) pitch lead screw, 2000 counts/rev encoder).

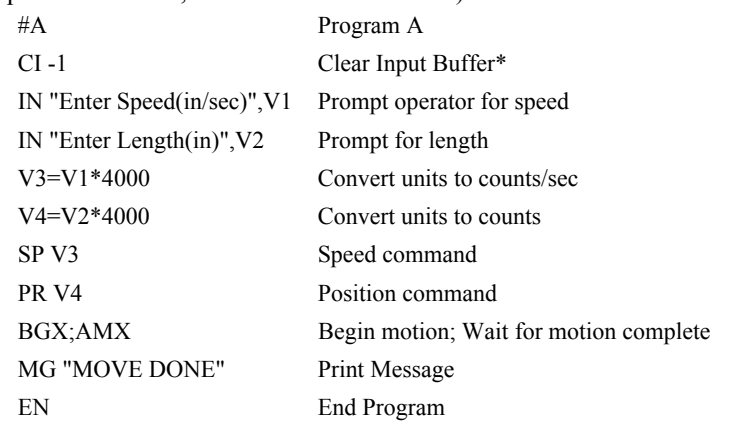

\*NOTE: It is a good practice to clear the input buffer before executing the IN command

## <span id="page-117-0"></span>**@IN[n]**

## **FUNCTION:** Read digital input

#### **DESCRIPTION:**

Returns the value of the given digital input (either 0 or 1)

#### **ARGUMENTS:** @IN[n] where

## n is an unsigned integer in the range 1 to 96

## **USAGE: DEFAULTS:**

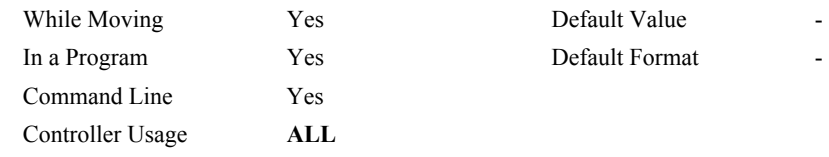

#### **RELATED COMMANDS:**

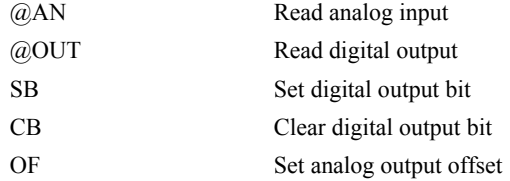

#### **EXAMPLES:**

:MG @IN[1] ;'print digital input 1 1.0000 : $x = \omega \text{IN}[1]$ ; assign digital input 1 to a variable

## <span id="page-118-0"></span>**#ININT**

**FUNCTION:** Input interrupt automatic subroutine

#### **DESCRIPTION:**

#ININT runs upon a state transition of digital inputs 1 to 8 and is configured with II. #ININT runs in thread 0 and requires something running in thread 0 to be active.

#### **USAGE:**

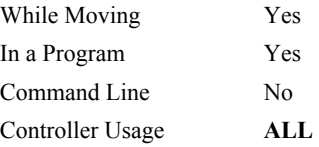

#### **RELATED COMMANDS:**

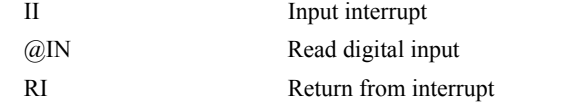

### **EXAMPLES:**

II1  $\qquad \qquad$  ; 'arm digital input 1

```
#MAIN : 'print a message every second
  MG "MAIN"
  WT1000 
JP #MAIN
#ININT ;'runs when input 1 goes low 
  MG "ININT"
  AI1 
RI
```
**NOTE**: An application program must be executing for the automatic subroutine to function, which runs in thread 0.

**NOTE**: Use RI to end the routine

## **@INT[n]**

#### **FUNCTION:** Integer part

#### **DESCRIPTION:**

Returns the integer part of the given number. Note that the modulus operator can be implemented with @INT (see example below).

#### **ARGUMENTS:** @INT[n]

n is a signed number in the range -2147483648 to 2147483647.

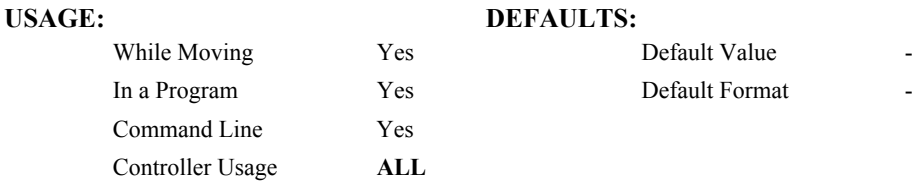

## **RELATED COMMANDS:**

[@FRAC](#page-100-0) Fractional part

```
:MG @INT[1.2] 
 1.0000 
:MG @INT[-2.4] 
 -2.0000 
: 
#AUTO ;'modulus example
 x = 10 ; prepare arguments
 y = 3 JS#mod ;'call modulus 
 MG z i 'print return value
EN
'subroutine: integer remainder of x/y (10 mod 3 = 1) 
'arguments are x and y. Return is in z 
#mod
  z = x - (y * @INT[x/y])EN
```
## <span id="page-120-0"></span>**IP**

**FUNCTION:** Increment Position

#### **DESCRIPTION:**

- The IP command allows for a change in the command position while the motor is moving. This command does not require a BG. The command has three effects depending on the motion being executed. The units of this are quadrature.
- **Case 1**: Motor is standing still
- An IP n command is equivalent to a PR n and BG command. The motor will move to the specified position at the requested slew speed and acceleration.
- **Case 2:** Motor is moving towards specified position
- An IP n command will cause the motor to move to a new position target, which is the old target plus n. n must be in the same direction as the existing motion.
- **Case 3:** Motor is in the Jog Mode
- An IP n command will cause the motor to instantly try to servo to a position n from the present instantaneous position. The SP and AC parameters have no effect. This command is useful when synchronizing 2 axes in which one of the axis' speed is indeterminate due to a variable diameter pulley.
- **WARNING**: When the motor is in jog mode, an IP will create an instantaneous position error. In this mode, the IP should only be used to make small incremental position movements.

#### **ARGUMENTS:** IP n where

n is a signed number in the range -2147483648 to 2147483647 decimal.

"?" returns the current position

#### **USAGE:**

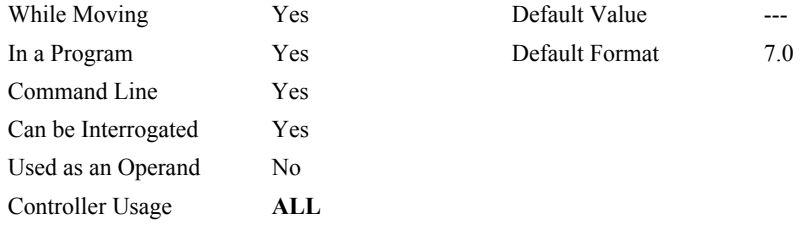

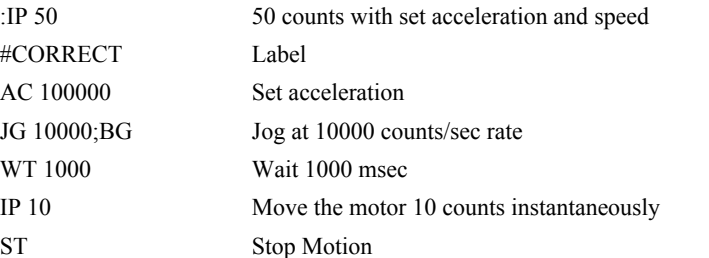

## **IT**

**FUNCTION:** Independent Time Constant - Smoothing Function

#### **DESCRIPTION:**

- The IT command filters the acceleration and deceleration functions in independent moves of JG, PR, PA type to produce a smooth velocity profile. The resulting profile, known as Scurve, has continuous acceleration and results in reduced mechanical vibrations. IT sets the bandwidth of the filter where 1 means no filtering and 0.004 means maximum filtering. Note that the filtering results in longer motion time.
- The use of IT will not effect the trippoints AR and AD. The trippoints AR and AD monitor the profile prior to the IT filter and therefore can be satisfied before the actual distance has been reached if IT is NOT 1.

#### **ARGUMENTS:** IT n where

n is a positive number in the range between 0.004 and 1.0 with a resolution of 1/256

"?" returns the value of the independent time constant.

#### **USAGE:**

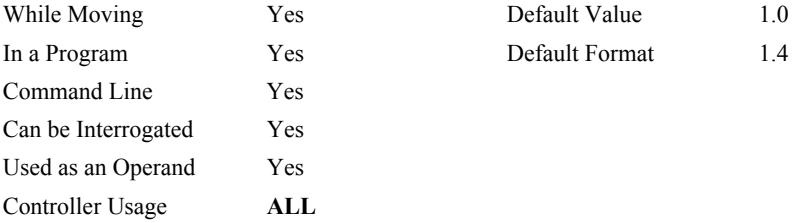

#### **OPERAND USAGE:**

\_IT will return the value of the independent time constant.

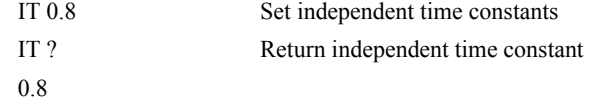

## **IV**

**FUNCTION:** Interrogate Interrupt

### **DESCRIPTION:**

The IV command interrogates and clears the interrupt. When an interrupt occurs, the IV command is sent from the host PC. The meaning is read and the interrupt condition is cleared. The responses to the IV command are as follows.

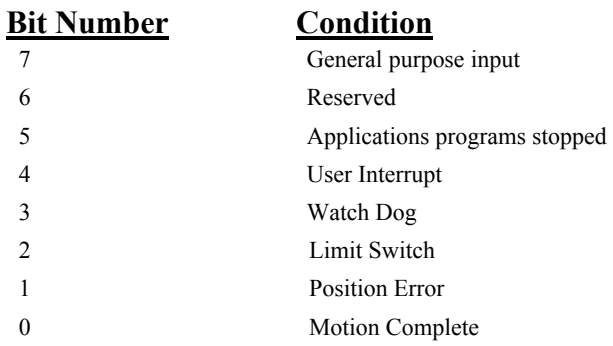

#### **ARGUMENTS:** IV n

#### **USAGE:**

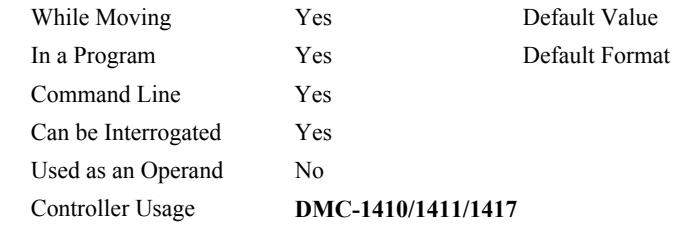

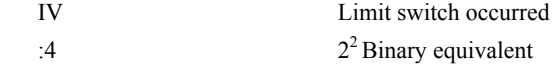

## **JG**

#### **FUNCTION:** Jog

#### **DESCRIPTION:**

The JG command sets the jog mode. The parameters following the JG set the slew speed and direction of motion. Use of the question mark returns the previously entered value or default value. The units of this are counts/second.

#### **ARGUMENTS:** JG n where

- n is a signed number in the range 0 to +/-8,000,000 decimal (+/-12,000,000 for the DMC-1415/1416/1425) (Use JGN = n for virtual axis)
- For stepper motor operation, the maximum value is  $+/2,000,000$  ( $+/3,000,000$  for the DMC-1415/1416/1425)
- "?" returns the absolute value of the jog speed

#### **USAGE:**

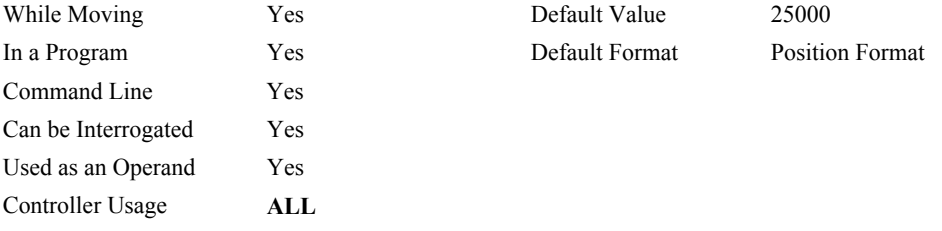

#### **OPERAND USAGE:**

\_JG will return the absolute value of the jog speed.

#### **RELATED COMMANDS:**

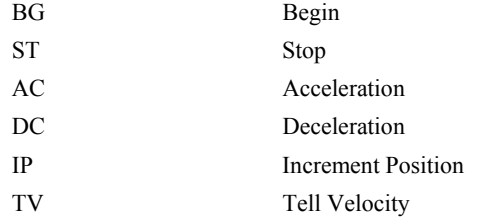

#### **EXAMPLES:**

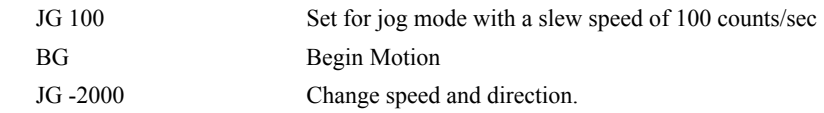

*Note: JG2 is the minimum non-zero speed.* 

## **JP**

**FUNCTION:** Jump to Program Location

#### **DESCRIPTION:**

- The JP command causes a jump to a program location on a specified condition. The program location may be any program line number or label. The condition is a conditional statement which uses a logical operator such as equal to or less than. A jump is taken if the specified condition is true.
- Multiple conditions can be used in a single jump statement. The conditional statements are combined in pairs using the operands "&" and "|". The "&" operand between any two conditions requires that both statements must be true for the combined statement to be true. The "|" operand between any two conditions requires that only one statement be true for the combined statement to be true. *Note: Each condition must be placed in parenthesis for proper evaluation by the controller.*

#### **ARGUMENTS:** JP location, condition where

location is a program line number or label

condition is a conditional statement using a logical operator

The logical operators are:

- < less than
- > greater than
- $=$  equal to
- $\leq$  less than or equal to
- >= greater than or equal to
- $\sim$  not equal to

#### **USAGE:**

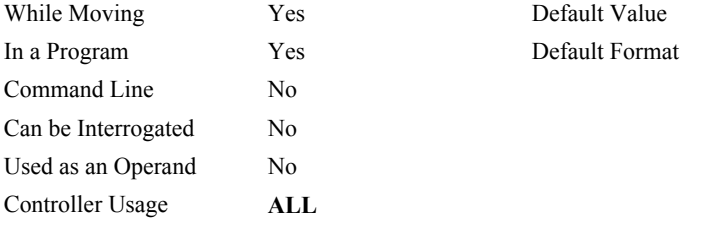

#### **EXAMPLES:**

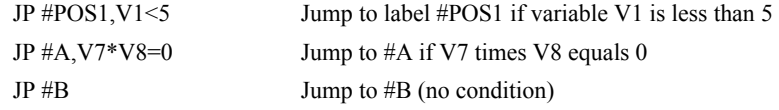

*HINT: JP is similar to an IF, THEN command. Text to the right of the comma is the condition that must be met for a jump to occur. The destination is the specified label before the comma.* 

## **JS**

**FUNCTION:** Jump to Subroutine

#### **DESCRIPTION:**

- The JS command will change the sequential order of execution of commands in a program. If the jump is taken, program execution will continue at the line specified by the destination parameter, which can be either a line number or label. The line number of the JS command is saved and after the next EN command is encountered (End of subroutine), program execution will continue with the instruction following the JS command. There can be a JS command within a subroutine.
- Multiple conditions can be used in a single jump subroutine statement. The conditional statements are combined in pairs using the operands "&" and "|". The "&" operand between any two conditions requires that both statements must be true for the combined statement to be true. The "|" operand between any two conditions requires that only one statement be true for the combined statement to be true. *Note: Each condition must be placed in parenthesis for proper evaluation by the controller.*

Note: Subroutines can be nested 8 deep in the standard controller.

**ARGUMENTS:** JS destination, condition where

destination is a line number or label

condition is a conditional statement using a logical operator

The logical operators are:

- < less than or equal to
- > greater than
- $=$  equal to
- $\leq$  less than or equal to
- >= greater than or equal to
- $\Diamond$  not equal

#### **USAGE:**

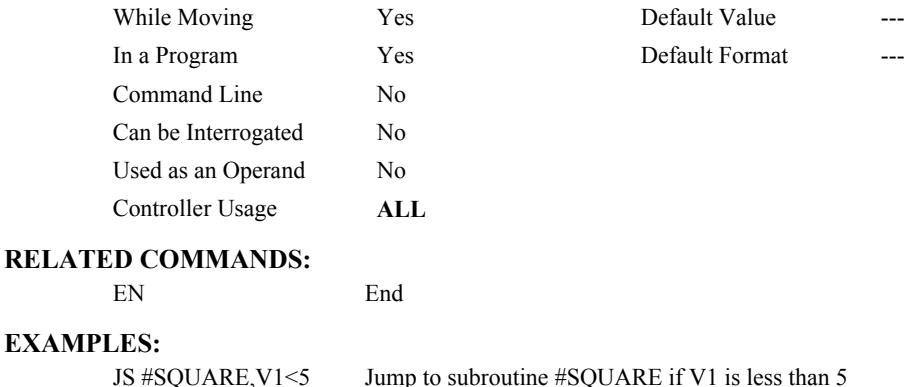

#### $EX$

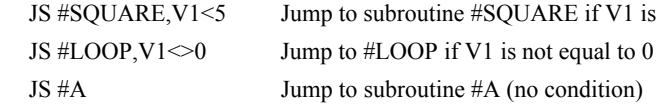

## <span id="page-126-0"></span>**KD**

**FUNCTION:** Derivative Constant

#### **DESCRIPTION:**

KD designates the derivative constant in the controller filter. The filter transfer function is

 $D(z) = 4 \cdot KP + 4 \cdot KD(z-1)/z + KIz/2 (z-1)$ 

For further details on the filter see the section Theory of Operation in the product manual.

#### **ARGUMENTS:** KD n where

n is an unsigned number in the range 0 to 4095.875 with a resolution of .125

"?" returns the value of the derivative constant"

#### **USAGE:**

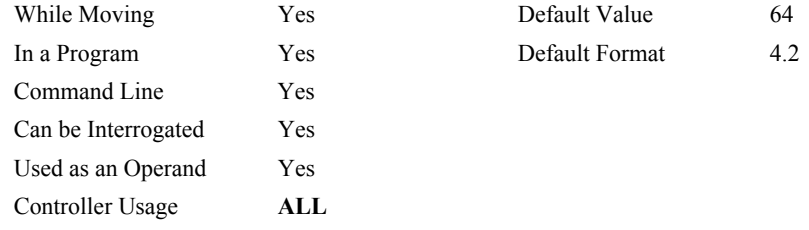

#### **OPERAND USAGE:**

\_KD contains the value of the derivative constant.

#### **RELATED COMMANDS:**

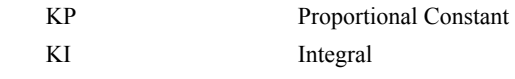

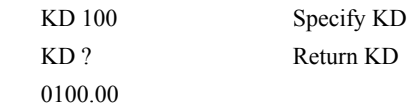

## <span id="page-127-0"></span>**KI**

**FUNCTION:** Integrator

#### **DESCRIPTION:**

The KI command sets the integral gain of the control loop. It fits in the control equation as follows:

 $D(z) = 4 \cdot KP + 4 \cdot KD(z-1)/z + KI z/2(z-1)$ 

The integrator term will reduce the position error at rest to zero.

#### **ARGUMENTS:** KI n where

n in an unsigned number in the range 0 to 2047.875 with a resolution of 1/128

"?" returns the value of the integrator

#### **USAGE:**

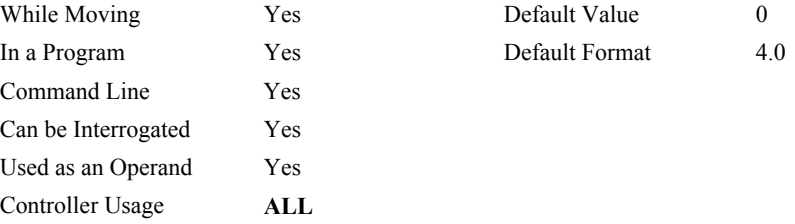

## **OPERAND USAGE:**

\_KI contains the value of the integrator**.** 

#### **RELATED COMMANDS:**

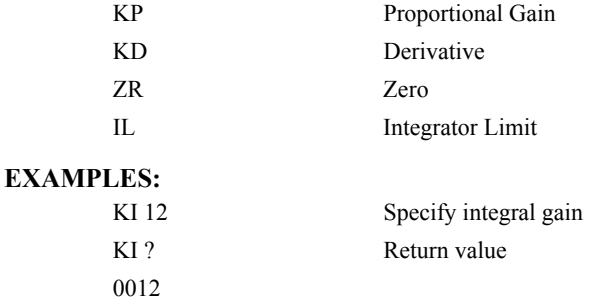

**120 ● KI DMC-1400 Series Command Reference** 

## <span id="page-128-0"></span>**KP**

**FUNCTION:** Proportional Constant

#### **DESCRIPTION:**

KP designates the proportional constant in the controller filter. The filter transfer function is

 $D(z) = 4 \cdot KP + 4 \cdot KD(z-1)/z + KI z/2(z-1)$ 

For further details see the section Theory of Operation in the product manual.

#### ARGUMENTS: KP n where

n is an unsigned number in the range 0 to 1023.875 with a resolution of .125.

"?" returns the value of the proportional constant

#### **USAGE:**

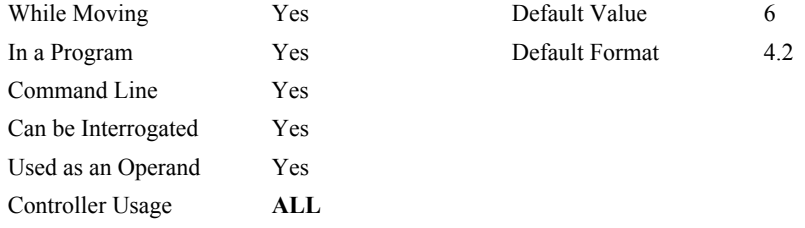

#### **OPERAND USAGE:**

 **\_**KP contains the value of the proportional constant.

#### **RELATED COMMANDS:**

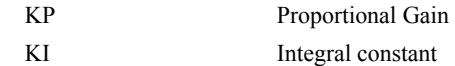

лn

**FUNCTION:** Step Motor Smoothing

#### **DESCRIPTION:**

The KS parameter smoothes the frequency of the step motor pulses. Larger values of KS provide greater smoothness. This parameter will also increase the motion time by 3KS sampling periods. KS adds a single pole low pass filter onto the output of the motion profiler. This function smoothes out the generation of step pulses and is most useful when operating in full or half step mode.

Note: The KS will cause the step output to be delayed.

#### **ARGUMENTS:** KS n where

n is a positive integer in the range between 0.5 and 16 with a resolution of 1.

#### **USAGE:**

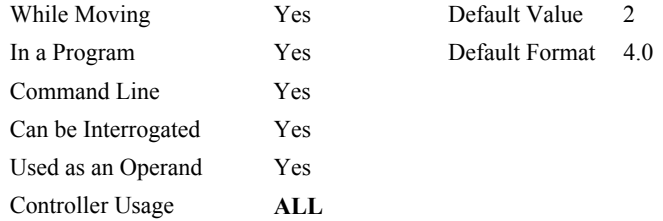

#### **OPERAND USAGE:**

\_KS contains the value of the smoothing constant.

#### **RELATED COMMANDS:**

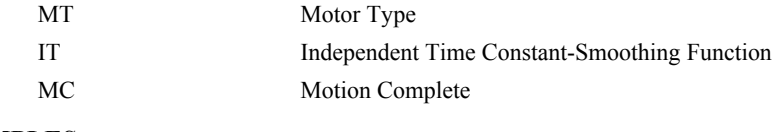

#### **EXAMPLES:**

KS 5 Set smoothing parameter to 5.

*Hint: KS is valid for step motor only.* 

## <span id="page-130-0"></span>**LA**

**FUNCTION:** List Arrays

### **DESCRIPTION:**

The LA command returns a list of all arrays in memory. The listing will be in alphabetical order. The size of each array will be included next to each array name in square brackets.

### **ARGUMENTS:** None

#### **USAGE:**

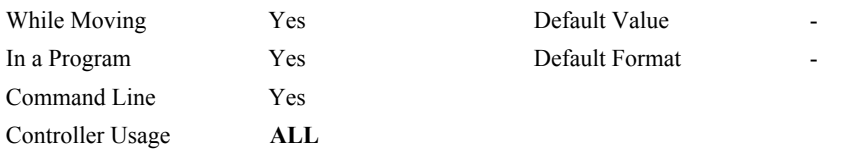

#### **RELATED COMMANDS:**

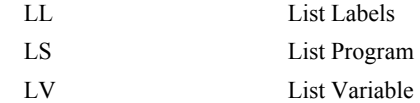

#### **EXAMPLES:**

: LA CA [10] LA [5] NY [25] VA [17]

## **LE**

**FUNCTION:** Linear Interpolation End

#### **DESCRIPTION:** LE

Signifies the end of a linear interpolation sequence. It follows the last LI specification in a linear sequence. After the LE specification, the controller issues commands to decelerate the motors to a stop. The VE command is interchangeable with the LE command.

#### **ARGUMENTS:**

 $n = ?$  Returns the total vector move length in encoder counts for the coordinate system.

#### **USAGE:**

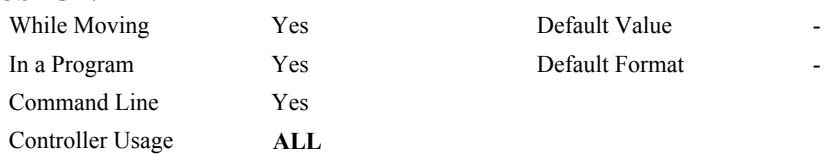

#### **OPERAND USAGE:**

\_LEx contains the total vector move length in encoder counts.

#### **RELATED COMMANDS:**

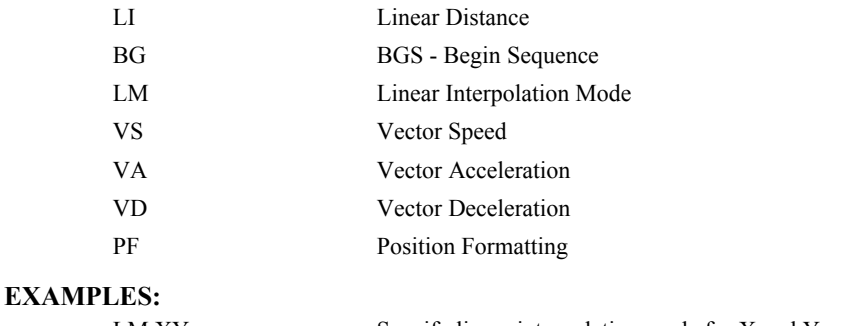

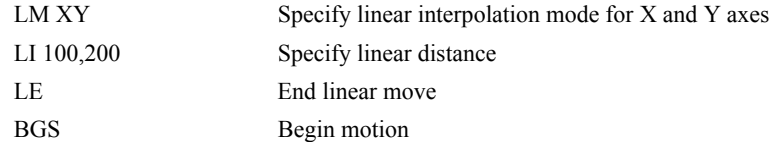

## <span id="page-132-0"></span>**\_LF\***

**FUNCTION:** Forward Limit Switch Operand (Keyword)

#### **DESCRIPTION:**

The \_LF operand contains the state of the forward limit switch for the specified axis.

The operand is specified as: LFn where n is the specified axis.

**Note**: This operand is affected by the configuration of the limit switches set by the command CN:

For CN -1:

 $LFn = 1$  when the limit swithch input is inactive\*

 $LFn = 0$  when the limit switch input is active\*

For CN 1:

 $LFn - 0$  when the limit switch input is negative\*

 $LFn = 1$  when the limit switch input is active\*

#### **EXAMPLES:**

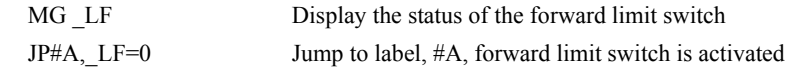

*\*This is an Operand - Not a command.* 

## **LI**

**FUNCTION:** Linear Interpolation Distance

#### **DESCRIPTION:**

- The LI x,y command specifies the incremental distance of travel for each axis in the Linear Interpolation (LM) mode. LI parameters are relative distances given with respect to the current axis positions. Up to 511 LI specifications may be given ahead of the Begin Sequence (BGS) command. Additional LI commands may be sent during motion when the controller sequence buffer frees additional spaces for new vector segments. The Linear End (LE) command must be given after the last LI specification in a sequence. This command tells the controller to decelerate to a stop at the last LI command. It is the responsibility of the user to keep enough LI segments in the controller's sequence buffer to ensure continuous motion.
- LM ? Returns the available spaces for LI segments that can be sent to the buffer. 255 returned means the buffer is empty and 255 LI segments can be sent. A zero means the buffer is full and no additional segments can be sent. It should be noted that the controller computes the vector speed based on the axes specified in the LM mode. For example, LM XY designates linear interpolation for the X and Y axes. The speed of these axes

will be computed from  $VS^2 = NS^2 + YS^2$  where XS and YS are the speed of the X and Y axes. The controller always uses the axis specifications from LM, not LI, to compute the speed. The parameters o and p are optional and can be used to define the vector speed that is attached to the motion segment.

#### **ARGUMENTS:** LI  $n, n \leq o \geq p$  or LIX=n where

- n is a signed integer in the range -8,388,607 to 8,388,607 and represents the incremental move distance (at least one n must be non-zero)
- o specifies a vector speed to be taken into effect at the execution of the linear segment. o is an unsigned even integer between 0 and 12,000,000 for servo motor operation and between 0 and 3,000,000 for stepper motors.

p specifies a vector speed to be achieved at the end of the linear segment. p is an unsigned even integer between 0 and 12,000,000.

#### **USAGE:**

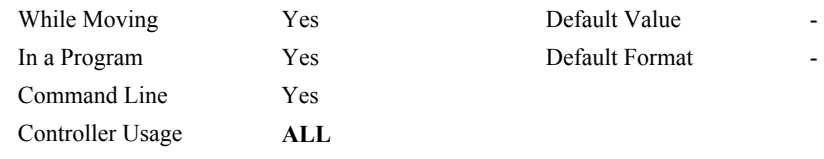

#### **RELATED COMMANDS:**

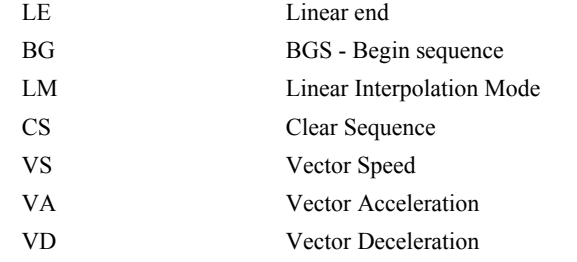

## **EXAMPLES:**

BGS Begin sequence

LM XY Specify linear interpolation mode LI 1000,2000 Specify distance LE Last segment

## **#LIMSWI**

#### **FUNCTION:** Limit switch automatic subroutine

#### **DESCRIPTION:**

Without #LIMSWI defined, the controller will effectively issue the STn on the axis when it's limit switch is tripped. With #LIMSWI defined, the axis is still stopped, and in addition, code is executed. #LIMSWI is most commonly used to turn the motor off when a limit switch is tripped (see example below). For #LIMSWI to run, code must be running in thread 0 AND the switch corresponding to the direction of motion must be tripped (forward limit switch for positive motion and negative limit switch for negative motion). #LIMSWI interrupts thread 0 when it runs.

#### **USAGE:**

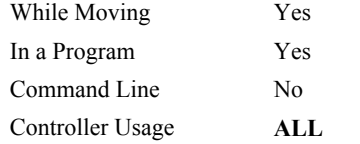

#### **RELATED COMMANDS:**

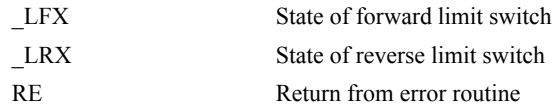

#### **EXAMPLES:**

```
#Main ; print a message every second
  MG "Main"
   WT1000 
JP#Main
EN
#LIMSWI ;'runs when a limit switch is tripped 
  IF (LFX = 0) | (LRX = 0)
     MG "X"
     DCX=67107840 
     STX
     AMX
     MOX
  ELSE; IF (\lfloor \text{LFY} = 0) \rfloor (\lfloor \text{LRY} = 0) MG "Y"
     DCY=67107840 
    STY
     AMY
     MOY
   ENDIF; ENDIF
RE1
```
**NOTE**: An application program must be executing for the automatic subroutine to function, which runs in thread 0.

**NOTE**: Use RE to end the routine

## <span id="page-136-0"></span>**LL**

**FUNCTION:** List Labels

#### **DESCRIPTION:**

The LL command returns a listing of all of the program labels in memory. The listing will be in alphabetical order.

#### **ARGUMENTS:** None

#### **USAGE:**

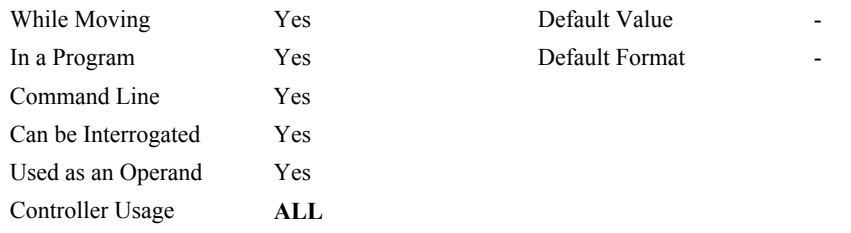

#### **RELATED COMMANDS:**

[LV](#page-140-0) List Variables

#### **EXAMPLES:**

: LL # FIVE # FOUR # ONE # THREE  $\#$  TWO

## **LM**

**FUNCTION:** Linear Interpolation Mode

#### **DESCRIPTION:**

- The LM command specifies the linear interpolation mode and specifies the axes for linear interpolation. Only the DMC-1425 supports the linear interpolation mode. LI commands are used to specify the travel distances for linear interpolation. The LE command specifies the end of the linear interpolation sequence. Several LI commands may be given as long as the controller sequence buffer has room for additional segments. Once the LM command has been given, it does not need to be given again unless the VM command has been used.
- It should be noted that the controller computes the vector speed based on the axes specified in the LM mode. For example, LM XY designates linear interpolation for the X and Y

axes. The speed of these axes will be computed from  $VS^2 = XS^2 + YS^2$ , where XS and YS are the speed of the X and Y axes. The controller always uses the axis specifications from LM, not LI, to compute the speed.

#### **ARGUMENTS:** LMxx where

x is always X and Y for the DMC-1425

 $x = ?$  Returns the number of spaces available in the sequence buffer for additional LI commands.

#### **USAGE:**

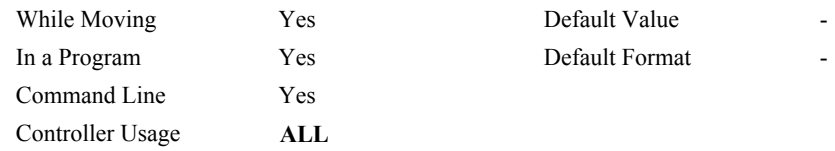

#### **OPERAND USAGE:**

LMx contains the number of spaces available in the sequence buffer for the coordinate system.

#### **RELATED COMMANDS:**

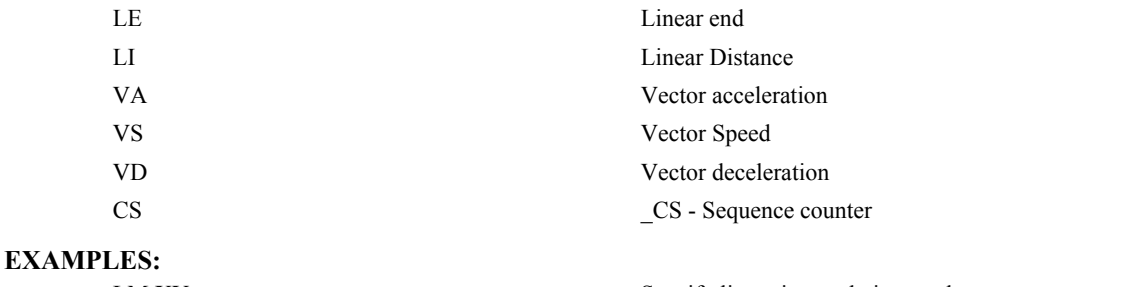

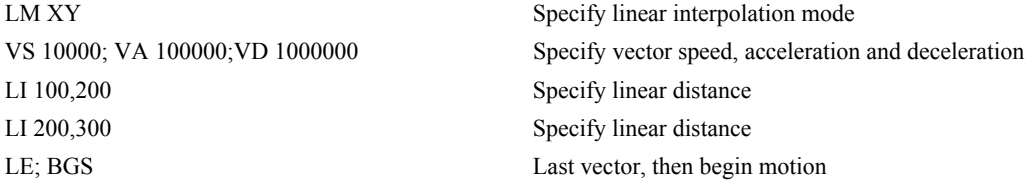

## <span id="page-138-0"></span>**\_LR\***

**FUNCTION:** Reverse Limit Switch Operand (Keyword)

#### **DESCRIPTION:**

\*The \_LR operand contains the state of the reverse limit switch.

Note: This is not a command.

**NOTE:** This operand is affected by the configuration of the limit switches set by the command CN:

For CN-1:

 $LRx = 1$  when the limit switch input is inactive\*  $LRx = 0$  when the limit switch input is active\* For CN 1:  $LRx = 0$  when the limit switch input is inactive\*  $LRx = 1$  when the limit switch input is active\*

\* The term "active" refers to the condition when at least 1 ma of current is flowing through the input circuitry. The input circuitry can be configured to sink or source current to become active. See Chapter 3 of product manual for further details.

#### **EXAMPLES:**

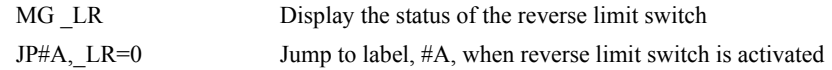

*\*This is an Operand – Not a command.* 

## <span id="page-139-0"></span>**LS**

#### **FUNCTION:** List

#### **DESCRIPTION:**

The LS command sends a listing of the program memory. The listing will start with the line pointed to by the first parameter, which can be either a line number or a label. If no parameter is specified, it will start with line 0. The listing will end with the line pointed to by the second parameter--again either a line number or label. If no parameter is specified, the listing will go to the last line of the program.

#### **ARGUMENTS:** LS n,m where

n,m are valid numbers from 0 to 250 (0 to 500 for the DMC-1415/1416/1425), or labels. n is the first line to be listed, m is the last.

#### **USAGE:**

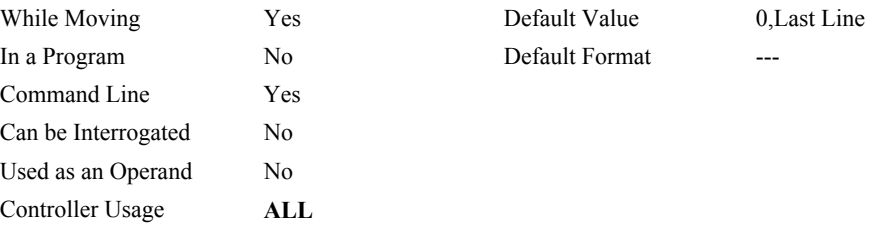

#### **EXAMPLES:**

002 #A 003 PR 500 004 BG 005 AM 006 WT 200

:LS #A,6 List program starting at #A through line 6

# HINT: Remember to quit the Edit Mode  $\leq$  cntrl $>$ Q prior to giving the LS command.

## <span id="page-140-0"></span>**LV**

**FUNCTION:** List Variables

### **DESCRIPTION:**

The LV command returns a listing of all of the program labels in memory. The listing will be in alphabetical order.

#### **ARGUMENTS:** None

#### **USAGE:**

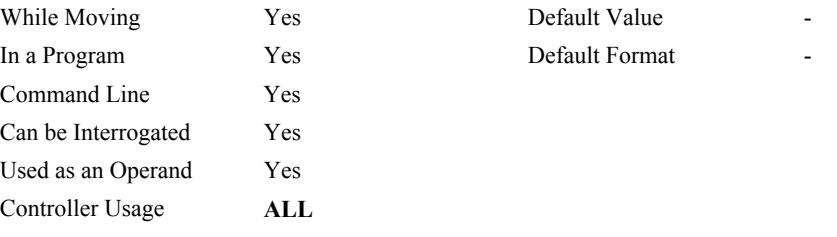

#### **RELATED COMMANDS:**

[LL](#page-136-0) List Labels

#### **EXAMPLES:**

: LV  $APPLE = 60.0000$  $BOY = 25.0000$ ZEBRA = 37.0000

## **LZ**

**FUNCTION:** Inhibit leading zeros

#### **DESCRIPTION:**

The LZ command is used for formatting the values returned from interrogation commands or interrogation of variables and arrays. By enabling the LZ function, all leading zeros of returned values will be removed.

**ARGUMENTS:** LZ n where n is

1 to remove leading zeros

0 to disabled the leading zero removal

LZ? Returns the state of the LZ function.

#### **USAGE:**

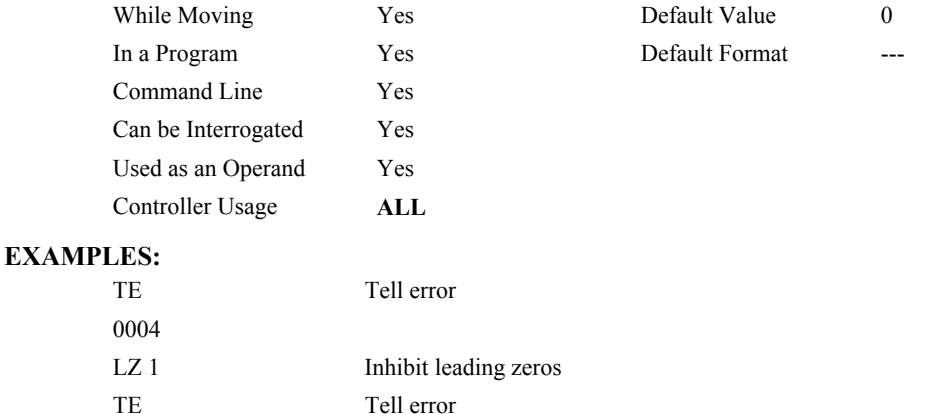

4

## **MB**

**FUNCTION:** Modbus

#### **DESCRIPTION:**

- The MB command is used to communicate with I/O devices using the first two levels of the Modbus protocol.
- The format of the command varies depending on each function code. The function code, -1, designates that the first level of Modbus is used (creates raw packets and receives raw data). The other codes are the 10 major function codes of the second level that the DMC-1415/1416/1425 supports.

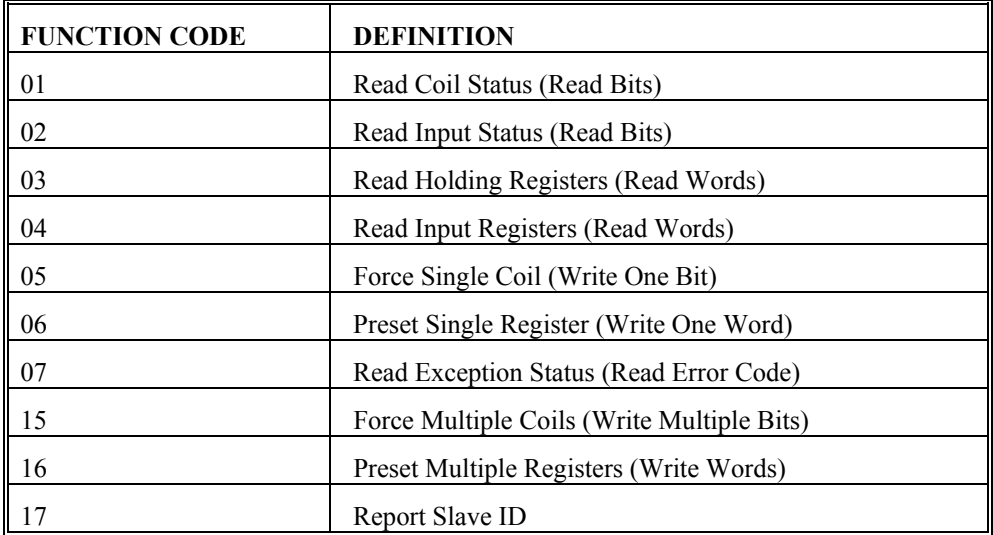

Note: For those command formats that have "addr", this is the slave address. The slave address may be designated or defaulted to the device handle number.

Note: All the formats contain an h parameter. This designates the connection handle number (A thru F).

#### **ARGUMENTS:**

 $MBh = -1$ , len, array<sup>[]</sup> where

len is the number of the bytes

Array[] is the name of array containing data

 $MBh = addr, 1, m, n, array[]$  where

m is the starting bit number

n is the number of bits

array[] of which the first element will hold result

 $MBh = addr, 2, m, n, array[$  where

m is the starting bit number

n is the number of bits

array[] of which the first element will hold result

 $MBh = addr, 3, m, n, array[]$  where

m is the starting register number

```
 n is the number of registers 
     array[] will hold the response 
MBh = addr, 4, m, n, array[] where
     m is the starting register number 
     n is the number of registers 
     array[] will hold the response 
MBh = addr, 5, m, n where
     m is the starting bit number 
     n is 0 or 1 and represents the coil set to off or on. 
MBh = addr, 6, m, n where
     m is the register number 
     n is the 16 bit value 
MBh = addr, 7, array[ where
     array[] is where the returned data is stored (one byte per element) 
MBh = addr, 15, m, n, array[] where
     m is the starting bit number 
     n is the number of bits 
     array[] contains the data (one byte per element) 
MBh = addr, 16, m, n, array[] where
     m is the starting register number 
     n is the number of registers 
     array[] contains the data (one 16 bit word per element) 
MBh = addr, 17, array[ where
     array[] is where the returned data is stored
```
#### **USAGE:**

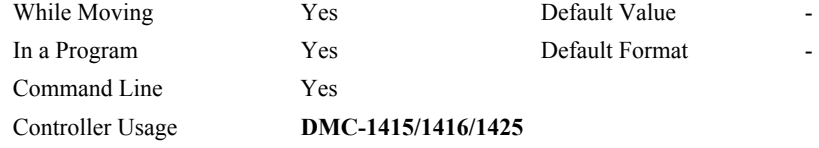
# <span id="page-144-0"></span>**MC**

**FUNCTION:** Motion Complete - "In Position"

## **DESCRIPTION:**

- The MC command is a trippoint used to control the timing of events. This command will hold up execution of the following commands until the current move is completed and the encoder reaches or passes the specified position. TW sets the timeout to declare an error if the encoder is not in position within the specified time. If a timeout occurs, the trippoint will clear and the stopcode will be set to 99. An application program will jump to the special label #MCTIME.
- When used in stepper mode, the controller will hold up execution of the proceeding commands until the controller has generated the same number of steps as specified in the commanded position. The actual number of steps that have been generated can be monitored by using the interrogation command TD. Note: The MC command is useful when operating with stepper motors since the step pulses can be delayed from the commanded position due to the stepper motor smoothing function, KS.

# **ARGUMENTS:** MC

### **USAGE:**

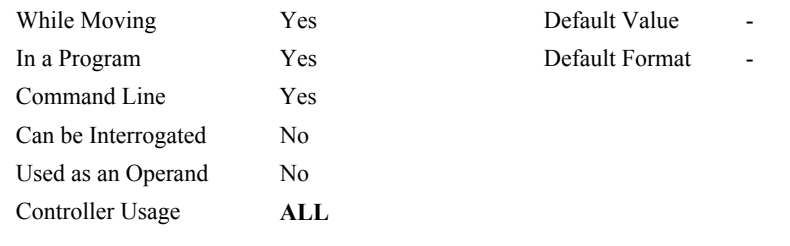

### **RELATED COMMANDS:**

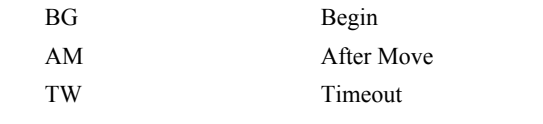

## **EXAMPLES:**

| #MOVE           | Program MOVE                |
|-----------------|-----------------------------|
| PR 5000         | Position relative moves     |
| BG              | Start the axis              |
| МC              | After the move is complete. |
| SB <sub>1</sub> | Set output 1 to logic 1     |
| ΕN              | End of Program              |

*Hint: MC can be used to verify that the actual motion has been completed.*

# лл

# <span id="page-145-0"></span>**#MCTIME**

**FUNCTION:** MC command timeout automatic subroutine

### **DESCRIPTION:**

#MCTIME runs when the MC command is used to wait for motion to be complete and the actual position TP does not reach or pass the target  $PA + PR$  within the specified timeout TW.

# **USAGE:**

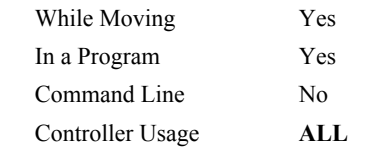

## **RELATED COMMANDS:**

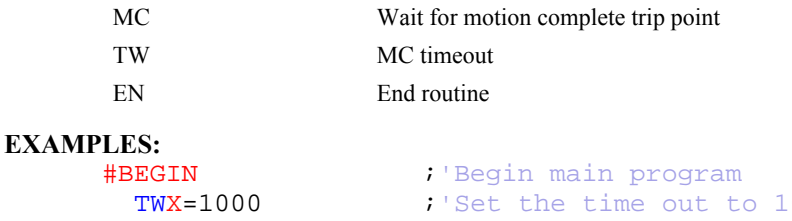

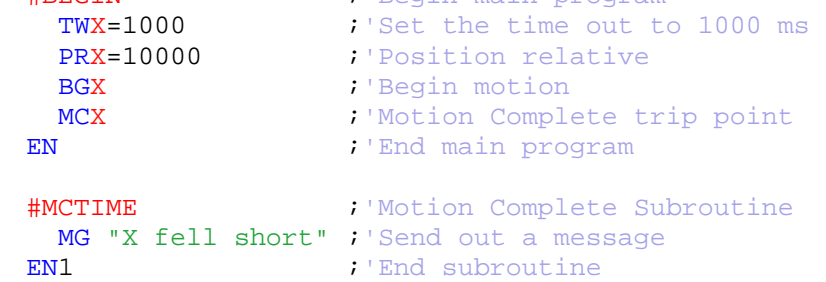

**NOTE**: An application program must be executing for the automatic subroutine to function, which runs in thread 0.

**NOTE**: Use EN to end the routine

# **MF**

**FUNCTION:** Forward Motion to Position

## **DESCRIPTION:**

The MF command is a trippoint used to control the timing of events. This command will hold up the execution of the following command until the specified motor moves forward and crosses the position specified. The units of the command are in quadrature counts. The MF command can also be used when the encoder is the master and not under servo control.

### **ARGUMENTS:** MF n where

n is a signed integer in the range -2147483648 to 2147483647 decimal

### **USAGE:**

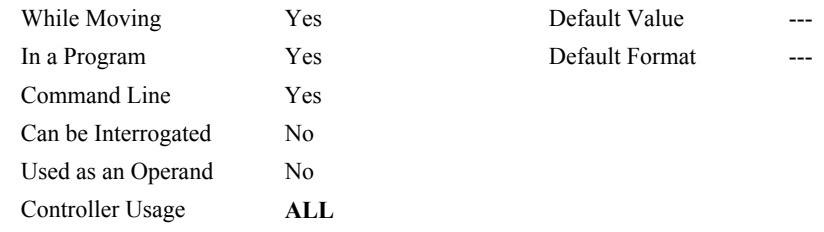

# **RELATED COMMANDS:**

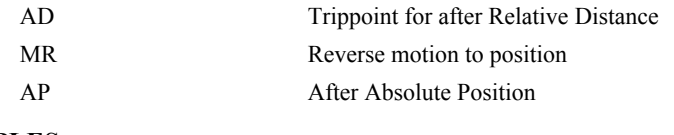

# **EXAMPLES:**

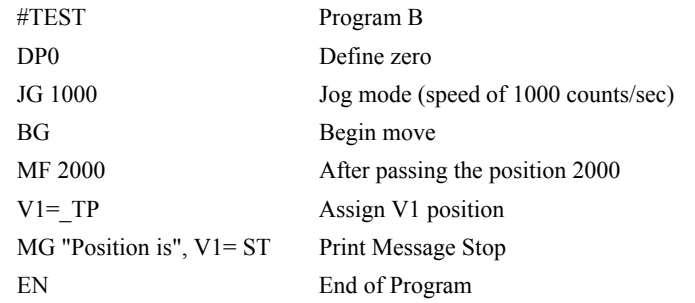

*HINT: The accuracy of the MF command is the number of counts that occur in 2 msec. Multiply the speed by 2 msec to obtain the maximum error. MF tests for absolute position. The MF command can also be used when the specified motor is driven independently by an external device.* 

# **MG**

**FUNCTION:** Message

### **DESCRIPTION:**

The MG command sends data out the bus. This can be used to alert an operator, send instructions or return a variable value.

**ARGUMENTS:** MG  $\{Pn\}, \{Ex\}, \{U\}$  "m",  $\{\hat{n}\}, V$   $\{Fm.n \text{ or } \$m,n\}$   $\{N\}$   $\{Sn\}$ 

- "m" is a text message including letters, numbers, symbols or  $\text{<} \text{ctrl} \text{>}$ G. Make sure that maximum line length is not exceeded (40 characters DMC-1410/1411/1412/1414, 80 characters DMC-1415/1416/1425).
- $\{\hat{n}\}\$  is an ASCII character specified by the value n
- V is a variable name or array element where the following specifiers can be used for formatting:

{Fm.n} Display variable in decimal format with m digits to left of decimal, and n to the right.

- {\$m,n} Display variable in hexadecimal format with m digits to left of decimal, and n to the right.
- {Sn} Display variable as a string of length n where n is 1 thru 6
- {N} Suppress carriage return line feed.
- ${Pn}$  (DMC-1412/1414 only) Specifies which serial port to send the message. 1 = main port,  $2$  = auxiliary port. Defaults to 1 if not specified.
- {U} for USB port
- {Ex}for Ethernet and 'x' specifies the Ethernet handle (A,B,C,D,E,F or H).
- **Note:** Multiple text, variables, and ASCII characters may be used, each must be separated by a comma.

**Note:** The order of arguments is not important.

### **USAGE:**

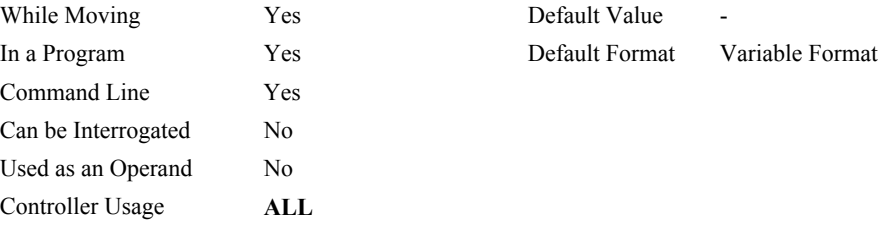

### **EXAMPLES:**

**Case 1:** Message command displays ASCII strings

MG "Good Morning" Displays the string

- **Case 2:** Message command displays variables or arrays
	- MG "The Answer is", Total {F4.2} Displays the string with the content of variable TOTAL in local format of 4 digits before and 2 digits after the decimal point.
- **Case 3:** Message command sends any ASCII characters to the port.
	- MG  $\{\text{^413}\}, \{\text{^430}\}, \{\text{^437}\}, \{\text{N}\}\$  Sends carriage return, characters 0 and 7 followed by no carriage return line feed command to the port.

# **MO**

**FUNCTION:** Motor Off

## **DESCRIPTION:**

The MO command shuts off the control algorithm. The controller will continue to monitor the motor position. To turn the motor back on use the Servo Here command (SH).

### **ARGUMENTS:** MO

### **USAGE:**

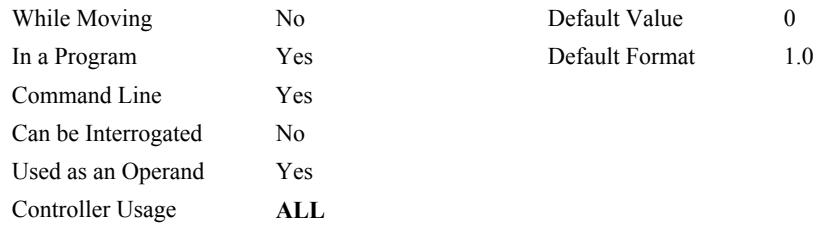

### **OPERAND USAGE:**

 $MO$  will return the state of the motor,  $0 =$  servo loop on and  $1 =$  servo loop off.

# **RELATED COMMANDS:**

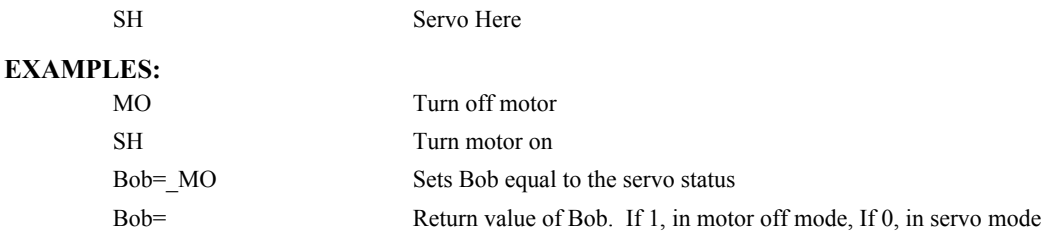

*HINT: The MO command is useful for positioning the motors by hand. Turn them back on with the SH command.* 

# <span id="page-149-0"></span>**MR**

**FUNCTION:** Reverse Motion to Position

# **DESCRIPTION:**

The MR command is a trippoint used to control the timing of events. This command will hold up the execution of the following command until the specified motor moves backward and crosses the position specified. The units of the command are in quadrature counts. The MR command can also be used when the encoder is the master and not under servo control.

### **ARGUMENTS:** MR n where

n is a signed integer in the range -2147483648 to 2147483647 decimal

### **USAGE:**

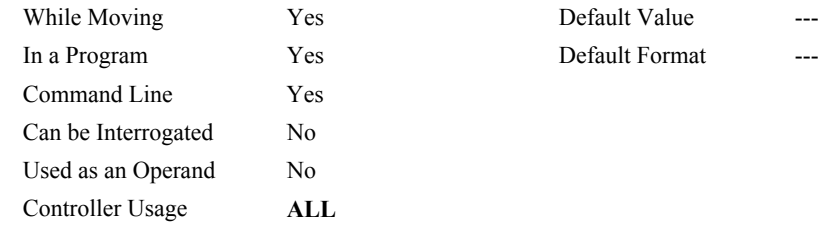

# **RELATED COMMANDS:**

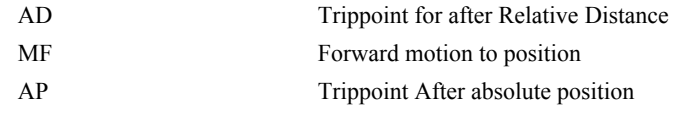

# **EXAMPLES:**

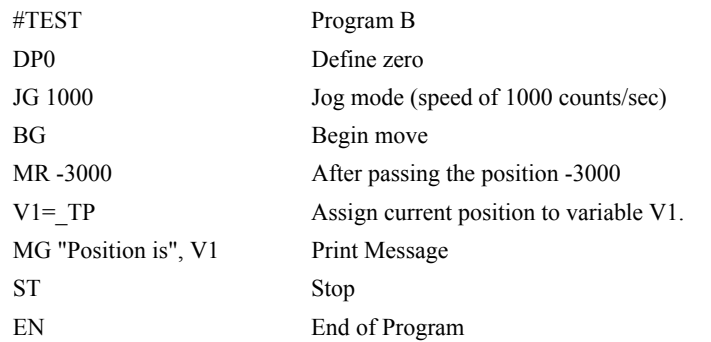

*HINT: The accuracy of the MR command is the number of counts that occur in 2 msec. Multiply the speed by 2 msec to obtain the maximum error. MR tests for absolute position. The MR command can also be used when the specified motor is driven independently by an external device.* 

# <span id="page-150-0"></span>**MT**

**FUNCTION:** Motor Type

# **DESCRIPTION:**

The MT command selects the type of the motor and the polarity of the drive signal. Motor types include standard servo motors which require a voltage in the range of +/- 10 Volts, and step motors which require pulse and direction signals. The polarity reversal inverts the analog signals for servo motors, and inverts logic level of the pulse train, for step motors.

# **ARGUMENTS:** MT n where n is:

- 1 Servo motor
- -1 Servo motor reversed polarity
- 2 Step motor with active low step pulses
- -2 Step motor with active high step pulses
- 2.5 Step motor with reversed direction and active low step pulses
- -2.5 Step motor with reversed direction and active high step pulses

"?" returns the value of the motor type

## **USAGE:**

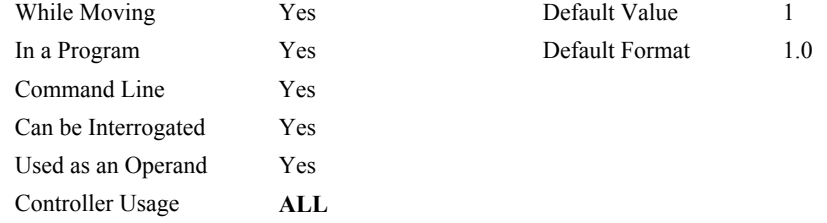

### **OPERAND USAGE:**

\_MT contains the value of the motor type.

# **RELATED COMMANDS:**

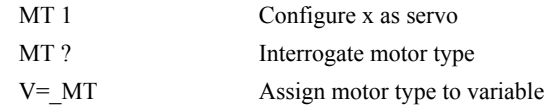

# <span id="page-151-0"></span>**NB**

**FUNCTION:** Notch Bandwidth

# **DESCRIPTION:**

The NB command sets real part of the notch poles

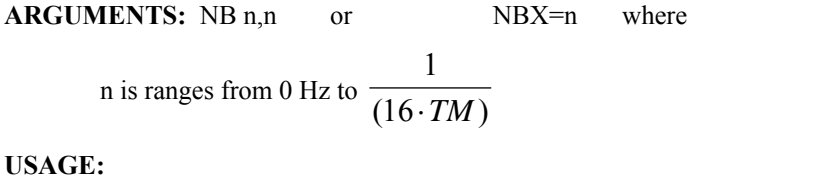

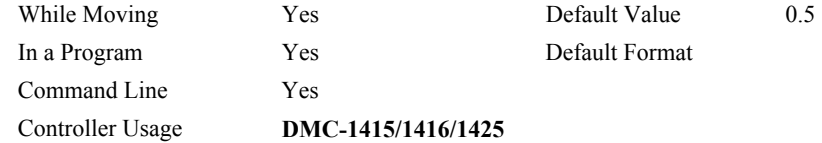

# **RELATED COMMANDS:**

NOTE: **[This command is only valid for the DMC – 1415, 1416, and 1425 controllers.](#page-152-0)**  [NF](#page-152-0)  [NF](#page-151-0) Notch Filter [NZ](#page-153-0) Notch Zeros

## **EXAMPLES:**

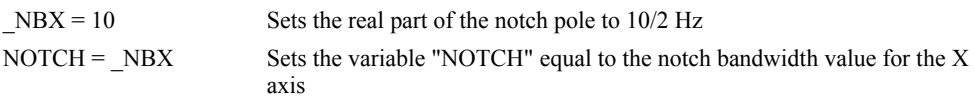

*NOTE: This command is only valid for the DMC – 1415, 1416, and 1425 controllers.* 

# <span id="page-152-0"></span>**NF**

**FUNCTION:** Notch Frequency

### **DESCRIPTION:**

The NF command sets the frequency of the notch filter, which is placed in series with the PID compensation.

**ARGUMENTS:** NF n,n or NFX=n where

n ranges from 1 Hz to 1  $\overline{(4 \cdot TM)}$  where TM is the update rate (default TM is 1 msec).

 $n = ?$  Returns the value of the Notch filter for the specified axis.

### **USAGE:**

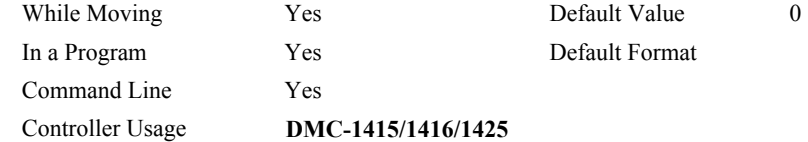

### **OPERAND USAGE:**

\_NFx contains the value of notch filter for the specified axis.

# **RELATED COMMANDS:**

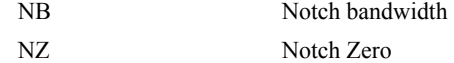

### **EXAMPLES:**

NF, 20 Sets the notch frequency of Y axis to 20 Hz

*NOTE: This command is only valid for the DMC – 1415, 1416, and 1425 controllers.* 

# <span id="page-153-0"></span>**NO**

**FUNCTION:** No Operation

# **DESCRIPTION:**

- The NO command performs no action in a sequence, but can be used as a comment in a program. After the NO, characters can be given to form a program comment up to the maximum line length of the controller. This helps to document a program.
- An apostrophe ' may also be used instead of the NO to document a program. This feature is only supported on the DMC-1415/1416/1425.

# **ARGUMENTS:** NO m where

m is any group of letter, number, symbol or  $\text{~centr}$ I>G

## **USAGE:**

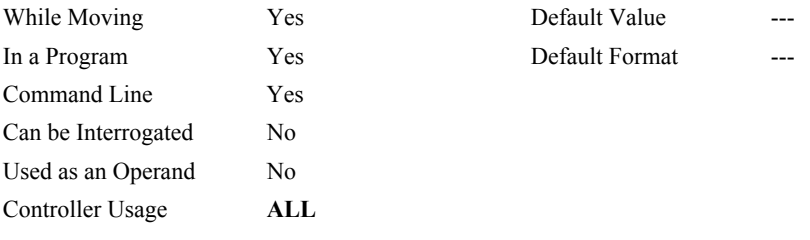

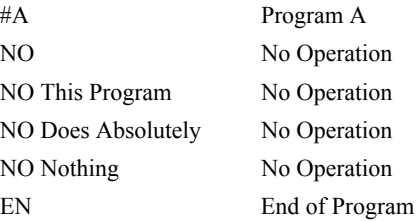

# <span id="page-154-0"></span>**NZ**

**FUNCTION:** Notch Zero

# **DESCRIPTION:**

The NZ command sets the real part of the notch zero.

**ARGUMENTS:** NZ n,n or NZX=n where n is ranges from 1 Hz to 1  $(16 \cdot TM)$ 

 $n = ?$  Returns the value of the Notch filter zero for the specified axis.

### **USAGE:**

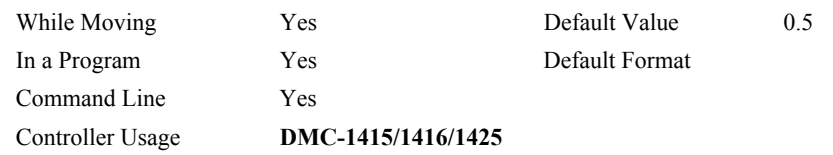

### **OPERAND USAGE:**

\_NZx contains the value of the Notch filter zero for the specified axis.

## **RELATED COMMANDS:**

[NB](#page-150-0) Notch Bandwidth "NOTE: *[This command is only valid for the DMC – 1415, 1416, and 1425 controllers.](#page-152-0)*  [NF"](#page-152-0)  [NF](#page-151-0) Notch Filter

## **EXAMPLES:**

 $NZX = 10$  Sets the real part of the notch zero to  $10/2$  Hz

*NOTE: This command is only valid for the DMC – 1415, 1416, and 1425 controllers.* 

# **OB**

**FUNCTION:** Output Bit

# **DESCRIPTION:**

The OB n, logical expression command defines output bit n as either 0 or 1 depending on the result from the logical expression. Any non-zero value of the expression results in a one on the output.

**ARGUMENTS:** OB n, expression where

n is output bit

expression is any valid logical expression, variable or array element.

### **USAGE:**

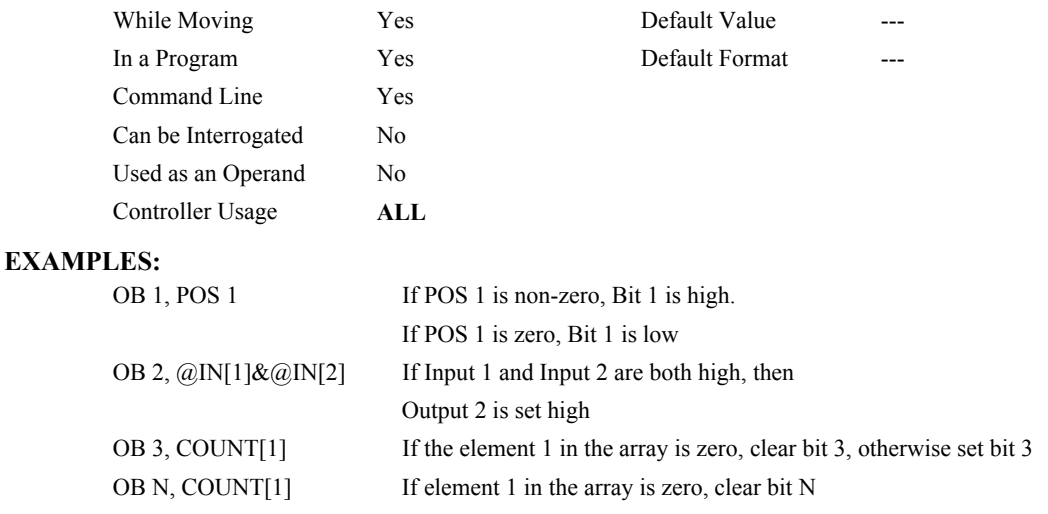

# <span id="page-156-0"></span>**OC**

**FUNCTION:** Output Compare

### **DESCRIPTION:**

- The OC command allows the generation of output pulses based on one of the main encoder positions. For circular compare, the output is a low-going pulse with a duration of approximately 600 nanoseconds and is available at the output compare signal (labeled CMP/ICOM on the ICM-1460). For a one shot compare, the output goes low until OC is called again.
- This function cannot be used with any axis configured for a step motor and the auxiliary encoder of the corresponding axis cannot be used while using this function.
- Note: The OC function requires that the main encoder and auxiliary encoders be configured exactly the same (see the command, CE). For example: CE 0, CE 5, CE 10, CE 15.
- Note: If the ICM-1460 has the –Opto Input option, the output compare is not brought out to the CMP/ICOM terminal. If the output compare is to be used, the pin will need to be accessed directly from the 37 Pin-D cable.

## **ARGUMENTS:** OCX =  $m$ ,  $n$  where

- m = Absolute position for first pulse. Integer between -2⋅  $10^9$  and  $2 \cdot 10^9$
- n = Incremental distance between pulses. Integer between -65535 and 65535, 0 for one shot

o= one shot when moving in the forward direction

-65536 one shot when moving in the reverse direction

 $OCx = 0$  will disable the Circular Compare function.

- The sign of the parameter, n, will designate the expected direction of motion for the output compare function. When moving in the opposite direction, output compare pulses will occur at the incremental distance of 65536-|n| where |n| is the absolute value of n.
- Note: When changing to  $CEx=2$ , if the original command was  $OCx=m,n$  and the starting position was  $_TPx$ , the new command is  $OCx=2^*TPx-m,-n$ . For pulses to occur under CEx=2, the following conditions must be met:

m> TPx and n>0 for negative moves (e.g. JGx=-1000)

m< TPx and n<0 for positive moves (e.g.  $JGx=1000$ )

### **USAGE:**

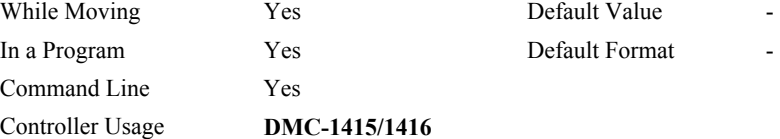

### **OPERAND USAGE:**

\_OCx contains the state of the OC function

 $OCx = 0$ : OC function has been enabled but not generated any pulses.

 $OCx = 1$ : OC function not enables or has generated the first output pulse.

### **EXAMPLES:**

OCX=300,100 Select X encoder as position sensor. First pulse at 300. Following pulses at 400, 500…

# <span id="page-157-0"></span>**OE**

**FUNCTION:** Off on Error

# **DESCRIPTION:**

- The OE command causes the controller to shut off the motor command if the position error exceeds the limit specified by the ER command or an abort occurs from either the abort input or an AB command.
- The OE command, in addition to shutting off the motor command, will toggle the amplifier enable signal.

# **ARGUMENTS:** OE n where

n may be 0 or 1. 0 disables function. 1 enables off-on-error.

"?" returns the state of the off-on-error function

### **USAGE:**

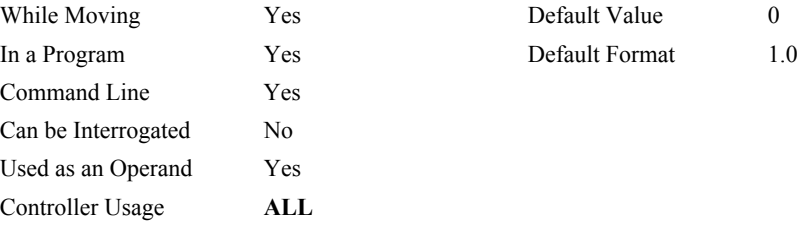

### **OPERAND USAGE:**

\_OE contains the status of the off-on-error function.

### **RELATED COMMANDS:**

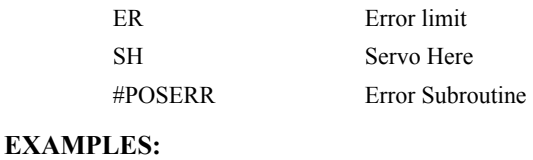

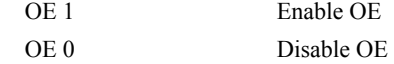

*HINT: The OE command is useful for preventing system damage on excessive error.* 

# **OF**

# **FUNCTION:** Offset

# **DESCRIPTION:**

The OF command sets a bias voltage in the motor command output or returns a previously set value. This can be used to counteract gravity or an offset in an amplifier. If the PID values are zero, then the output voltage will be the OF value. The OF command works in servo mode only.

## **ARGUMENTS:** OF n where

n is a signed number in the range -9.998 to 9.998 volts with resolution of .0003.

"?" returns the offset

## **USAGE:**

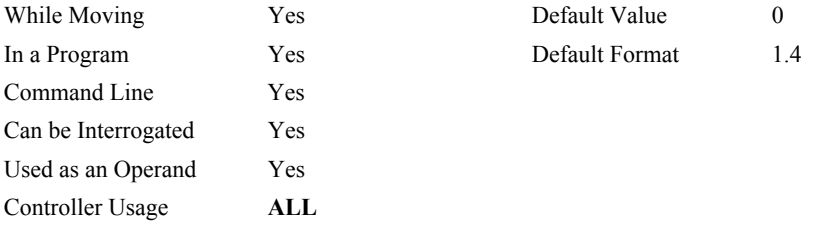

# **OPERAND USAGE:**

\_OF contains the offset.

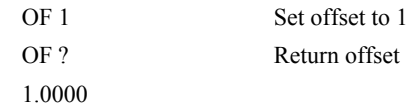

# **OP**

**FUNCTION:** Output Port

### **DESCRIPTION:**

The OP command sends data to the output ports of the controller. You can use the output port to control external switches and relays.

### **ARGUMENTS (DMC-1410/1411/1412/1414/1417):** OP m,n where

m is an integer in the range 0 to 7 and is the decimal representation of the 3 output bits.

n is an integer in the range 1 to 3 decimal and is used to specify the number of bits effected starting with the LSB. For example, if n=2, only outputs 1 and 2 will be changed by OP m. If the n parameter is not specified, all bits will be changed.

### **ARGUMENTS (DMC-1415/1416/1425):** OP m,a,b,c,d where

m is an integer in the range 0 to 7 and is the decimal representation of the general output bits.

a,b,c,d represent the extended I/O in consecutive groups of 16 bits, (values from 0 to 65535). Arguments that are given for I/O points which are configured as inputs will be ignored. The following table describes the arguments used to set the state of outputs.

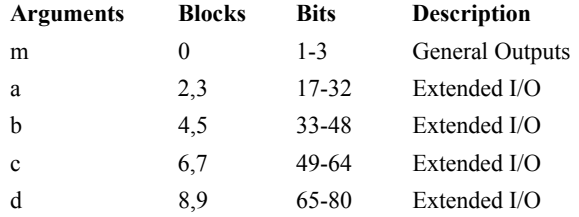

n = ? returns the value of the argument, where n is any of the above arguments.

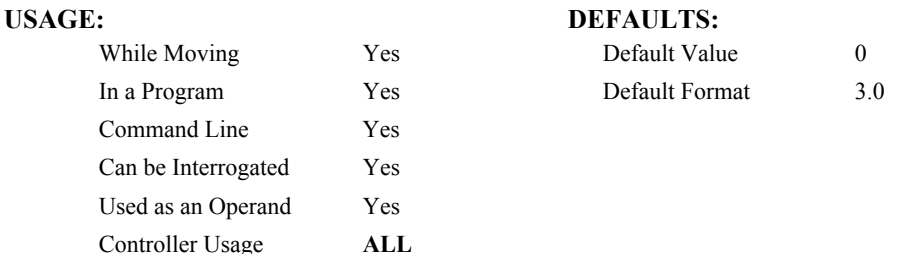

### **OPERAND USAGE (DMC-1410/1411/1412/1414/1417):**

\_OP contains the status of the outputs.

### **OPERAND USAGE (DMC-1415/1416/1425):**

\_OP0 contains the value of the first argument, m

\_OP1 contains the value of the first argument, a

\_OP2 contains the value of the first argument, b

\_OP3 contains the value of the first argument, c

\_OP4 contains the value of the first argument, d

### **RELATED COMMANDS:**

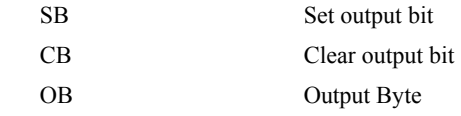

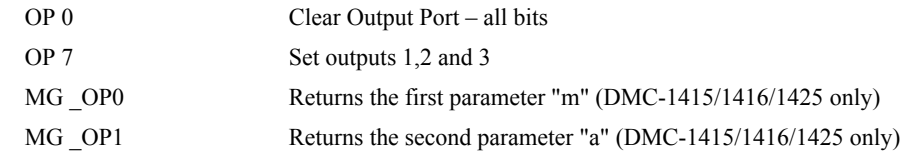

# **@OUT[n]**

# **FUNCTION:** Read digital output

## **DESCRIPTION:**

Returns the value of the given digital output (either 0 or 1)

# **ARGUMENTS:** @IN[n] where

# n is an unsigned integer in the range 1 to 80

# **USAGE: DEFAULTS:**

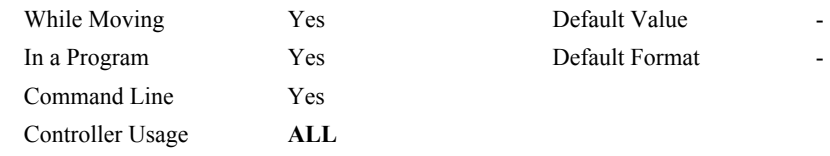

# **RELATED COMMANDS:**

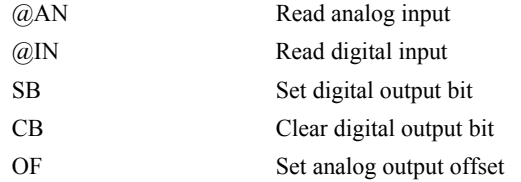

### **EXAMPLES:**

:MG @OUT[1] ;'print digital output 1 1.0000 : $x = \omega$ OUT[1];'assign digital output 1 to a variable

# <span id="page-162-0"></span>**P1CD P2CD**

### **FUNCTION:** Serial port 1 or serial port 2 code

### **DESCRIPTION:**

DMC-21x2/3: P1CD returns the status of the serial port when in the operator data entry mode (CI,1)

DMC-2xx0: P2CD returns the status of the auxiliary serial port (port 2)

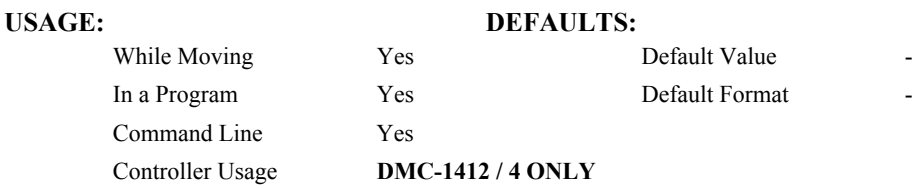

# **RELATED COMMANDS:**

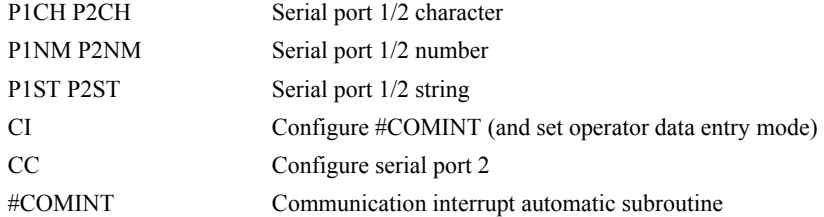

### **EXAMPLES:**

:^R^V DMC2240 Rev 1.0o :^R^S :CC 9600,0,0,0 :MG "TEST"  $\{P2\}$  ; send a message to the hand terminal :MG P2CD ;'no characters entered on hand terminal 0.0000 :MG P2CD ; the number 6 was pushed on the hand terminal 1.0000 :MG P2CD ;'enter key pushed on hand terminal 3.0000 :MG P2CD ;'the character B was pushed (shift f2) then enter 2.0000

# <span id="page-163-0"></span>**P1CH P2CH**

## **FUNCTION:** Serial port 1 or serial port 2 character

### **DESCRIPTION:**

 P1CH returns the last character sent to the serial port when in the operator data entry mode (CI,1)

P2CH returns the last character sent to the auxiliary serial port (port 2)

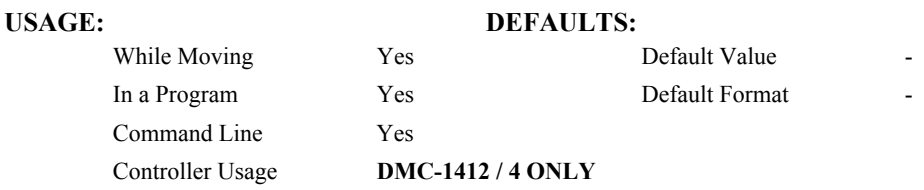

# **RELATED COMMANDS:**

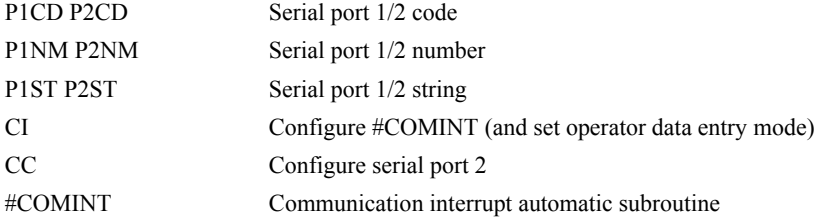

```
:^R^V 
DMC2240 Rev 1.0o 
:^R^S 
:CC 9600,0,0,0 
:MG "TEST" \{P2\} ; send a message to the hand
       terminal 
:MG P2CH {S1} ;'the 6 button was pushed on the hand 
       terminal 
6 
 :
```
# <span id="page-164-0"></span>**P1NM P2NM**

### **FUNCTION:** Serial port 1 or serial port 2 number

### **DESCRIPTION:**

- P1NM and P2NM convert from ASCII (e.g. "1234") to binary so that a number can be stored into a variable and math can be performed on it. Numbers from -2147483648 to 2147483647 can be processed.
- P1NM returns the last number (followed by carriage return) sent to the serial port when in the operator data entry mode (CI,1)
- P2NM returns the last number (followed by carriage return) sent to auxiliary serial port (port 2)

### **USAGE: DEFAULTS:**

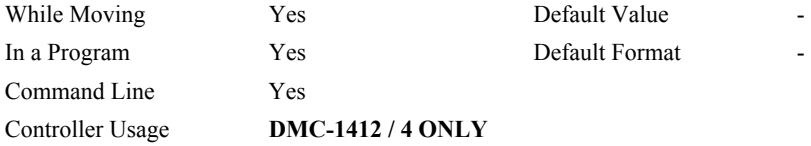

# **RELATED COMMANDS:**

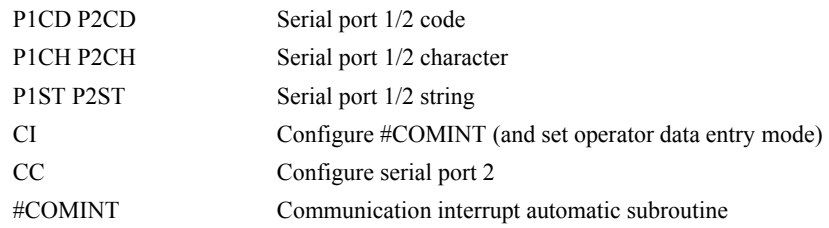

```
:^R^V 
      DMC2240 Rev 1.0o 
      :^R^S 
      :CC 9600,0,0,0 
      :MG "TEST" \{P2\} ; send a message to the hand
              terminal 
      :x = P2NM ; the 1, 2, 3, <enter> buttons were pushed
      :MG x 
       123.0000 
: 1995 - 1996
```
# <span id="page-165-0"></span>**P1ST P2ST**

# **FUNCTION:** Serial port 1 or serial port 2 string

# **DESCRIPTION:**

 P1ST returns the last string (followed by carriage return) sent to the serial port when in the operator data entry mode (CI,1)

P2ST returns the last string (followed by carriage return) sent to auxiliary serial port (port 2)

NO MORE THAN SIX CHARACTERS CAN BE ACCESSED.

# **USAGE: DEFAULTS:**

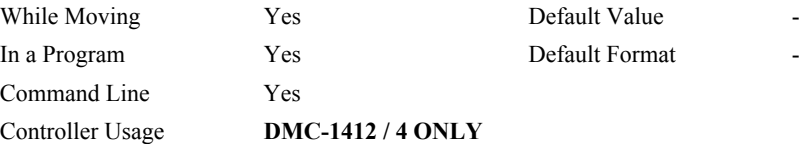

# **RELATED COMMANDS:**

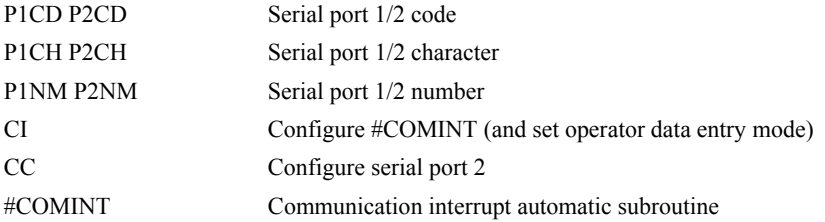

```
:CC 9600,0,0,0 
:MG "TEST" {P2} ;'send a message to the hand terminal 
:MG P2ST {S3} ;'the characters ABC were entered 
ABC 
:
```
# <span id="page-166-0"></span>**#POSERR**

### **FUNCTION:** Position error automatic subroutine

# **DESCRIPTION:**

- The factory default behavior of the Galil controller upon a position error (TE  $>$  ER) is to do nothing more than turn on the red light. If OE is set to 1, the motor whose position error ER was exceeded will be turned off MO. #POSERR can be used if the programmer wishes to run code upon a position error (for example to notify a host computer).
- The #POSERR label causes the statements following it to be automatically executed if the error TE on any axis exceeds the error limit specified by ER. The error routine must be closed with the RE command. The RE command returns from the error subroutine to the main program.

### **USAGE:**

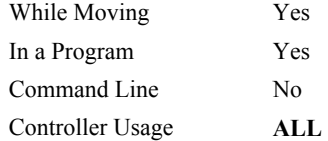

# **RELATED COMMANDS:**

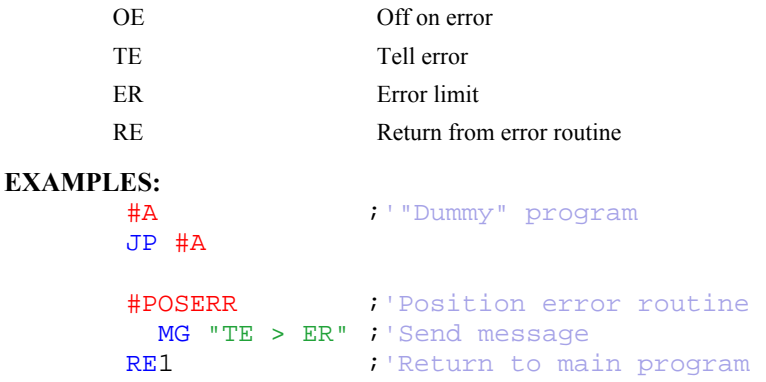

*NOTE: An application program must be executing for the automatic subroutine to function, which runs in thread 0.* 

*NOTE: Use RE to end the routine* 

# <span id="page-167-0"></span>**PA**

# **FUNCTION:** Position Absolute

### **DESCRIPTION:**

The PA command will set the final destination of the next move. The position is referenced to the absolute zero. If a ? is used, then the current destination (current command position if not moving, destination if in a move) is returned. For each single move, the largest position move possible is  $\pm$ /- 2147483647. Units are in quadrature counts.

# **ARGUMENTS:** PA n where

n is a signed integer in the range -2147483647 to 2147483648 decimal

 $n = ?$  Returns the commanded position

### **USAGE:**

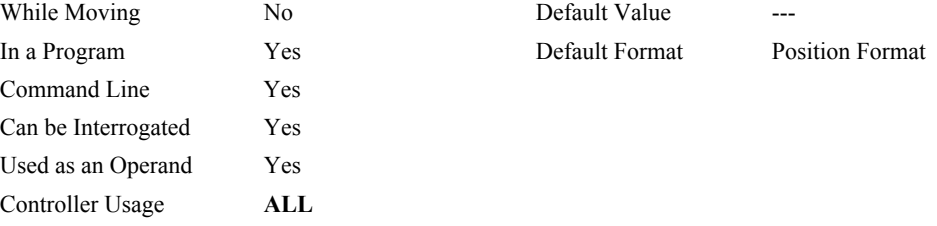

# **OPERAND USAGE:**

\_PA contains current command position if not moving, start position if given during motion.

## **RELATED COMMANDS:**

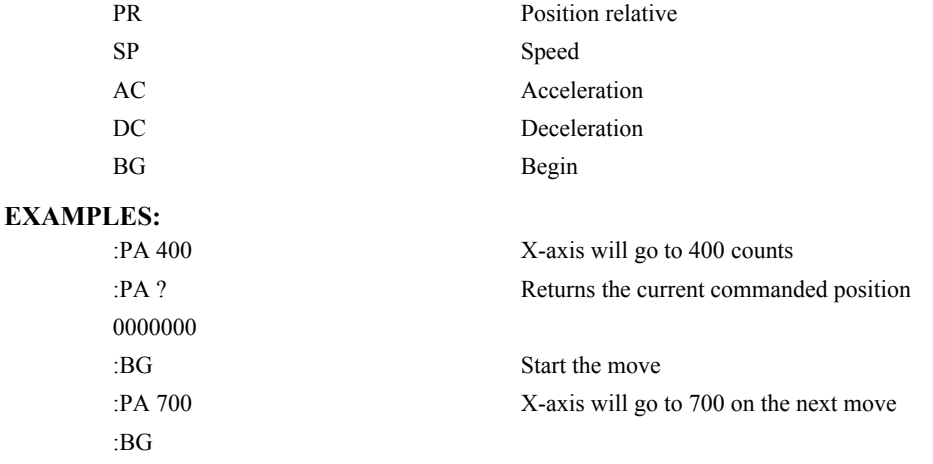

# **PF**

**FUNCTION:** Position Format

### **DESCRIPTION:**

- The PF command allows the user to format the position numbers such as those returned by TP. The number of digits of integers and the number of digits of fractions can be selected with this command. An extra digit for sign and a digit for decimal point will be added to the total number of digits. If PF is minus, the format will be hexadecimal and a dollar sign will precede the characters. Hex numbers are displayed as 2's complement with the first bit used to signify the sign.
- If a number exceeds the format, the number will be displayed as the maximum possible positive or negative number (i.e. 999.99, -999, \$8000 or \$7FF).

The PF command can be used to format values returned from the following commands:

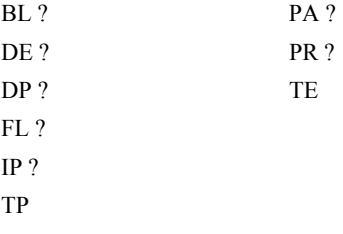

# **ARGUMENTS:** PF m.n where

m is an integer between -8 and 10. The negative sign for m specifies hexadecimal representation.

n is an integer between 0 and 4

PF? Returns the value of m

### **USAGE:**

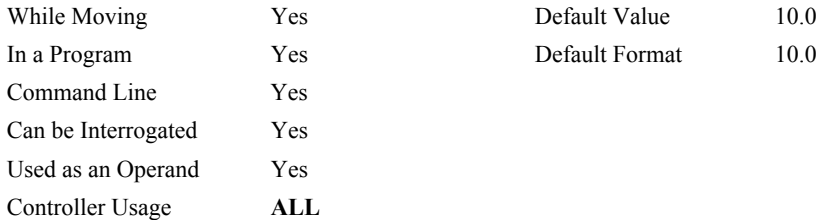

### **OPERAND USAGE:**

\_PF contains the value of position format parameter.

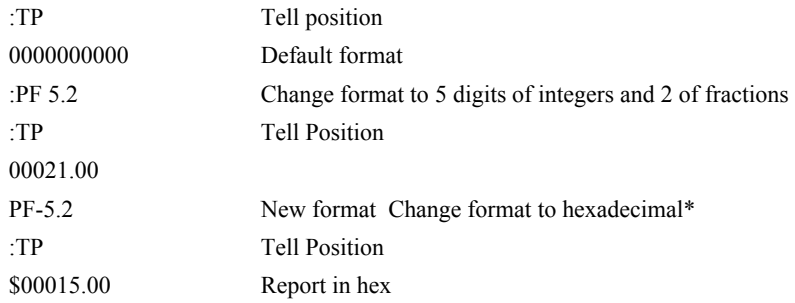

# <span id="page-169-0"></span>**PR**

**FUNCTION:** Position Relative

## **DESCRIPTION:**

The PR command sets the incremental distance and direction of the next move. The move is referenced with respect to the current position. If a ? is used, then the current incremental distance is returned (even if it was set by a PA command). Units are in quadrature counts.

### **ARGUMENTS:** PR n where

n is a signed integer in the range -2147483648 to 2147483647 decimal

"?" returns the current incremental distance

## **USAGE:**

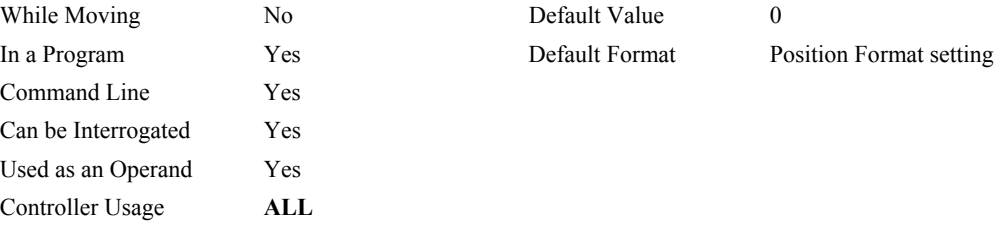

# **OPERAND USAGE:**

PR will return the current incremental distance.

### **RELATED COMMANDS:**

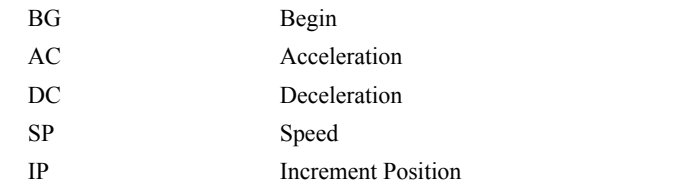

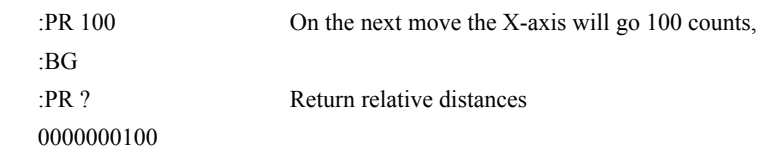

# <span id="page-170-0"></span>**QD**

**FUNCTION:** Download Array

### **DESCRIPTION:**

The QD command transfers array data from the host computer to the DMC-1400. QD array[],start,end requires that the array name be specified along with the first element of the array and last element of the array. The array elements can be separated by a comma (,) or by  $\langle CR \rangle \langle LF \rangle$ . The downloaded array is terminated by a \.

### **ARGUMENTS:** QD array[],start,end where

"array<sup>[]"</sup> is a valid array name

"start" is the first element of the array (default=0)

"end" is the last element of the array (default=last element)

### **USAGE:**

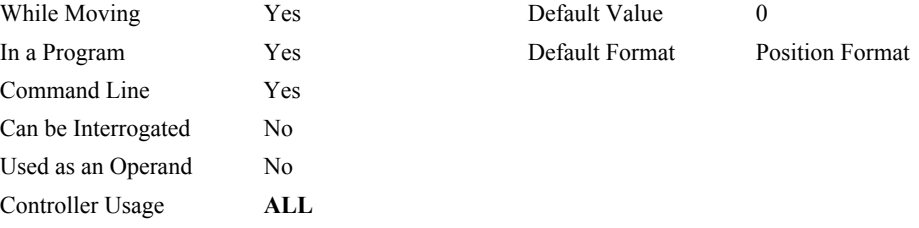

## **RELATED COMMANDS:**

[QU](#page-172-0) Upload array

### **HINT:**

Using Galil terminal software, the command can be used in the following manner:

- 1. Set the timeout to 0
- 2. Send the command QD
- 3a. Use the send file command to send the data file.

# OR

3b. Enter data manually from the terminal. End the data entry with the character '\'

# <span id="page-171-0"></span>**QR**

**FUNCTION:** Data Record

# **DESCRIPTION:**

The QR command causes the controller to return a record of information regarding controller status. This status information includes 4 bytes of header information and specific blocks of information as specified by the command arguments. The details of the status information are described in Chapter 4 of the user's manual.

# **ARGUMENTS:** QR xx where

x is X,Y,Z,W,A,B,C,D,E,F,G,H or I or any combination to specify the axis, axes, sequence, or I/O status

I represents the status of the I/O

Chapter 4 of the user manual provides the definition of the data record information.

### **USAGE:**

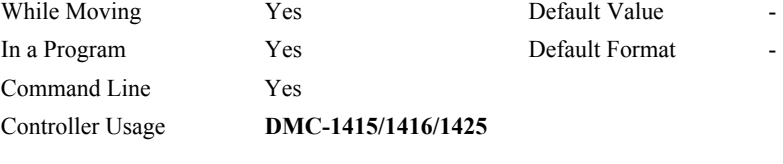

# **RELATED COMMANDS:**

[QZ](#page-172-0) Return DMA / Data Record information

Note: The Galil windows terminal will not display the results of the QR command since the results are in binary format.

# <span id="page-172-0"></span>**QU**

**FUNCTION:** Upload Array

# **DESCRIPTION:**

The QU command transfers array data from the DMC-1400 to a host computer. QU requires that the array name be specified along with the first element of the array and last element of the array. The uploaded array will be followed by a <control>Z as an end of text marker.

**ARGUMENTS:** QU array[],start,end,delim where

"array<sup>[]"</sup> is a valid array name

"start" is the first element of the array (default=0)

"end" is the last element of the array (default=last element)

"delim" specifies the character used to delimit the array elements. If delim is 1, then the array elements will be separated by a comma. Otherwise, the elements will be separated by a carriage return.

### **USAGE:**

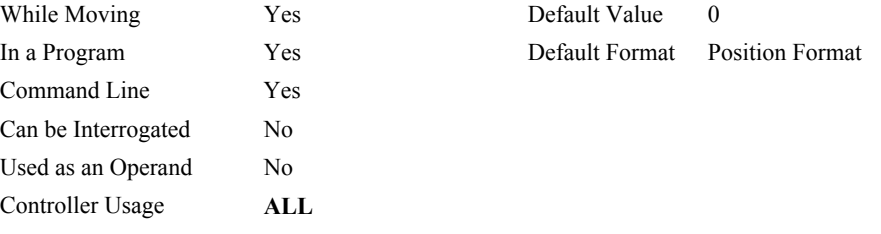

# **RELATED COMMANDS:**

[QD](#page-170-0) Download array

# **QZ**

**FUNCTION:** Return Data Record information

# **DESCRIPTION:**

The QZ command is an interrogation command that returns information regarding the Data Record (DMC-1415/1416/1425). The controller's response to this command will be the return of 4 integers separated by commas. The four fields represent the following:

First field returns the number of axes.

Second field returns the number of bytes to be transferred for general status

Third field returns the number bytes to be transferred for coordinated move status

Fourth field returns the number of bytes to be transferred for axis specific information

### **ARGUMENTS:** QZ

### **USAGE:**

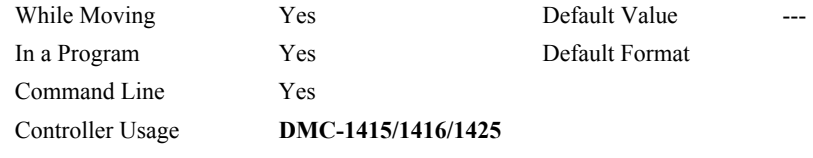

# **RELATED COMMANDS:**

[QR](#page-171-0) Data Record

# <span id="page-174-0"></span>**RA**

**FUNCTION:** Record Array

# **DESCRIPTION:**

The RA command selects one or two arrays for automatic data capture. The selected arrays must have been dimensioned by the DM command. The data to be captured is specified by the RD command and time interval by the RC command.

**ARGUMENTS:** RA n [],m [] where

n,m are dimensioned arrays as defined by DM command. The [] contain nothing.

### **USAGE:**

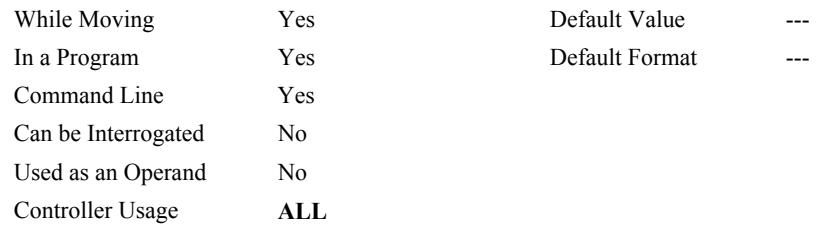

# **RELATED COMMANDS:**

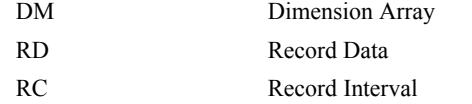

### **EXAMPLES:**

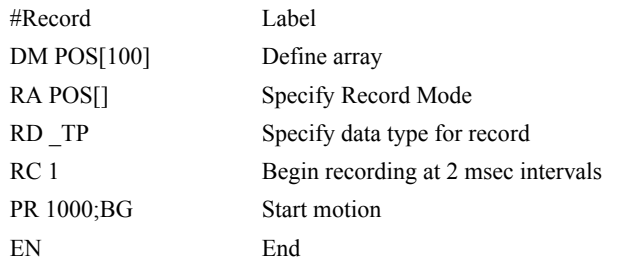

*HINT: The record array mode is useful for recording the real-time motor position during motion. The data is automatically captured in the background and does not interrupt the program sequencer. The record mode can also be used for a teach or learn of a motion path.* 

# <span id="page-175-0"></span>**RC**

## **FUNCTION:** Record

# **DESCRIPTION:**

The RC command begins recording for the Automatic Record Array Mode (RA). RC 0 stops recording.

### **ARGUMENTS:** RC n,m where

n is an integer 1 thru 8 and specifies  $2<sup>n</sup>$  samples between records. RC 0 stops recording.

m is optional and specifies the number of records to be recorded. If m is not specified, the DM number will be used. A negative number for m causes circular recording over array addresses 0 to m-1. The address for the array element for the next recording can be interrogated with \_RD.

RC? returns status of recording. '1' if recording, '0' if not recording.

### **USAGE:**

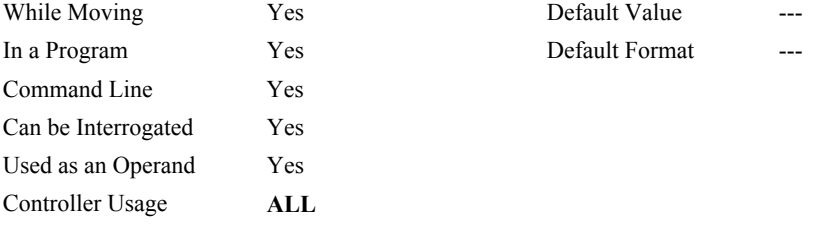

# **OPERAND USAGE:**

\_RC contains status of recording '1' if recording, '0' if not recording.

# **RELATED COMMANDS:**

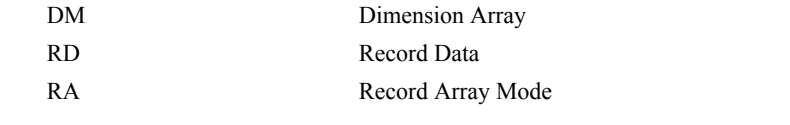

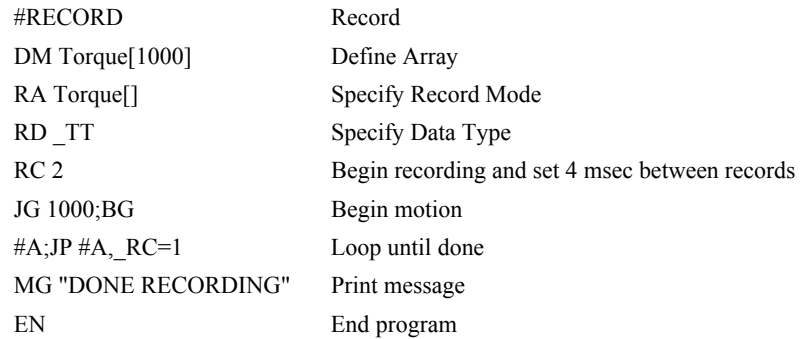

# <span id="page-176-0"></span>**RD**

**FUNCTION:** Record Data

# **DESCRIPTION:**

The RD command specifies the data type to be captured for the Record Array (RA) mode. The command type includes:

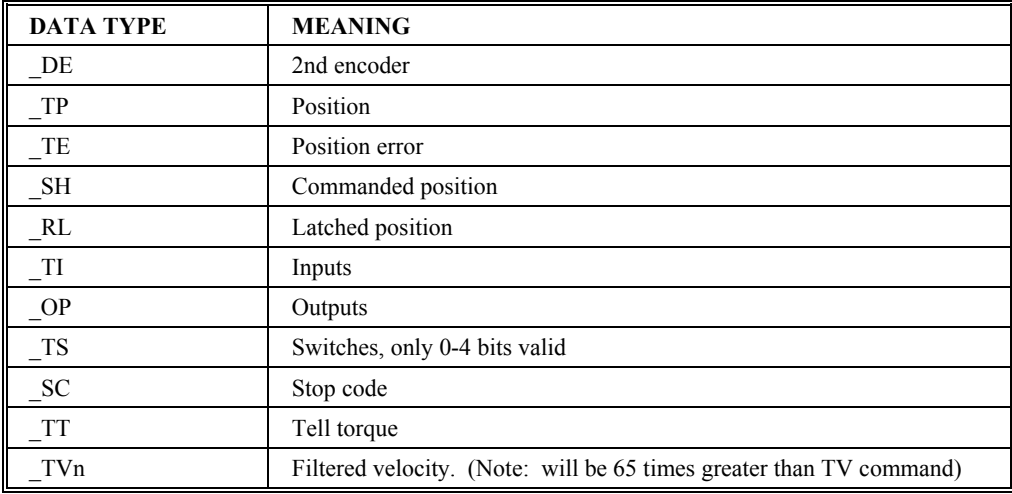

## **ARGUMENTS:** RD m1, m2 where

the arguments are the data type to be captured using the record array feature. The order is important. Each of the two data types corresponds with the array specified in the RA command.

### **USAGE:**

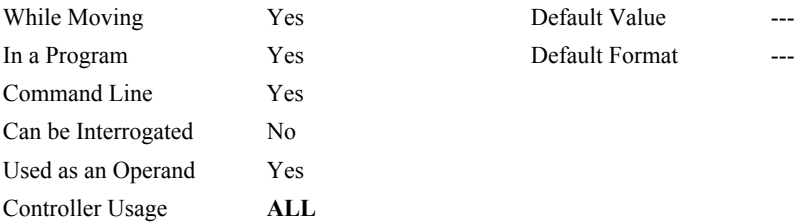

### **OPERAND USAGE:**

\_RD contains the address for the next array element for recording.

# **RELATED COMMANDS:**

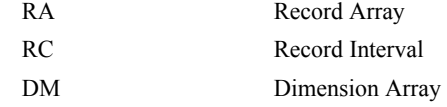

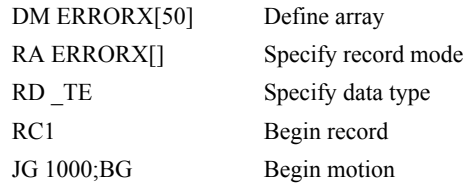

# <span id="page-177-0"></span>**RE**

**FUNCTION:** Return from Error Routine

## **DESCRIPTION:**

The RE command is used to end a position error handling subroutine or limit switch handling subroutine. The error handling subroutine begins with the #POSERR label. The limit switch handling subroutine begins with the #LIMSWI. An RE at the end of these routines causes a return to the main program. Care should be taken to be sure the error or limit switch conditions no longer occur to avoid re-entering the subroutines. If the program sequencer was waiting for a trippoint to occur, prior to the error interrupt, the trippoint condition is preserved on the return to the program if RE1 is used. RE0 clears the trippoint. To avoid returning to the main program on an interrupt, use the ZS command to zero the subroutine stack. No RE needed after ZS.

# **ARGUMENTS:** RE n where

 $n = 0$  or 1

0 clears the interrupted trippoint

1 restores state of trippoint

### **USAGE:**

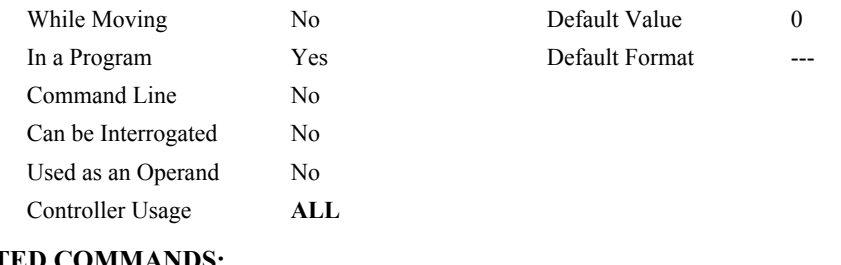

### **RELATED COMMANDS:** #POSER

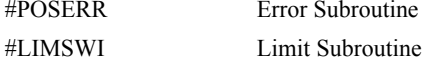

# **EXAMPLES:**

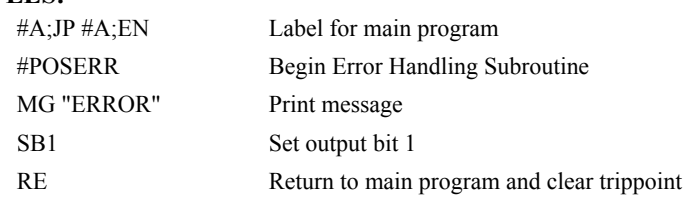

*HINT: An applications program must be executing for the #LIMSWI and #POSERR subroutines to function.* 

*A motion trippoint like MF or MR requires the axis to be actively profiling in order to be restored with the RE1 command.* 

# **REM**

### **FUNCTION:** Remark

## **DESCRIPTION:**

- REM is used for comments. The REM statement is NOT a controller command. Rather, it is recognized by Galil PC software, which strips away the REM lines before downloading the DMC file to the controller. REM differs from NO (or ') in the following ways:
- (1) NO comments are downloaded to the controller and REM comments aren't
- (2) NO comments take up execution time and REM comments don't; therefore, REM should be used for code that needs to run fast.
- (3) REM comments cannot be recovered when uploading a program but NO comments are recovered. Thus the uploaded program is less readable with REM.
- (4) NO comments take up program line space and REM lines don't.
- (5) REM comments must be the first and only thing on a line, whereas NO can be used to place comments to the right of code on the same line.

NO (or ') should be used instead of REM unless speed or program space is an issue.

### **ARGUMENTS:** REM n where

n is a text string comment

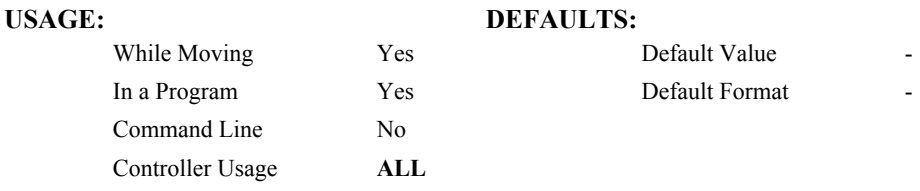

### **RELATED COMMANDS:**

[NO](#page-152-0) (or ') No operation (comment)

### **EXAMPLES:**

REM This comment will be stripped when downloaded to the controller 'This comment will be downloaded and takes some execution time PRX=1000 ; this comment is to the right of the code

# **RI**

**FUNCTION:** Return from Interrupt Routine

## **DESCRIPTION:**

The RI command is used to end the interrupt subroutine beginning with the label #ININT. An RI at the end of this routine causes a return to the main program. The RI command also re-enables input interrupts. If the program sequencer was interrupted while waiting for a trippoint, such as WT, RI1 restores the trippoint on the return to the program. RI0 clears the trippoint. To avoid returning to the main program on an interrupt, use the command ZS to zero the subroutine stack. This turns the jump subroutine into a jump only.

### **ARGUMENTS:** RI n where

```
n = 0 or 1
```
0 clears interrupt trippoint

1 restores trippoint

### **USAGE:**

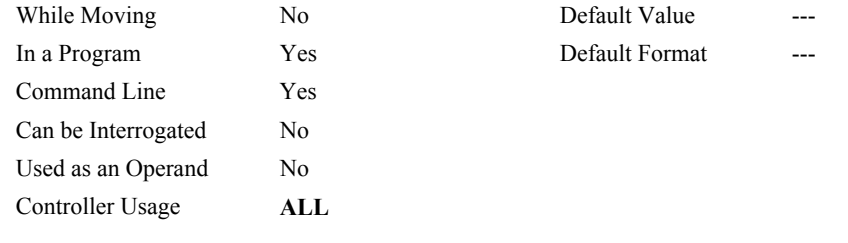

### **RELATED COMMANDS:**

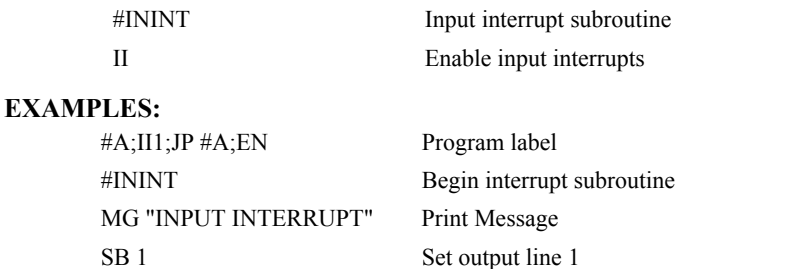

*HINT: An applications program must be executing for the #ININT subroutine to function.* 

RI 1 Return to the main program and restore trippoint

*A motion trippoint like MF or MR requires the axis to be actively profiling in order to be restored with the RI1 command.*
# **RL**

**FUNCTION:** Report Latched Position

## **DESCRIPTION:**

The RL command will return the last position captured by the latch. The latch must first be armed by the AL command and then a 0 must occur on the Input 1. The armed state of the latch can be configured using the CN command.

## **ARGUMENTS:** RL

## **USAGE:**

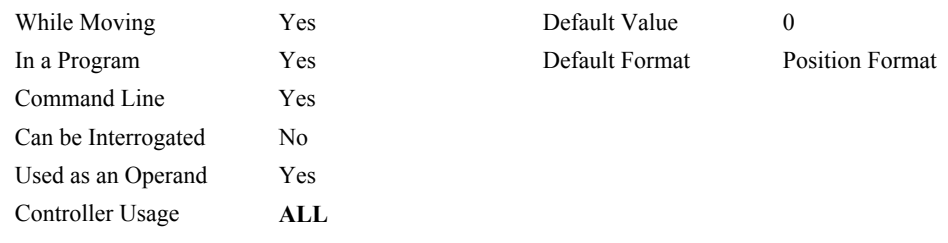

## **OPERAND USAGE:**

\_RL contains the latched position.

## **RELATED COMMAND:**

[AL](#page-26-0) Arm Latch

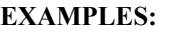

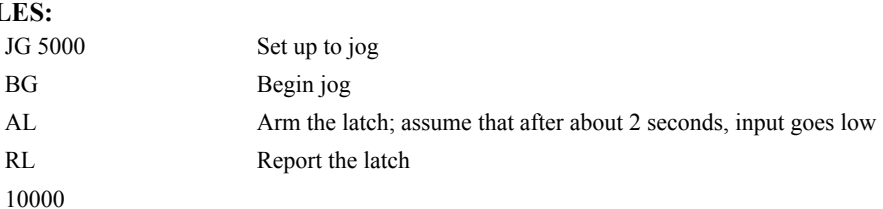

# **@RND[n]**

## **FUNCTION:** Round

## **DESCRIPTION:**

Rounds the given number to the nearest integer

## **ARGUMENTS:** @RND[n]

## n is a signed number in the range -2147483648 to 2147483647.

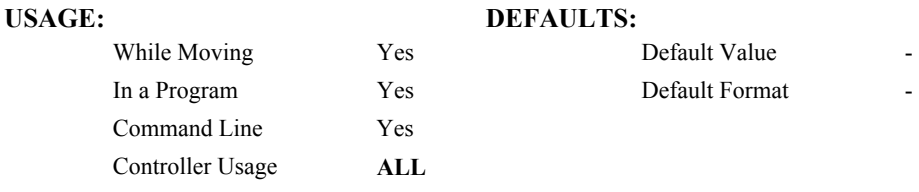

## **RELATED COMMANDS:**

[@INT](#page-119-0) Truncates to the nearest integer

```
:MG @RND[1.2] 
                          1.0000 
                         :MG @RND[5.7] 
                          6.0000 
                         :MG @RND[-1.2] 
                          -1.0000 
                         :MG @RND[-5.7] 
                         -6.0000:MG @RND[5.5] 
                          6.0000 
                         :MG @RND[-5.5] 
                         -5.0000Service State State
```
# **RP**

**FUNCTION:** Reference Position

## **DESCRIPTION:**

This command returns the commanded reference position of the motor.

### **ARGUMENTS:** RP

#### **USAGE:**

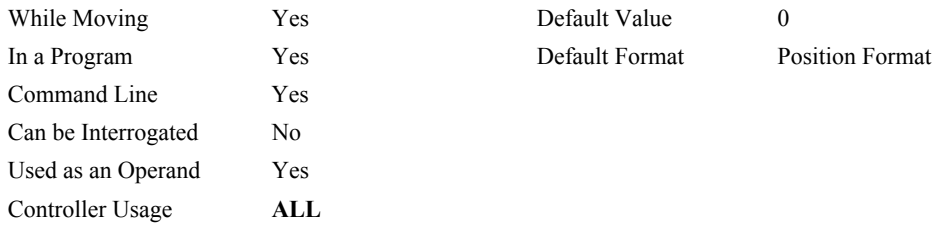

#### **OPERAND USAGE:**

\_RP contains the commanded reference position.

## **RELATED COMMAND:**

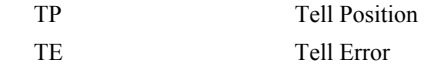

Note: The relationship between RP, TP and TE is that the position error, TE, equals the difference between the reference position, \_RP and the actual position, \_TP.

## **EXAMPLES:**

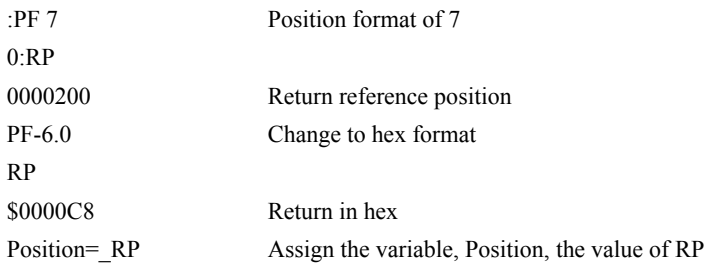

# ᇚ

*HINT: RP command is useful when operating step motors since it provides the commanded position in steps when operating in stepper mode.*

# **RS**

**FUNCTION:** Reset

## **DESCRIPTION:**

- The RS command resets the state of the processor to its power-on condition. The previously saved state of the controller, along with parameter values, and saved sequences are restored.
- The RS-1 command resets the state of the processor to its factory default without modifying the EEROM.

## **USAGE:**

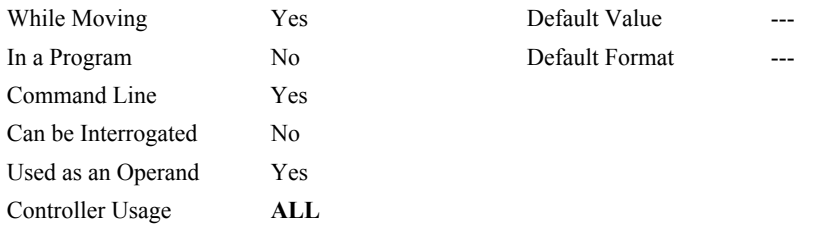

## **OPERAND USAGE:**

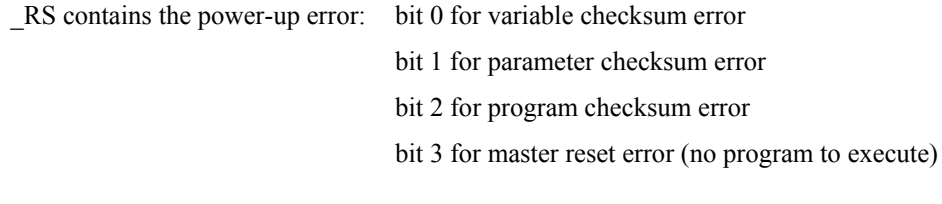

**EXAMPLES:**

RS Reset the controller

# **<control>R<control>S**

## **FUNCTION:** Master Reset

## **DESCRIPTION:**

- The Master Reset command resets the DMC-1400 to factory default settings and erases EEPROM.
- A master reset can also be performed by installing a jumper on the DMC-14XX at the location labeled MRST and resetting the controller (power cycle or pressing the reset button). Remove the jumper after this procedure.

## **USAGE:**

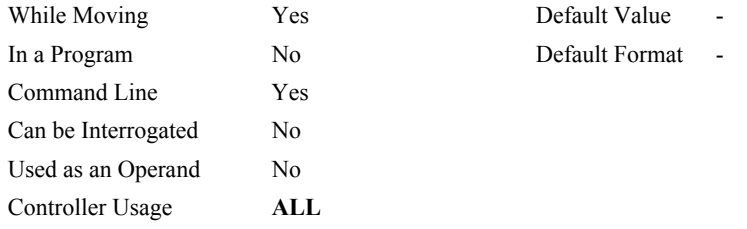

# <span id="page-185-0"></span>**<control>R<control>V**

## **FUNCTION:** Revision Information

## **DESCRIPTION:**

The Revision Information command causes the controller to return the firmware revision information.

#### **USAGE:**

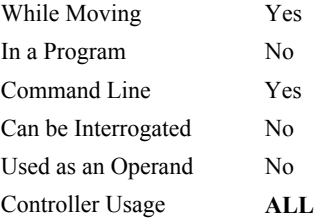

Default Value -Default Format -

## **SA**

**FUNCTION:** Send Command

#### **DESCRIPTION:**

SA sends a command from one Galil controller to another controller or IOC-7007 board over Ethernet. Any command can be sent to another Galil card and will be interpreted by the card as a "local" command.

**Note:** A wait statement (e.g. WT5) must be inserted between successive calls to SA.

**ARGUMENTS:** SAh= arg or SAh=arg,arg,arg,arg,arg,arg,arg,arg where

h is the handle being used to send commands to other Galil Ethernet controller.

- arg is a command, number, Galil controller or IOC-7007 operand, variable, mathematical function, or string; The range for numeric values is 4 bytes of integer  $(2^{31})$ followed by two bytes of fraction (+/-2,147,483,647.9999). The maximum number of characters for a string is 6 characters. Strings are identified by quotations.
- Typical usage would have the first argument as a string such as "KI" and the subsequent arguments as the arguments to the command: Example SAF= "KI",1,2 would send the command "KI 1,2"

#### **USAGE:**

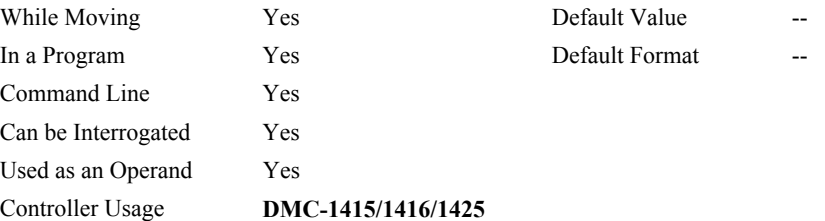

#### **OPERAND USAGE:**

SAhn gives the value of the response to the command sent with an SA command. The h value represents the handle A thru H and the n value represents the specific field returned from the controller (1-8). If the specific field is not used, the operand will be  $-2^{\wedge}31$ .

| <b>RELATED COMMANDS:</b> |                       |                                                                              |
|--------------------------|-----------------------|------------------------------------------------------------------------------|
|                          | IН                    | <b>Set Internet Handles</b>                                                  |
| <b>EXAMPLES:</b>         |                       |                                                                              |
|                          | $SAA="KI", 1, 2; WT5$ | Sends the command to handle A (slave controller): KI 1,2                     |
|                          | $SAA="KI?$            | Sends the command to handle A (slave controller): KI?.?                      |
|                          | MG SAA1               | Display the content of the operand SAA (first response to KI?,?)<br>command) |
|                          | $\div 1$              |                                                                              |
|                          | MG SAA2               | Display the content of the operand SAA (2nd response to KI?,?)<br>command)   |
|                          | $\cdot$ 2             |                                                                              |

*NOTE: A wait statement (eg. WT5) should be inserted between successive calls to SA.* 

# **SA n**

## **FUNCTION:** Serial Address

## **DESCRIPTION:**

SA assigns the address of a serial controller in a daisy-chain network. See Chapter 4 in the DMC-1412/1414 user manual for more information on daisy-chaining.

#### **ARGUMENTS:** SA n

where n is a number between 0 and 7 representing the address of the controller. This command may be saved by issuing the BN command.

### **USAGE:**

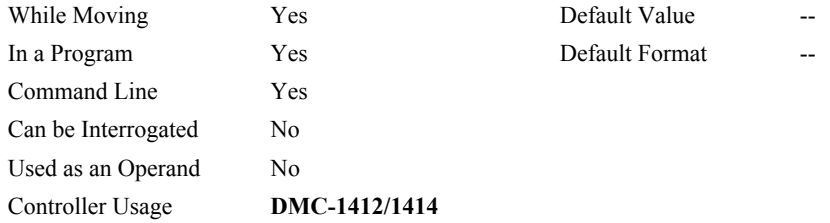

#### **OPERAND USAGE:**

\_SA gives the serial address of the controller

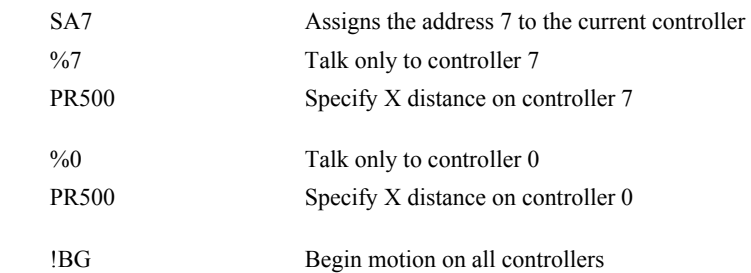

## **SB**

**FUNCTION:** Set Bit

## **DESCRIPTION:**

The SB command sets one of three bits on the output port.

**Note:** When using Modbus devices (DMC-1415/1416/1425 ONLY), the I/O points of the Modbus devices are calculated using the following formula:

 $n = (SlaveAddress*10000) + (HandleNum*1000) + ((Module-1)*4) + (Bitnum-1)$ 

Slave Address is used when the Modbus device has slave devices connected to it and specified as Addresses 0 to 255. Please note that the use of slave devices for Modbus are very rare and this number will usually be 0.

HandleNum is the handle specifier from A to F.

Module is the position of the module in the rack from 1 to 16.

BitNum is the I/O point in the module from 1 to 4.

### **ARGUMENTS:** SB n where

n is an integer in the range 1 to 3 decimal.

#### **USAGE:**

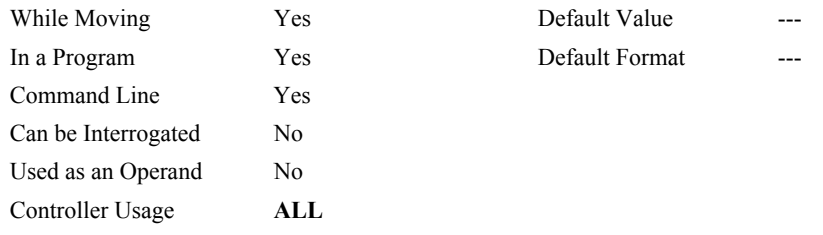

## **RELATED COMMAND:**

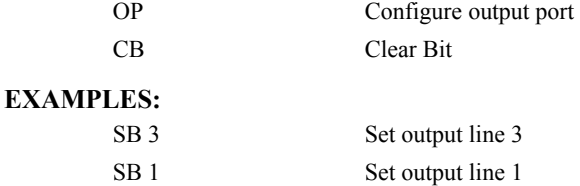

# **SC**

## **FUNCTION:** Stop Code

## **DESCRIPTION:**

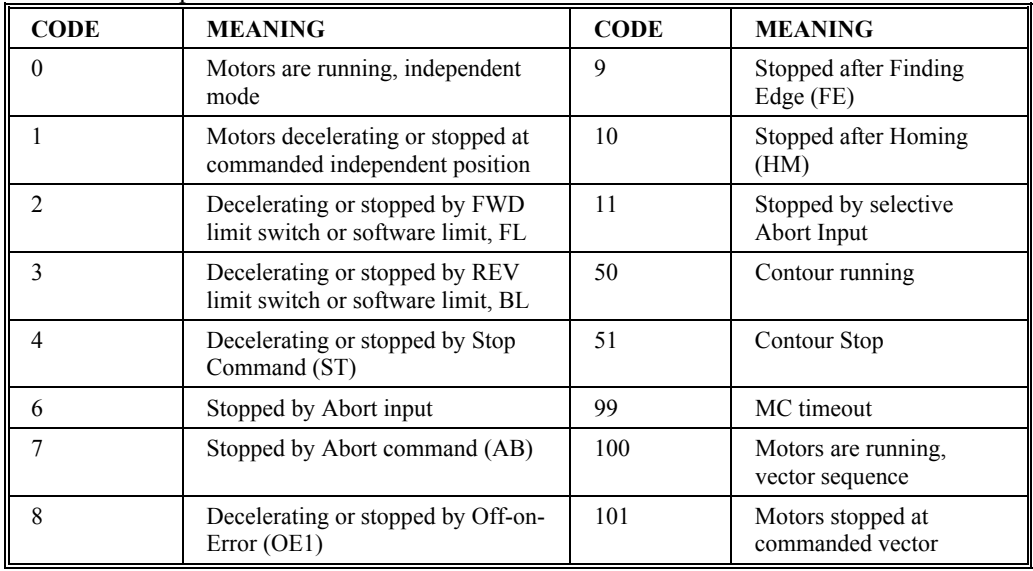

The SC command allows the user to determine why a motor stops. The controller responds with the stop code as follows:

## **ARGUMENTS:** SC

#### **USAGE:**

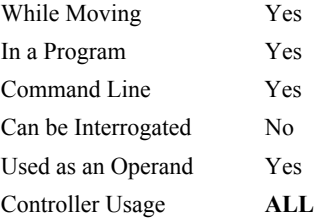

Default Value ---Default Format 3.0

## **OPERAND USAGE:**

\_SC contains the value of the stop code.

#### **EXAMPLES:**

Tom=\_SC Assign the Stop Code to variable Tom

## **SH**

**FUNCTION:** Servo Here

## **DESCRIPTION:**

The SH command tells the controller to use the current motor position as the command position and to enable servo control here.

This command can be useful when the position of a motor has been manually adjusted following a motor off (MO) command.

## **ARGUMENTS:** SH

### **USAGE:**

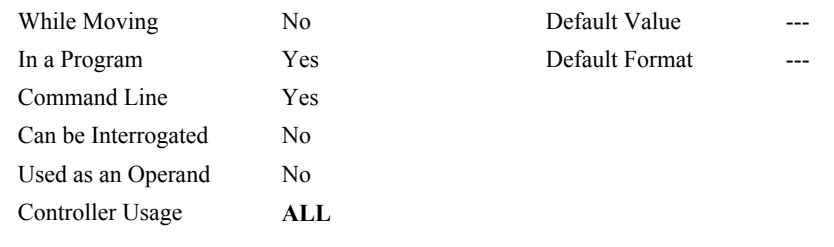

## **RELATED COMMANDS:**

[MO](#page-148-0) Motor-off

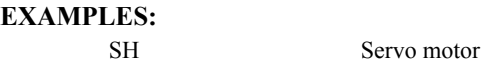

*Note: The SH command changes the coordinate system. Therefore, all position commands given prior to SH must be repeated. Otherwise, the controller produces incorrect motion.*

# <span id="page-191-0"></span>**@SIN[n]**

## **FUNCTION:** Sine

## **DESCRIPTION:**

Returns the sine of the given angle in degrees

## **ARGUMENTS:** @SIN[n] where

n is a signed number in degrees in the range -2147483648 to 2147483647.

## **USAGE: DEFAULTS:**

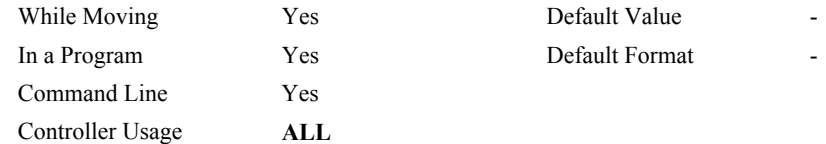

#### **RELATED COMMANDS:**

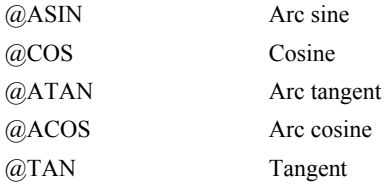

#### **EXAMPLES:**

:MG @SIN[0] 0.0000 :MG @SIN[90] 1.0000 :MG @SIN[180] 0.0000 :MG @SIN[270] -1.0000 :MG @SIN[360] 0.0000 :

## **SL**

**FUNCTION:** Single Step

## **DESCRIPTION:**

For debugging purposes. Single Step through the program after execution has paused at a breakpoint (BK). Optional argument allows user to specify the number of lines to execute before pausing again. The BK command resumes normal program execution.

## ARGUMENTS: SL n where

n is an integer representing the number of lines to execute before pausing again

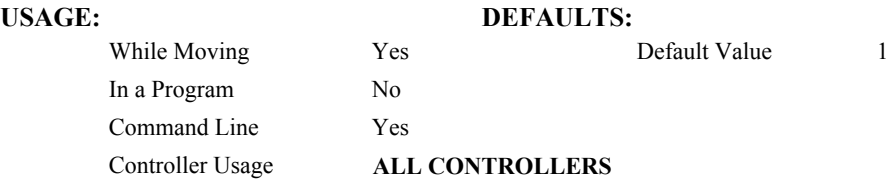

## **RELATED COMMANDS:**

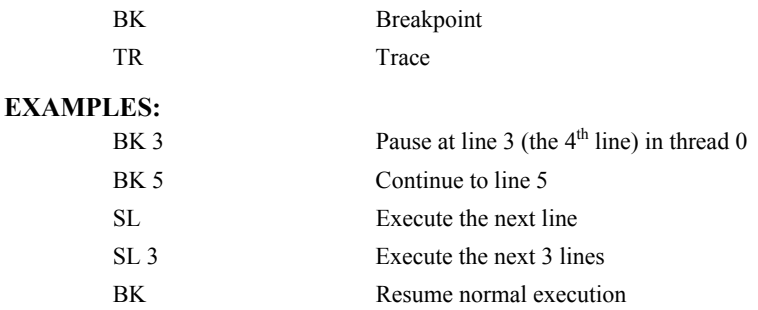

## **SP**

## **FUNCTION:** Speed

#### **DESCRIPTION:**

This command sets the slew speed for independent moves. The parameters input will be rounded down to the nearest factor of 2 and the units of the parameter are in counts per second. Note: Negative values will be interpreted as the absolute value.

#### **ARGUMENTS:** SP n where

n is an unsigned even integer in the range 0 to 8,000,000 for servo motors on the DMC-1410/1411/1412/1414/1417 (0 to 12,000,000 for servo motors on the DMC-1415/1416/1425).

#### OR

0 to 2,000,000 for stepper motor operation on the DMC-1410/1411/1412/1414/1417 (0 to 3,000,000 for stepper motor operation on the DMC-1415/1416/1425).

"?" returns the speed

### **USAGE:**

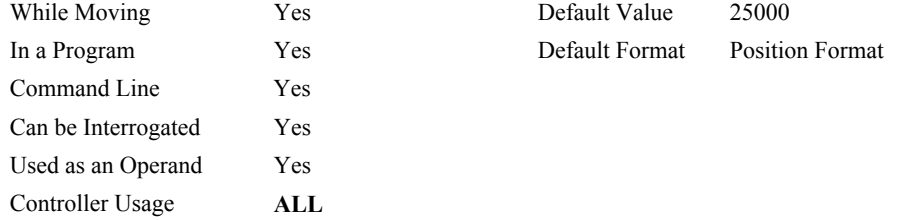

#### **OPERAND USAGE:**

\_SP contains the current speed setting.

#### **RELATED COMMANDS:**

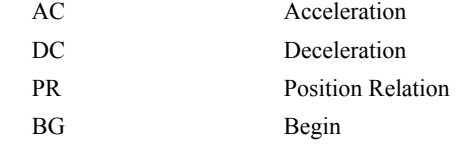

#### **EXAMPLES:**

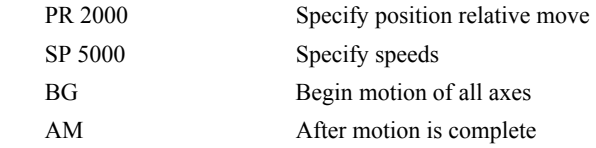

*Note: SP is not a "mode" of motion like JOG (JG).* 

*Note: SP2 is the minimum non-zero speed.* 

# **@SQR[n]**

## **FUNCTION:** Square Root

## **DESCRIPTION:**

Takes the square root of the given number. If the number is negative, the absolute value is taken first.

## **ARGUMENTS:** @SQR[n] where

n is a signed number in the range -2147483648 to 2147483647.

## **USAGE: DEFAULTS:**

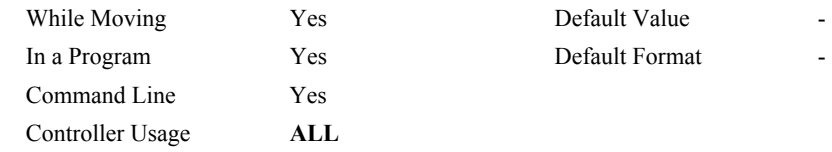

### **RELATED COMMANDS:**

[@ABS](#page-21-0) Absolute value

#### **EXAMPLES:**

:MG @SQR[2] 1.4142 :MG @SQR[-2] 1.4142 :

# **ST**

## **FUNCTION:** Stop

## **DESCRIPTION:**

The ST command stops commanded motion. The motor will come to a decelerated stop. ST sent from the host with no arguments will stop motion and any programs that are running on the controller.

## **ARGUMENTS:** ST

## **USAGE:**

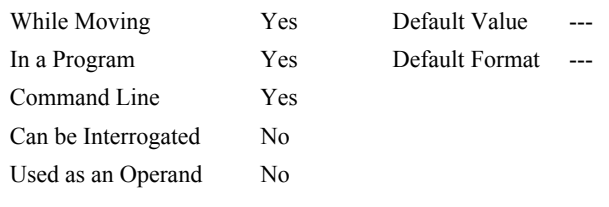

## **RELATED COMMANDS:**

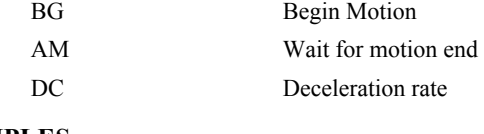

## **EXAMPLES:**

ST Stops motion

*HINT: Use the after motion complete command, AM, to wait for motion to be stopped.* 

# <span id="page-196-0"></span>**@TAN[n]**

## **FUNCTION:** Tangent

## **DESCRIPTION:**

Returns the tangent of the given angle in degrees

### **ARGUMENTS:** @TAN[n] where

n is a signed number in degrees in the range -2147483648 to 2147483647.

## **USAGE: DEFAULTS:**

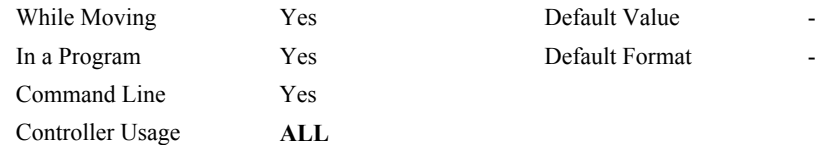

## **RELATED COMMANDS:**

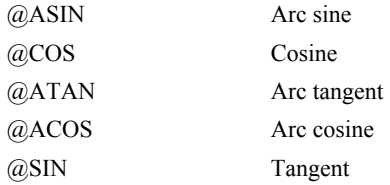

#### **EXAMPLES:**

:MG @TAN[-90] -2147483647.0000 :MG @TAN[0] 0.0000 :MG @TAN[90] 2147483647.0000 :

# <span id="page-197-0"></span>**TB**

**FUNCTION:** Tell Status Byte

## **DESCRIPTION:**

The TB command returns status information from the controller as a decimal number. Each bit of the status byte denotes the following condition when the bit is set (high):

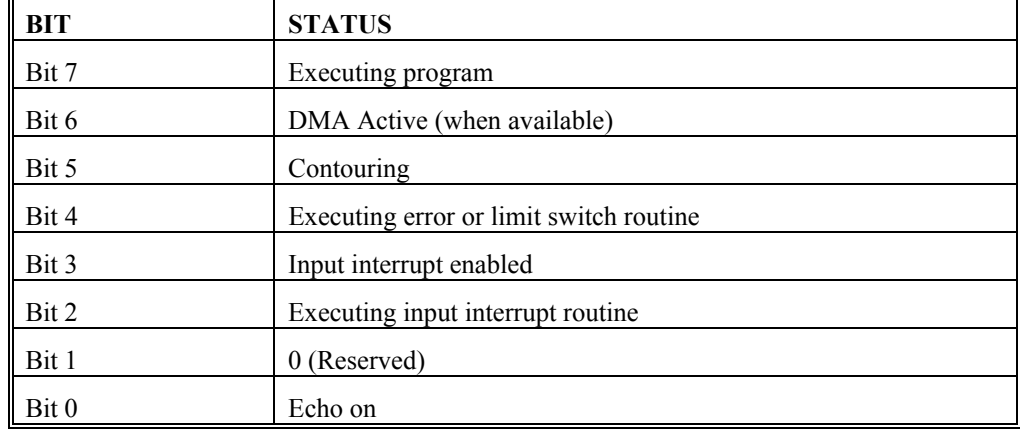

## **ARGUMENTS:** None

#### **USAGE:**

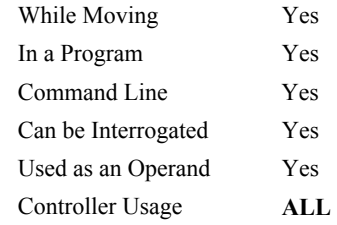

S Default Value ---In a Property Default Format 1.0 L,

# **OPERAND USAGE:**

\_TB contains the status byte.

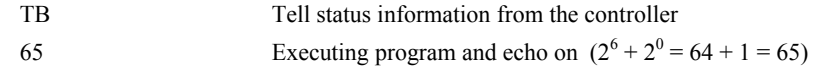

# **TC**

**FUNCTION:** Tell Error Code

## **DESCRIPTION:**

The TC command returns a number between 1 and 255. This number is a code that reflects why a command was not accepted by the controller. This command is useful when the controller halts execution of a program at a command or when the response to a command is a question mark. Entering the TC command will provide the user with a code as to the reason. After TC has been read, it is set to zero. TC 1 returns the text message as well as the numeric code.

## **ARGUMENTS:** TC n

n=0 returns code only

n=1 returns code and message

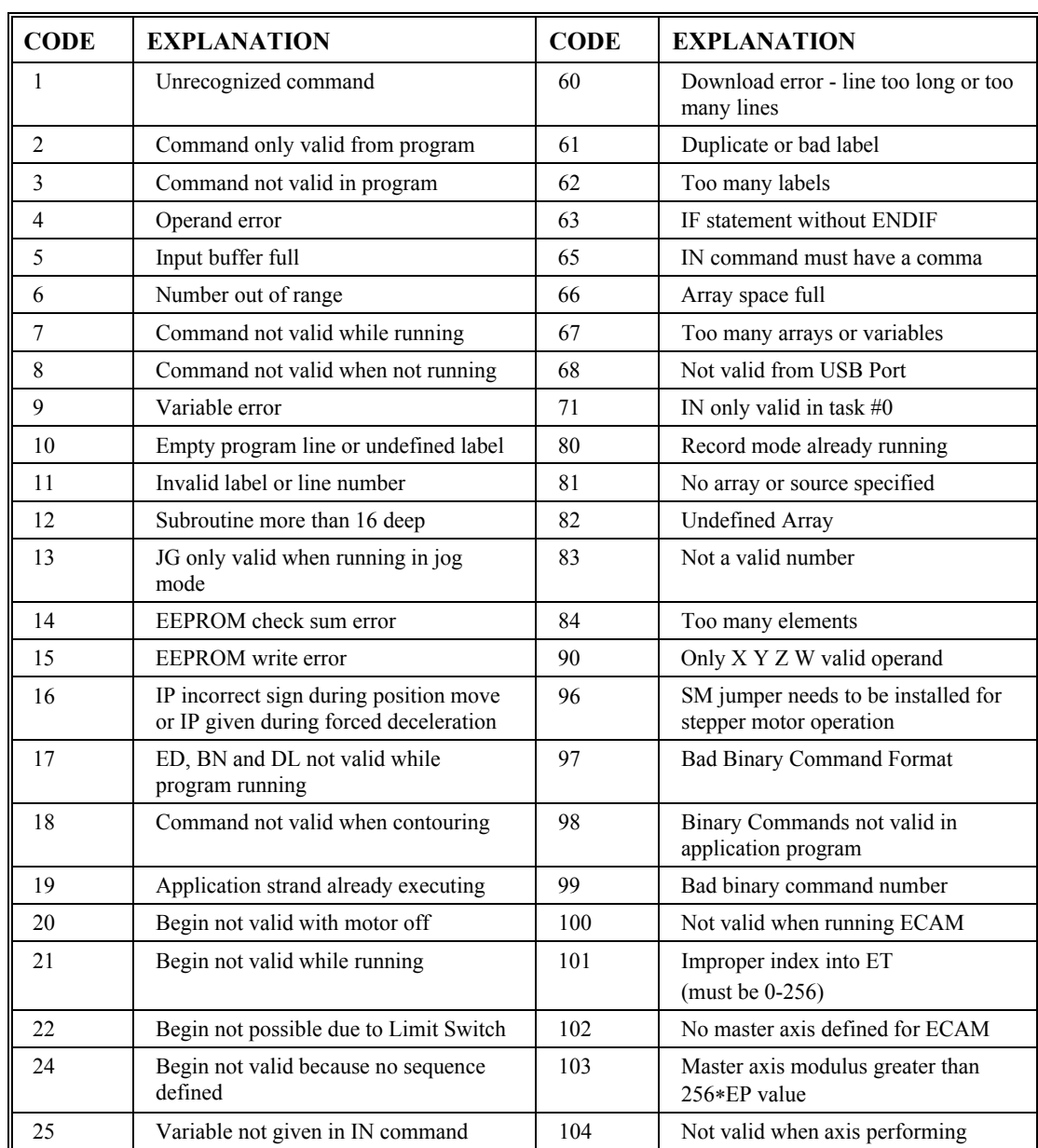

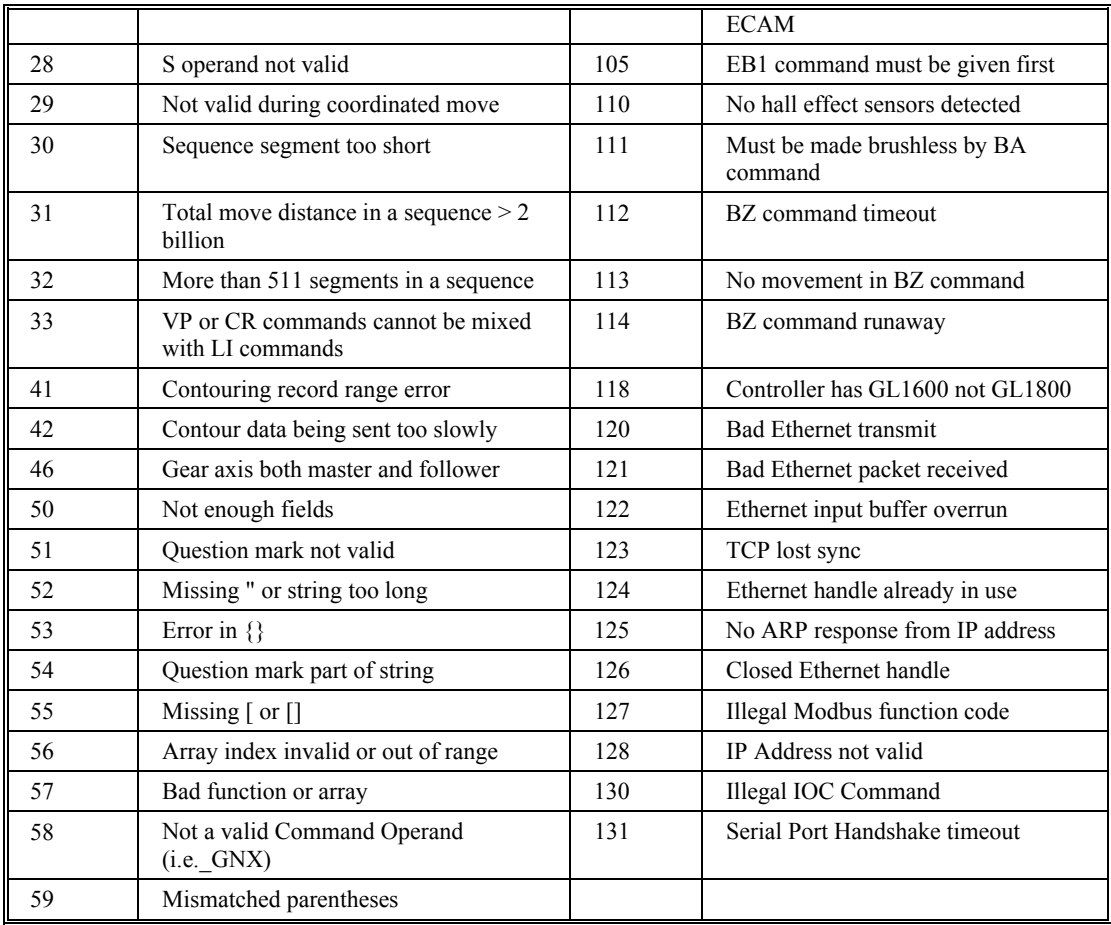

## **USAGE:**

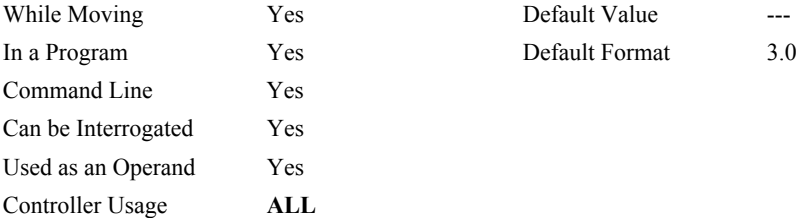

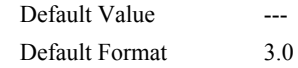

## **OPERAND USAGE:**

\_TC contains the value of the error code.

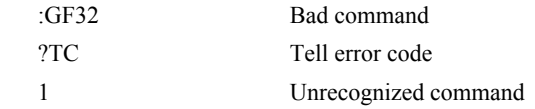

# **#TCPERR**

**FUNCTION:** Ethernet communication error automatic subroutine

#### **DESCRIPTION:**

The following error (see TC) occurs when a command such as MG "hello" {EA} is sent to a failed Ethernet connection:

123 TCP lost sync or timeout

This error means that the client on handle A did not respond with a TCP acknowledgement (for example because the Ethernet cable was disconnected). Handle A is closed in this case.

#TCPERR allows the application programmer to run code (for example to reestablish the connection) when error 123 occurs.

## **USAGE:**

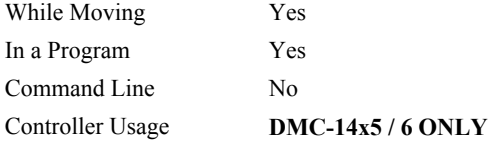

#### **RELATED COMMANDS:**

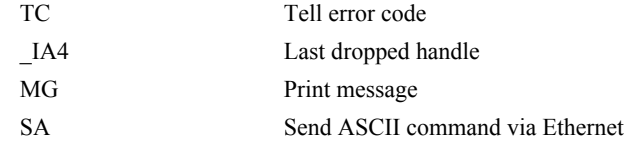

## **EXAMPLES:**

```
#L
  MG {EA} "L" 
   WT1000 
JP#L
#TCPERR
  MG {P1} "TCPERR. Dropped handle", _IA4 
RE
```
*NOTE: An application program must be executing for the automatic subroutine to function, which runs in thread 0.* 

*NOTE: Use RE to end the routine*

# **TD**

πл

## **FUNCTION:** Tell Dual Encoder

## **DESCRIPTION:**

- This command returns the current position of the dual (auxiliary) encoder. The auxiliary encoder is not available if the controller is set up for stepper.
- When operating with stepper motors, the TD command returns the number of counts that have been output by the controller.

## **ARGUMENTS:** TD

## **USAGE:**

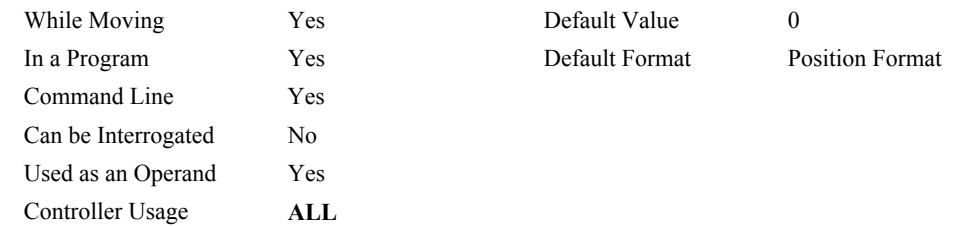

## **OPERAND USAGE:**

\_TD contains the dual encoder position.

## **RELATED COMMANDS:**

[DE](#page-72-0) Dual Encoder

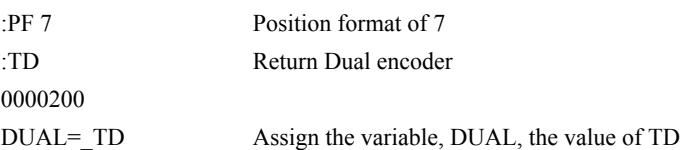

# <span id="page-202-0"></span>**TE**

**FUNCTION:** Tell Error

## **DESCRIPTION:**

This command returns the current position error of the motor. The range of possible error is +/-2147483647. The Tell Error command is not valid for step motors since they operate open-loop.

## **ARGUMENTS:** TE

#### **USAGE:**

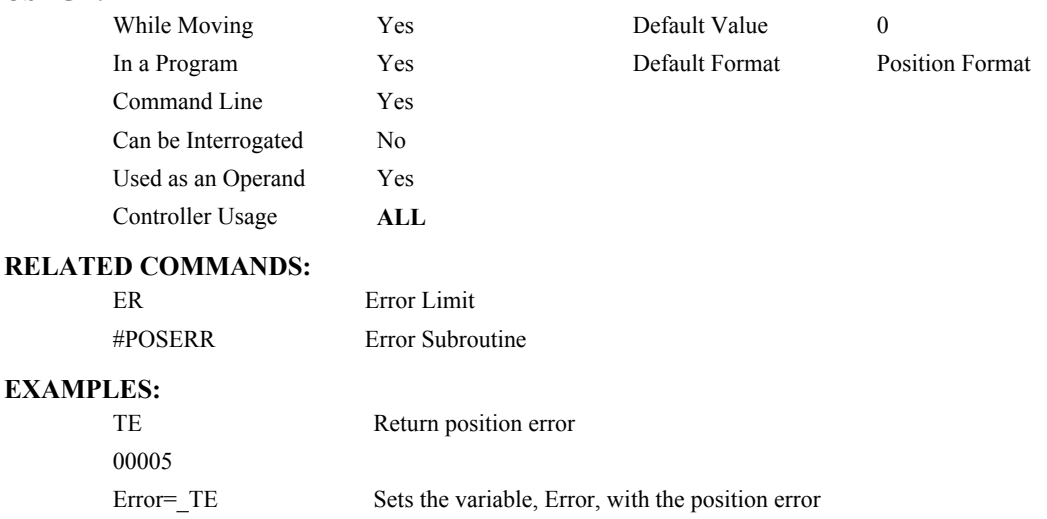

*HINT: Under normal operating conditions with servo control, the position error should be small. The position error is typically largest during acceleration.*

# **TH**

**FUNCTION:** Tell Handle Status

## **DESCRIPTION:**

The TH command is used to request the controllers' handle status. Data returned from this command indicates the IP address and Ethernet address of the current controller. This data is followed by the status of each handle indicating connection type and IP address.

## **ARGUMENTS:** None

#### **USAGE:**

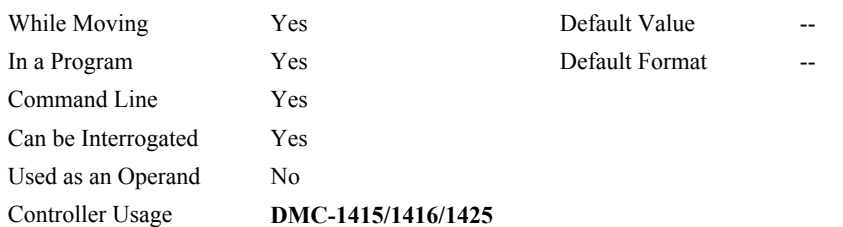

## **RELATED COMMANDS:**

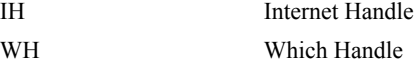

## **EXAMPLES:**

:TH Tell current handle configuration

CONTROLLER IP ADDRESS 10,51,0,87 ETHERNET ADDRESS 00-50-4C-08-01-1F IHA TCP PORT 1050 TO IP ADDRESS 10,51,0,89 PORT 1000 IHB TCP PORT 1061 TO IP ADDRESS 10,51,0,89 PORT 1001 IHC TCP PORT 1012 TO IP ADDRESS 10,51,0,93 PORT 1002 IHD TCP PORT 1023 TO IP ADDRESS 10,51,0,93 PORT 1003 IHE TCP PORT 1034 TO IP ADDRESS 10,51,0,101 PORT 1004 IHF TCP PORT 1045 TO IP ADDRESS 10,51,0,101 PORT 1005

# **TI**

**FUNCTION:** Tell Inputs

## **DESCRIPTION:**

This command returns the state of all 7 general digital inputs or 3 inputs for the DMC-1425. Response is a decimal number which when converted to binary represents the status of all 7 digital inputs.

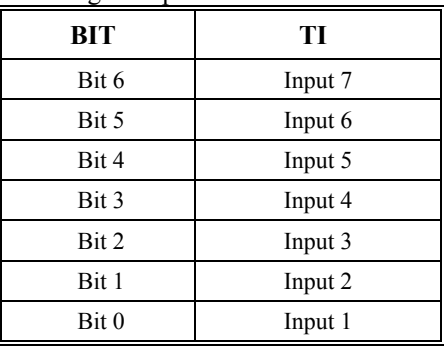

## **ARGUMENTS:** TI

## **USAGE:**

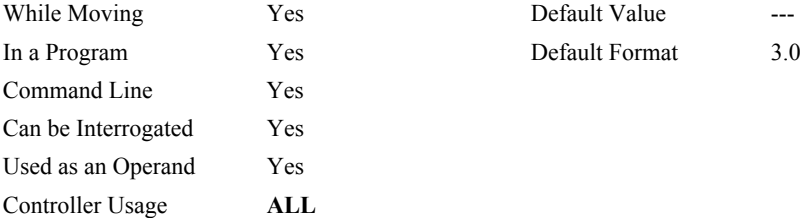

#### **OPERAND USAGE:**

\_TI contains the status byte of the input block. Note that the operand can be masked to return only specified bit information - see section on Bitwise operations

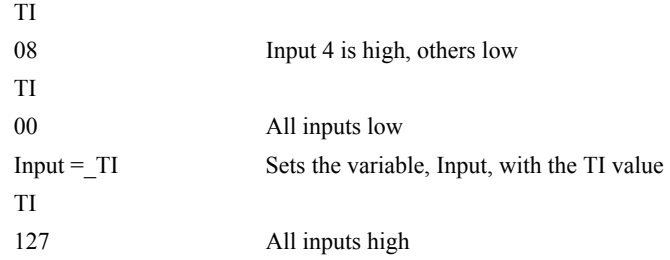

# <span id="page-205-0"></span>**TIME\***

**FUNCTION:** Time Operand (Keyword)

## **DESCRIPTION:**

\*The TIME operand contains the value of the internal free running, real time clock. The returned value represents the number of servo loop updates and is based on the TM command. The default value for the TM command is 1000. With this update rate, the operand TIME will increase by 1 count every update of approximately 1000usec. Note that a value of 1000 for the update rate (TM command) will actually set an update rate of 976 microseconds. Thus the value returned by the TIME operand will be off by 2.4% of the actual time.

The clock is reset to 0 with a standard reset or a master reset.

The keyword, TIME, does not require an underscore (\_) as with the other operands.

#### **USAGE:**

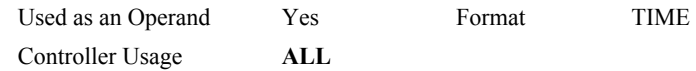

## **EXAMPLES:**

MG TIME Display the value of the internal clock

# **TL**

**FUNCTION:** Torque Limit

## **DESCRIPTION:**

The TL command sets the limit on the motor command output. For example, TL of 5 limits the motor command output to 5 volts. Maximum output of the motor command is 9.998 volts.

**ARGUMENTS:** TL n where

n is an unsigned number in the range 0 to 9.998 volts with resolution of 0.0003.

### **USAGE:**

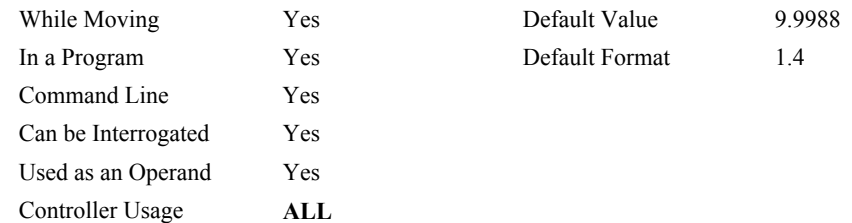

## **OPERAND USAGE:**

\_TL contains the value of the torque limit.

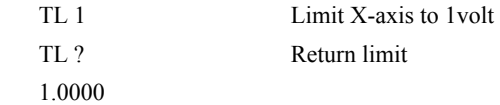

# **TM**

**FUNCTION:** Update Time

## **DESCRIPTION:**

The TM command sets the sampling period of the control loop. Changing the sampling period will uncalibrate the speed and acceleration parameters. A negative number turns off the servo loop. The units of this command are μsec.

## **ARGUMENTS:** TM n where

n is an integer in the range 375 to 20000 decimal with resolution of 125 microseconds. For the DMC-1415/1416/1425 the range is from 250 to 20000.

"?" returns the value of the sample clock

## **USAGE:**

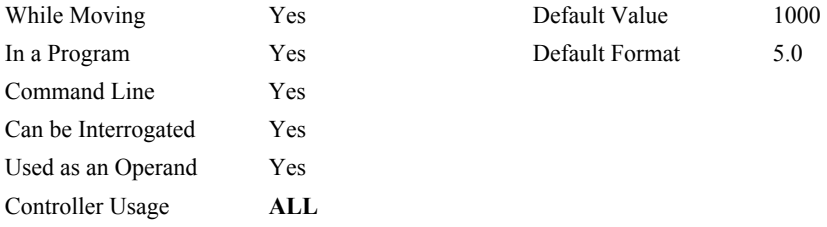

#### **OPERAND USAGE:**

\_TM contains the value of the sample time.

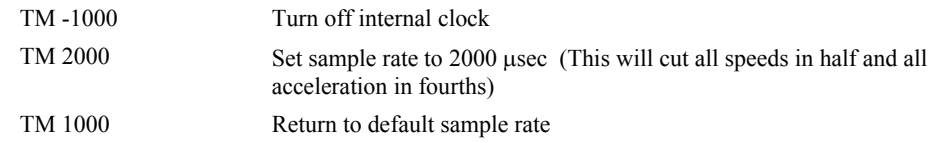

# <span id="page-208-0"></span>**TP**

**FUNCTION:** Tell Position

## **DESCRIPTION:**

This command returns the current position of the motor

## **ARGUMENTS:** TP

## **USAGE:**

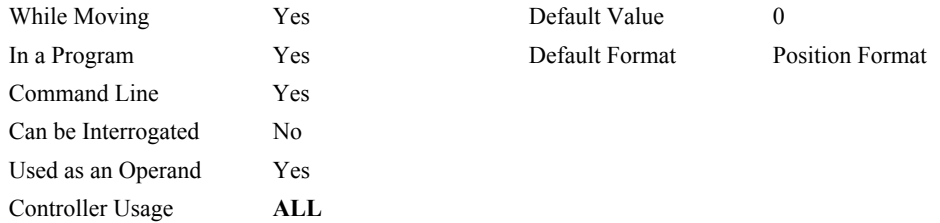

## **OPERAND USAGE:**

\_TP contains the current position value.

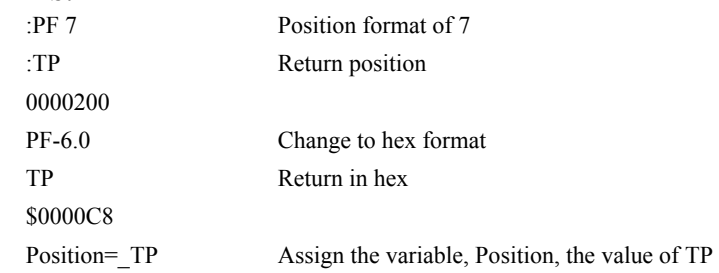

# **TR**

## **FUNCTION:** Trace

## **DESCRIPTION:**

The TR command causes each instruction in a program to be sent out the communications port prior to execution. TR1 enables this function and TR0 disables it. The trace command is useful in debugging programs.

## **ARGUMENTS:** TR n where

n=0 or 1

0 disables function

1 enables function

#### **USAGE:**

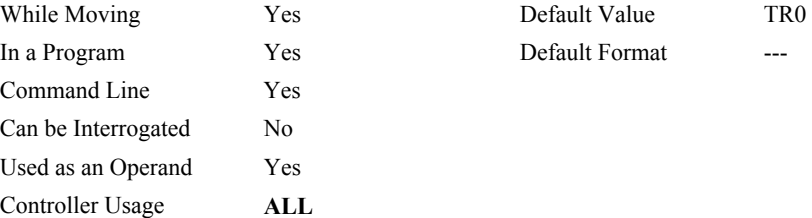

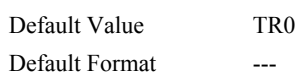

# **TS**

## **FUNCTION:** Tell Switches

## **DESCRIPTION:**

TS returns the state of the Home switch, Forward and Reverse Limit switch, error conditions, motion condition and motor state. The value returned by this command is decimal and represents an 8 bit value (decimal value ranges from 0 to 255). Each bit represents the following status information.

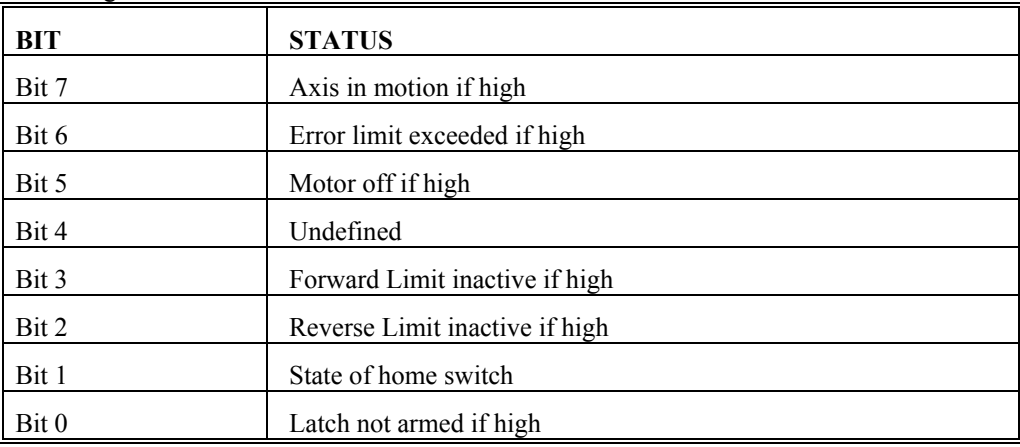

Note: The value for bits 1, 2 and 3 depend on the limit switch and home switch configuration (see CN command). For active low configuration (default), these bits are '1' when the switch is inactive and '0' when active. For active high configuration, these bits are '0' when the switch is inactive and '1' when active.

## **ARGUMENTS:** TS xx where

x is X or Y or both, an argument is only required by the DMC-1425

#### **USAGE:**

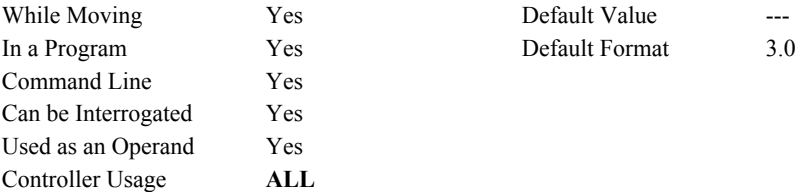

## **OPERAND USAGE:**

\_TS contains the current status of the switches.

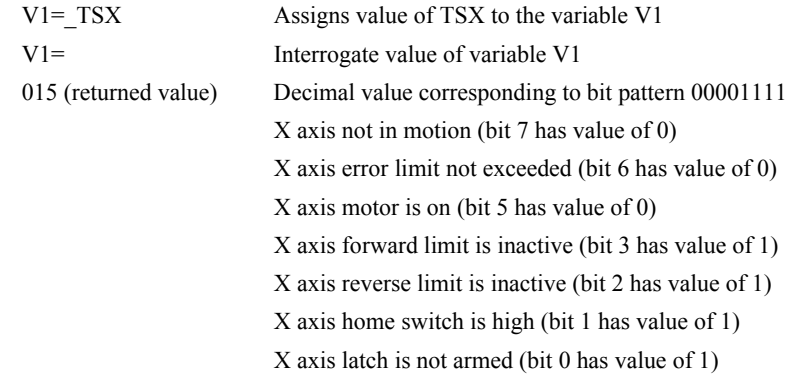

# **TT**

**FUNCTION:** Tell Torque

## **DESCRIPTION:**

The TT command reports the value of the analog servo command output signal, which is a number between -9.998 and 9.998 volts.

## **ARGUMENTS:** TT

#### **USAGE:**

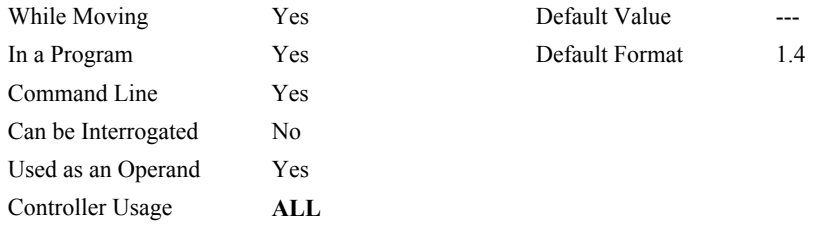

## **OPERAND USAGE:**

\_TT contains the value of the torque.

## **RELATED COMMANDS:**

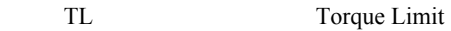

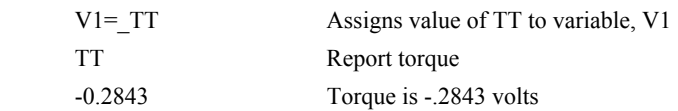

## **TV**

**FUNCTION:** Tell Velocity

## **DESCRIPTION:**

The TV command returns the actual velocity in units of quadrature count/s. The value returned includes the sign.

### **ARGUMENTS:** TV

No argument will provide the velocity for all axes.

## **USAGE:**

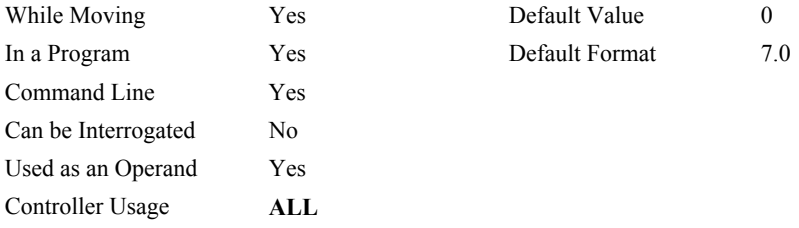

## **OPERAND USAGE:**

\_TV contains the value for the velocity.

## **EXAMPLES:**

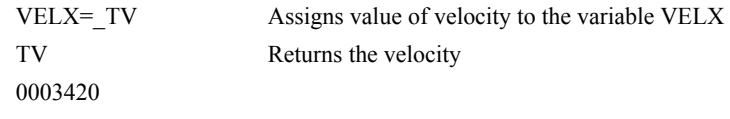

*NOTE: The TV command is computed using a special averaging filter (over approximately .25 sec). Therefore, TV will return average velocity, not instantaneous velocity.*

## **TW**

**FUNCTION:** Timeout for IN-Position (MC)

## **DESCRIPTION:**

The TW n command sets the timeout in msec to declare an error if the MC command is active and the motor is not at or beyond the actual position within n msec after the completion of the motion profile. If a timeout occurs, then the MC trippoint will clear and the stopcode will be set to 99. An application program will jump to the special label #MCTIME. The RE command should be used to return from the #MCTIME subroutine.

## **ARGUMENTS:** TW n where

n specifies timeout in msec range 0 to 32767 msec, -1 disables the timeout

"?" returns the timeout in msec for the MC command

#### **USAGE:**

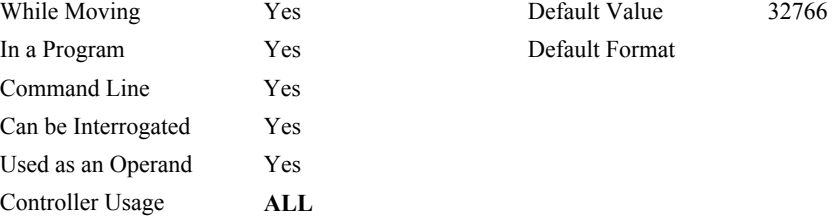

## **OPERAND USAGE:**

\_TW contains the timeout in msec for the MC command .

## **RELATED COMMANDS:**

[MC](#page-143-0) Motion Complete - "In Position"

## **UI**

## **FUNCTION:** User Interrupt

## **DESCRIPTION:**

The UI command causes an interrupt on the selected IRQ line. There are 16 user interrupts where UI n,  $n = 0$  through 15. Prior to using the UI command, one IRQ line must be jumpered on the DMC-141X. An interrupt service routine must also be incorporated in your host program. The IV command should be sent from this routine for interrupt status and to re-enable the interrupt. Refer to Chapter 4 in the product manual for details.

#### **ARGUMENTS:** UI n where

n is an integer between 0 and 15.

## **USAGE:**

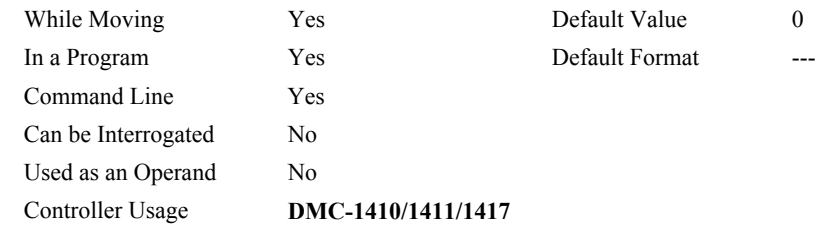

## **EXAMPLES:**

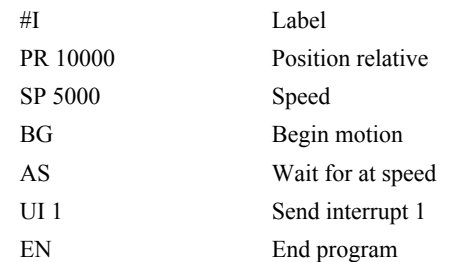

This program sends an interrupt to the selected IRQ line. The host should have an interrupt service routine written to handle the interrupts. The IV command may be used to return interrupt information and re-enable the interrupts.

# **UL**

## **FUNCTION:** Upload

## **DESCRIPTION:**

The UL command transfers data from the DMC-141X to a host computer. Programs are sent without line numbers. The Uploaded program will be followed by a  $\text{1}$  -control  $\text{1}$  z or a \ as an end of Text marker.

## **ARGUMENTS:** None

## **USAGE:**

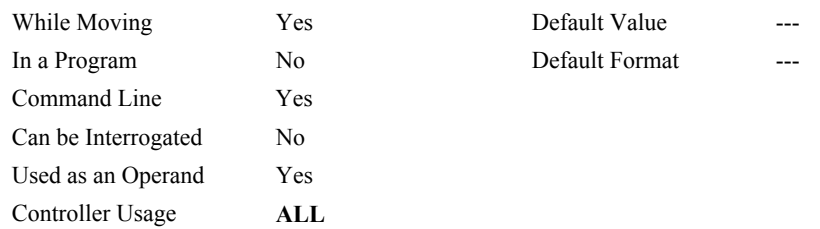

## **OPERAND USAGE:**

When used as an operand, \_UL gives the number of available variables. The total number of variables is 126.

## **RELATED COMMAND:**

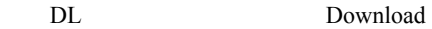

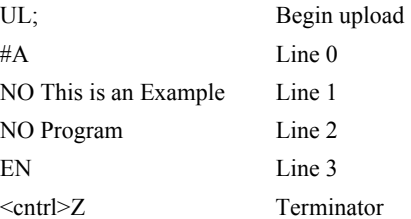
# <span id="page-216-0"></span>**VA**

**FUNCTION:** Vector Acceleration

## **DESCRIPTION:**

This command sets the acceleration rate of the vector in a coordinated motion sequence.

## **ARGUMENTS:** VA n where

- n is an unsigned integer in the range 1024 to 68,431,360. The parameter input will be rounded down to the nearest factor of 1024. The units of the parameter is counts per second squared.
- n = ? Returns the value of the vector acceleration for the coordinate plane.

#### **USAGE:**

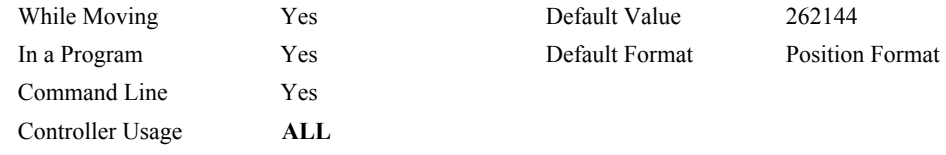

## **OPERAND USAGE:**

\_VAx contains the value of the vector acceleration for the specified axis.

# **RELATED COMMANDS:**

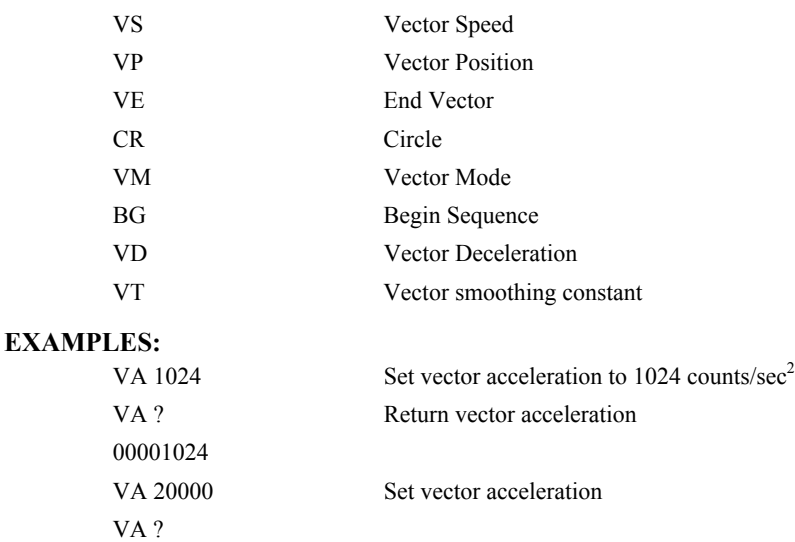

0019456 Return vector acceleration

ACCEL=\_VA Assign variable, ACCEL, the value of VA

# <span id="page-217-0"></span>**VD**

**FUNCTION:** Vector Deceleration

## **DESCRIPTION:**

This command sets the deceleration rate of the vector in a coordinated motion sequence.

## **ARGUMENTS:** VD n where

- n is an unsigned integer in the range 1024 to 68431360. The parameter input will be rounded down to the nearest factor of 1024. The units of the parameter is counts per second squared.
- n = ? Returns the value of the vector deceleration for the coordinate plane.

#### **USAGE:**

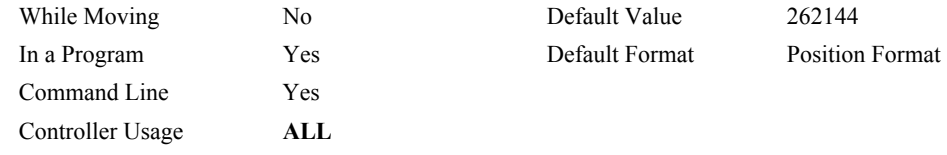

## **OPERAND USAGE:**

\_VDx contains the value of the vector deceleration for the coordinate system.

# **RELATED COMMANDS:**

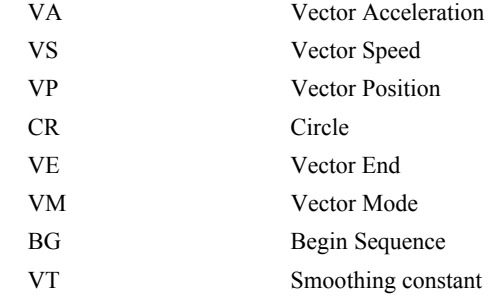

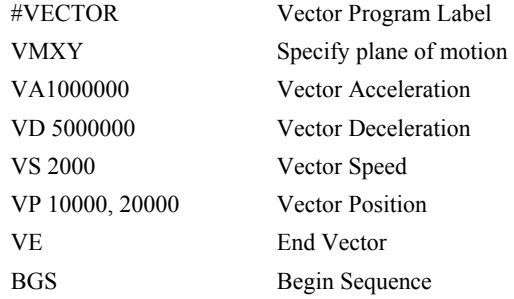

# **VE**

**FUNCTION:** Vector Sequence End

# **DESCRIPTION:**

VE is required to specify the end segment of a coordinated move sequence. VE would follow the final VP or CR command in a sequence. VE is equivalent to the LE command.

## **ARGUMENTS:** VE n

No argument specifies the end of a vector sequence

 $n = ?$  Returns the length of the vector in counts.

## **USAGE:**

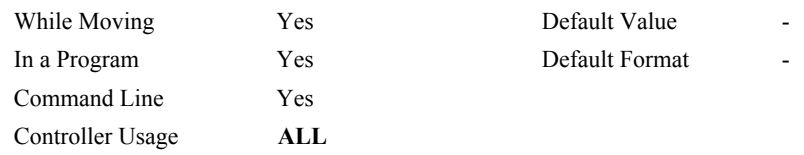

## **OPERAND USAGE:**

\_VEx contains the length of the vector in counts for the coordinate system.

## **RELATED COMMANDS:**

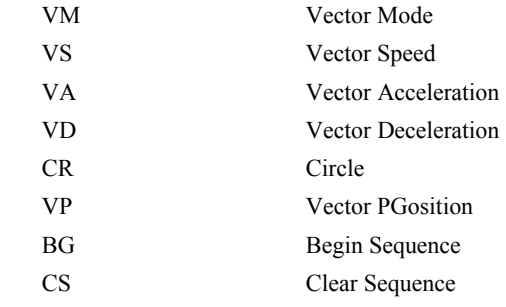

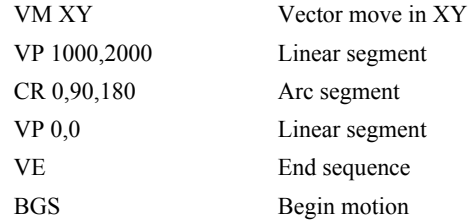

# <span id="page-219-0"></span>**VF**

**FUNCTION:** Variable Format

## **DESCRIPTION:**

- The VF command allows the variables and arrays to be formatted for number of digits before and after the decimal point. When displayed, the value m represents the number of digits before the decimal point, and the value n represents the number of digits after the decimal point. When in hexadecimal, the string will be preceded by a \$. Hex numbers are displayed as 2's complement with the first bit used to signify the sign.
- If a number exceeds the format, the number will be displayed as the maximum possible positive or negative number (i.e. 999.99, -999, \$8000 or \$7FF).

## **ARGUMENTS:** VF m.n where

m and n are unsigned numbers in the range  $0 \le m \le 10$  and  $0 \le n \le 4$ . A negative m specifies hexadecimal format.

VF? returns the value of the format for variables and arrays.

#### **USAGE:**

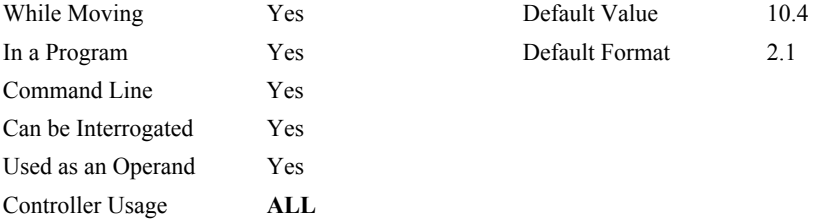

## **OPERAND USAGE:**

\_VF contains the value of the format for variables and arrays.

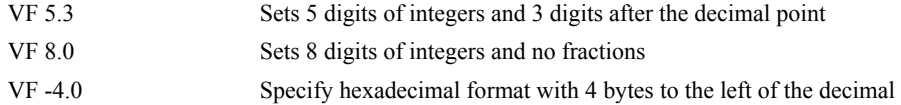

# <span id="page-220-0"></span>**VM**

**FUNCTION:** Coordinated Motion Mode

## **DESCRIPTION:**

- The VM command specifies the coordinated motion mode and the plane of motion. This command is only used for the DMC-1425 two axis controller.
- The motion is specified by the instructions VP and CR, which specify linear and circular segments. Up to 511 segments may be given before the Begin Sequence (BGS) command. Additional segments may be given during the motion when the buffer frees additional spaces for new segments. It is the responsibility of the user to keep enough motion segments in the buffer to ensure continuous motion.
- The Vector End (VE) command must be given after the last segment. This allows the controller to properly decelerate.

## **ARGUMENTS:** VM n,m where

n and m specify plane of vector motion. Vector Motion can be specified for one axis by specifying  $2<sup>nd</sup>$  parameter, m, as N (the designation for the virtual axis). Specifying one axis is useful for obtaining sinusoidal motion on 1 axis.

## **USAGE:**

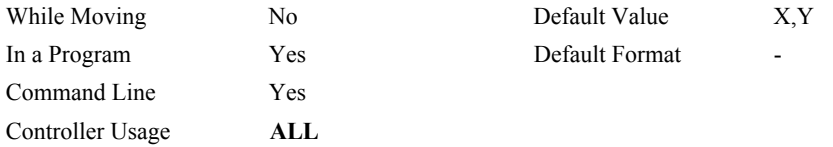

## **OPERAND USAGE:**

\_VM contains instantaneous commanded vector velocity for the coordinate system.

#### **RELATED COMMANDS:**

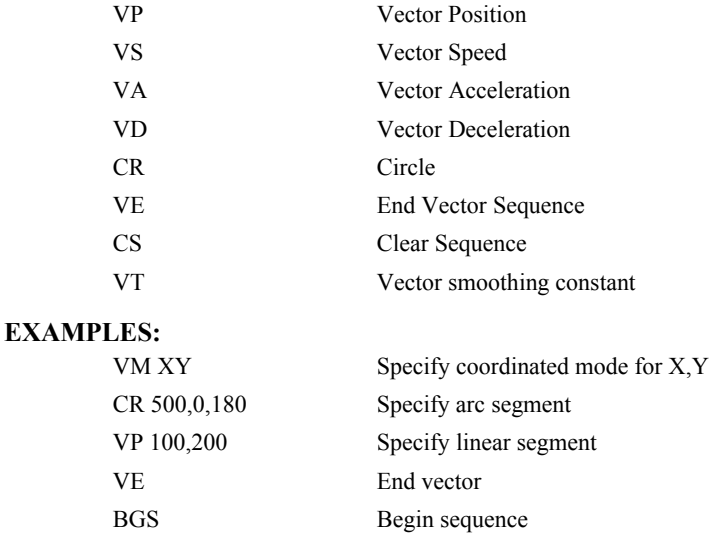

# **VP**

**FUNCTION:** Vector Position

## **DESCRIPTION:**

The VP command defines the target coordinates of a straight line segment in a 2 axis motion sequence which have been selected by the VM command. The units are in quadrature counts, and are a function of the scale factor set using the command ES.

## **ARGUMENTS:** VP  $n,m < o > p$  where

- n and m are signed integers in the range -2147483648 to 2147483647 The length of each segment must be limited to 8  $10<sup>6</sup>$ . The values for n and m will specify a coordinate system from the beginning of the sequence.
- o specifies a vector speed to be taken into effect at the execution of the vector segment. n is an unsigned even integer between 0 and 12,000,000 for servo motor operation and between 0 and 3,000,000 for stepper motors.
- p specifies a vector speed to be achieved at the end of the vector segment. p is an unsigned even integer between 0 and 8,000,000.

#### **USAGE:**

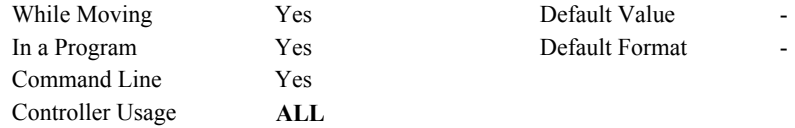

## **OPERAND USAGE:**

\_VPx contains the absolute coordinate of the axes at the last intersection along the sequence. For example, during the first motion segment, this instruction returns the coordinate at the start of the sequence. The use as an operand is valid in the linear mode, LM, and in the Vector mode, VM.

## **RELATED COMMANDS:**

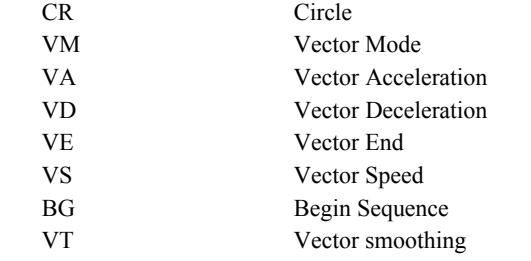

## **EXAMPLES:**

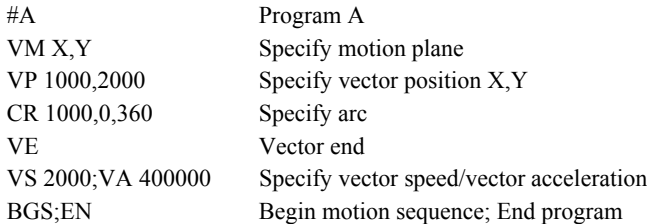

*Hint: The first vector in a coordinated motion sequence defines the origin for that sequence. All other vectors in the sequence are defined by their endpoints with respect to the start of the move sequence.* 

# <span id="page-222-0"></span>**VR**

**FUNCTION:** Vector Speed Ratio

## **DESCRIPTION:**

The VR sets a ratio to be used as a multiplier of the current vector speed. The vector speed can be set by the command VS or the operators < and > used with CR, VP and LI commands. VR takes effect immediately and will ratio all the following vector speed commands. VR doesn't ratio acceleration or deceleration, but the change in speed is accomplished by accelerating or decelerating at the rate specified by VA and VD.

## **ARGUMENTS:** VR n where

N is between 0 and 10 with a resolution of .0001.

 $n = ?$  Returns the value of the vector speed ratio for the coordinate plane.

#### **USAGE:**

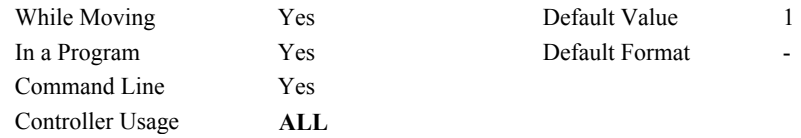

## **OPERAND USAGE:**

\_VRx contains the vector speed ratio of the coordinate system.

## **RELATED COMMANDS:**

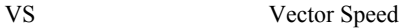

## **EXAMPLES:**

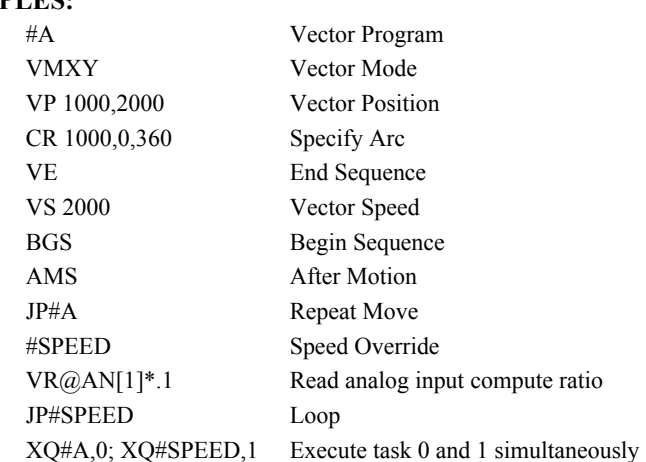

*Note: VR is useful for feedrate override, particularly when specifying the speed of individual segments using the operator '<' and '>'.* 

# <span id="page-223-0"></span>**VS**

**FUNCTION:** Vector Speed

## **DESCRIPTION:**

The VS command specifies the speed of the vector in a coordinated motion sequence in either the LM or VM modes. VS may be changed during motion.

Vector Speed can be calculated by taking the square root of the sum of the squared values of speed for each axis specified for vector or linear interpolated motion.

## **ARGUMENTS:** VS n where

n is an unsigned even number in the range 2 to 12,000,000 for servo motors and 2 to 3,000,000 for stepper motors. The units are counts per second.

 $n = ?$  Returns the value of the vector speed for the coordinate plane.

#### **USAGE:**

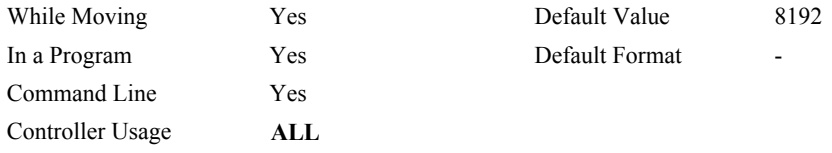

# **OPERAND USAGE:**

\_VSx contains the vector speed of the coordinate system.

# **RELATED COMMANDS:**

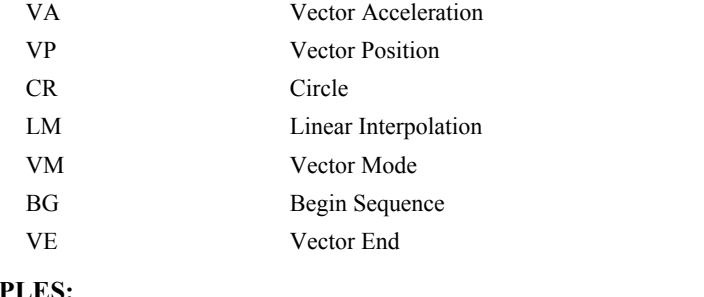

## **EXAMPLES:**

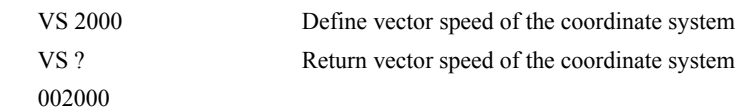

*Hint: Vector speed can be attached to individual vector segments. For more information, see description of VP, CR, and LI commands.* 

# **VT**

**FUNCTION:** Vector Time Constant

## **DESCRIPTION:**

The VT command filters the acceleration and deceleration functions in vector moves of VM, LM type to produce a smooth velocity profile. The resulting profile, known as Smoothing, has continuous acceleration and results in reduced mechanical vibrations. VT sets the bandwidth of the filter, where 1 means no filtering and 0.004 means maximum filtering. Note that the filtering results in longer motion time.

#### **ARGUMENTS:** VT n where

n is an unsigned number in the range between 0.004 and 1.0, with a resolution of 1/256.

 $n = ?$  Returns the value of the vector time constant for the S coordinate plane.

#### **USAGE:**

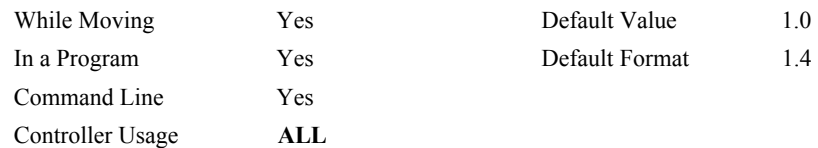

## **OPERAND USAGE:**

0.8

\_VT contains the vector time constant.

## **RELATED COMMANDS:**

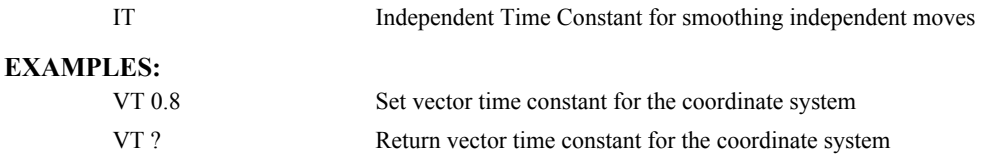

# **WC**

**FUNCTION:** Wait for Contour Data

# **DESCRIPTION:**

The WC command acts as a flag in the Contour Mode. After this command is executed, the controller does not receive any new data until the internal contour data buffer is ready to accept new commands. This command prevents the contour data from overwriting on itself in the contour data buffer.

## **USAGE:**

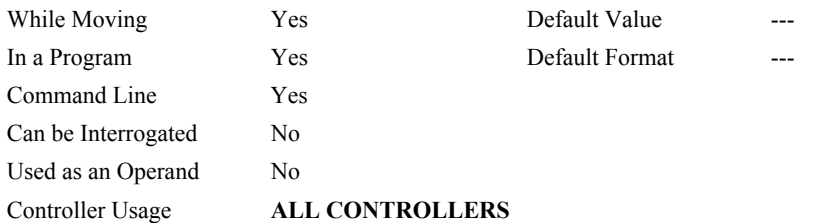

## **RELATED COMMANDS:**

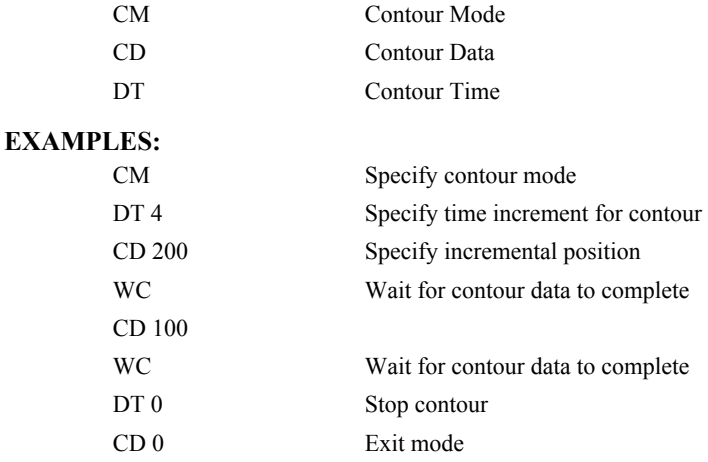

# **WH**

**FUNCTION:** Which Handle

# **DESCRIPTION:**

The WH command is used to identify the handle in which the command is executed. The command returns IHA through IHF to indicate on which handle the command was executed. The command returns RS232 if communicating serially.

## **ARGUMENTS**: None

#### **USAGE:**

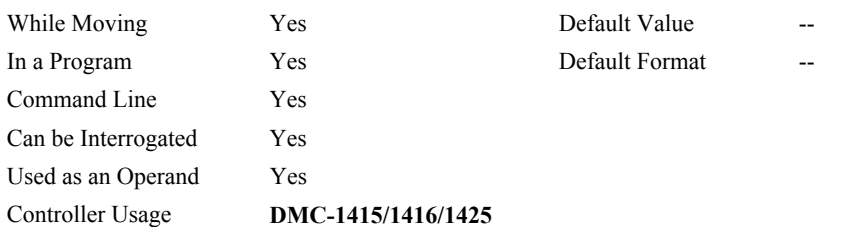

## **RELATED COMMANDS:**

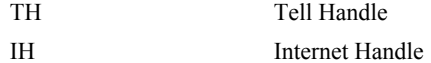

## **OPERAND USAGE:**

\_WH contains the numeric representation of the handle in which a command is executed. Handles A through H are indicated by the value  $0 - 5$ , while a -1 indicates the serial port.

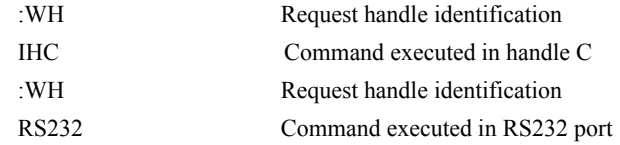

# **WT**

## **FUNCTION:** Wait

## **DESCRIPTION:**

The WT command is a trippoint used to time events. After this command is executed, the controller will wait for the number of samples specified before executing the next command. If the TM command has not been used to change the sample rate from 1 msec, then the units of the Wait command are milliseconds.

## **ARGUMENTS:** WT n where

n is an integer in the range 0 to 2 Billion decimal

## **USAGE:**

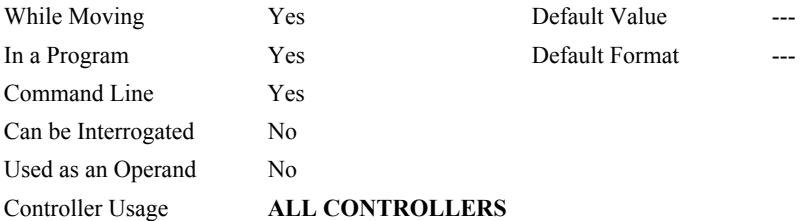

## **EXAMPLES:**

Assume that 10 seconds after a move is over a relay must be closed.

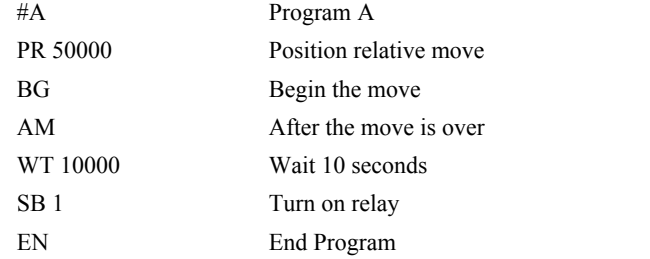

*HINT: To achieve longer wait intervals, just stack multiple WT commands.*

# **XQ**

**FUNCTION:** Execute Program

## **DESCRIPTION:**

The XQ command begins execution of a program residing in the program memory of the controller. Execution will start at the label or line number specified. Up to two programs may be executed simultaneously to perform multitasking.

**ARGUMENTS:** XQ #A,n XQm,n where

A is a program name of up to seven characters

m is a line number

n is the thread number (0 or 1) for multitasking

NOTE: The arguments for the command, XQ, are optional. If no arguments are given, the first program in memory will be executed as thread 0.

## **USAGE:**

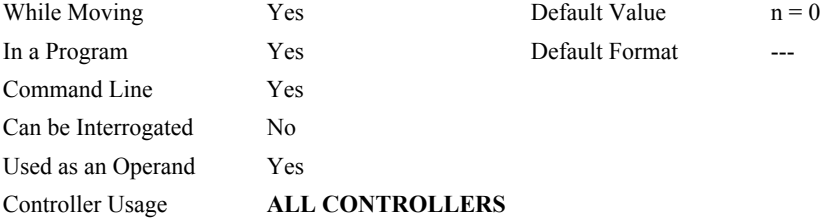

## **OPERAND USAGE:**

\_XQ contains the current line number of execution for thread n, and -1 if thread n is not running.

## **RELATED COMMANDS:**

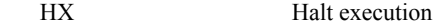

## **EXAMPLES:**

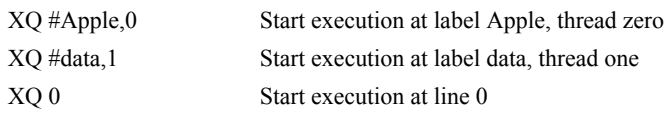

*HINT: Don't forget to quit the edit mode first before executing a program!*

# **ZR**

**FUNCTION:** Zero

# **DESCRIPTION:**

The ZR command sets the compensating zero by changing the KD value in the control loop or returns the previously set value. It fits in the control equation as follows:

 $D(z) = GN(z-ZR/z)$ 

## **ARGUMENTS:** ZR n where

n is an unsigned number in the range 0 to 1 decimal with a resolution of 1/256

## **USAGE:**

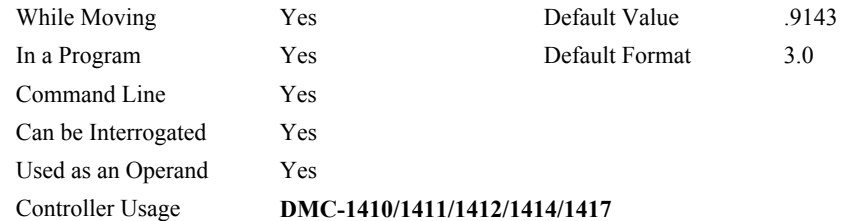

## **OPERAND USAGE:**

\_ZR contains the value of the compensating zero.

# **RELATED COMMANDS:**

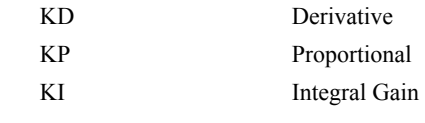

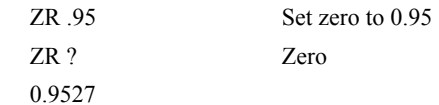

# **ZS**

**FUNCTION:** Zero Subroutine Stack

# **DESCRIPTION:**

The ZS command is only valid in an application program and is used to avoid returning from an interrupt (either input or error). ZS alone returns the stack to its original condition. ZS1 adjusts the stack to eliminate one return. This turns the jump to subroutine into a jump. Do not use RI (Return from Interrupt) when using ZS. To re-enable interrupts, you must use II command again.

# **ARGUMENTS:** ZS n where

0 returns stack to original condition

1 eliminates one return on stack

## **USAGE:**

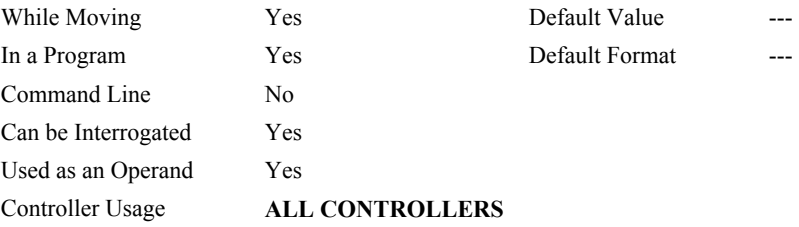

# **OPERAND USAGE:**

 $Z$ Sn contains the stack level for the specified thread where  $n = 0$  or 1. The response, an integer between zero and seven, indicates zero for beginning condition and seven for the deepest value.

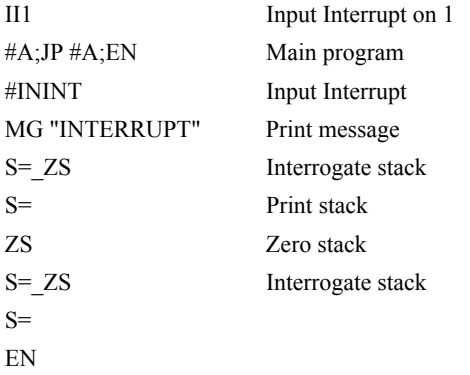

# **THIS PAGE LEFT BLANK INTENTIONALLY**

# **Index**

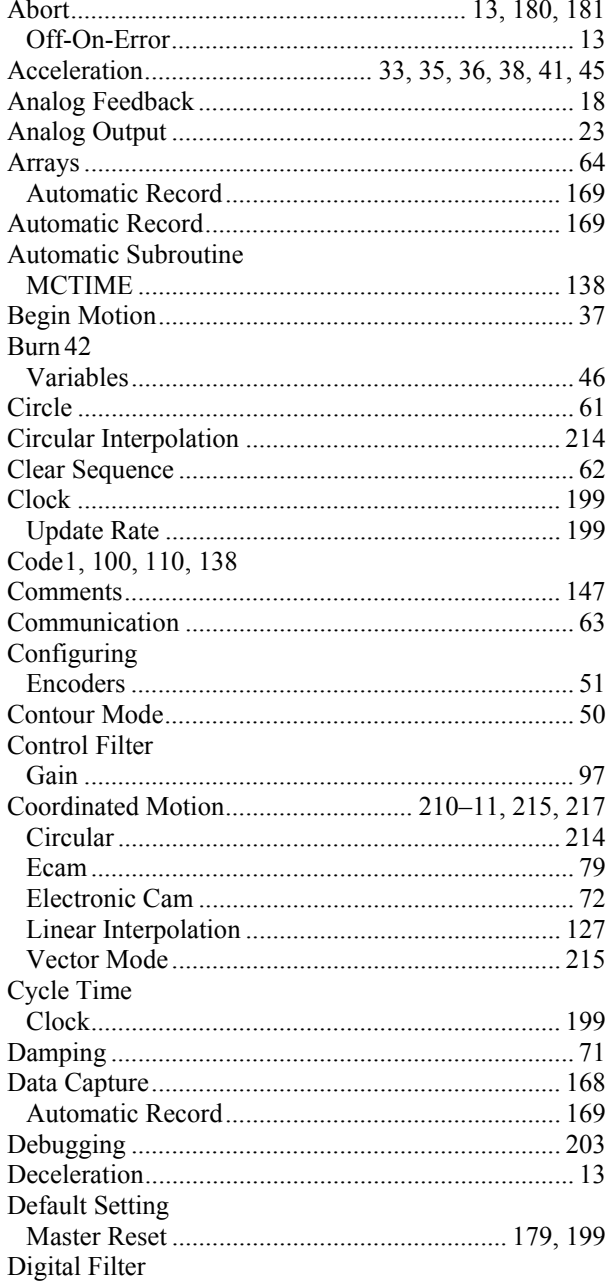

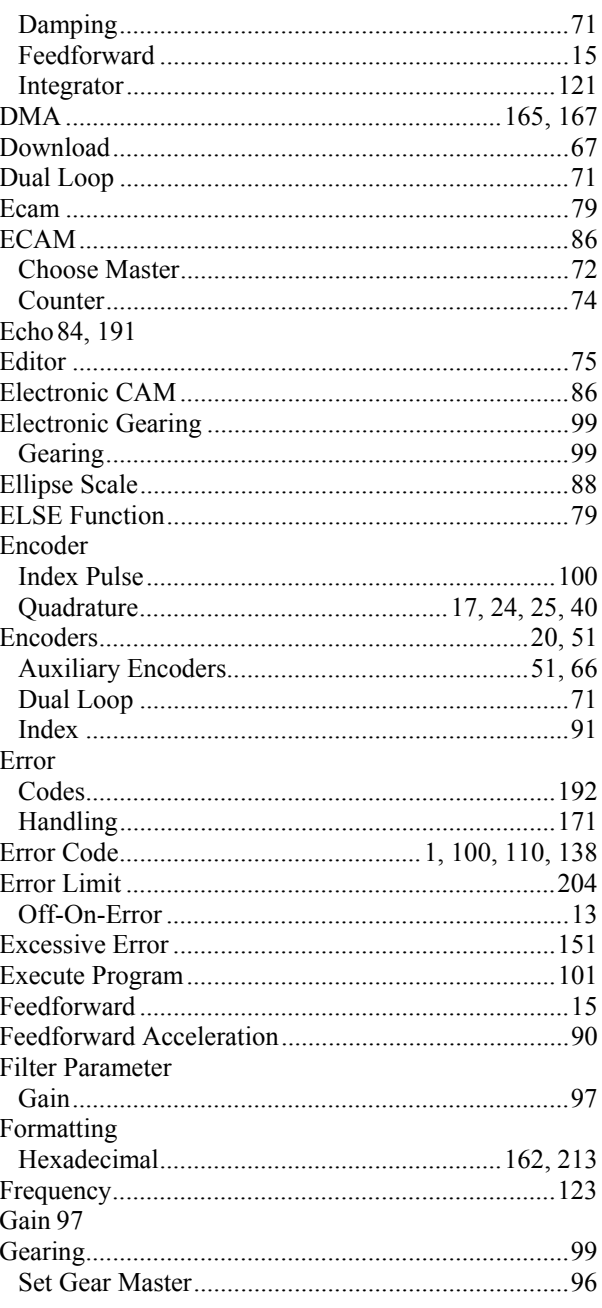

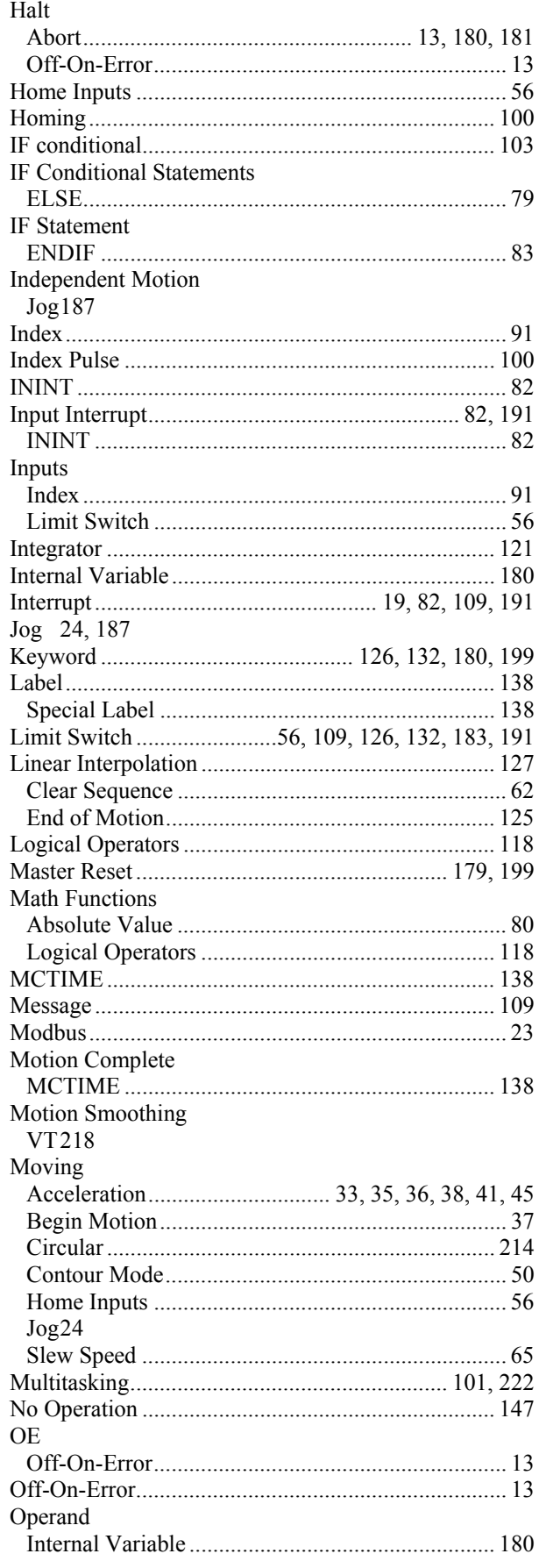

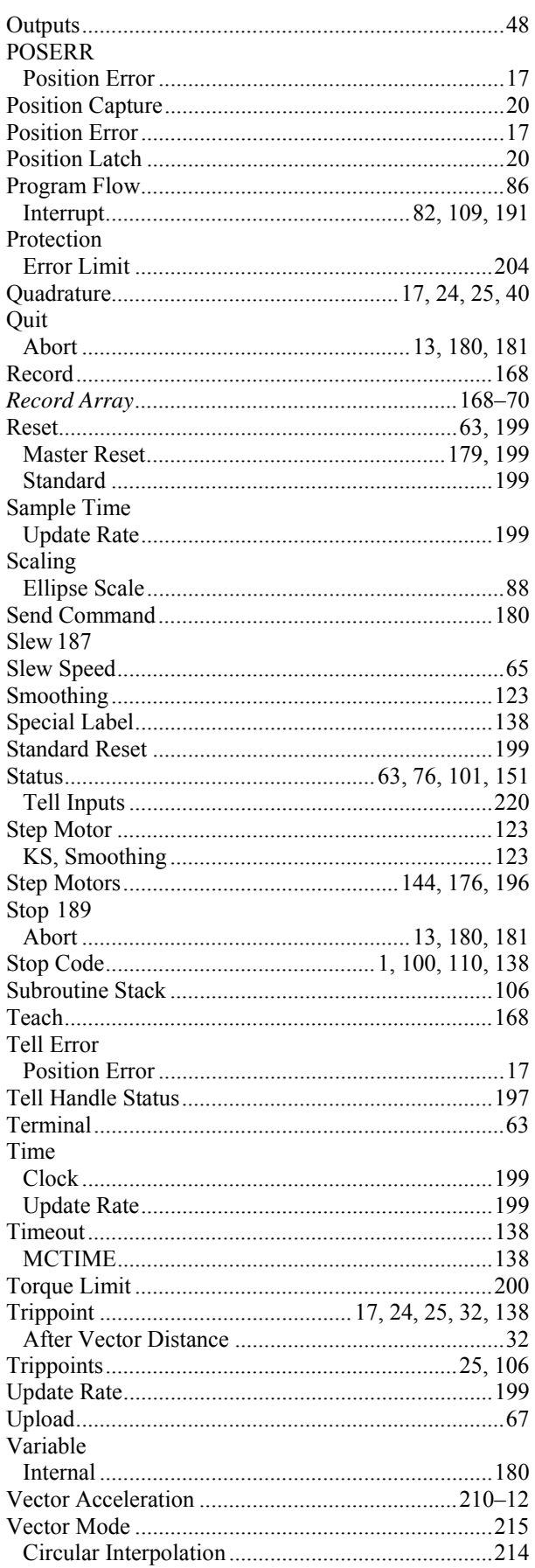

**DMC-1400 Series Command Reference** 

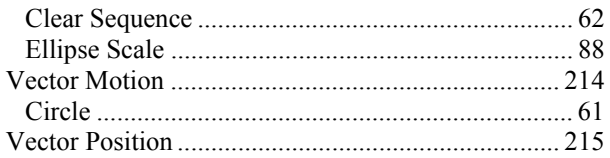

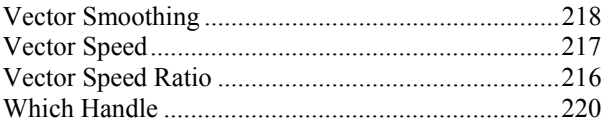